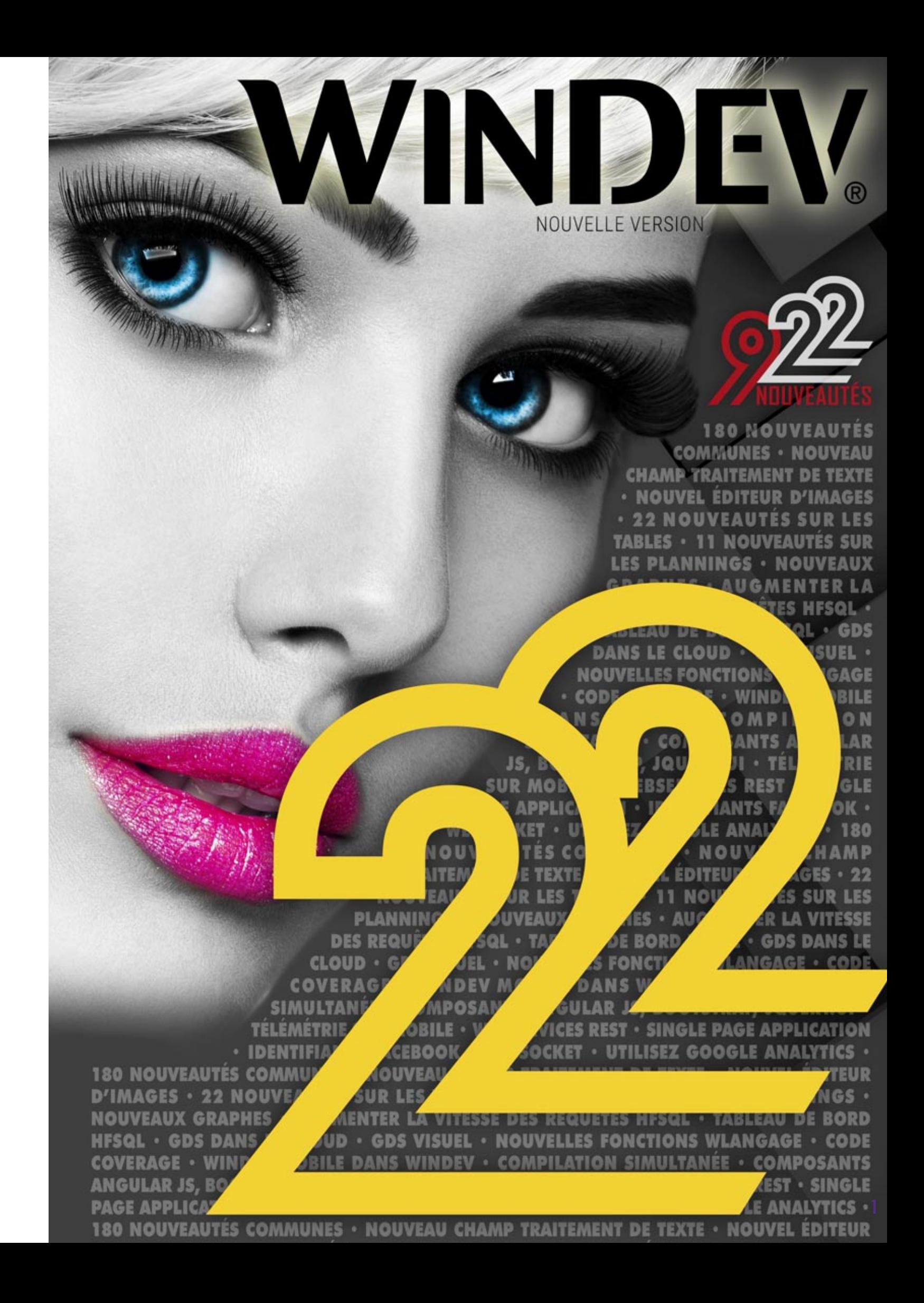

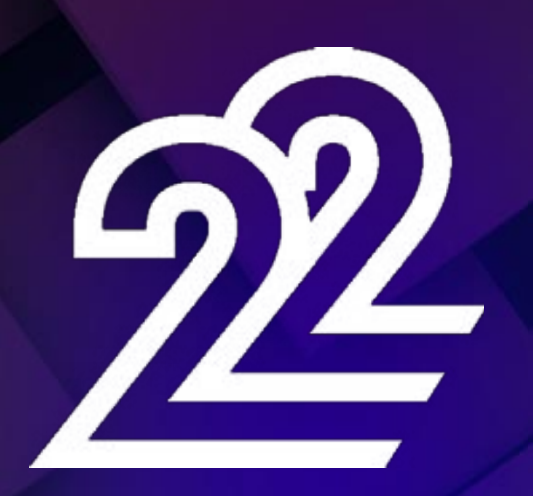

**La nouvelle version 22 vous apporte une somme incroyable d'innovations immédiatement utiles.**

**Et en prenant encore plus de plaisir à développer, vos équipes seront encore plus efficaces !**

La nouvelle version 22 apporte à vos équipes 922 **nouveautés** immédiatement utiles.

Les nouveaux champs, l'éditeur d'images, les requêtes accélérées, les webservices REST, la compilation simultanée des configurations, la plus grande interopérabilité font partie des 922 nouveautés de la version 22.

Valoriser l'expérience acquise tout en profitant des nouvelles technologies: c'est le bénéfice que cette version 22 vous apporte.

### **COMMANDEZ** DÈS AUJOURD'HUI VOTRE VERSION 22 !

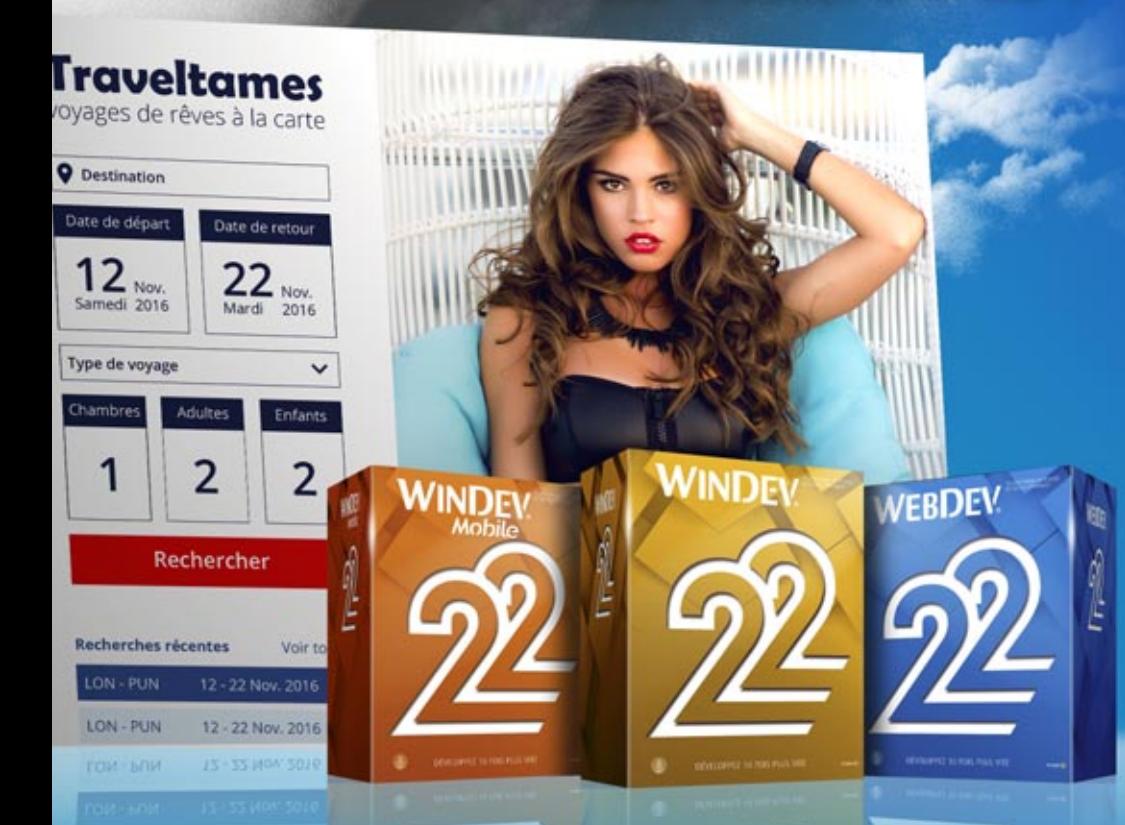

En recompilant vos applications en version 22, vos applications **gagnent automatiquement** en fonctionnalités, en vitesse et en qualité, et s'adaptent aux évolutions technologiques récentes.

**WINDEV** 22, WEBDEV 22 et WINDEV Mobile 22 sont vos outils de travail. L'objectif permanent de nos équipes est **votre satisfaction** et **votre réussite**, sous tous les environnements et tous les matériels.

**Cette version 22 deviendra vite votre version préférée !**

#### L'AVIS DE L'EXPERT Lire et écrire des .DOCX Créer des PDF, créer des emails Créer des propositions commerciales Gérer les images et les tableaux Sauver et recharger vos textes Sauvegarde possible dans HFSQL Correcteur orthographique Impression Pour les tâches courantes de gestion de textes, vos utilisateurs n'ont plus à sortir de leur application: gain de temps, interface homogène, aucun

*Légende* WD WB WM : la légende indique dans quel logiciel la nouveauté est disponible.

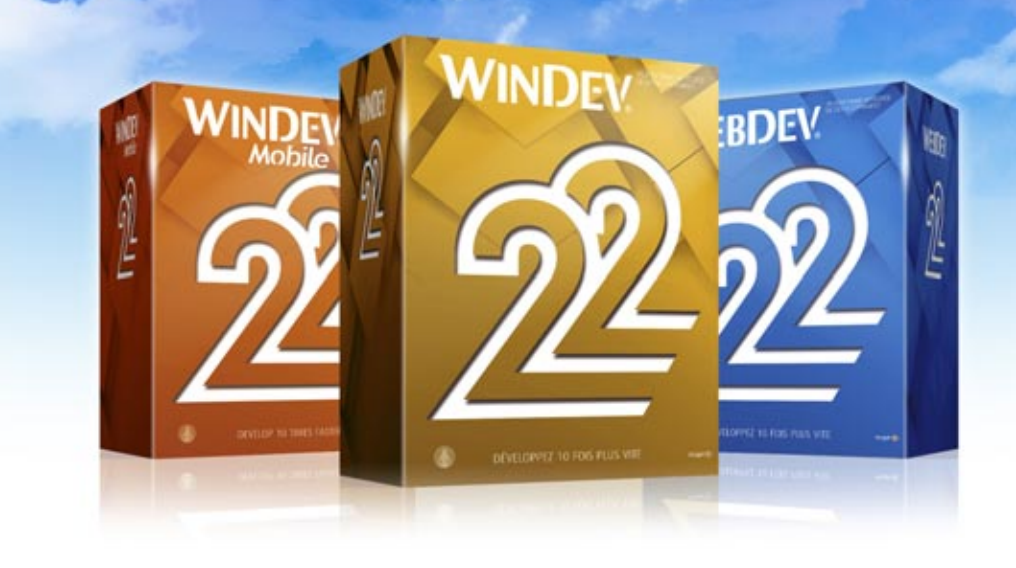

### **NOUVEAUX CHAMPS**

OUT nouveauté WD WB WM

#### NOUVEAU CHAMP: TRAITEMENT DE TEXTE (TT)

Le champ «traitement de texte» (TT) fait son apparition en version 22.

C'est un champ très puissant.

Grâce à ce nouveau champ, l'utilisateur final n'a plus à sortir de son application pour créer ses documents courants. Il est inutile qu'un logiciel tiers soit installé sur la machine. Ce nouveau champ est manipulable par programmation en

WLangage, ce qui offre des possibilités très étendues de paramétrage et d'automatisation. Le champ TT est bien entendu WYSIWYG.

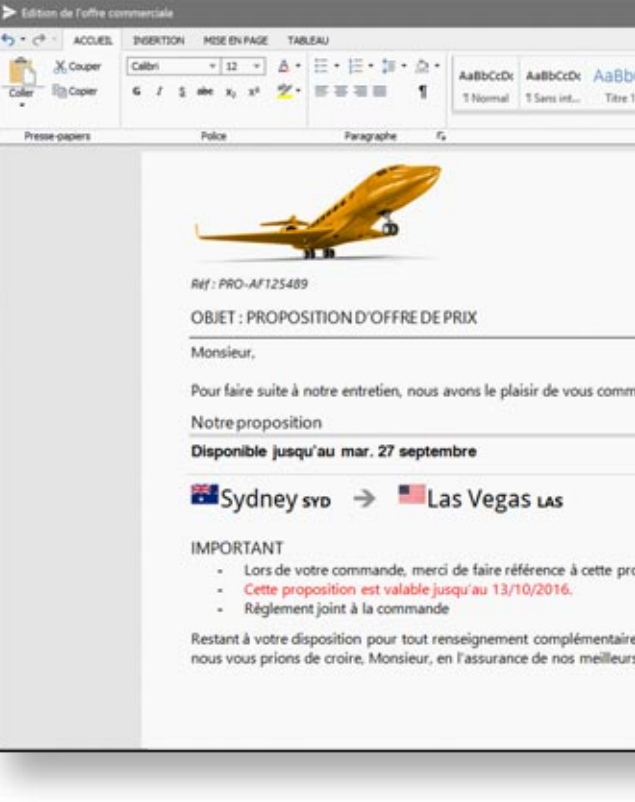

autre logiciel à installer/piloter/gérer

#### *Gain apporté par cette nouveauté version 22:*

*L'utilisateur final reste dans son application pour saisir les documents.* 

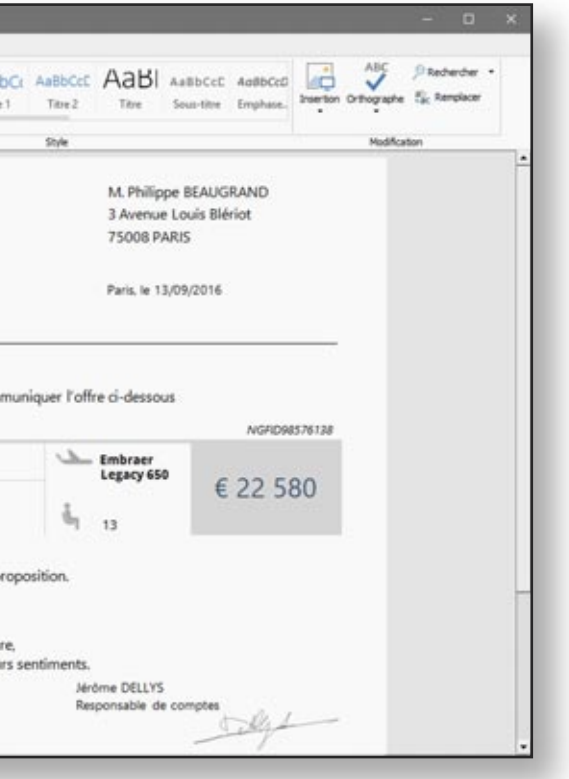

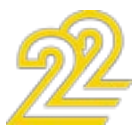

3 *Les nouveautés WINDEV 22 WEBDEV 22 WINDEV Mobile 22*

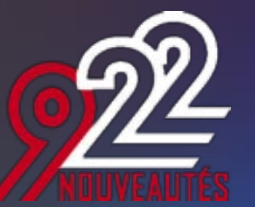

#### CHAMP TT : RUBAN DE MISE EN FORME STANDARD

Le champ TT utilise par défaut un ruban «standard». Ce ruban propose les fonctionnalités habituelles d'un traitement de texte: ouverture, sauvegarde, mise en forme, zoom, édition, etc...

Ce ruban peut être masqué.

Le ruban affiché dans le champ TT peut également être personnalisé (voir nouveauté suivante).

#### *Gain apporté par cette nouveauté version 22:*

*Les utilisateurs finaux sont habitués au ruban pour les traitements de texte*

#### CHAMP TT : RUBAN DE MISE EN FORME PERSONNALISABLE

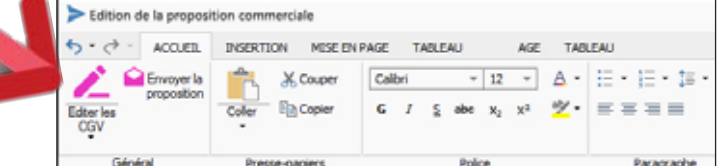

*Ici ruban personnalisé avec 2 boutons «métier»: «Editer les CGV» et «Envoyer la proposition»*

Le ruban du champ TT est livré sous forme de «source» (fenêtre interne).

Il est donc totalement modifiable.

Il est par exemple facile de créer un bouton «Envoi de la proposition» directement dans le ruban du champ TT ! Il est également possible de créer un bouton qui va chercher des données contextuelles dans l'ERP !

*Gain apporté par cette nouveauté version 22: Le ruban peut être facilement personnalisé*

Ce correcteur est intégré au champ TT, et donc librement diffusable avec vos applications.

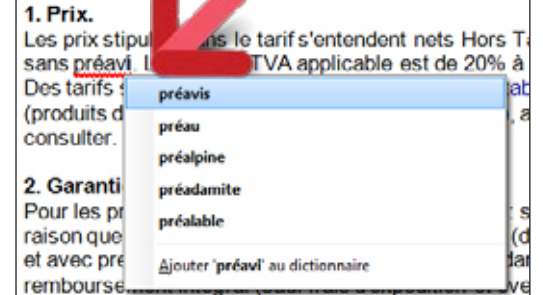

#### CHAMP TT : LECTURE ET SAUVEGARDE DE .DOCX STANDARD

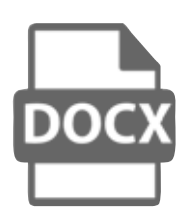

Le champ TT lit et sauvegarde les documents au format standard Docx. Les documents créés par le champ TT s'ouvrent donc avec les traitements de texte reconnaissant ce format: MS Word, OpenOffice, iWork,... De même les documents créés avec ces trai-

tements de texte s'ouvrent via le champ TT.

*Gain apporté par cette nouveauté version 22: Format standard.* 

#### nouveauté WD WB WM

#### CHAMP TT : LECTURE ET SAUVEGARDE DANS HFSQL

- utilisation des styles
- liens hypertexte (Internet)
- soulignage avancé (simple trait, double trait...)
- en-têtes et pieds de page
- insertion de date
- gestion des tableaux
- copier/coller
- insertion d'images avec habillage
- zoom
- numérotation des pages
- export en PDF
- affichage des caractères de contrôle
- undo/redo
- impression

Un fichier .Docx créé par le champ TT peut directement être sauvé dans un fichier de données HFSQL (classic, client/serveur, cloud, embarqué, cluster,...).

#### nouveauté WD WB WM 003

Cette méthode de sauvegarde permet de gérer les documents aussi facilement que le reste des données: historique, archivage, recherche, indexation...

#### *Gain apporté par cette nouveauté version 22:*

*Sauvez les documents directement dans HFSQL si vous le désirez.*

#### nouveauté WD WB WM 004

#### CHAMP TT : CORRECTEUR ORTHOGRAPHIQUE

Un correcteur orthographique en langue française et anglaise est fourni.

Il est possible de télécharger des dictionnaires pour de nombreuses langues.

*Gain apporté par cette nouveauté version 22: Evitez les fôtes.*

#### CHAMP TT : DES FONCTIONNALITÉS UTILES

Le champ Traitement de Texte de la version 22 offre à l'utilisateur final les fonctionnalités permettant un usage efficace:

#### nouveauté WD WB WM 006

#### nouveauté WD WB WM 007

- choix des polices de caractères, des tailles, des graisses, couleurs, mode majuscules, exposant, indice...
- mise en page: format de papier, orientation de page, marges, bordure, couleur de fond de document...
- définition des paragraphes: interligne, retrait, espace avant/après, retrait de première ligne, alignement, justification, bordures...
- règles

- tabulations, taquets, points de suite
- puces, puces numérotées

# Nouveau champ **Traitement de Texte (TT)**

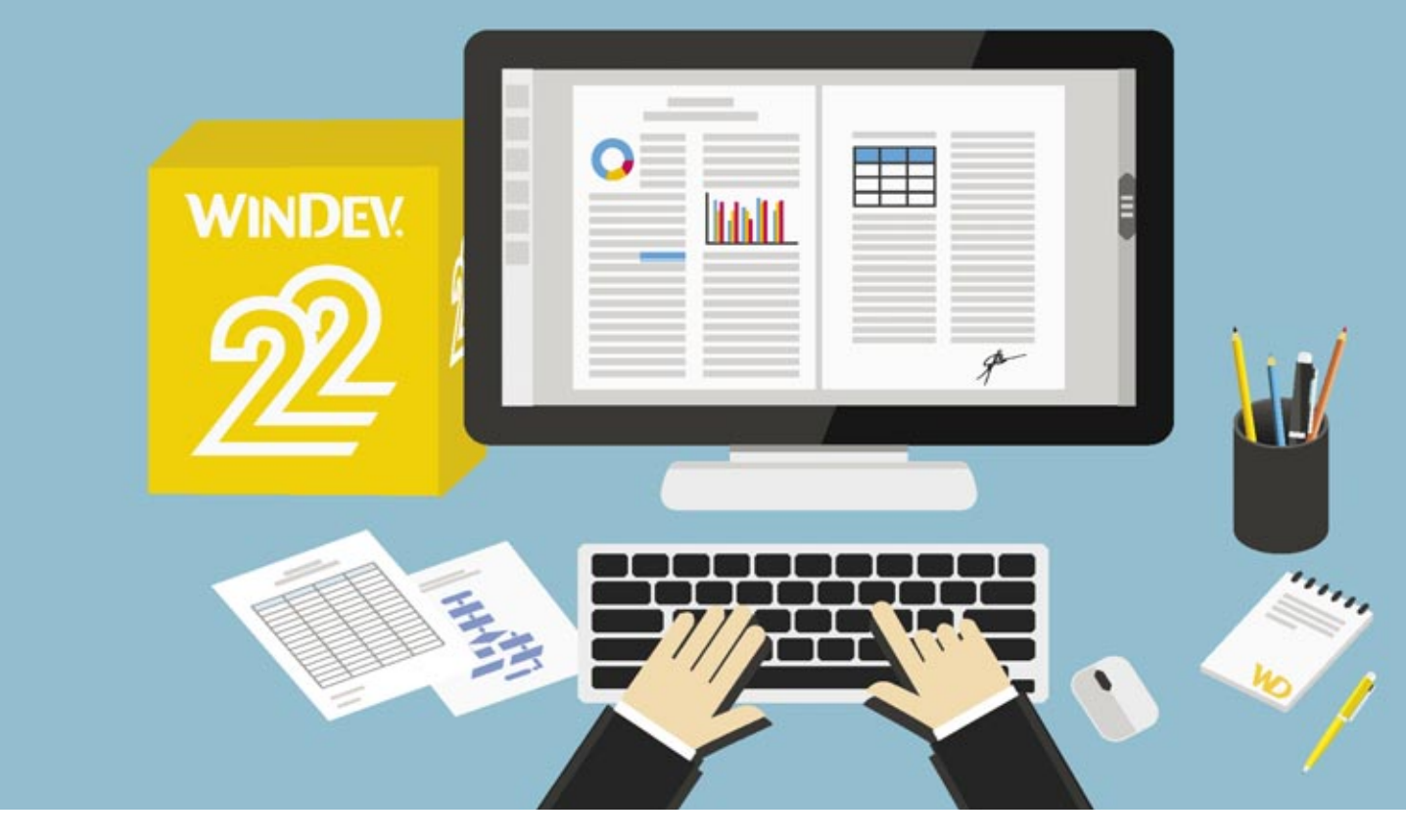

4

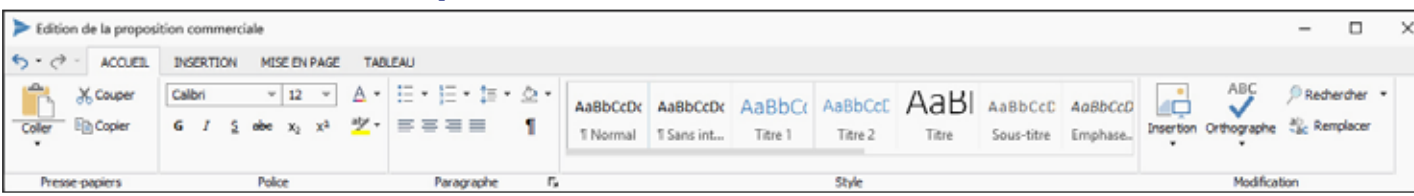

## ONE ROUVEAU LÉ W D W B W M

#### *Gain apporté par cette nouveauté version 22:*

*Toutes les fonctionnalités utiles sont disponibles*

### CHAMP TT : TRANSFORMEZ LE DOCUMENT EN HTML

Un document créé ou édité avec le champ TT peut être sauvé au format HTML.

Cela permet par exemple de l'utiliser dans un email.

*Gain apporté par cette nouveauté version 22: Créez des emails*

#### CHAMP TT : CRÉEZ DES PDF

Le champ TT permet de sauver son contenu au format PDF. Le fichier PDF généré peut être crypté et signé. *Gain apporté par cette nouveauté version 22: Créez également des PDF*

### CHAMP TT : APERÇU ET IMPRESSION

nouveauté WD WB WM 008

Le champ TT affiche son contenu en WYSIWYG. Avant d'imprimer le contenu d'un champ TT, il est possible de lancer l'aperçu avant impression (comme pour un état). L'impression s'effectue à l'aide de la fonction iImprimeDoc.

#### nouveauté WD WB WM 009

#### nouveauté WD WB WM 010

*Gain apporté par cette nouveauté version 22: L'utilisateur final peut bien sûr imprimer ses documents.*

### CHAMP TT: LIEN AVEC L'ÉDITEUR D'ÉTATS

#### nouveauté WD WB WM 011

Un document créé avec le champ TT peut être enchainé avec un ou des états (par exemple les conditions générales de vente). *Gain apporté par cette nouveauté version 22:*

*Interopérabilité*

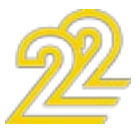

#### CHAMP TT: MANIPULATION PAR PRO-GRAMMATION: INTERACTION TOTALE AVEC VOS APPLICATIONS

Un des avantages du champ TT est qu'il est manipulable par programmation, en WLangage, comme tous les champs. Les types avancés document, paragraphe, fragment et leurs nombreuses propriétés permettent de créer, modifier, récupérer des textes par programmation.

Toutes les possibilités de personnalisation et de paramétrage vous sont ouvertes, avec une maitrise totale !

Il est également possible de vérifier par programmation un contenu saisi par l'utilisateur final avant impression, comme par exemple les montants saisis, pour l'avertir en cas d'incohérence. Le code ci-dessous personnalise un document avec le nom du client et crée le PDF:

//Chargement du fichier docx

Il y a forcément les nouveautés que vous attendez pour vos tables dans la liste qui suit !

DocPropale est un Document = "C:\Commercial\Modele.docx" //Remplacement du nom des clients dans le document tabFragments est un tableau de Fragments = DocRecherche(Doc-Propale, "%NomClient%") POUR TOUT fragment DE tabFragments

La version 22 de WINDEV permet de définir une fenêtre interne par ligne de table.

fragment..Texte = Client.Nom

FIN

//Export en PDF

DocVersPDF(DocPropale,"C:\Export\Propale "+Client.Nom+"."pdf")

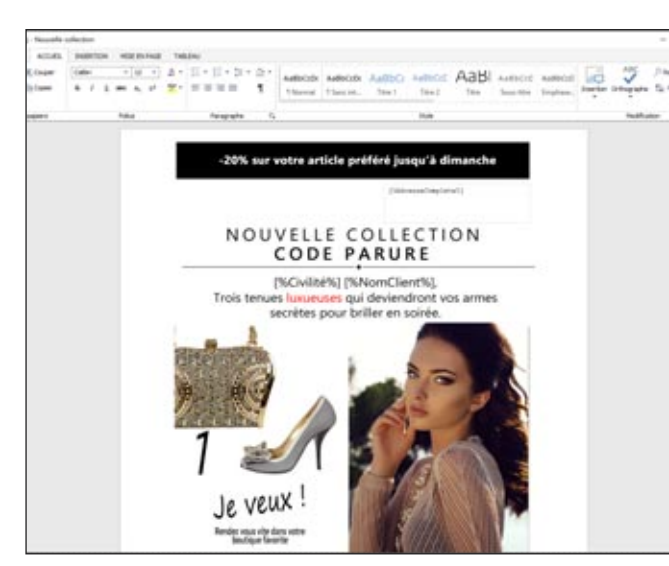

*Un exemple de document TT sophistiqué*

*Gain apporté par cette nouveauté version 22: La possibilité de générer des documents très sophistiqués*

### L'AVIS DE L'EXPERT

Exemples d'utilisation :

- Générer une proposition commerciale en fonction des données dans des fichiers
- Insérer des images par programmation
- Modifier le formatage Préparer un texte à personnaliser
- Rechercher des textes dans des .DOCx archivés
- 
- Préparer des mailings totalement personnalisés

# **CHAMP TABLE: 22 NOUVEAUTÉS**

Le look des tables hiérarchiques peut être encore plus personnalisé.

Les tables sont très utilisées dans les interfaces des applications. Le champ table est un champ primordial. En version 22, le champ table évolue selon vos attentes.

#### UNE FENÊTRE DANS UNE LIGNE DE TABLE !

Cette fenêtre sera affichée par le clic sur la ligne, ou lors du survol (option) ou par programmation.

#### FILTRER UNE COLONNE D'INTERRUP-**TEURS**

Le clic sur la ligne décale les lignes en dessous, et affiche la fenêtre.

Le contenu de cette fenêtre interne est totalement libre. (Voir ci-contre).

*Gain apporté par cette nouveauté version 22: Des tables vraiment très détaillées.*

### L'AVIS DE L'EXPERT

La fenêtre détail peut contenir : Autre table (reliée à la ligne cliquée), commandes du client, produits de la commande, historique des ventes...

## 014 nouveauté WD WB WM

#### nouveauté WD WB WM 013

#### VISUEL: DÉPLACEMENT DE COLONNE MATÉRIALISÉ

En version 22, les déplacements de colonnes, redimensionnements de lignes etc... par l'utilisateur final adoptent un comportement visuel fluide. Par exemple, les colonnes déplacées sont visualisées pendant leur déplacement.

Ce petit «plus» graphique enchante les utilisateurs finaux ! L'annulation du déplacement par l'utilisateur final est gérée (Ctrl+Z sur plusieurs niveaux).

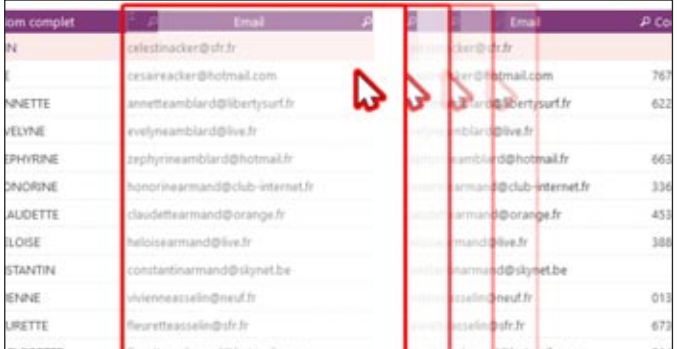

### *Gain apporté par cette nouveauté version 22:*

*L'effet visuel permet à l'utilisateur final de mieux visualiser son action.*

#### PERSONNALISATION DES TABLES HIÉRARCHIQUES

En particulier, le picto de début de ligne peut ne pas être affiché, avec repositionnement automatique du texte.

Les tables affichées sont ainsi plus aérées. Lorsque les pictos sont conservés, il est possible de définir leur

image, et de spécifier une largeur d'affichage, pour gérer les alignements de manière personnalisée.

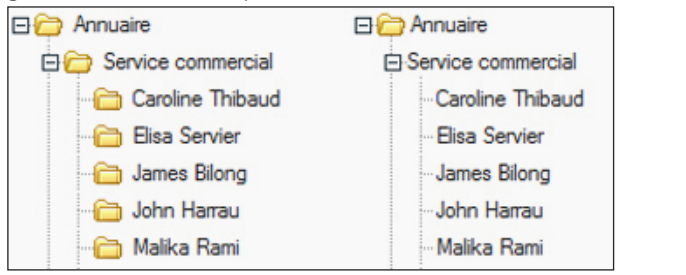

*Gain apporté par cette nouveauté version 22: Avec ou sans picto, à vous de choisir*

### COCHER UNE COLONNE ENTIÈRE D'INTERRUPTEURS D'UN SEUL CLIC

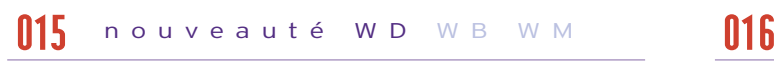

Les utilisateurs finaux vont apprécier cette petite nouveauté: en version 22, il est possible de cocher une colonne entière d'interrupteurs d'un seul clic (tous/aucun) !

Ce fonctionnement est également proposé pour les colonnes de sélecteurs.

Il n'y a rien à programmer, il s'agit d'une FAA.

*Gain apporté par cette nouveauté version 22: Un clic !* 

Cette fonctionnalité permet de n'afficher «que» les lignes dont l'interrupteur est coché ou celles dont l'interrupteur est décoché.

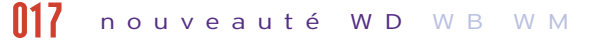

Cela est utile pour améliorer la lecture des grandes tables.

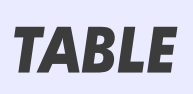

7

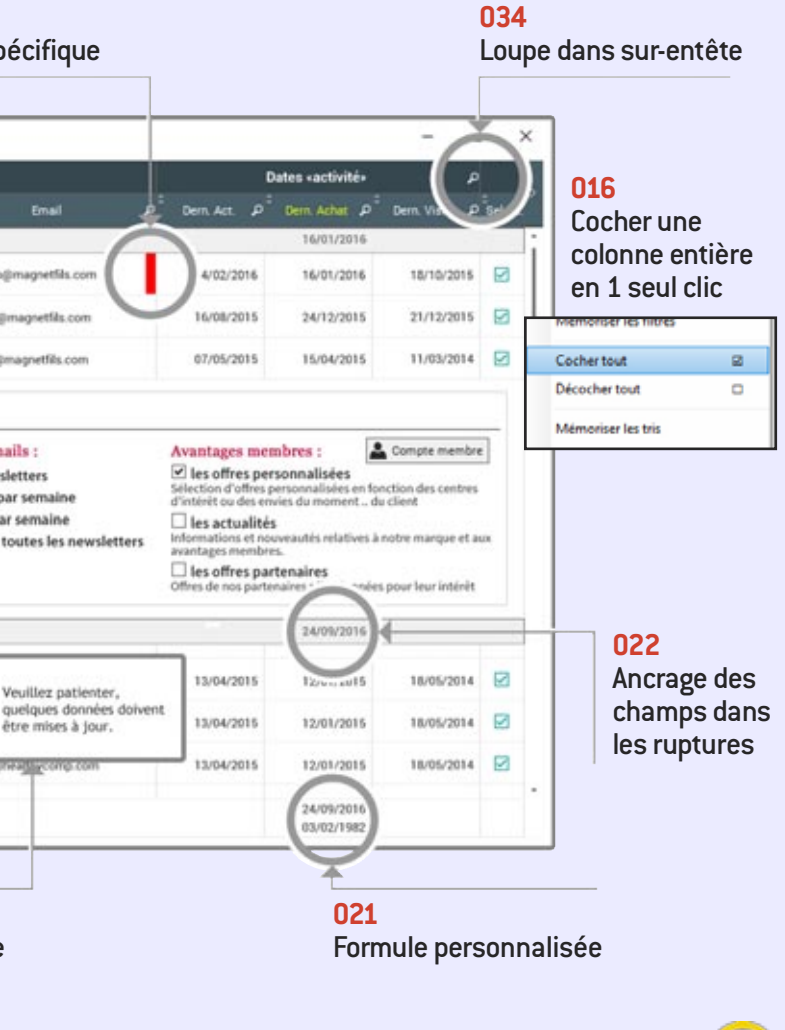

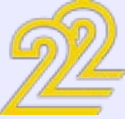

#### **028 034**  Bordure spécifique Interrupteur non coché pas visualisé  $\bullet$ au as 9 **JACQUES GOURDIN** jacques gottmagnet5ls. a, LAFTITIA ROMANAFOLI  $\mathbf{G}$  $1 \vee n$ **FRANCY REPAIRING** franck bedonagnetfils.com **013**  Une fenêtre A avantages Coord Ferra. Ditt dans une ligne Abonnement emails : Responsable de la de table toutes les newsletters 2 newsletters par semain les ressource O 1 newsletter par semaine humaines désabonné de toutes les newsle A HEALTHY CO **AS**  $\bullet$ EDOUARD KOWALSKI Veuillez patienter **JAVID TAHON** être mises à jour. **018**  Le chargement Date dern, achat + n Date dern, achat + ancienni des mémos ne bloque pas l'affichage **019**  Jauge personnalisée

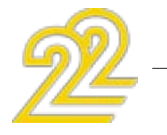

## *CHAMP TABLE*

#### DES IMAGES DANS LA TABLE ? LA TABLE EST PLUS RAPIDE EN 22 !

Une table peut afficher des données provenant de rubriques «mémo».

Si ces mémos contiennent des données de taille importante, il pouvait y avoir un temps de chargement perceptible par l'utilisateur final: chaque ligne devait être complètement chargée avant que le chargement de la ligne suivante commence. En version 22, l'affichage des tables avec mémo est immédiat: le chargement du contenu des mémos est asynchrone, et ne ralentit pas l'affichage des lignes.

*Gain apporté par cette nouveauté version 22: Toujours plus rapide.* 

### DES JAUGES PERSONNALISÉES

Dans certains cas, une table doit afficher des données complexes, qui peuvent demander un peu de temps pour être calculées. Et l'on souhaite que l'affichage s'effectue séquentiellement.

En version 22, il devient possible de définir des jauges (de chargement dans cet exemple) personnalisées, par l'intermédiaire d'une fenêtre interne.

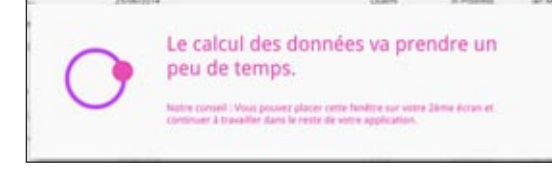

*Affichez une jauge !*

#### *Gain apporté par cette nouveauté version 22: Faites patienter l'utilisateur.*

### TABLE VIDE ? UNE FENÊTRE D'AVERTISSEMENT S'AFFICHE

Lorsqu'une table est vide (qu'elle ne ramène aucun enregistrement, aucune ligne), une fenêtre interne permet d'afficher un message personnalisé.

Par exemple: aucun élément n'a été sélectionné, aucun élément ne correspond à vos critères de recherche...

C'est plus informatif qu'une simple table vide !

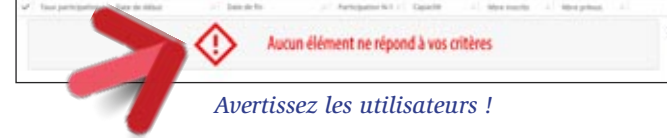

*Gain apporté par cette nouveauté version 22: L'utilisateur final est averti* 

#### TOTAUX ET MOYENNES ? ET MAINTENANT, MIN, MAX ET FORMULES PERSONNALISÉES !

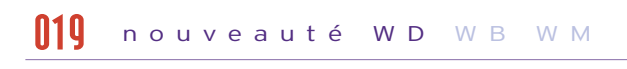

Vous le savez, l'utilisateur final peut ajouter lui-même des totaux et des moyennes sur les colonnes de table. C'est une FAA très utile qui est très appréciée. En version 22, l'utilisateur final peut également afficher les valeurs minimum et/ou maximum d'une ou plusieurs colonnes. Et l'utilisateur final peut même utiliser des formules personnalisées qui auront été préalablement créées par les développeurs.

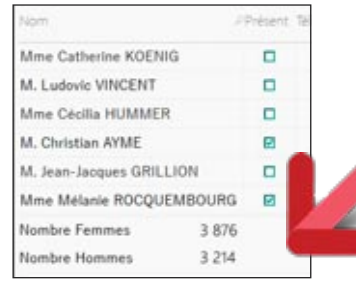

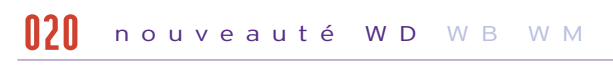

*Gain apporté par cette nouveauté version 22: L'utilisateur final dispose d'encore plus de possibilités.* 

## 022 nouveauté WD WB WM

#### ANCRAGE DES CHAMPS DANS LES RUPTURES

#### nouveauté WD WB WM 021

Autre nouveauté intéressante de la version 22: les champs dans les ruptures peuvent être ancrés selon une colonne. Lorsque la colonne est redimensionnée ou déplacée par l'utilisateur final, le champ de la rupture reste aligné avec la colonne.

• Positionner une ligne de table dans la partie visible (affichée) de la table. La nouvelle constante taVisible pour la fonction TablePosition rend une ligne de table visible de manière intelligente: si la ligne est déjà visible, rien ne bouge; si la ligne n'est pas visible, la table scrolle automatiquement pour rendre la ligne visible.

*Gain apporté par cette nouveauté version 22: Meilleure présentation.* 

#### JE VEUX DU HTML DANS MES TABLES !

La version 22 de WINDEV permet d'inclure directement du HTML dans les cellules de table (il n'est pas nécessaire de prévoir une colonne conteneur).

#### nouveauté WD WB WM 023

Les attributs HTML sont bien entendu interprétés: cela permet de créer des présentations sophistiquées, en récupérant par exemple des présentations en provenance d'Internet.

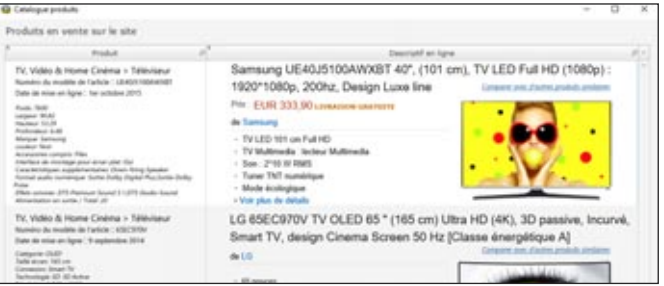

*Gain apporté par cette nouveauté version 22: HTML est de plus en plus utilisé.* 

## 024 à 028 nouveauté WD WB WM

### SOIGNEZ ENCORE PLUS LE LOOK DE VOS TABLES

La version 22 de WINDEV permet de soigner de manière encore plus sophistiquée le look des tables:

- il devient possible de modifier par programmation la couleur des titres de colonnes
- il devient possible de définir des styles spécifiques pour les surentêtes de colonnes
- les libellés de sur-entête sont modifiables par programmation
- il est possible de spécifier la marge des titres
- il devient possible de spécifier l'épaisseur et la couleur à appliquer à chacun des 4 côtés d'une ou des cellules de table.

*Gain apporté par cette nouveauté version 22: Toujours plus !* 

## OLO PRODUCT A LA CONTRA UN MENTE

#### TABLES: ANIMATION D'INSERTION

Une animation (optionnelle) permet de visualiser l'insertion de lignes dans une table, en animant le déplacement des lignes situées en dessous.

#### *Gain apporté par cette nouveauté version 22:*

*Améliore l'expérience utilisateur.* 

## 030 à 033 nouveauté WD WB WM

#### PROGRAMMATION DES TABLES: 5 NOUVEAUTÉS UTILES

• Deux nouveaux événements pour la programmation des tables apparaissent en version 22. Le nouvel événement Initialisation de Rupture permet de

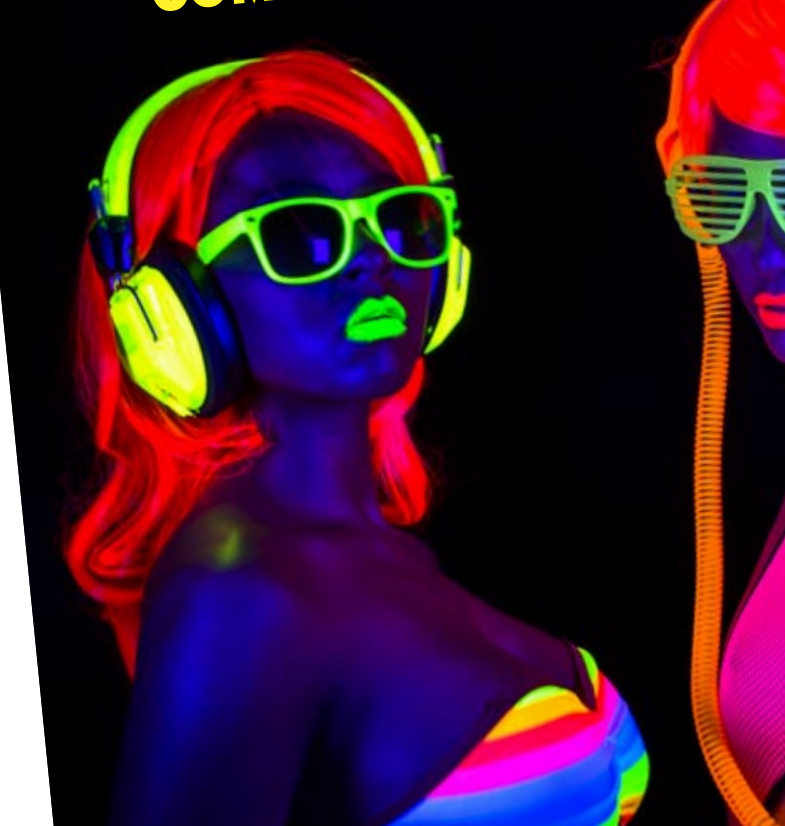

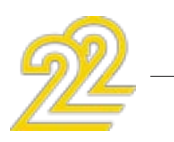

définir les traitements d'initialisation facilement.

L'événement Enroulé/ déroulé d'une rupture permet une programmation encore plus fine.

• Il devient possible de créer ou redéfinir des ruptures sur table par programmation.

• La nouvelle fonction WLangage TableDonneFocus simule le clic sur une ligne de table par programmation !

• La nouvelle propriété Col..VisibleEnImpression permet de spécifier qu'une ou plusieurs colonnes ne seront pas imprimées.

*Gain apporté par cette nouveauté version 22: Une programmation toujours plus puissante.* 

## 034 nouveauté WD WB WM

#### TABLES: ÉVOLUTIONS DIVERSES

• Une table sans sélection dispose de loupe sur les entêtes.

• Les tables avec sur-entêtes disposent de loupes sur les entêtes • Sur les tables en mode «affichage», les interrupteurs non cochés peuvent ne plus être visualisés (évite à l'utilisateur final de croire qu'il peut cliquer sur l'interrupteur pour le cocher)

*Gain apporté par cette nouveauté version 22: Toujours bon à prendre!* 

#### **WINDEV 22 respecte votre existant.**

**Aucune phase de migration n'est nécessaire entre WINDEV 7.5, 8, 9, 10, 11, 12, 14, 15, 16, 17, 18, 19, 20 ou 21 et WINDEV 22: il suffit de recompiler l'application pour qu'elle fonctionne en version 22.**

**Le passage de WEBDEV 7, 9, 10, 11, 12, 14, 15, 16, 17, 18, 19, 20 ou 21 à WEBDEV 22 est également très facile.**

**Les composants existants (version 8, 9, 10, 11, 12, 14, 15, 16, 17, 18, 19, 20 ou 21) fonctionnent directement (sans avoir à être recompilés) avec les applications en version 22.**

**Une version 22 ouvre directement un projet 7.5, 8, 9, 10, 11, 12, 14, 15, 16, 17,18, 19, 20 ou 21.** 

**Et bien entendu, plusieurs versions différentes de vos environnements peuvent cohabiter simultanément sur votre**

**PC; une licence 22 lance également les anciennes versions 21, 20, 19, 18, 17, 16, 15, 14, 12, 11, 10, 9, 8, 7.5, 5.5,...).** 

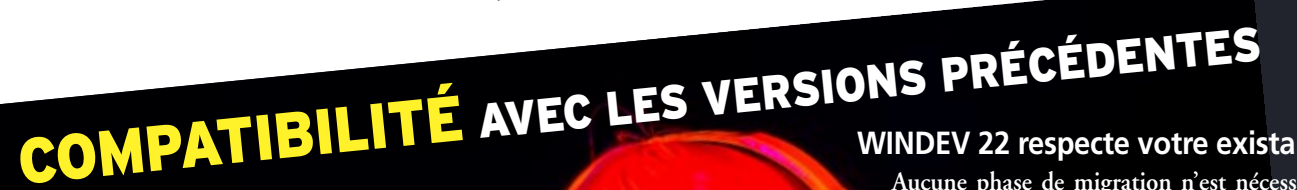

## **CHAMPS PLANNING**<br>& AGENDA: **& AGENDA: 11 NOUVEAUTÉS**

### DE LA GRANULARITÉ !

En version 22, la granularité des plannings et des agendas se libère !

Il est possible de définir en standard une granularité : à la journée, à la semaine, à la quinzaine, au mois, à l'année et même une granularité personnalisée. Tout devient possible (et facile).

*Gain apporté par cette nouveauté version 22: Tous les types d'organisation sont gérés.* 

### DES HEURES OUVRABLES SPÉCIFIQUES À CHAQUE RESSOURCE

Dans un même planning, il est possible de spécifier des heures ouvrables par défaut différentes pour chaque ressource ! Par exemple un praticien travaille de 8h00 à 18h00, et un autre de 9h30 à 21h00.

Il devient également possible de rajouter des périodes d'indisponibilité, par exemple pour la pause déjeuner. Voir Infographie page 11.

#### UN AFFICHAGE ENCORE PLUS **SOPHISTIQUÉ**

*Gain apporté par cette nouveauté version 22:*

*Chacun peut avoir des horaires quotidiens différents* 

#### DES HEURES OUVRABLES ENCORE PLUS SPÉCIFIQUES !

En version 22, il devient également possible de spécifier des heures ouvrables spécifiques en fonction du jour de la semaine. Par exemple, les plages horaires seront différentes le lundi et le mardi. Voir Infographie page 11.

#### *Gain apporté par cette nouveauté version 22:*

*Chacun peut avoir une journée avec des horaires particuliers.* 

#### UNE PLAGE D'AFFICHAGE ENCORE PLUS PERSONNALISÉE

L'affichage peut être effectué en masquant des jours (par exemple en enlevant les week-ends), ou en enlevant des jours spécifiques, comme les jours fériés... Une date donnée peut être masquée.

*Gain apporté par cette nouveauté version 22: Personnalisation totale de l'affichage.* 

#### nouveauté WD WB WM 035

Lorsqu'un rendez-vous court sur plusieurs jours, il peut maintenant être affiché d'un seul bloc, sans rupture entre les jours: c'est plus joli et mieux compréhensible.

La largeur de l'ascenseur devient personnalisable. Un cadre personnalisé (par un style) peut entourer le rendezvous sélectionné.

#### nouveauté WD W B W M 036

*Gain apporté par cette nouveauté version 22: Un affichage plus agréable.* 

## 040 nouveauté WD WB WM

#### AFFICHAGE POINTU DES RENDEZ-VOUS

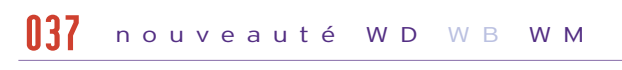

Un rendez-vous est composé d'un titre et d'un détail. Lorsqu'une de ces zones est vide, l'autre zone occupe maintenant l'espace libéré: cela permet de ne pas tronquer un texte alors qu'il y avait de la place.

Si les 2 zones sont remplies, leur taille peut s'adapter au contenu. Le cadre peut être personnalisé.

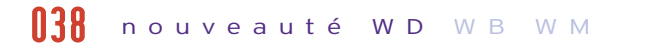

*Gain apporté par cette nouveauté version 22: Tout l'espace est utilisé et optimisé.* 

#### PROGRAMMATION DES PLANNINGS ET AGENDAS: 3 NOUVEAUTÉS

#### nouveauté WD W B W M 039

Il n'y a pas de limites aux traitements que vous pouvez programmer !

• L'événement DéplacementRessource permet d'interdir finement le déplacement du rendez-vous par l'utilisateur final. • Les fonctions WLangage PlanningPlageSélectionnée et AgendaPlageSélectionnée permettent de récupérer la plage horaire sélectionnée par l'utilisateur final. • Il est possible de modifier la couleur de fond, la police, la

taille... d'une ressource par programmation.

#### nouveauté WD WB WM 041

*Gain apporté par cette nouveauté version 22: Une programmation toujours plus fine.* 

## 042 nouveauté WD WB WM

#### DE L'ORDRE DANS LES RENDEZ-VOUS QUI SE CHEVAUCHENT !

Lorsque plusieurs rendez-vous se chevauchent dans une même plage horaire, il devient possible de spécifier l'ordre d'affichage des rendez-vous avec la propriété RDV..Altitude.

*Gain apporté par cette nouveauté version 22: Classez les rendez-vous.* 

## 043 nouveauté WD WB WM

### UNE UTILISATION PLUS PUISSANTE POUR LES UTILISATEURS FINAUX

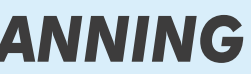

• La combinaison de touche Ctrl+Z permet à l'utilisateur d'an-

nuler la dernière action effectuée, comme un déplacement de

tâche par exemple.

- Le déplacement d'un rendez-vous dans une zone non visible du planning ou de l'agenda est facilité par un scrolling automatique.
- Il est possible de modifier le titre et contenu du rendez-vous.

*Gain apporté par cette nouveauté version 22: Meilleure ergonomie.* 

### LE MODE «MOIS» S'ENRICHIT

La saisie directement dans le mode «Mois» devient possible. En mode «Mois», il devient possible d'utiliser la fenêtre prédéfinie de vue du Rendez-vous.

Les boutons de changement de période sont affichables en

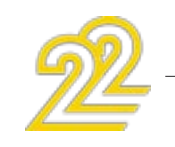

mode «Mois» comme dans les autres modes. *Gain apporté par cette nouveauté version 22: Et mois et mois et mois...* 

## 045 nouveauté WD WB WM

nouveauté WD W B W M 044

#### LA PLAGE AFFICHÉE S'ADAPTE À L'ESPACE DISPONIBLE...

Le nouveau mode «plage automatique» choisit automatiquement la plage affichée (mois, semaine, jour...) en fonction de la période définie et de la taille disponible pour le champ. Ce nouveau mode permet par exemple de proposer un affichage optimisé sur téléphone et sur tablette sans rien avoir à coder.

*Gain apporté par cette nouveauté version 22: Un affichage adapté*

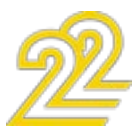

du jour

ressource

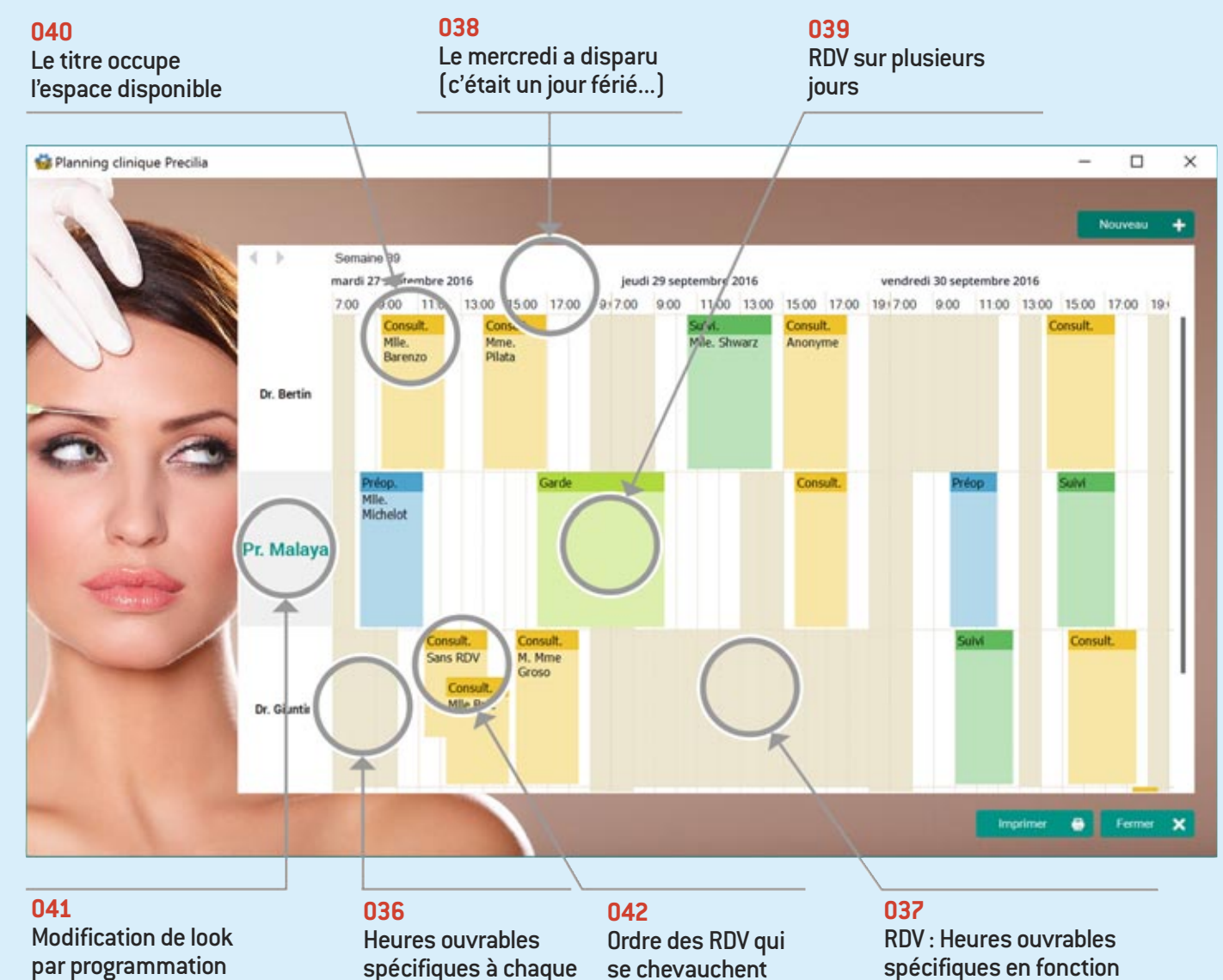

## *CHAMP PLANNING*

### **ÉVOLUTIONS SUR LES CHAMPS**

#### CHAMPS: DES MARGES INTERNES

En version 22, tous les types de champ peuvent bénéficier d'une marge (également appelée «blanc tournant», gouttière,...) personnalisée.

4 marges différentes peuvent être spécifiées (une par côté). Cela permet de personnaliser chaque style de champ.

Commandes associées

*Les marges haut, bas, gauche, droite sont toutes différentes ici !*

*Gain apporté par cette nouveauté version 22: Vous avez de la marge*

#### CHAMP TABLEUR : 5 NOUVEAUTÉS

Le champ Tableur évolue en version 22. Il propose 5 nouveautés:

- nommage possible des cellules
- possibilité de figer les volets (fixer les zones d'entête de ligne de colonne)
- nouveau traitement de Modification de cellule qui est déclenché lorsqu'une cellule est modifiée par l'utilisateur final
- 2 nouvelles fonctions WLangage pour supprimer des lignes et/ou des colonnes: TableurSupprimeLigne, TableurSupprimeColonne
- 2 nouvelles propriétés pour modifier la hauteur des lignes et la largeur des colonnes: ..Hauteur, ..Largeur

#### *Gain apporté par cette nouveauté version 22:*

*Le champ tableur est encore plus puissant.*

#### NOTES REPOSITIONNABLES : FAMILLE DE FONCTIONS WLANGAGE

En version 22, la nouvelle famille de fonctions WLangage Note permet de créer par programmation des actions du type de celles qu'un utilisateur final peut exécuter: créer une note, la sauver, la positionner...

*Gain apporté par cette nouveauté version 22: Programmez les notes.* 

#### BULLE DE SURVOL DES CHAMPS: ÉVITEZ LES DÉBORDEMENTS !

#### nouveauté WD WB WM 046

Par défaut, la taille de la bulle s'adapte au texte à afficher. Si le texte est long, la bulle peut être disproportionnée. En version 22 La nouvelle fonction WLangage grTypeserie permet de définir le type de tendance: constante, moyenne, régression linéaire.

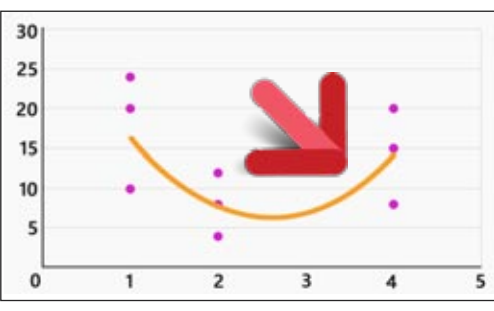

il est possible de fixer une taille maximale de bulle (en pixels). *Gain apporté par cette nouveauté version 22: Des bulles de taille raisonnable !* 

## OFFOR HOUVEAU LÉWID WB WM

#### nouveauté WD WB WM 047

### GANTT: À L'HEURE !

Le champ Gantt propose un affichage avec la granularité «mois ou «semaine» ou «jour» ou «heure».

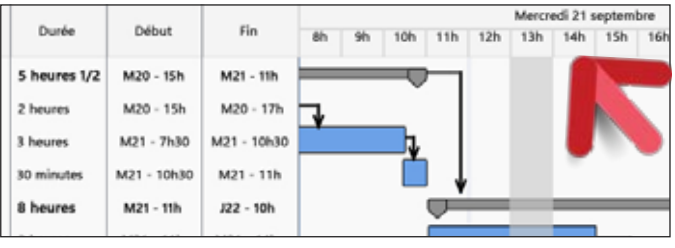

*La granularité à l'heure est proposée*

#### *Gain apporté par cette nouveauté version 22:*

*Gantt on feut compter les heures, on peut* 

#### nouveauté WD WB WM 048

#### ID DE CHAMP : IDENTIFIANT WINDOWS

Chaque champ d'une fenêtre WINDEV dispose d'un identifiant interne Windows unique.

#### nouveauté WD WB WM 049

#### WD WB WM 056

Cet identifiant unique est persistant entre 2 exécutions. Cet identifiant permet d'être compatible avec les outils se basant sur ces identifiants, comme par exemple Jaws pour la lecture automatisée d'interface à destination des non-voyants.

*Gain apporté par cette nouveauté version 22: Interaction avec des processus tiers* 

## 052 nouveauté WD WB WM

#### ICONES: NOUVEAUTÉS DIVERSES

#### nouveauté WD WB WM 051

#### WD WB WM 057

- Icones: gestion de l'affichage HQ (haute qualité)
- Icones: gestion des planches au format BMP transparent (32 bits).

*Gain apporté par cette nouveauté version 22: Des petites nouveautés qui peuvent être utiles.* 

*Découvrez les nouveaux champs WINDEV, WEBDEV et WINDEV Mobile dans leurs chapitres respectifs*

### **GRAPHES**

#### NOUVEAU TYPE DE SÉRIE: COURBE DE TENDANCE

#### nouveauté WD WB WM 053

WINDEV 22 permet de rajouter des courbes de tendance sur les graphes existants.

12

*Une courbe de tendance*

#### *Gain apporté par cette nouveauté version 22: Soyez tendance !*

#### PERSONNALISATION AVANCÉE DES GRAPHES DE TYPE COURBE

En version 22, la personnalisation des graphes de type Courbe devient plus sophistiquée. On pouvait déjà personnaliser l'épaisseur du trait et sa couleur. En version 22, il est maintenant possible de personnaliser: • le type de trait par série (pointillés, tirets,...) • le type de points d'une série (forme, taille, couleur,...) • le type d'un point particulier peut également être défini.

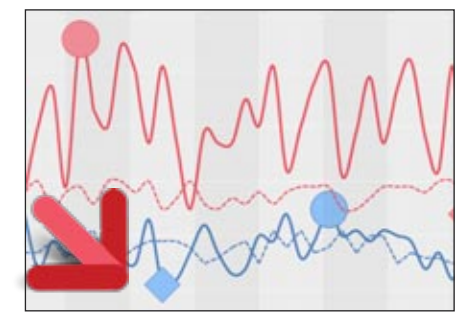

#### nouveauté WD WB WM 054

*Epaisseur, type de courbe, points personnalisés par courbe Gain apporté par cette nouveauté version 22: Donnez de la personnalité à vos graphes!*

GRAPHE : LES AXES BOUGENT

#### nouveauté WD W B W M 055

En version 22, les axes bougent ! L'axe n'est plus forcément calé sur le zéro.

#### NOUVEAU TYPE DE GRAPHE : COMPO-SITE

WINDEV propose de très nombreux

types de graphes. Un nouveau type de graphe fait son apparition dans la version 22 de WINDEV.

Il s'agit du graphe «Composite». Ce type de graphe permet de regrouper plusieurs types de graphes en un seul.

#### Par exemple:

• un histogramme avec une courbe • plusieurs courbes avec un histo-

gramme

• ...

*Gain apporté par cette nouveauté 22: Représentez de façon visuelle des don-*

*nées complexes*

• un chandelier avec une aire...

*Un graphe composite qui mélange des histogrammes, une aire, des courbes...*

13

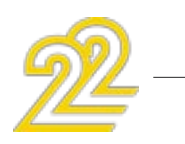

### NOUVEAU TYPE DE GRAPHE COMPOSITE :

COMMENT LE DÉFINIR ?

Le nouveau graphe Composite se définit soit par la technologie des «7 onglets», soit par programmation.

Le type d'une série affichée peut être changé par programmation. La nouvelle fonction WLangage grTypeSérie permet de définir ou de modifier le type de la série. Il est possible de spécifier les couleurs, l'opacité, l'épaisseur, la taille, etc... des éléments. *Gain apporté par cette nouveauté 22: La mixité dans les graphes.*

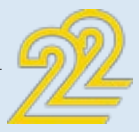

## *LE GRAPHE COMPOSITE*

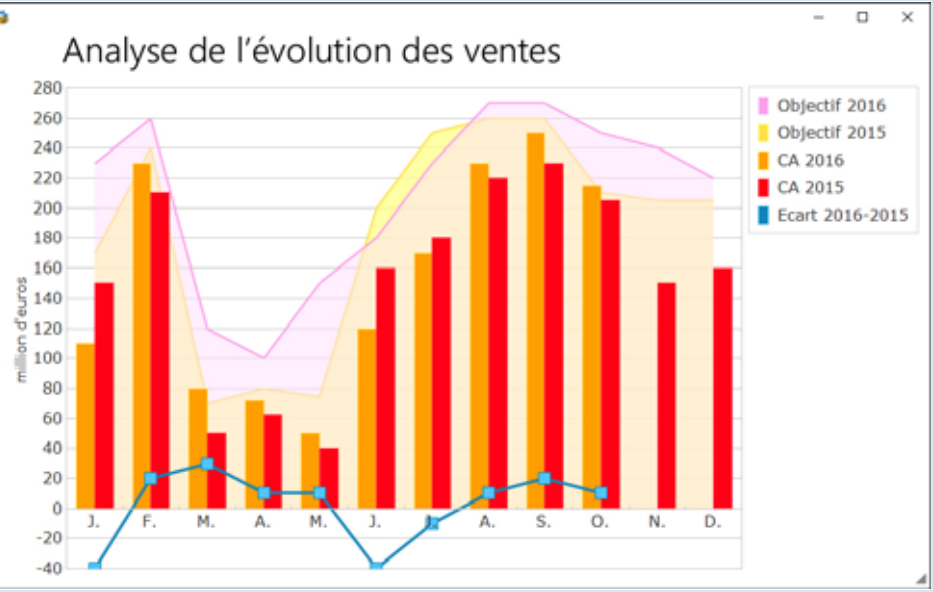

La position de l'axe horizontal (abscisses) peut être spécifiée: «tout en haut» ou «tout en bas».

L'axe vertical (ordonnées) peut être positionné à droite du graphe.

En version 22, les repères des axes peuvent également être orthonormés (l'échelle est identique pour les 2 axes).

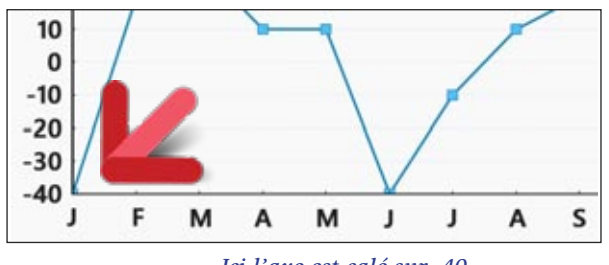

*Ici l'axe est calé sur -40*

#### *Gain apporté par cette nouveauté 22:*

*L'axe ne se promène plus au milieu du graphe*

## 058 nouveauté WD WB WM

### GRAPHE : NOUVEAUTÉS DIVERSES

- Le zoom peut avoir ou pas une limite maximale
- La roulette de zoom fonctionne en survol du champ, même si le champ n'a pas le focus.
- Les nouvelles constantes grCoordonnéeX, grCoordonnéeY, grCoordonnéeYSecondaire de la fonction WLangage grInfoXY permettent de récupérer la valeur de l'abcisse et de l'ordonnée de la position X Y (en pixels) dans le graphe.
- Dans la bulle d'un graphe de type «Histogramme empilé», en plus du détail de chaque série, le total de la pile est également affiché !

Il s'ouvre par la combinaison de touches Shift + Clic sur des champs empilés.

*Gain apporté par cette nouveauté version 22: Des graphes toujours plus riches*

### **CLOUD**

#### GDS DRIVE : VOTRE GDS DANS LE CLOUD EN 3 CLICS. PARTAGEZ & SAUVEZ VOS PROJETS

En version 22, mettre le GDS dans le cloud n'a jamais été aussi simple ! 3 clics, et hop, vous partagez vos projets à travers le monde, et ce à un tarif que vous n'osez pas imaginer: 2 euros\* par mois par développeur ! Voir nouveautés 095 à 097

*Gain apporté par cette nouveauté version 22: Le GDS dans le cloud encore plus facilement.* 

# **ENVIRONNEMENT & ÉDITEURS**

## OF SOLO DE MONDO MENT

#### PROFONDEUR DES CHAMPS SUPERPO-SÉS DANS L'ÉDITEUR

En version 22 un menu «profondeur» fait son apparition. Ce menu permet de gérer facilement des champs superposés dans l'éditeur.

Le menu affiche une vignette de chaque champ, et permet de sélectionner ces champs, avec accès au menu contextuel du champ.

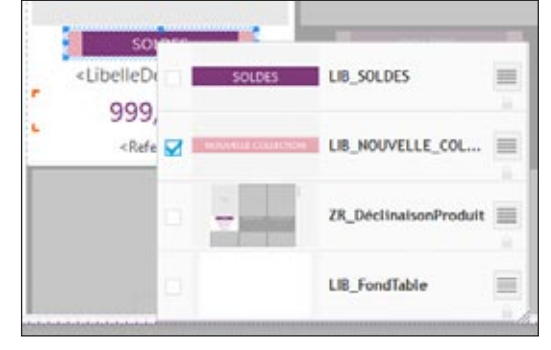

*Tout ce qu'il y a sous le champ «Solde»: un libellé, une ZR, et le fond*

#### nouveauté WD WB WM 059

*Gain apporté par cette nouveauté version 22: Inutile de jouer les archéologues...*

#### UN NOUVEAU MODIFIEUR

Le modifieur est utile pour accéder et modifier rapidement les caractéristiques d'un ou plusieurs champs.

On peut le considérer comme un «raccourci» des «7 onglets» ! En version 22, le modifieur a été revu et profondément amélioré.

#### *Gain apporté par cette nouveauté version 22: Raccourci pour modifier des propriétés*

#### MODIFIEUR: SÉLECTION MULTIPLE

#### nouveauté WD WB WM 061

Une des nouveautés attendues est la possibilité de modifier en une seule manipulation une caractéristique (ancrage, opacité, animation, taille, ...) d'un ensemble de champs.

## nouveauté WD WB WM 062

Lorsque plusieurs champs sont sélectionnés, chaque caractéristique est affichée pour l'ensemble des champs: si la valeur est identique, elle est affichée, si les valeurs sont différentes, elles sont affichées dans une combo.

Le fait de sélectionner une de ces valeurs l'affecte à tous les champs.

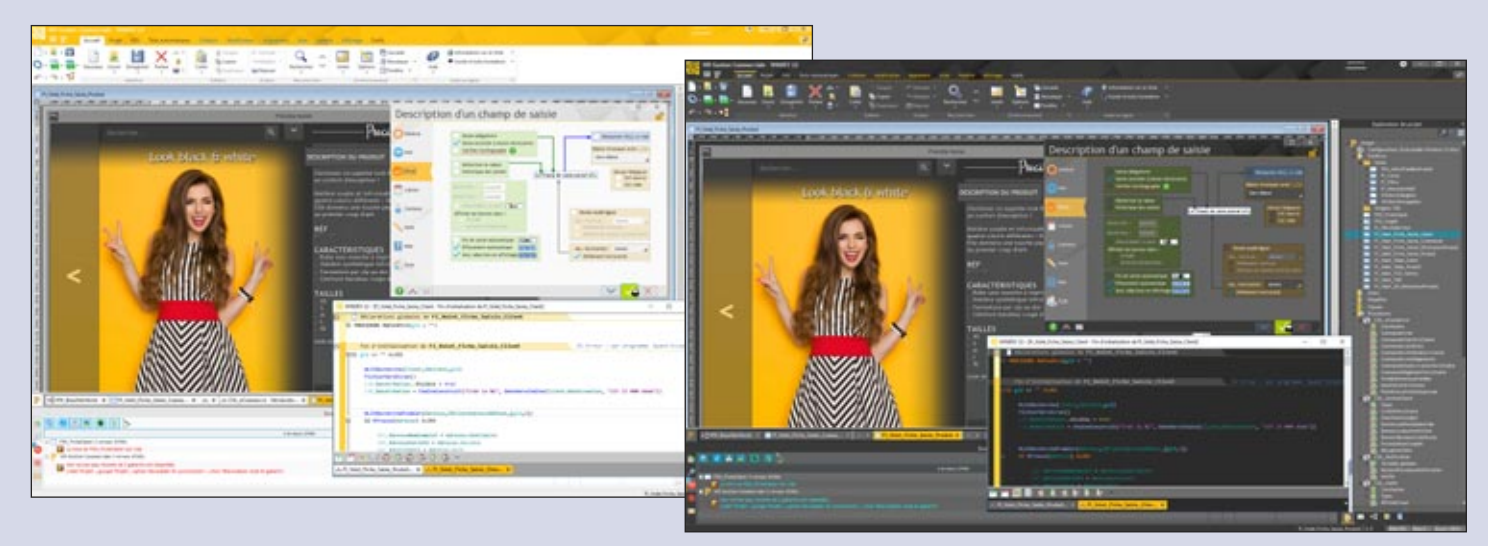

#### *Les modifications s'appliqueront à tous les champs sélectionnés, ou juste au champ spécifié*

Quand la propriété des champs sélectionnés a la même valeur pour tous les champs, la branche est repliée. Si la propriété a des valeurs différentes, la branche est automatiquement dépliée. Il est possible de saisir une valeur identique pour tous les champs en une seule manipulation.

*Gain apporté par cette nouveauté version 22: Manipulations plus rapides*

## OLS4 nouveauté WD WB WM

### MODIFIEUR: 5 NOUVEAUTÉS

- En version 22 le modifieur bénéficie de fonctionnalités de recherche et de filtres.
- Un ascenseur remplace les boutons de déplacement.
- La roulette de la souris permet de se déplacer.
- L'affichage du modifieur sur un écran 4K ou grande police est adapté à la résolution de l'écran.
- Le modifieur peut agir sur un groupe de champs

#### *Gain apporté par cette nouveauté version 22:*

*Un modifieur toujours plus puissant*

OLS5 nouveauté WD WB WM

### MON MODIFIEUR À MOI

En version 22 il devient possible de créer son propre modifieur en sélectionnant les fonctionnalités à laisser visibles. Chaque fonctionnalité du modifieur peut être épinglée dans l'environnement.

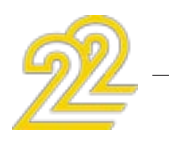

#### *Gain apporté par cette nouveauté version 22: Personnalisez le modifieur*

## OF **6** nouveauté WD WB WM

### DES RÉFÉRENCES CROISÉES

En version 22 les références croisées prennent un coup de jeune!

L'interface est complètement revue, et devient beaucoup plus claire et intuitive.

Anticiper l'impact d'une modification est maintenant bien plus facile...

Par exemple, un simple clic droit dans l'explorateur sur un élément affiche la liste de ses utilisations.

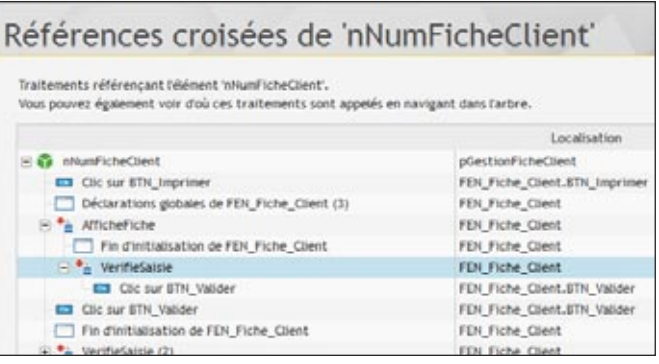

*L'arborescence permet de savoir où est utilisée la variable*

*Gain apporté par cette nouveauté version 22: Vous savez tout !* 

La création d'un champ sous l'éditeur s'effectue graphiquement à la souris.

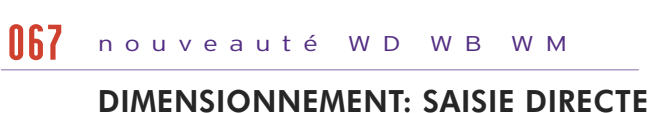

Dans certains cas, il peut être pratique de saisir directement la

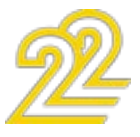

15

JE THÈME

En version 22, 2 thèmes d'environnement différents sont

proposés: un thème clair, un thème foncé.

Selon le type d'écran utilisé, ses réglages de contraste et de luminosité, selon la luminosité de la pièce, et selon le

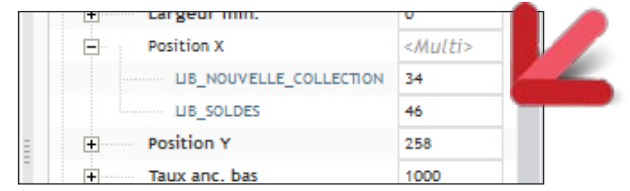

WD WB WM 063

goût de chacun, chaque membre de vos équipes pourra choisir le thème qui convient le mieux ! Note: il est possible de choisir le thème «clair» et de passer

uniquement l'éditeur de code en thème «noir». *Gain apporté par cette nouveauté version 22: Choisissez selon vos goûts*

hauteur et la largeur du champ en pixels: c'est maintenant possible d'un simple clic droit sur la poignée correspondante du champ.

Rappel: il était déjà possible de spécifier ces valeurs dans la «fenêtre des 7 onglets» (qu'il faut ouvrir) et dans la «status bar» (qui est trop loin tout en bas!).

Rappelons également la touche magique F4 qui permet de ré exécuter la dernière manipulation (par exemple pour appliquer la même largeur à plusieurs champs), ainsi que les options «même hauteur» et «même largeur» dans le volet d'alignement du ruban.

Toutes ces possibilités sont offertes pour le confort et la productivité de manipulation.

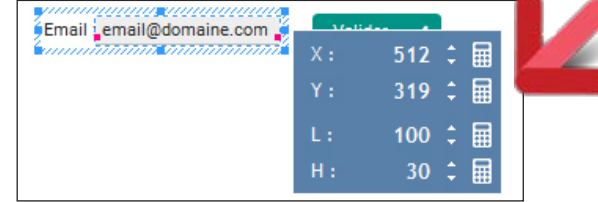

*Directement sur le champ de saisie : position ou taille au pixel*

*Gain apporté par cette nouveauté version 22: Une nouveauté de taille*

### BULLE DE SURVOL

La bulle de taille et position d'un champ évolue en version 22. Elle devient plus sobre, affiche plus d'informations, et reste à sa place (elle ne gêne plus).

533.466

 $\Delta$ : +318, +2

*Gain apporté par cette nouveauté version 22:*

*Une belle bulle*

- Les fonctionnalités principales sont :
- Recadrage, Redimensionnement
- Symétrie, rotation
- Texte
- Calques, ordre, fusion, déplacement, visibilité
- Accès aux icones du clipart (catalogue d'images livré)
- Gestion des formats : jpg, png, bmp, gif, tiff, ico, …
- Conservation de la transparence
- Pour les boutons, les cadres : génération des images 5 états (au repos, survol, enfoncé, grisé, focus)
- Zoom + vignette d'aperçu  $\bullet$  ...

### L'AVIS DE L'EXPERT

#### QUE FAIT LA POLICE ? ELLE S'AFFICHE !

Une petite nouveauté de la version 22 très utile au quotidien: l'interface de sélection de la police de caractères est maintenant visuelle.

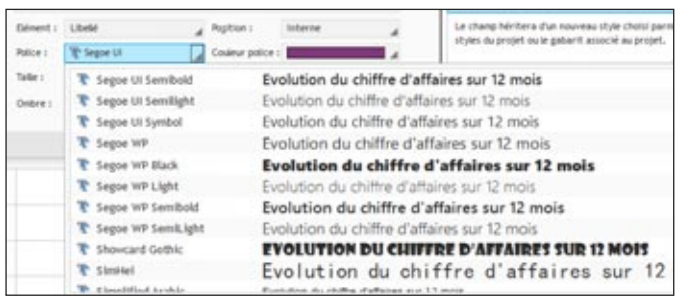

*Gain apporté par cette nouveauté version 22: Pour la police, faites le 17...*

## OTO nouveauté WD WB WM

### CRÉEZ, C'EST SAUVÉ !

En version 22 dès qu'une fenêtre (ou une page ou un état) est créée, elle est sauvée.

Cet automatisme permet de bénéficier dès la création d'une fenêtre de tous les automatismes de l'environnement: complétion automatique,...

Un petit confort appréciable.

*Gain apporté par cette nouveauté version 22: Un clic en moins*

### UN ÉDITEUR D'IMAGES INTÉGRÉ

On a tous eu à retoucher un jour une image, une icone... Bien sûr on peut utiliser un outil tiers, mais il faut l'installer sur la machine.

> • Sauvegarde dans le format d'origine de  $l'$ image (png, ipg, ...)

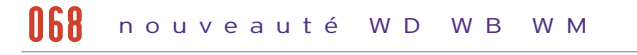

Quant à «Paint», présent en standard sous Windows, il rend des services mais il ne gère pas la transparence...

#### nouveauté WD WB WM 069

La version 22 s'enrichit donc d'un mini éditeur d'images intégré à l'environnement.

> • «Clic droit..éditer» directement depuis un champ image dans une fenêtre  $\bullet$  ...

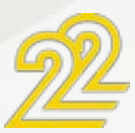

Sans sortir du projet, il devient possible d'éditer ses images et ses icones.

#### nouveauté WD WB WM 071

Un véritable éditeur totalement intégré et toujours prêt à rendre service Gère quasiment tous les formats d'image Conserve et gère la transparence La génération facile des images «5 états» rendra de grands services !

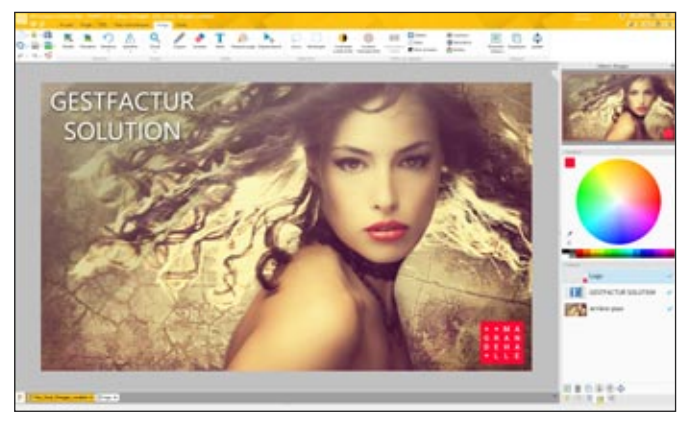

*L'éditeur d'images de la version 22*

16 *Les nouveautés WINDEV 22 WEBDEV 22 WINDEV Mobile 22*

Rechercher

# *EDITEUR D'IMAGES INTÉGRÉ*

- Redimensionnement
- Recadrage
- Rotation
- Symétrie
- Zoom
- Crayon
- Gomme
- Lasso
- Texte, Texte RTF
- Remplissage
- Gestion de la transparence (couche alpha)
- Sélection en rectangle ou au lasso
- Copier/Couper/Coller
- Génération d'une image en 5 états à partir de l'image courante
- Réglages des contrastes et de la luminosité
- Transformation d'une couleur en transparent
- Transformation d'une couleur en une autre
- Conversion en noir et blanc
- Modification de la saturation
- Modification des teintes
- Ajout automatique d'un halo
- Ajout automatique d'une ombre portée
- Sauvegarde dans un format .wdpic avec conservation des calques
- Gestion des calques
- Création d'un calque : - vierge
- à partir d'une image du catalogue
- à partir d'une image du disaue
- à partir du contenu du presse-papiers
- à partir d'un autre calque (duplication)
- Déplacement du contenu d'un calque
- Aplatissement des calques
- Fusion de calques
- Déplacement de l'ordre des calques (ordre  $des$  calques =  $z$ -order)
- Pipette
- Fenêtre de zoom avec déplacement

#### NOUVEAU : UN ÉDITEUR D'IMAGES INTÉGRÉ

Lorsque l'on développe, on a toujours besoin d'un éditeur d'images Avec la version 22, inutile d'utiliser une application tierce: l'éditeur d'images est intégré à votre environnement.

Un ruban et des volets donnent accès aux fonctionnalités. L'éditeur d'images est connecté au GDS.

### *Gain apporté par cette nouveauté*

*version 22: Tout est intégré*

> UN ÉDITEUR ORIENTÉ DÉVELOPPEUR: «5 ÉTATS», ICONES, TRANSPARENCE...

Cet éditeur d'images est orienté «développeur», c'est-à-dire qu'il privilégie les fonctionnalités utiles en développement.

Par exemple la gestion de la transparence permet de superposer des images différentes.

#### WD WB WM 072

Ou le support du format ICO permet de créer des icones pour ses applications !

Les calques permettent de superposer des images ou des textes facilement.

#### WD WB WM 073

La génération d'images «5 états» rendra également de grands services !

*Gain apporté par cette nouveauté version 22:*

*Gérez les images «développeur»*

#### WD WB WM

- 
- 

### UN CONFORT SANS PRÉCÉDENT

Une image à modifier? Clic droit sur l'image dans l'éditeur de fenêtres, l'éditeur d'images s'ouvre, vous faites les modifications, vous sauvez et hop, l'image est mise à jour dans le projet. Plusieurs images peuvent être éditées simultanément.

*Gain apporté par cette nouveauté version 22: Vraiment agréable*

074

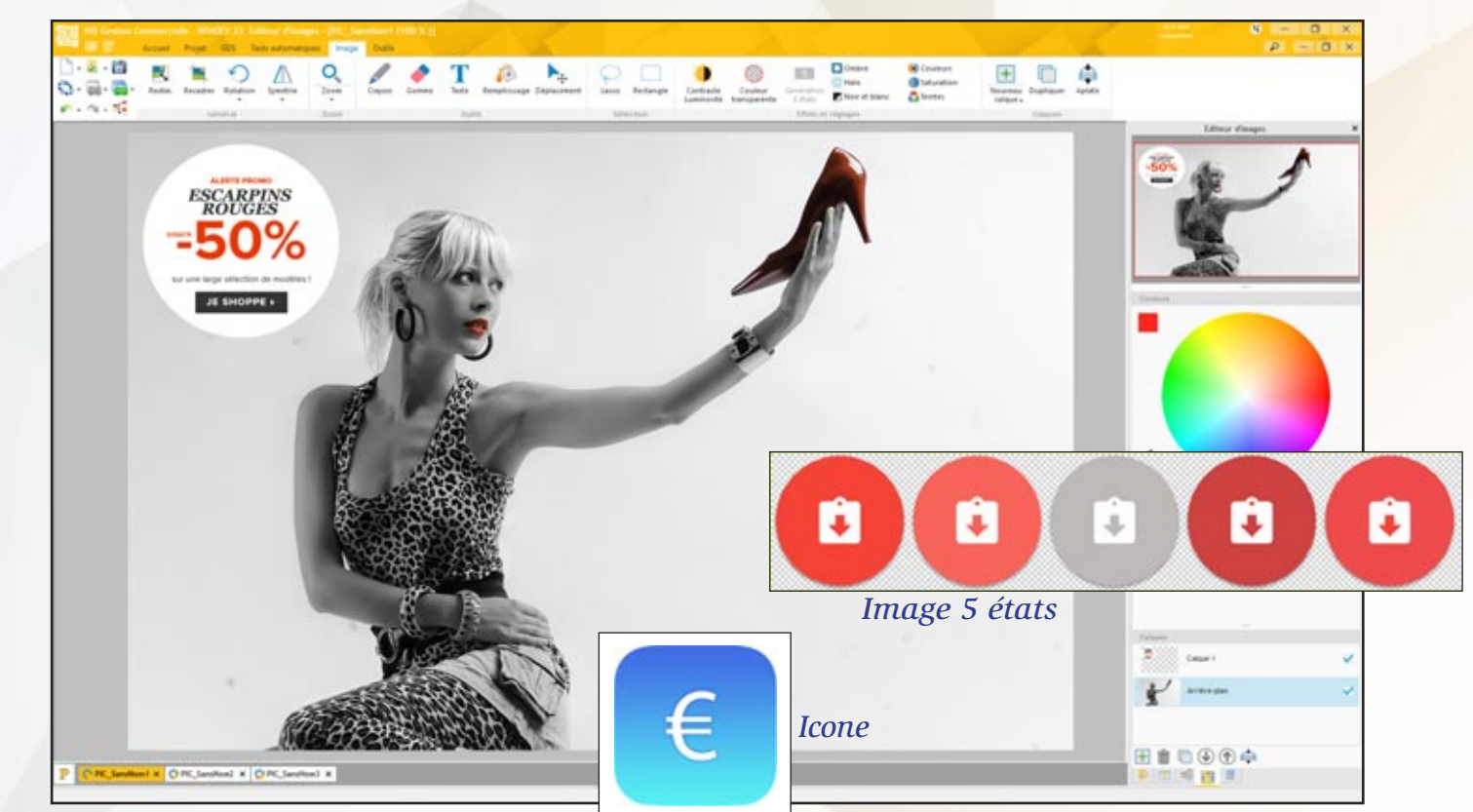

*FONCTIONNALITÉS PRINCIPALES DE L'ÉDITEUR D'IMAGES :*

*Gain apporté par cette nouveauté version 22: Editez vos images depuis l'environnement*

#### WINDEV 22 EST SIGNÉ

En version 22, tous les modules composant la version 22 sont signés.

Cela permet de respecter la politique de sécurité de certaines entreprises, et de s'assurer qu'aucun virus ne s'est installé...

*Gain apporté par cette nouveauté version 22: Sécurité garantie.*

> **«GO» DE WINDEV MOBILE DANS L'ÉDI-TEUR DE WINDEV**

Il devient également possible de créer un projet qui possède des configurations WINDEV et des configurations WINDEV Mobile. Pour éditer un projet ou une configuration WINDEV Mobile, il n'est plus nécessaire de sortir de WINDEV et de lancer WINDEV Mobile.

### UN ENVIRONNEMENT COMMUN À WINDEV ET WINDEV MOBILE

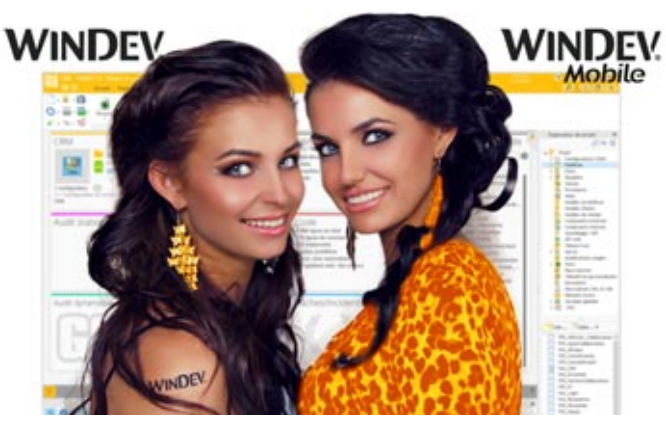

En version 22, il devient possible d'ouvrir des projets WINDEV Mobile dans WINDEV (il est nécessaire de posséder les licences adéquates).

La réutilisabilité de l'existant est facilitée. Les manipulations à effectuer sont réduites.

*Gain apporté par cette nouveauté version 22:*

*Limitez les manipulations*

#### DES FENÊTRES COMMUNES

Avant la version 22, pour éditer une fenêtre WINDEV dans WINDEV Mobile, il fallait l'importer dans WINDEV Mobile. Il y avait ensuite 2 versions de la fenêtre.

En version 22, il devient facile de partager directement une fenêtre (ou une fenêtre interne) entre un projet WINDEV et un projet WINDEV Mobile, ou entre 2 configurations d'un même projet.

C'est surtout utile pour les applications destinées à fonctionner sur PC et sur tablette (Windows, IOS, Android, UWP). La nouveauté «Adaptive Design» des fenêtres WINDEV 22 est ici très utile (voir nouveauté 205).

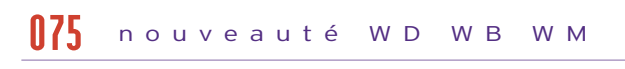

*Gain apporté par cette nouveauté version 22: Partagez directement les fenêtres.*

## 078 nouveauté WD WB WM

#### nouveauté WD W B W M 076

### CODE, CLASSE, REQUÊTE, ANALYSE, ÉTAT... EN ACCÈS SIMULTANÉ

Avec les anciennes versions, il était (bien sûr) possible de partager des éléments de projets entre WINDEV et WINDEV Mobile. Mais il fallait changer d'éditeur en permanence, fermer le projet, et le rouvrir dans l'autre environnement.

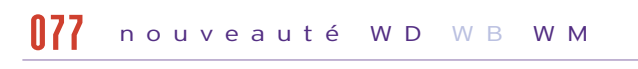

C'était quand même très contraignant...

En version 22 tout cela appartient au passé, on édite les fenêtres, le code, les classes, les requêtes, les états... depuis le même environnement, que l'on travaille sur la version Windows, Linux, iOS, Android, UWP...

L'écriture d'applications multi-plateformes est beaucoup plus agréable.

*Gain apporté par cette nouveauté version 22: Accès simultané et partagé*

#### COMPILATION MULTI-CONFIGURATIONS

En version 22, une nouvelle option permet d'indiquer que toutes les configurations du projet doivent être compilées systématiquement: celles de WINDEV et de WINDEV Mobile (iOS, Android,...), en même temps.

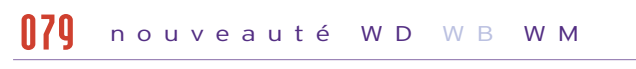

Rappel: le projet est compilé à chaque retour à la ligne dans l'éditeur de code, à chaque sauvegarde (Ctrl+S),... Ainsi les éventuelles erreurs de compilation dans une configuration donnée apparaissent immédiatement.

*Gain apporté par cette nouveauté version 22: Toutes les configurations compilées en 1 seule fois.*

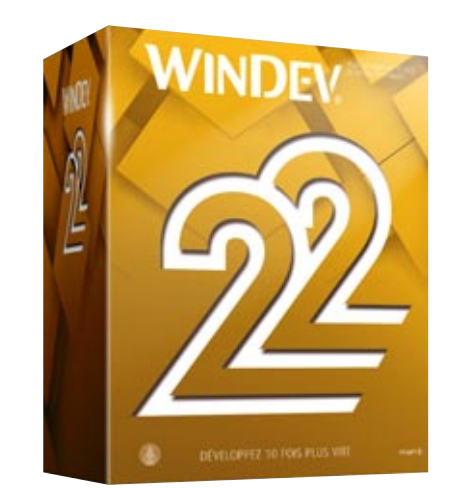

### **CENTRE DE SUIVI DE PROJETS**

#### TIME-TRACKER (GESTION DU TEMPS): NEW LOOK

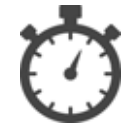

Vous le savez, les éditeurs permettent de suivre de manière précise le temps passé sur chaque projet, sur chaque tâche. Un «time tracker» est intégré dans les éditeurs. En version 22 l'ergonomie du time tracker s'améliore.

*Gain apporté par cette nouveauté version 22:*

*Une interface rafraîchie.*

#### SUIVI DES TÂCHES PASSÉES: IMPRES-SION

Pour les prestataires qui facturent au temps passé, la version 22 du Centre de Contrôle de Suivi de Projets permet d'imprimer la liste des tâches déjà réalisées, par projet et par membre de l'équipe. (Pour les tâches à venir, utiliser le diagramme de Gantt, qui indique les liens entre les tâches)

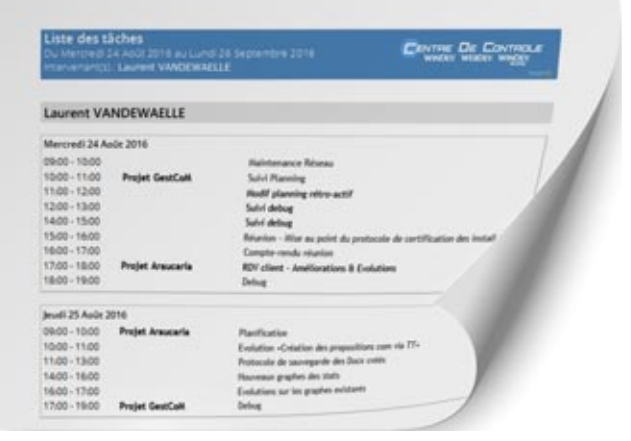

*Le détail du temps passé*

*Gain apporté par cette nouveauté version 22: Vous savez où est passé le temps !*

OBP2 nouveauté WD WB WM

#### MESSAGERIE INTÉGRÉE

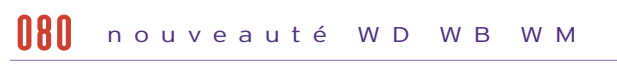

Une messagerie sécurisée est intégrée à l'environnement de développement. En version 22 cette messagerie est directement accessible depuis un onglet du Centre de Suivi de Projets.

*Gain apporté par cette nouveauté version 22: Communication plus facile.* 

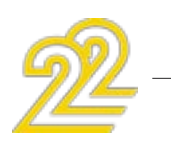

#### nouveauté WD WB WM 081

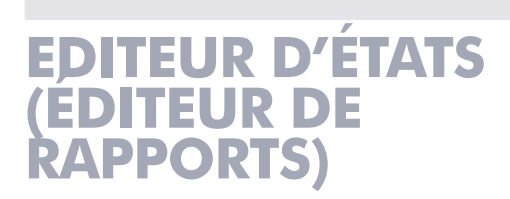

## 083 nouveauté WD WB WM

### CRÉATION D'ÉTATS SUR «ZONE RÉPÉTÉE»

En version 22, il devient automatique de créer des états basés sur une Zone Répétée.

Une fois positionné sur la Zone Répétée, il suffit de créer l'état. Un état est généré avec tous les champs de la Zone Répétée. Tout est ensuite modifiable et personnalisable.

A l'exécution, l'état est rempli automatiquement avec les données de la Zone Répétée.

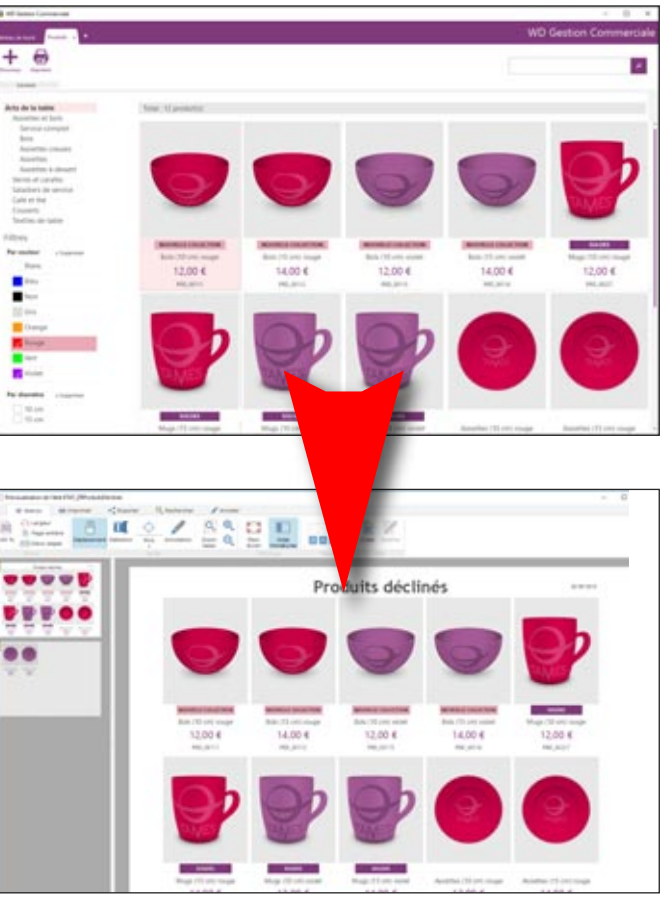

*Créez les états d'un clic*

*Gain apporté par cette nouveauté version 22: Création de l'état sur ZR automatique.*

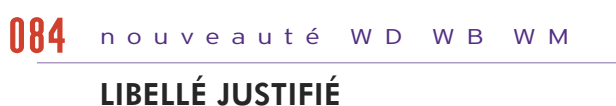

Les champs de type «Libellé» peuvent maintenant être justifiés. C'était une demande souvent exprimée !

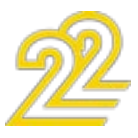

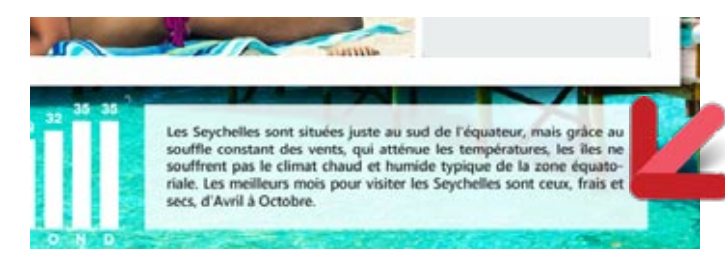

*Gain apporté par cette nouveauté version 22: Il faut parfois se justifier...*

#### CHAMP RTF: IMPRIMEZ LES TABLEAUX ET LES IMAGES

Une coche dans la «7 onglets» permet de demander l'impression des tableaux et/ou des images présents dans un document RTF.

Par défaut ces éléments ne sont pas imprimés.

*Gain apporté par cette nouveauté version 22: A vous de choisir!*

### IMPRIMEZ EN COULEURS VIA LE MASQUE («7 ONGLETS»)

En version 22, la définition d'un masque d'affichage/impression s'enrichit.

Il est maintenant possible de spécifier une couleur d'impression. Par exemple un nombre positif sera imprimé en bleu, et un

nombre négatif sera imprimé en rouge. Pratique !

#### Masque d'affichage: +999,99 % [BleuPastel]; -999,99 % [RougePast

#### *Masque d'affichage: je décide bleu si nombre positif, rouge si nombre négatif...*

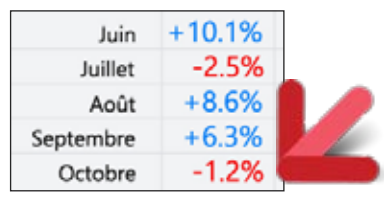

- disponibilité dans la plateforme (Windows, Linux, iOS...)
- valeurs en multilangue  $\bullet$  ...

*... et le résultat dans une table: les nombres négatifs sont facilement identifiables !*

*Gain apporté par cette nouveauté version 22: Une édition plus lisible*

#### REMPLACEMENT D'UN NOM DE CHAMP PAR SA VALEUR DANS UN LIBELLÉ. ET MAINTENANT EN HTML

Dans un libellé, l'éditeur d'états permet de saisir le nom d'un champ afin qu'il soit remplacé par sa valeur. Il suffit de spécifier le nom du champ (ou rubrique...) entre crochets et %. Bonjour Monsieur [%NOM%]

En version 22, cette fonctionnalité est étendue aux champs HTML...

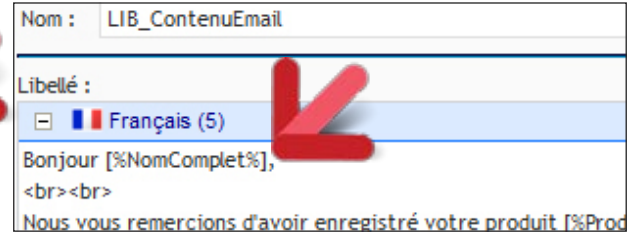

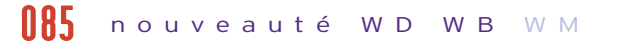

*Gain apporté par cette nouveauté version 22:*

*Personnalisez automatiquement les textes HTML*

## 088 nouveauté WD WB WM

### BULLES DE L'ÉDITEUR

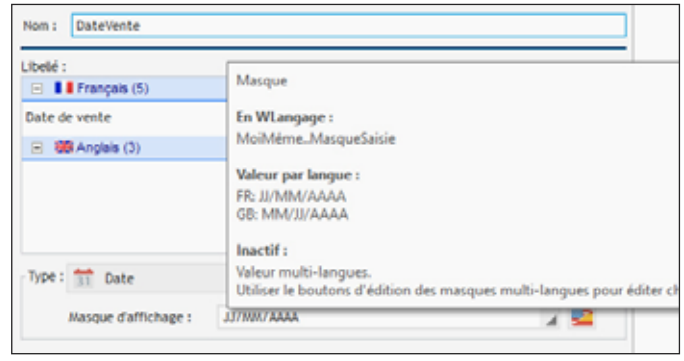

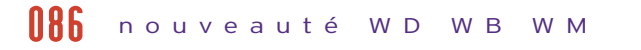

#### *Bulle dans l'éditeur d'états*

Les bulles de l'éditeur d'états s'enrichissent.

Lorsque le nom d'une table (fichier de données) est un mot réservé du langage SQL (par exemple USER), l'éditeur de requêtes rajoute automatiquement les «quotes» autour du nom pour éviter les erreurs de syntaxe. Par exemple: from 'USER'

La bulle affiche des informations supplémentaires pour les états: • propriété WLangage correspondante

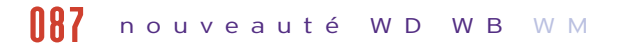

#### *Gain apporté par cette nouveauté version 22*

*Des bulles qui ne bullent pas.*

## ORSO nouveauté WD WB WM

### LE CHAMP LIBELLÉ: FÉDÉRATEUR

Le champ «Libellé» de l'éditeur d'états devient plus homogène. Il inclut maintenant les champs «rubrique», «RTF» et «HTML» de l'éditeur d'états. Les champs existants sont transformés en champs «Libellé avec liaison».

L'exécution de l'état n'est pas impactée, il s'agit simplement d'une présentation plus logique de l'état source.

*Gain apporté par cette nouveauté version 22: Manipulez tous les libellés de la même façon* 

## OF SOLO CONTRA UN DI WE WA

### ETAT : DIVERS

Dans la fenêtre des «7 onglets»: les fonctionnalités non disponibles dans une configuration sont grisées, et une bulle est affichée.

*Gain apporté par cette nouveauté version 22: Vous êtes averti immédiatement*

# **EDITEUR D'ANALYSES (SCHÉMA DE DONNÉES)**

### AFFICHAGE DES RUBRIQUES

En version 22, l'affichage des rubriques d'un fichier de données (colonne de table) peut s'effectuer selon les critères suivants : • ordre logique

- ordre physique dans le fichier de données
- ordre alphabétique.
- Une loupe de recherche est disponible.

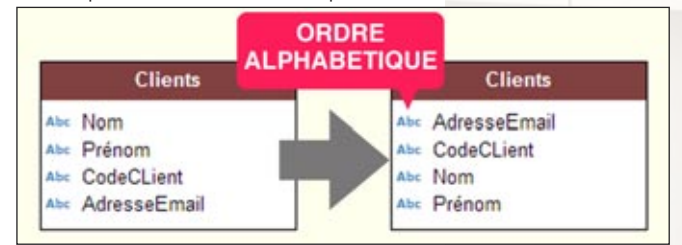

*Gain apporté par cette nouveauté version 22: Recherche plus facile*

# **EDITEUR DE REQUÊTES**

### ASSISTANCE À LA SAISIE DES TABLES DONT LE NOM EST UN MOT RÉSERVÉ

*Gain apporté par cette nouveauté version 22: Assistance même dans les cas particuliers*

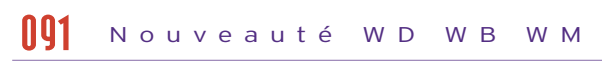

### EDITION VISUELLE DES EXPRESSIONS DANS LES JOINTURES

La version 22 de l'éditeur visuel de requêtes permet de définir visuellement des expressions dans les jointures.

nouveauté WD WB WM 092

Ce type de requêtes pouvait bien entendu être saisi directement en code SQL.

En version 22 tout devient plus simple pour ces requêtes sophistiquées.

nouveauté WD WB WM 093

*Gain apporté par cette nouveauté version 22: Création visuelle de jointures sophistiquées*

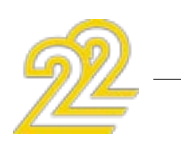

#### DÉFINITION VISUELLE DES PARAMÈ-TRES DANS LES 'GROUP BY'

La version 22 de l'éditeur de requêtes permet de définir visuellement des paramètres pour l'ordre SQL 'GROUP BY'. Inutile de saisir le code SQL pour définir ces paramètres. *Gain apporté par cette nouveauté version 22: Toujours plus visuel*

# WINDEV 22: sophistication extrême

## **GDS (TRAVAIL COLLABORATIF) : 10 NOUVEAUTÉS FORTES**

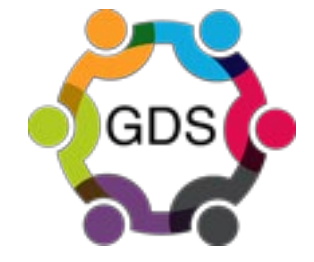

## 005 nouveauté WD WB WM

VOTRE GDS DANS LE CLOUD D'UN CLIC: GDS DRIVE

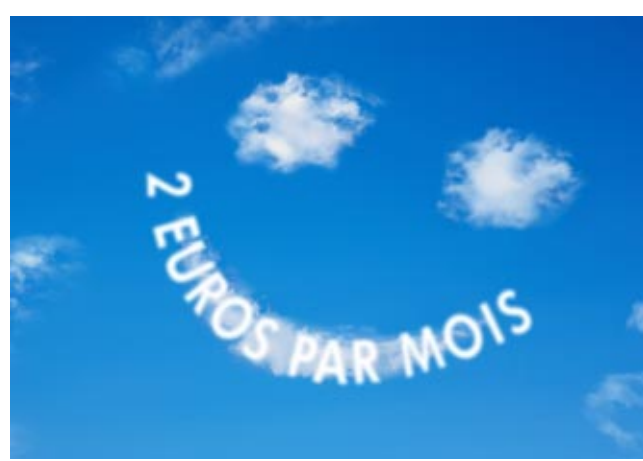

En version 22, installer son GDS dans le cloud devient simplissime.

Directement depuis l'environnement, il suffit de cliquer sur le choix «GDS Drive», de saisir ses identifiants, d'indiquer les informations de paiement et le tour est joué ! 2 euros\* par mois par développeur (100 Gigas de stockage par compte), sans aucun engagement...

L'AVIS DE L'EXPERT

Travail au bureau et à domicile Sauvegarde automatique des projets Partage de projets entre développeurs

*Gain apporté par cette nouveauté version 22: Votre GDS est accessible de partout dans le monde, pour 2 euros\* par mois par développeur* 

> GDS DANS LE CLOUD, MAIS SOURCE DES PROJETS OÙ VOUS VOULEZ: SUR VOS MACHINES ET DANS LE CLOUD

Les sources de vos projets sont toujours sur vos machines. Le GDS permet de stocker toutes les versions de vos projets dans le cloud, mais vous restez dépositaire de vos sources. Le meilleur des 2 mondes !

#### *Gain apporté par cette nouveauté version 22:*

*Vos sources sont en double sécurité.*

### GDS: OPTIMISÉ POUR LE CLOUD

La vitesse d'intégration et d'extraction ainsi que les manipulations à effectuer ont été optimisées pour un plus grand confort lors d'une utilisation du GDS à distance.

#### *Gain apporté par cette nouveauté version 22:*

*Vitesse plus élevée, manipulations plus aisées.*

## OUS nouveauté WD WB WM

### GDS: LE DIFF EST MOINS TIMIDE...

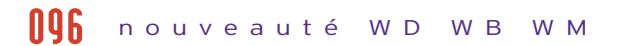

En version 22, le Diff affiche des informations supplémentaires. Par exemple, lorsqu'une procédure a été ajoutée, en plus de le signaler, le Diff affiche le code de la procédure. Il en est de même pour les images, il les affiche.

*Gain apporté par cette nouveauté version 22: Des informations utiles lors de comparaisons.*

#### nouveauté WD WB WM 097

#### GDS: LE REPORT EN 1 CLIC (MERGE)

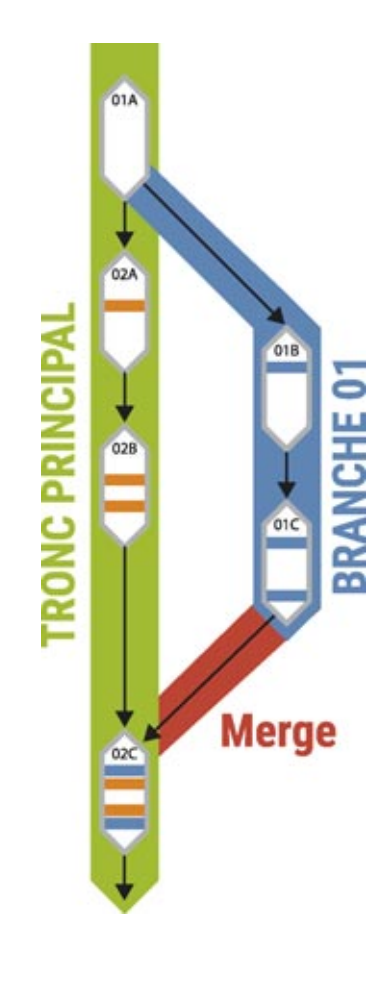

La version 22 apporte la solution: le nom de la branche et s couleur sont visualisés de la même couleur.

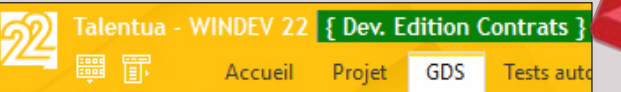

En un seul clic, les modifications effectuées sur une branche peuvent être visualisées, et intégrées dans le tronc. Le GDS compare automatiquement la version de départ (01A ici) à la version à merger (01C) pour reporter ces différences dans la version 02B. Il n'est plus nécessaire de comparer manuellement la version 02B et la version 01C pour trouver les différences effectuées dans la branche 01 afin de reporter ces différences.

#### nouveauté WD WB WM 099

#### *Gain apporté par cette nouveauté version 22: Des manipulations bien plus aisées.*

#### CHAQUE RÉ-INTÉGRATION PEUT DEVENIR UNE BRANCHE (CRÉEZ DES BRANCHES À POSTERIORI)

Vous souhaitez créer une branche à partir d'une ré-intégration qui a déjà été effectuée ? C'est facile, il suffit de cliquer sur le rond !

*Gain apporté par cette nouveauté version 22: Création facile de branche.*

### ÉLAGUEZ LES BRANCHES MORTES

Avant la version 22, supprimer une branche pouvait être fastidieux...

En version 22, lorsqu'une branche devient inutile, il suffit d'un clic droit (et d'une confirmation...) pour supprimer cette branche.

*Gain apporté par cette nouveauté version 22: Et tout ça sans l'aide d'un jardinier !*

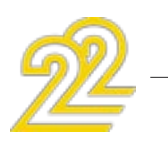

#### nouveauté WD WB WM

#### UNE BRANCHE PEUT DEVENIR LE TRONC

Il peut arriver qu'une branche ait à devenir le tronc de développement. La version 22 permet cette opération d'un clic.

nouveauté WD WB WM 102

*Gain apporté par cette nouveauté version 22:*

*Et le tronc va se transformer en feuille peut-être?*

## 104 nouveauté WD WB WM

#### RAPPEL DE LA COULEUR DE LA BRANCHE

Vous travaillez en même temps sur plusieurs branches, vous ouvrez plusieurs éditeurs en parallèle. Comment ne pas se tromper de branche ?

*Gain apporté par cette nouveauté version 22: Risque d'erreur évité.*

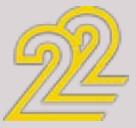

103

En version 22, une édition gra-sion synthétique de la vie du phique des branches fait son apparition. Une couleur peut être fixée de ne pas afficher les ré-intépour chaque branche. Cette visualisation offre une vi-une vision des branches encore projet. Un mode d'affichage permet grations intermédiaires pour

WD WB WM GDS: DES **BRANCHES** BIEN VISIBLES ! 100

plus synthétique ! Cette nouveauté apporte un confort d'utilisation dont on ne peut plus se passer.

*Gain apporté : Des branches qu'on voit !*

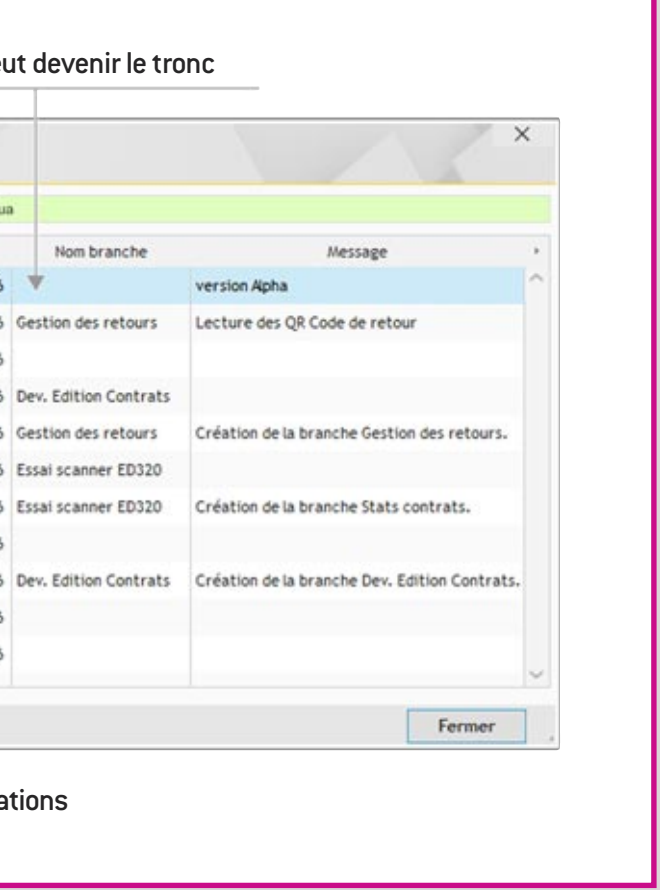

**103**

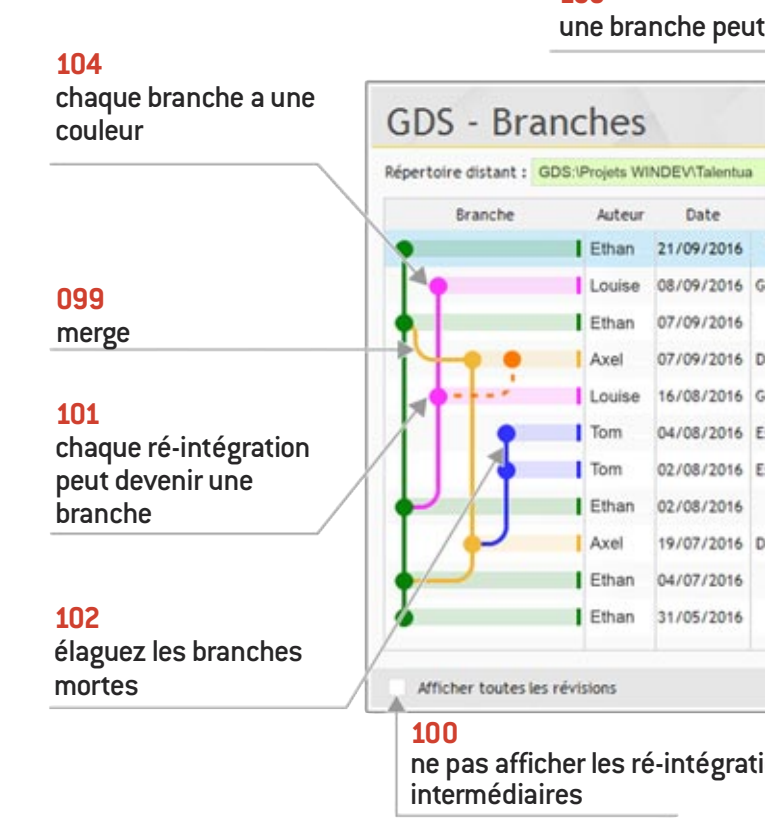

101 nouveauté WD WB WM

## *GDS: GESTION VISUELLE DES BRANCHES*

### **INTÉGRATION CONTINUE (BUILT FACTORY)**

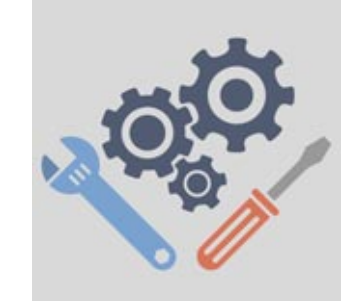

L'intégration continue permet d'automatiser toutes les tâches souvent pénibles et coûteuses en temps de création de version: compilation, test, création d'install, nettoyage des fichiers, déploiement...

#### POSSIBILITÉ DE METTRE LES AUTOMATES EN PAUSE

En version 22, il est possible de mettre les automates en Pause. Cela permet de laisser le plan d'action en cours finir de s'exécuter pour qu'il ne soit pas en erreur. Et ensuite, lors de la pause effective, pouvoir arrêter les automates: changement de machine, mise à jour, etc…

*Gain apporté par cette nouveauté version 22: Pause-café pour les automates ???*

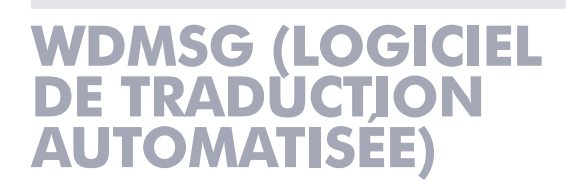

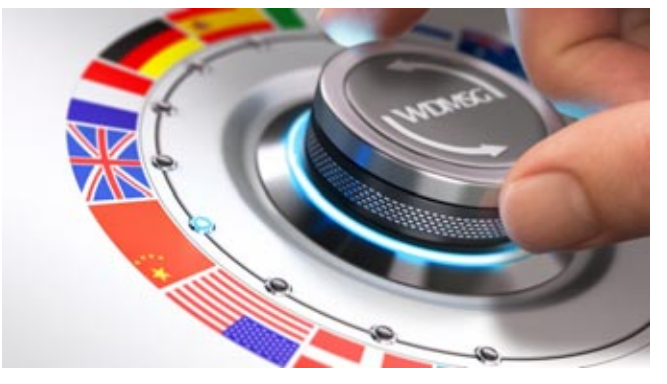

Rappel : WDMSG est un logiciel complémentaire à WINDEV, WEBDEV et WINDEV Mobile qui permet d'industrialiser la traduction des projets. Les dictionnaires s'enrichissent automatiquement en fonction de vos traductions déjà réalisées.

#### TU VEUX MA PHOTO ? BEN, OUI !

L'extraction des libellés à traduire affiche maintenant l'éventuelle image de la fenêtre qui inclut le libellé. Le traducteur (la traductrice) peut ainsi voir le contexte dans lequel se trouve le texte, grâce à une visualisation d'une copieécran de la fenêtre.

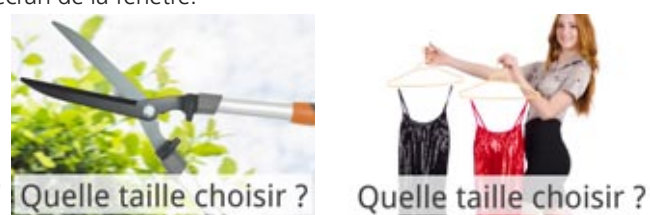

#### nouveauté WD WB WM 105

La nouvelle fonction WLangage AuthIdentifie permet de se connecter et s'identifier en une ligne de code à de nombreuses applications qui supportent le protocole OAuth2:

- Google Facebook Dropbox • Twitter • Instagram • Microsoft OneDrive • Office 365 • Pinterest • Spotify  $\bullet$  ...
	-
	-
	-
	-
- Exemple de code:

*Gain apporté par cette nouveauté version 22: Aucun risque de contresens.*

### EXTRACTION DE PLUSIEURS LANGUES EN UNE SEULE OPÉRATION

En version 22, WDMSG permet d'extraire l'ensemble des langues du projet (ou un sous-ensemble) en une seule opération.

#### nouveauté WD WB WM 106

#### *Gain apporté par cette nouveauté version 22:*

*Moins de manipulations.*

## 108 nouveauté WD WB WM

### SÉLECTION DES ÉLÉMENTS DU PROJET: NOUVELLE INTERFACE

#### nouveauté WD WB WM 107

L'interface de sélection des éléments du projet devient encore plus ergonomique.

L'arborescence proposée est identique à celle de l'explorateur de projets, avec les éléments dans le même ordre. Un petit plus bien pratique. L'ensemble des manipulations est également optimisé.

*Gain apporté par cette nouveauté version 22: Tout devient plus simple.*

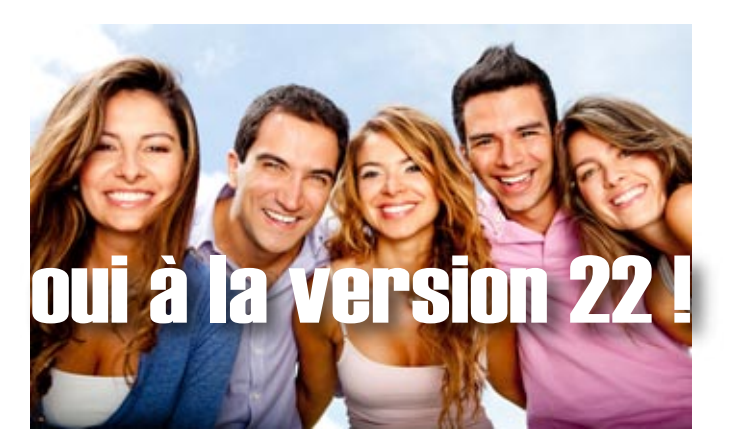

### **WLANGAGE**

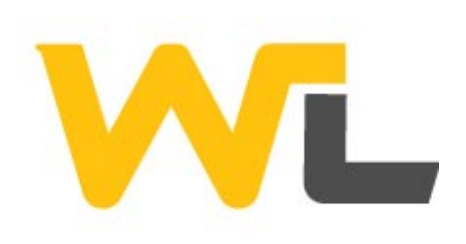

CONNEXION AUTOMATIQUE À GOO-GLE, FACEBOOK, DROPBOX, TWITTER, INSTAGRAM ... (OAUTH 2)

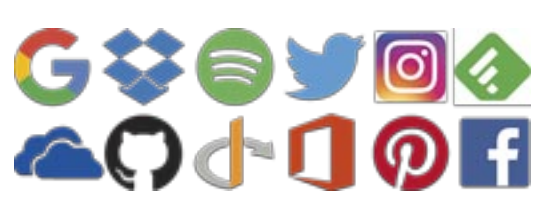

#### MonAuthentification est un OAuth2Paramètres // Informations fournies par le service lors de l'enregistrement de l'application

MonAuthentification.ClientID = "0123456789" MonAuthentification.ClientSecret = "9876543210" MonAuthentification.URLAuth = "" MonAuthentification.URLToken = ""

// Demande d'authentification : ouvre la fenêtre de login… MonToken est un AuthToken = AuthIdentifie(MonAuthentification)

Selon les services proposés par chaque application, il est possible de transmettre des éléments à ces applications. Par exemple: poster automatiquement un Tweet, récupérer un fichier dans DropBox, envoyer une photo sur Instagram,...

#### *Gain apporté par cette nouveauté version 22:*

*Un seul identifiant pour tous les sites: l'utilisateur est content.*

### METTEZ DES UNDO/ REDO DANS VOS APPLICATIONS

En version 22, il devient possible de gérer le «UNDO» (et le REDO) dans vos applications. Les nouvelles fonctions WLangage FenEdDéclareUndo, FenEdDo, FenEdRedo et FenEdUndo permettent de gérer les UNDO

(et les REDO) en cascade. Exemple de code :

 $25 -$ 

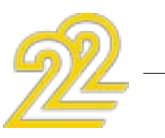

```
// Déclaration du Undo
FenEdDéclareUndo(AnnulerOpération,Client.IDClient)
  // Gestion du Undo
  PROCEDURE INTERNE AnnulerOpération(nIDClient)
      SI HLitRecherchePremier(Client, IDClient, nIDClient) ALORS
         SourceVersEcran()
     FIN
  FIN
```
#### nouveauté WD WB WM 109

*Gain apporté par cette nouveauté version 22: Offrez des fonctionnalités pratiques à vos utilisateurs finaux*

## <mark>111</mark> nouveauté WD WB WM

### AFFECTATION TUPLE = TABLEAU

En version 22, il devient possible d'affecter plusieurs variables à partir d'un tableau.

NombreCommandes, NombreDevis, NombreFactures sont des entiers // Récupération des valeurs à partir du tableau (NombreDevis,NombreCommandes, NombreFactures)=tabStatsJour *Gain apporté par cette nouveauté version 22: Simplifiez votre code.*

112 nouveauté WD WB WM

### «POUR TOUT» SUR UN TABLEAU

#### nouveauté WD WB WM 110

En version 22, il devient possible d'effectuer un POUR TOUT sur un tableau statique.

Exemple de code :

CodeProduit est une chaîne // Parcours du tableau des codes produit POUR TOUT CodeProduit DE ["RF354373","RF874257","RF143287"] // traitement ...

FIN

*Gain apporté par cette nouveauté version 22: Encore plus de souplesse dans la manipulation des tableaux.*

### PARAMÈTRE DE PROCÉDURE: TABLEAU STATIQUE

En version 22, on peut manipuler directement un tableau de valeurs passé en paramètres à une procédure.

TraiteProduit([124545,2487425,5454721]) PROCEDURE TraiteProduit(CodesProduit)

// Accès au 2ème code SI CodesProduit $[2] = 2487425$  ALORS // Cas particulier à gérer

**FIN** 

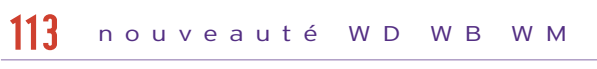

*Gain apporté par cette nouveauté version 22: Encore plus de souplesse dans les procédures.*

<mark>114</mark> nouveauté WD WB WM

### FONCTIONS WLANGAGE: UN TA-BLEAU DYNAMIQUE EN PARAMÈTRE

Les fonctionnalités qui attendent un tableau de valeurs (fonctions HLitRecherche et dérivées: HFiltre, ...) autorisent désormais un tableau dynamique. On peut ainsi remplir ce tableau dynamique avant l'appel de la fonction.

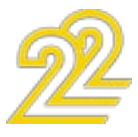

#### Il est toujours plus facile de préparer ses paramètres à l'avance !

*Gain apporté par cette nouveauté version 22: Toujours plus de souplesse* 

#### LES FONCTIONS TABLEAUCHERCHE ET TABLEAUTRIE ACCEPTENT LES TABLEAUX D'ENREGISTREMENTS

En version 22, les fonctions TableauCherche et TableauTrie acceptent les tableaux d'enregistrements.

*Gain apporté par cette nouveauté version 22: Manipulations de tableaux d'enregistrements plus faciles.*

#### CHAINES: CONSTRUCTION PLUS FACILE D'UNE CHAINE PAR PROGRAM-MATION

Dans le code d'une application, il arrive souvent que l'on ait à construire le contenu d'une chaine. Par exemple «Bonjour Monsieur Machin».

En version 22, pour insérer le nom («Machin») il suffit de saisir le [%NomDeLaVariable%] directement dans la chaine.

Il n'est plus nécessaire d'effectuer de concaténation de chaine ou d'utiliser la fonction ChaineConstruit (pour la gestion du multilangue).

#### Exemple de code:

- // Demande de confirmation du client SI OuiNon(*Oui*,"Confirmez-vous la création du client
- [%sNomClient%]") = *Non* ALORS RETOUR

#### FIN

*Gain apporté par cette nouveauté version 22: Une syntaxe plus lisible .*

#### DÉCOUPAGE DE CHAINE FACILE

La nouvelle fonction ChaineDécoupe permet de découper facilement une chaine selon différents séparateurs, et de récupérer tous les morceaux en une seule instruction.

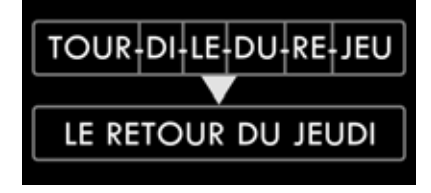

*Gain apporté par cette nouveauté version 22: Brisez les chaines.*

#### HASHAGE DE CHAINE

Le WLangage gérait déjà les standards de hashage MD5, SHA, TIGER, WHIRLPOOL.

En version 22, le standard Bernstein est également supporté. *Gain apporté par cette nouveauté version 22: Hashez menu...*

#### nouveauté WD WB WM 115

#### INSÉRER UNE IMAGE DIRECTEMENT DANS LE CODE HTML: ENCODAGE BASE 64, BASE 64 URL, BASE 85

nouveauté WD WB WM 116

> Les fonctions WLangage de la famille GPS sont maintenant disponibles dans WINDEV 22.

Les nouvelles fonctions WLangage Encode et Décode permettent d'encoder (et décoder) des chaines, des buffers, des images (et n'importe quoi!) dans de nombreux formats. Par exemple, il devient possible de transformer une image jpeg en une chaine «texte» qui peut être incluse dans du code HTML ! Dans cet exemple il n'y a plus de fichier externe pour l'image ! Cette méthode permet également de passer des paramètres binaires à une URL.

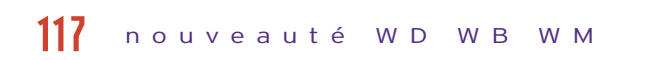

Et permet beaucoup d'autres utilisations...

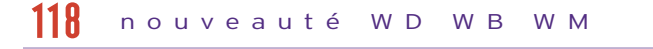

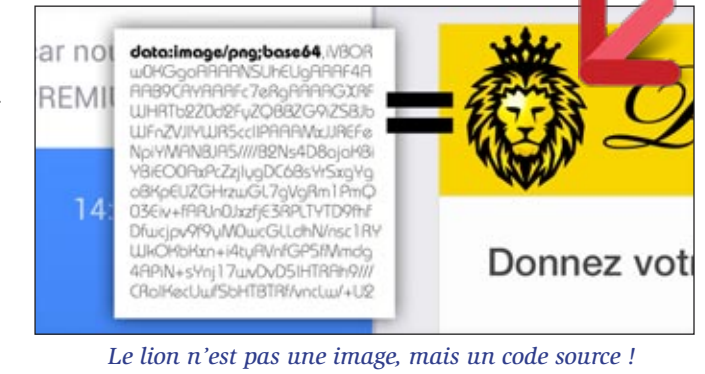

*Gain apporté par cette nouveauté version 22: Le texte se transforme en image (et vice-versa).*

#### nouveauté WD WB WM 119

#### TABLEAUX ASSOCIATIFS : ACCÈS AUX PROPRIÉTÉS

La version 22 du WLangage permet d'accéder directement (sans variable locale) aux propriétés d'éléments stockés (objets, structures, champs...) d'un tableau associatif.

#### *Gain apporté par cette nouveauté version 22: Eliminez des lignes de code.*

#### JSON SUPPORTE NATIVEMENT LES TABLEAUX ASSOCIATIFS

#### nouveauté WD WB WM 120

En version 22, la gestion des tableaux associatifs lors de la sérialisation et/ou désérialisation de chaines au format JSON dans des classes WLangage est gérée.

#### nouveauté WD WB WM 121

Cela évite d'avoir à traiter soi-même le cas des tableaux associatifs.

*Gain apporté par cette nouveauté version 22: Elimine également du code.*

## $\frac{122}{2}$  nouveauté WD WB WM  $\frac{126}{2}$

#### SIGNATURE DE PDF EXISTANT

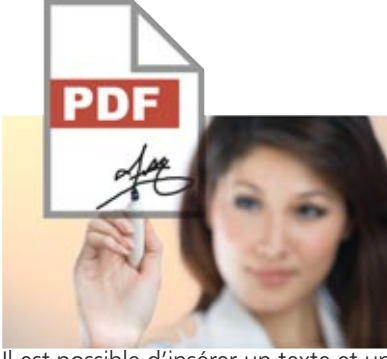

La nouvelle fonction WLangage PDFSigne permet de signer un document PDF existant, créé avec WINDEV ou avec un logiciel tiers. La signature est de type «approbation» (chaque lecteur donne son accord).

Il est possible d'insérer un texte et une image correspondants au certificat.

*Gain apporté par cette nouveauté version 22: Signez les PDF par programmation.*

#### FONCTIONS GPS

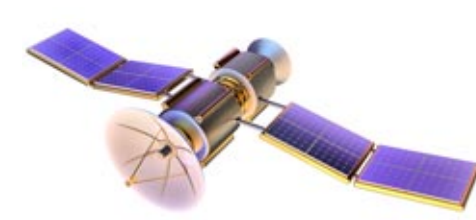

*Gain apporté par cette nouveauté version 22:*

*Utile particulièrement pour des applications WINDEV sur tablette.*

## 124 nouveauté WD WB WM

#### NOTES REPOSITIONNABLES : FAMILLE DE FONCTIONS WLANGAGE

En version 22, la nouvelle famille de fonctions WLangage Note permet d'exécuter par programmation des actions du type de celles qu'un utilisateur final peut exécuter: créer une note, la sauver, la positionner...

#### *Gain apporté par cette nouveauté version 22: Positionnez les notes repositionnables.*

#### SOURCE DE DONNÉES : NOMMAGE AUTOMATIQUE

Une variable de type «source de données» est identifiée par son nom.

Dans le cas des membres de classe, le WLangage génère un nom interne différent pour éviter les conflits.

#### *Gain apporté par cette nouveauté version 22: Une petite attention agréable.*

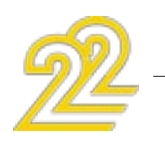

#### POO : NOUVELLE SYNTAXE D'APPEL DU CONSTRUCTEUR DE LA CLASSE DE BASE ET DES MEMBRES

Afin de simplifier la lecture du code (et ne plus confondre avec une déclaration de constructeur), la syntaxe d'appel évolue en version 22:

base:constructeur(p1,p2)

- peut être utilisé à la place de la syntaxe historique
- constructeur base(p1,p2)
- Le code existant est toujours reconnu.

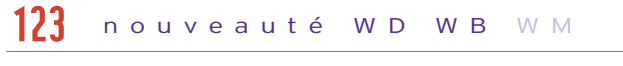

*Gain apporté par cette nouveauté version 22: Une syntaxe plus habituelle pour certains.*

## 12<mark>7</mark> nouveauté WD WB WM

### POO : APPEL D'UNE AUTRE SYNTAXE D'UN CONSTRUCTEUR

Un constructeur peut avoir plusieurs syntaxes. Par exemple un constructeur peut avoir une syntaxe sans paramètres et une syntaxe avec des paramètres.

#### nouveauté WD WB WM 125

En version 22 il est possible d'appeler une syntaxe d'un

constructeur depuis une autre syntaxe.

*Gain apporté par cette nouveauté version 22: Allo ?*

#### POO : SINGLETON

Un singleton est une classe instanciée une seule fois et de manière globale.

La déclaration d'un singleton dans le code de déclaration d'une classe devient bien plus simple.

*Gain apporté par cette nouveauté version 22: Un Design Pattern facile.*

## <mark>129</mark> nouveauté WD WB WM

### WLANGAGE: NOUVEAUTÉS DIVERSES

• En version 22 il est possible de récupérer les options du menu contextuel de FAA d'un champ grâce à la nouvelle fonction FaaMenuContextuelVersChaine.

#### nouveauté WD WB WM 128

• La copie homonymique sur les structures est disponible.

• La compilation conditionnelle est disponible pour distinguer le mode ANSI et le mode UNICODE.

• La nouvelle constante SupprimeToutSablier permet de supprimer tous les sabliers activés en une seule commande !

*Gain apporté par cette nouveauté version 22: Des nouveautés supplémentaires.*

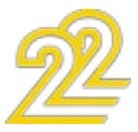

## **NOUVEL ÉDITEUR DE TESTS AUTOMATIQUES**

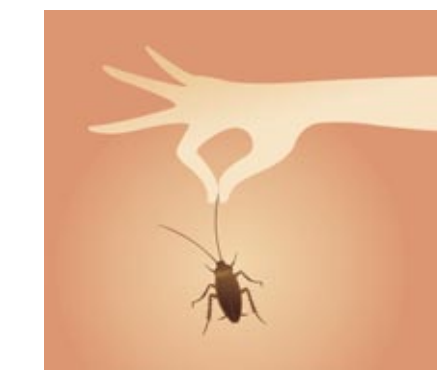

#### L'AVIS DE L'EXPERT Faire rejouer les tests automatiques avant chaque déploiement permet de s'assurer de l'absence d'effets de bord... C'est un réflexe qui améliore la qualité de vos logiciels, et fait gagner un temps de maintenance inouï!

#### UN TOUT NOUVEL ÉDITEUR, TOUT NOUVEAU TOUT BEAU

En version 22 l'éditeur de tests automatiques est remis à neuf ! L'interface change pour à la fois plus de facilité d'utilisation et plus de puissance. Vos équipes n'auront plus d'excuses pour ne pas créer de tests automatiques ! La création des tests s'effectue visuellement par enregistrement de manipulations. L'outil de tests est intégré et le langage à utiliser (éventuellement) pour éditer les tests est directement le WLangage... que vos équipes connaissent déjà.

*Gain apporté par cette nouveauté version 22: Nouvel éditeur de tests plus puissant*

#### EDITEUR DE TESTS: SIMPLIFICATION DE L'INTERFACE

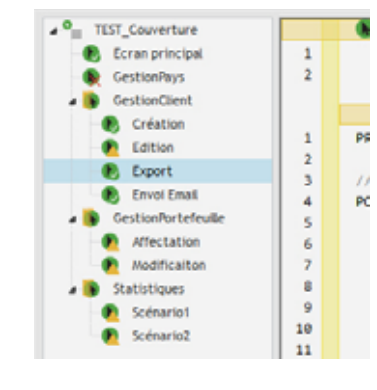

En version 22 l'interface de l'éditeur de tests automatiques prend un coup de jeune ! L'interface devient plus intuitive, et plus puissante à la fois: par exemple l'arbores-

erreur survient pendant un test. Résultats des tests Passage : Dernier passage B O TEST FenetreLogi De LoginValide<br>De Logininvalide<br>TEST\_FicheClient ModificationColaborateu A La Dimension 1 du tableau e La modification a échou TEST BonDeComm **TEST Modification C** HodificationCola

#### nouveauté WD WB WM 130

cence permet de regrouper les tests. *Gain apporté par cette nou-*

*veauté version 22: Création de tests plus facile*

## 132 nouveauté WD WB WM

#### TESTEZ CE QUE VOUS VOULEZ !

En version 22 il devient possible de créer un test sur ce que l'on veut ! Il n'est plus obligatoire d'associer un test à un objet.

*Gain apporté par cette nouveauté version 22: Liberté chérie...*

## 133 nouveauté WD WB WM

#### nouveauté WD WB WM 131

#### UNE ERREUR DANS UN TEST ? ELLE S'AFFICHE AVEC LES ERREURS DE COMPILATION. MERCI

- Ces lignes de code se trouvent dans tous les objets :
- fenêtre
- champ
- procédure
- méthode
- «bout de code»  $\bullet$  ...

Vos équipes restent dans un mode de fonctionnement connu. Tout est intégré.

*Gain apporté par cette nouveauté version 22: Interface plus homogène*

#### HISTORIQUE DES RÉSULTATS

En version 22, l'historique de passage des tests est conservé. Il est possible de consulter tous les comptes-rendus, et retrouver toutes les erreurs qui ont pu avoir lieu lors des exécutions précédentes.

> *Gain apporté par cette nouveauté version 22: Suivez l'évolution des*

*tests*

## WINDEV, mon soutien

## 134 WD WB WM

#### COPIE D'ÉCRAN AUTOMATIQUE EN CAS D'ÉCHEC DE TEST

Une copie d'écran est systématiquement enregistrée lorsqu'une

#### nouveauté WD W B W M 135

Cette copie d'écran permet de voir l'avancement du test lors du déclenchement de l'erreur, ainsi que le contenu de l'interface. La copie d'écran est conservée dans l'historique des tests (voir nouveauté précédente).

*Gain apporté par cette nouveauté version 22:*

*Si vous désirez voir ce qui se passe...*

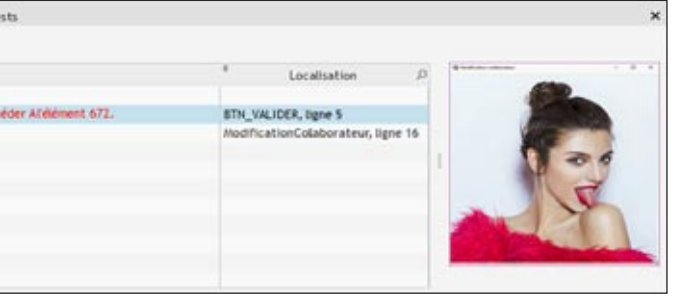

29

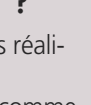

## **QUEL POURCENTAGE DE MON CODE EST TESTÉ ?**

## 136 nouveauté WD WB WM

### LE CODE COVERAGE, C'EST QUOI ?

Le code coverage est la mesure de la couverture des tests réalisés sur une application.

Chaque ligne de code qui a été exécutée est considérée comme «testée». (Ce qui ne signifie pas que le test est réussi, cela signifie uniquement que la ligne a été exécutée).

Il s'agit à la fois des tests «manuels» (exécution des lignes de code lors d'un GO par exemple), et des tests automatiques. Le code coverage permet de détecter les lignes de code d'une application qui n'ont jamais été exécutées.

Le code coverage donne une bonne idée du niveau de test du code d'une application.

*Gain apporté par cette nouveauté version 22: Vous savez ce qui n'a pas été testé.*

### VISUALISATION DU CODE COVERAGE

Le taux de couverture est visualisé à plusieurs endroits: • tableau de bord du projet

• explorateur de projet, au niveau de chaque élément.

• directement sous l'éditeur de code: une couleur indique les lignes exécutées.

#### nouveauté WD WB WM 137

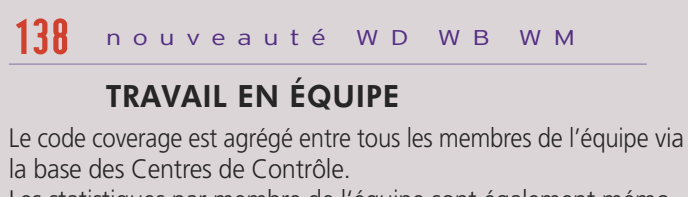

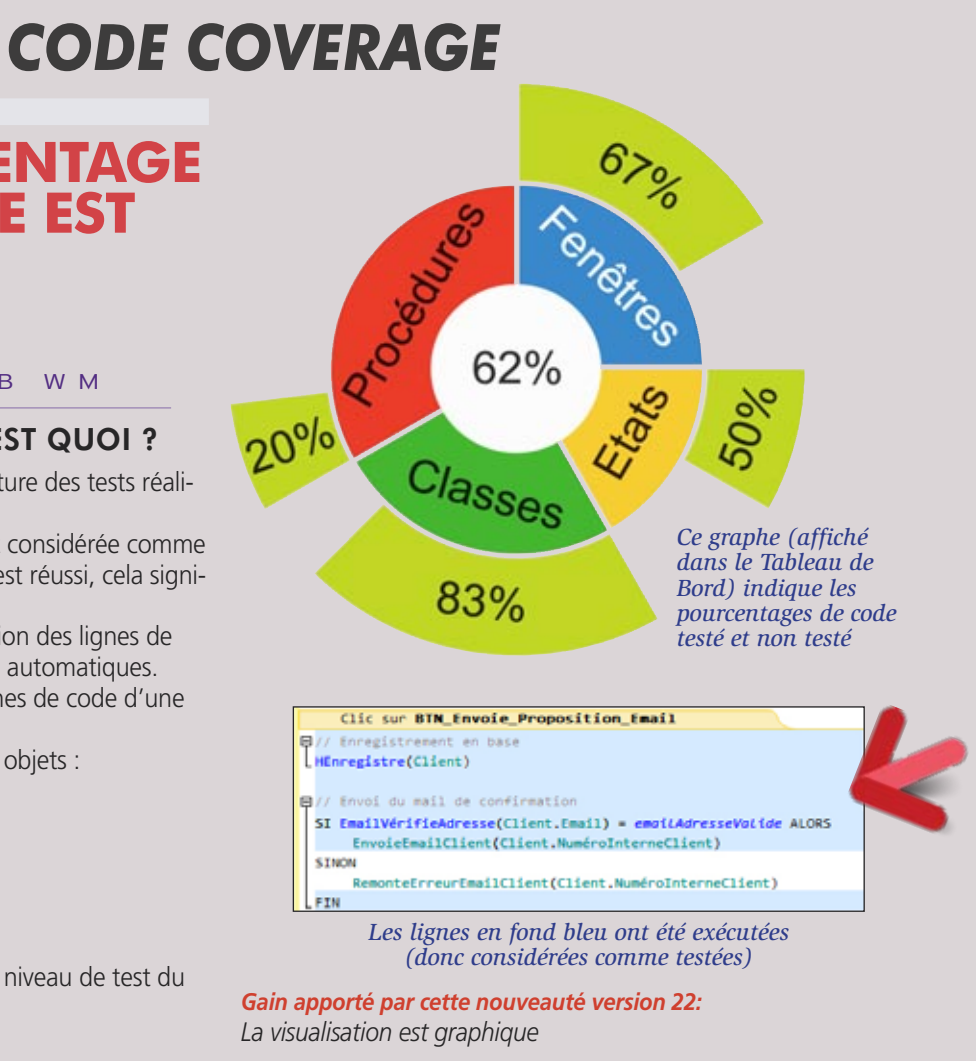

Les statistiques par membre de l'équipe sont également mémorisées.

*Gain apporté par cette nouveauté version 22: Les données sont agrégées*

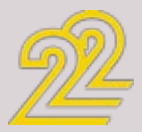

### **WEBSERVICES SOAP & REST**

#### CONSOMMEZ ET/OU CRÉEZ DES **WEBSERVICES**

Une application WINDEV permet de consommer des Webservices SOAP et des Webservices REST.

Il est également facile de créer des Webservices.

Les Webservices SOAP se créent avec WINDEV ou WEBDEV. Les Webservices REST se créent avec WINDEV et WEBDEV (voir nouveauté 898).

#### *Gain apporté par cette nouveauté version 22:*

*Création de Webservices très facile.*

## **ÉDITEUR DE CODE**

#### DÉPLACEMENT DE PROCÉDURE ET DE MÉTHODE

Avant, les procédures et les méthodes étaient affichées dans leur ordre de création, ce qui pouvait être gênant pour l'organisation logique du code...

En version 22, il devient (enfin) possible de déplacer une procédure !

*Gain apporté par cette nouveauté version 22:*

*Organisez comme bon vous semble* 

#### CRÉATION DE PROCÉDURE AU CLAVIER

Avec les anciennes versions, pour créer une procédure, il fallait forcément se positionner avec la souris sur la «bonne» ligne

#### dans l'explorateur de projet. Ce qui pouvait être fastidieux sur les gros projets.

#### nouveauté WD WB W M 139

En version 22, il suffit de se positionner à la fin d'une procédure, et de taper le prototype de la procédure à créer. La nouvelle procédure est automatiquement créée après la procédure en cours.

### *Gain apporté par cette nouveauté version 22:*

*Ne lâchez plus le clavier !* 

#### nouveauté WD WB WM 140

#### DERNIÈRE LIGNE DE CODE ? SAISISSEZ EN PLEINE PAGE !

Petite nouveauté qui rendra bien plus confortable la saisie de code en bas de page: lors de la saisie de code en dernière ligne de l'écran, tout en bas, la ligne peut remonter en haut de l'écran (touche Flèche bas).

#### nouveauté WD WB WM 141

Lorsque PC SOFT imprime des docu- autres Greenpeace, Les Amis de la ple en provenance de scieries pour ments «papier», PC SOFT, le fournis- Terre et le WWF. Par exemple impri- l'ameublement) et de coupes d'éclairseur de papier ou l'imprimeur, mer 100.000 documentations de 92 cie dans les forêts. Concernant la li-(certifié FSC «Forest Stewardship pages sur papier brillant consomme vraison des logiciels, ceux-ci sont Council» et PEFC «Programme for the 50 arbres à tronc de 15 cm de diamè-également disponibles sans package

On dispose ainsi d'une zone de saisie vide au dessous de la ligne, ce qui est plus agréable.

C'est par exemple utile quand on ajoute une procédure à une collection ou une méthode à une classe.

#### nouveauté WD WB WM 142

*Gain apporté par cette nouveauté version 22: Une saisie bien plus fluide*

#### PERSONNALISEZ L'ÉDITEUR

En version 22, personnaliser l'éditeur de code est plus facile. Les paramètres de personnalisation sont sauvés dans un fichier (.sco), ce qui permet de transmettre ces paramètres à un autre poste.

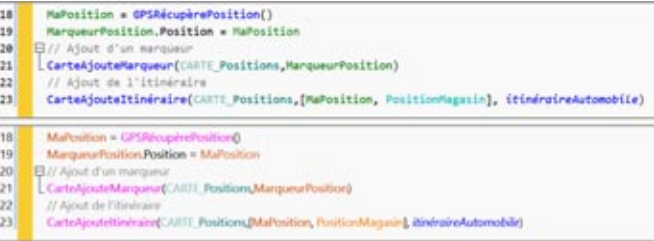

#### nouveauté WD WB WM 143

Il devient bien plus facile de déplacer un bloc de code (un si .. Alors... Sinon par exemple)

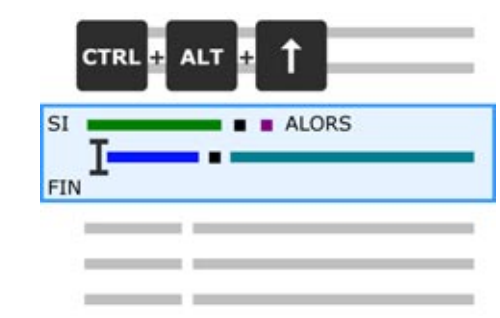

*Police fixe, police proportionnelle, et changement de couleurs de mots-clés*

*Gain apporté par cette nouveauté version 22: Vous avez le choix !* 

### LA COULEUR : 1 CLIC OU  $RVB 255 0 0 = ROUGE ?$

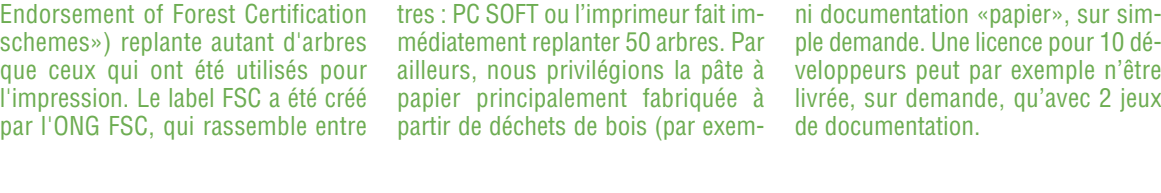

### **POLITIQUE ENVIRONNEMENTALE**

### EDITEUR DE CODE FOND NOIR

Quel que soit le thème choisi pour l'environnement, il est possible de choisir un affichage du code en fond noir.

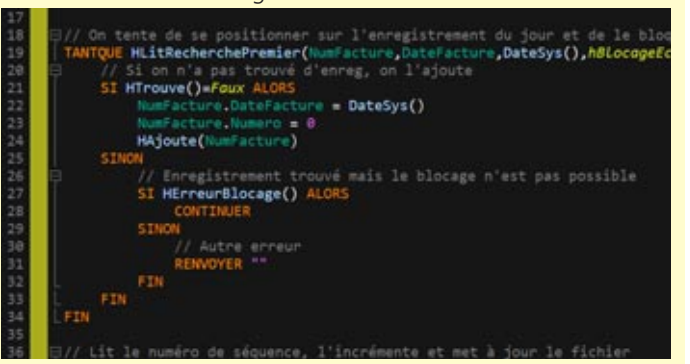

*Gain apporté par cette nouveauté version 22: Black or White ?* 

### F2 (DÉFINITION DE MÉTHODE): AMÉLIORATIONS

Appel de méthode: quelle classe de l'héritage sélectionner? En version 22 la nouvelle fenêtre de sélection de la classe est bien plus pratique.

#### *Gain apporté par cette nouveauté version 22: Ne vous posez plus de question !*

### SÉLECTION AUTOMATIQUE DE CODE PAR NIVEAU DE BLOC

L'éditeur de code de la version 22 permet la sélection automatique de blocs de code.

La combinaison de touches Ctrl+Alt+Flèche Haut sélectionne le bloc au dessus du curseur, autant de fois que demandé. La combinaison de touches Ctrl+Alt+Flèche bas dé-sélectionne

le bloc, de la même manière.

*Gain apporté par cette nouveauté version 22: Sélectionnez des blocs en une seule opération* 

### ENROULEZ ET DÉROULEZ LE CODE

En version 22, il devient possible d'enrouler et dérouler les traitements de son choix.

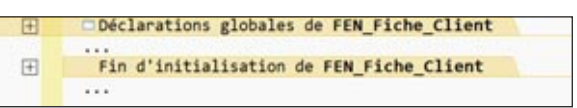

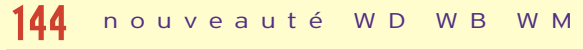

*Gain apporté par cette nouveauté version 22: Nombreux raccourcis clavier disponibles !* 

#### nouveauté WD WB WM 145

Sous l'éditeur de code, la saisie d'un code RVB affiche un carré de la couleur définie.

nouveauté WD WB WM 146

Cela permet de corriger des erreurs de frappe...

Un clic sur le carré de couleur permet d'ouvrir un sélecteur de couleurs pour changer la couleur dans le code.

 $n$ CouleurFond est une Couleur =  $\blacksquare$ RVB(255, 0, 0)

*Le carré affiche la couleur*

*Gain apporté par cette nouveauté version 22: La couleur se montre !* 

### ASCENSEUR VISUEL

L'ascenseur visuel signale maintenant les erreurs de compilation et les résultats de recherche.

#### nouveauté WD WB WM 148

Les lignes contenant une erreur de compilation sont signalées par un surlignage rouge.

Les lignes contenant un élément recherché sont matérialisées par un surlignage en orange.

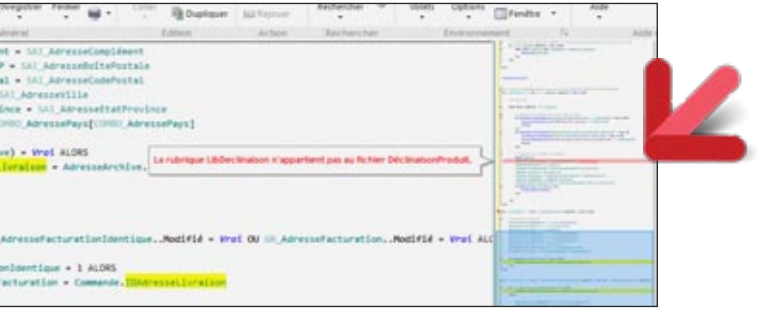

#### nouveauté WD WB WM 149

*Le trait rouge identifie une erreur de compilation*

*Gain apporté par cette nouveauté version 22: C'est visuel !* 

### SAISIE DES EXPRESSIONS RÉGULIÈRES + FACILE

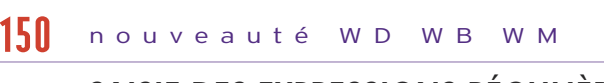

En version 22 il devient possible de sauvegarder ses propres expressions régulières directement dans l'assistant pour les réutili-

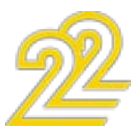

#### ser ultérieurement. Un aperçu visuel de l'expression régulière est affiché.

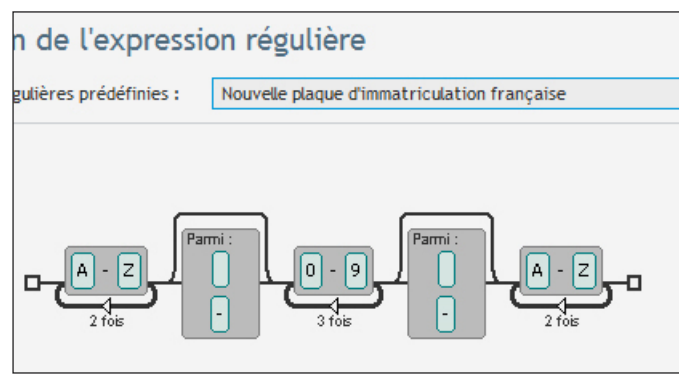

*Mémorisez vos définitions graphiques d'expressions régulières*

### *Gain apporté par cette nouveauté version 22:*

*C'est visuel, c'est plus clair !* 

#### SYNCHRONISATION AUTOMATIQUE DE L'EXPLORATEUR

En version 22, il devient possible de demander à l'explorateur de projets de suivre le code...

Cela signale des risques potentiels du code. Le développeur choisit alors de les prendre en compte ou pas.<br>
I + REP\_IRAVAIL + [+Sep()] + "FormulaireRappel.txt"

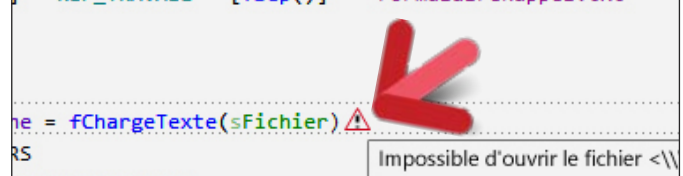

*Gain apporté par cette nouveauté version 22: Vous êtes suivi...*

### **DEBOGUEUR**

## 1<mark>52</mark> nouveauté WD WB WM

#### LORS DE L'EXÉCUTION DE CODE EN MODE «PAS À PAS», AFFICHAGE AU-TOMATIQUE DES WARNINGS D'AUDIT DYNAMIQUE

#### nouveauté WD WB WM 151

Afin d'améliorer la qualité du code produit, la version 22 du débogueur affiche automatiquement les «Warnings» de l'audit dynamique.

*Les erreurs invisibles deviennent visibles*

*Gain apporté par cette nouveauté version 22: Vous êtes averti directement dans votre code.*

LitPremier

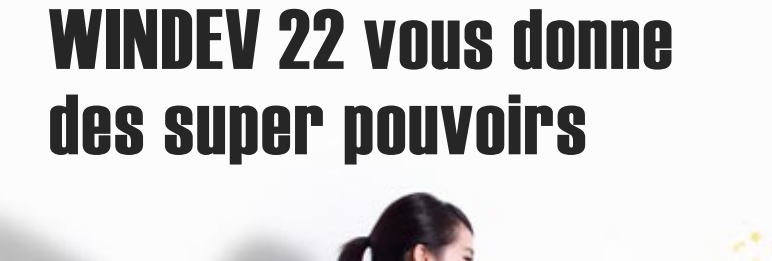

### JSON AFFICHÉ EN FORMATÉ

Lors du débogage d'une variable contenant du JSON, le débogueur affiche le contenu JSON avec une indentation.

*Gain apporté par cette nouveauté version 22: Des informations lisibles.*

### XML AFFICHÉ EN FORMATÉ

Lors du débogage d'une variable contenant du XML, le débogueur affiche le contenu XML avec une indentation logique.

*Gain apporté par cette nouveauté version 22: Des informations lisibles*

#### POINT D'ARRÊT DANS UN MODÈLE ? STOP DANS TOUS LES DÉRIVÉS DU MODÈLE

En version 22, lorsqu'un point d'arrêt est positionné dans le code d'un modèle (de fenêtre ou de champ), le débogueur s'arrêtera dans toutes les fenêtres ou tous les champs qui dérivent de ce modèle.

*Gain apporté par cette nouveauté version 22: Débogage facile* 

### **XML**

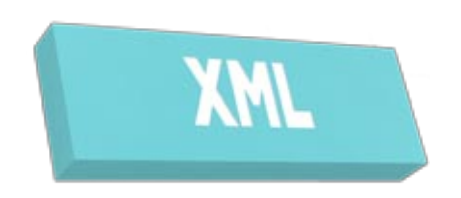

### SAUVEGARDE AVEC MISE EN FORME

En version 22, il devient possible de créer un fichier XML avec une présentation:

• indentation

• retour chariot. La lecture «humaine» en est énormément facilitée !

*Gain apporté par cette nouveauté version 22:*

*Avec ou sans indentation*

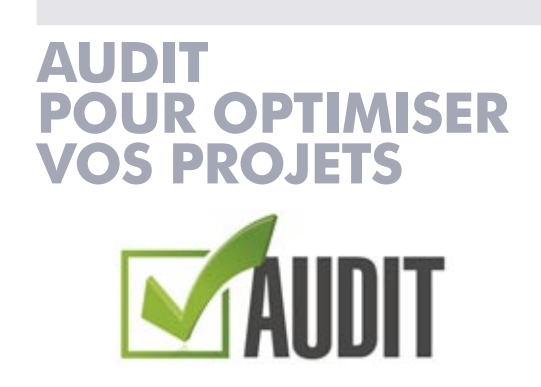

## 157 nouveauté WD WB WM

### AUDIT STATIQUE PERSONNALISÉ

En version 22, il devient possible de sélectionner les éléments sur lesquels lancer un audit.

#### nouveauté WD WB WM 153

Cela est utile sur les grands projets, afin de réduire les délais d'exécution de l'audit, ainsi que les conseils générés.

#### nouveauté WD WB WM 154

Cela est utile également lorsqu'une partie de l'application est encore non finalisée, pour ne pas auditer cette partie.

#### nouveauté WD WB WM 155

*Gain apporté par cette nouveauté version 22:*

*L'audit statique améliore aussi vos performances sous l'éditeur.* 

### ANCIENNES ANALYSES

#### nouveauté WD WB WM 156

L'audit statique identifie maintenant les analyses créées avec une ancienne version, dont les formats internes ne sont pas optimisés.

L'audit propose alors de passer les «Analyses» au format actuel, ce qui améliore très sensiblement les performances dans le GDS.

*Gain apporté par cette nouveauté version 22: Vos analyses sont bonnes*

### AUDIT DYNAMIQUE: TRAITEMENTS IN-TERDITS DANS LES THREADS SIGNALÉS

#### nouveauté WD WB WM 158

L'audit dynamique signale les accès interdits à l'IHM depuis les threads.

#### nouveauté WD WB WM 159

Rappel: pour des raisons de synchronisation, un thread ne devrait pas accéder à l'interface des fenêtres. Il faut revenir dans le thread principal (avec la fonction WLangage ExecuteThread-Principal) pour effectuer les accès sur l'IHM.

*Gain apporté par cette nouveauté version 22:*

*Meilleure fiabilité des applications qui utilisent des threads.*

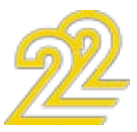

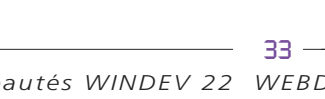

### *Les nouveautés WINDEV 22 WEBDEV 22 WINDEV Mobile 22*

## **HFSQL**

#### UN «TRIGGER D'APPLICATION»: NOTIFICATION DE MODIFICATION DE FICHIER DE DONNÉES

La version 22 de HFSQL permet d'appeler une procédure cliente lorsqu'un de ces 2 événements se produit sur un serveur:

- modification d'un fichier de données
- modification d'un enregistrement du fichier de données (d'une ligne de la table).

#### REQUÊTE: FORCER LA CLÉ DE **PARCOURS**

Cette fonctionnalité permet de déclencher un traitement (une vérification, un message d'alerte,...) à chaque modification de données, y compris entre applications.

#### *Gain apporté par cette nouveauté version 22: Programmation pointue.*

Les clés de parcours d'une requête sont déterminées et optimisées par HFSQL.

Dans certains cas particuliers on peut être amené à vouloir utiliser une clé de parcours spécifique.

La version 22 de HFSQL permet de définir ces clés.

Attention: dans ce mode, la vitesse des requêtes n'est plus automatiquement optimisée. Il ne faut donc utiliser ce mode que dans des cas particuliers !

#### *Gain apporté par cette nouveauté version 22:*

*Des recherches toujours performantes.*

## 162 nouveauté WD WB WM

#### MISE À JOUR AUTOMATIQUE (OU PAS) DE SERVEUR HFSQL

Le serveur HFSQL évolue régulièrement: soit à l'occasion d'un changement de version majeure (comme la nouvelle version 22), soit à l'occasion de versions intermédiaires (update 1, update 2,...).

En version 22 il devient possible d'automatiser la mise à jour des serveurs HFSQL:

- vérifier à intervalles réguliers si une mise à jour est disponible, et l'installer
- mettre à jour automatiquement en cas de changement de numéro de version (21 vers 22 par exemple).

nouveauté WD WB WM 160

#### *Gain apporté par cette nouveauté version 22: Moins de tâches d'exploitation.*

#### MISE À JOUR PERSONNALISÉE D'UN ENSEMBLE DE SERVEURS HFSQL

Lorsque l'on gère un ensemble de serveurs HFSQL, après avoir validé une version spécifique, on veut en général mettre à jour tous les serveurs en exploitation.

#### nouveauté WD WB WM 161

La version 22 permet cette opération de manière automatique. Chaque serveur vérifie selon la fréquence paramétrée s'il doit ou non se mettre à jour selon la volonté du gestionnaire du parc.

Si la version du serveur installée est différente de la version du serveur proposée, le serveur se met à jour.

#### *Gain apporté par cette nouveauté version 22:*

*Idem à la nouveauté 162, sauf que là, vous décidez de la date !*

## 164 nouveauté WD WB WM

#### «MODIF AUTO» (SDD): SAVOIR CE QUI VA SE PASSER DANS LA MODIF AUTO AVANT DE LA LANCER

#### nouveauté WD WB WM 163

La fonctionnalité de maintien automatique de la structure des bases de données («Modif Auto.») affiche plus d'informations en version 22 !

### 168 nouveauté WD WB WM MEILLEURE VITESSE DES REQUÊTES:

Avant de s'exécuter, la «Modif Auto» affiche une fenêtre d'information indiquant les modifications de structure qui seront effectuées.

Si plusieurs mises à jour successives doivent être appliquées (vieille version mise à jour), la fenêtre l'indique.

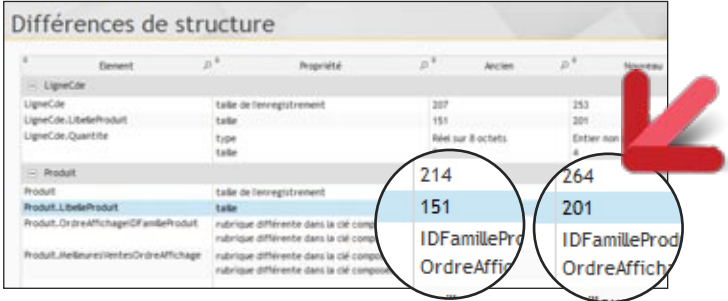

#### *Gain apporté par cette nouveauté version 22:*

*La fin du suspens: vous savez ce qui va se passer avant de lancer la modif auto*

## 165 nouveauté WD WB WM

#### DUPLICATION DE BASE: FACILE EN 22

En version 22, une base de données HFSQL peut être dupliquée par la nouvelle fonction WLangage hDupliqueBaseDeDonnées. Les droits des utilisateurs sont également dupliqués.

*Gain apporté par cette nouveauté version 22: Nouvelle possibilité par programmation*

**AFVOSREQUE** 

## 166 nouveauté WD WB WM 167

### VITESSE DES REQUÊTES: DÉTECTION DES CLÉS NÉCESSAIRES SUR BASE EN EXPLOITATION

La version 22 de HFSQL sait optimiser la vitesse des requêtes selon leur exploitation réelle.

Pour les requêtes exécutées souvent, ou qui consomment beaucoup de ressources, le moteur de HFSQL version 22 effectue des traitements d'optimisation en tâche de fond.

Le moteur de HFSQL détermine les clés et clés composées à ajouter pour optimiser les performances des requêtes. Les clés à rajouter sont signalées au DBA, au responsable du

projet et à toute personne désignée.

L'ajout de la clé doit être validé avant d'être effectué. HFSQL ne force aucun ajout.

Le gain de performances peut être spectaculaire.

En effet, les performances dépendent du contenu effectif des bases de données (et des index) du site d'exploitation. Note: cette fonctionnalité est disponible en mode 64 bits, qui est le mode le plus répandu.

O Brooks D Brooks Live O banding Chief

Serveur HFSQL "BaseProd:4900" : détection automatique de clés

Pour augmenter la vitesse des requêtes, ajoutez ces Après analyse des requêtes les plus utilisées, le serveur HFSQL vous suggère d'ajouter les c<br>dans vos fichiers de données pour améliorer les performances de vos requêtes :

Base de données : PETRONUS

#### Clés suggérées :

Client.fic NumClient+Nom+DateNaissance (1,3,4)

*Les suggestions vous sont envoyées directement par mail*

*Gain apporté par cette nouveauté version 22: Une optimisation par site utilisateur.*

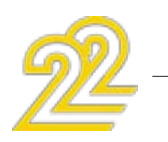

 $\bullet$  ...

#### MEILLEURE VITESSE DES REQUÊTES: LES CONSEILS DE L'EXPERT

Avant de prendre en compte les optimisations, attendez que les bases de données soient suffisamment alimentées.

Il ne faut pas exécuter ces optimisations sur des bases de tests ou des bases en cours de remplissage.

En effet, les données réelles de la base de données influent énormément sur les optimisations de performance.

Il faut donc utiliser des bases de données «en vitesse de croisière», avec des données réelles en quantité suffisante. Si vous éditez un progiciel, notez que les optimisations (les clés

supplémentaires à définir) peuvent varier d'un site d'exploitation à un autre.

*Gain apporté par cette nouveauté version 22: Suivez ces conseils svp !*

### MISE EN OEUVRE PRATIQUE

Lors de la mise en oeuvre du processus d'optimisation, il faut veiller à bien renseigner les coordonnées des personnes qui vont recevoir les comptes-rendus d'optimisation.

Nous vous conseillons d'indiquer les destinataires suivants:

- le chef de projet
- le DBA
- un représentant du client.

*Gain apporté par cette nouveauté version 22: Le serveur vous prévient directement.*

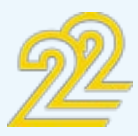

### 167 nouveauté WD WB WM

#### INSTALLATION FACILE SOUS LINUX: **DOCKER**

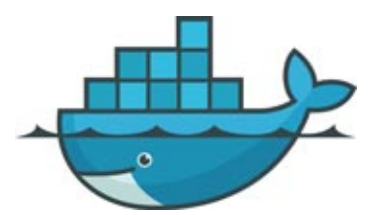

Dans le monde Linux, Docker est un système d'empaquetage d'applications.

Une image du serveur HFSQL Client/Serveur version 22 est disponible dans le «hub docker» (le site officiel qui référence les images).

Une 'image Docker' contient tous les fichiers nécessaires à l'exécution d'une application: un serveur HFSQL, un serveur Web, une base big data, ou une application classique.

Pour créer l'image, un script (un docker file ) est défini. Ce script est également fourni.

Ce conteneur Docker permet par exemple de déployer le serveur HFSQL dans Amazon EC2, Microsoft Azure, et sur tout serveur Linux…

### amazon Microsoft Azure webservices

*Gain apporté par cette nouveauté version 22:*

*L'installation d'un serveur HFSQL sur Linux est facile*

#### INSTALLATION FACILE SOUS LINUX: APT-GET

Une autre méthode pour installer facilement des applications sous Linux est la possibilité d'utiliser la commande de script (Shell) apt-get.

En version 22, le serveur HFSQL peut être installé automatiquement en utilisant cette commande.

#### *Gain apporté par cette nouveauté version 22:*

*L'installation d'un serveur HFSQL sur Linux est facile.*

### **CLUSTER HFSQL**

Vous le savez, HFSQL dispose d'une version «Cluster». Cette version Cluster est également diffusable gratuitement avec vos applications développées en WINDEV, WEBDEV et WINDEV Mobile.

L'intérêt du cluster est de répartir de manière totalement automatique le stockage et l'accès aux données sur plusieurs serveurs différents, et ainsi de bénéficier de meilleurs temps de réponse, et d'une meilleure sécurité. (Pour plus d'informations, merci de consulter la documentation dédiée à HFSQL).

#### NOUVELLES FONCTIONS SUPPORTÉES

En version 22, le Cluster HFSQL supporte les nouvelles fonctions: hChargeParamètre, hSauveParamètre, hSupprimeParamètre.

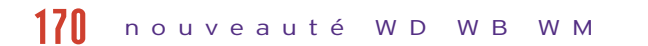

Ces fonctions permettent de gérer des paramètres personnels tels que configuration des triggers ou de procédures stockées: email de destinataire, statistiques à calculer...

*Gain apporté par cette nouveauté version 22: Un cluster toujours plus puissant.*

### **FONCTIONS SQL DE HFSQL**

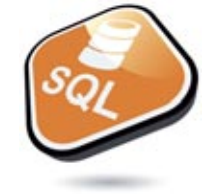

### NOUVELLES FONCTIONS EN SQL

La version 22 de HFSQL supporte 5 nouveaux ordres SQL :

- SYSTEM\_USER USER NAME()
	-
- GETUTCDATE()
- CURRENT TIMESTAMP() GETDATE()
	-
- 

#### nouveauté WD WB WM 171

Grâce à ces nouveaux ordres, la compatibilité avec les bases tierces est encore mieux assurée.

*Gain apporté par cette nouveauté version 22: Nouveaux ordres SQL.*

#### GROUP BY: PARAMÈTRE ACCEPTÉ

#### nouveauté WD WB WM 172

L'ordre SQL GROUP BY accepte maintenant les paramètres. C'est utile quand une expression contenant un paramètre est utilisée dans le Select.

*Gain apporté par cette nouveauté version 22: Restez «groupir» !*

#### nouveauté WD WB WM 173

#### ORDER BY DE RUBRIQUES QUI NE SONT PAS DANS LE SELECT

Il devient possible de trier une requête SQL à l'aide d'une rubrique qui n'est pas présente dans le Select (rubrique qui ne sera pas affichée).

#### nouveauté WD WB WM 174

*Gain apporté par cette nouveauté version 22: La liberté des rubriques*

36

#### NOUVEAU : TABLEAU DE BORD

Le nouveau tableau de bord du serveur HFSQL permet d'avoir une vision synthétique du contenu d'un serveur. Le tableau de bord permet également d'agir sur les paramètres du serveur.

#### *Gain apporté par cette nouveauté version 22: Vision immédiate d'un serveur HFSQL.*

#### QU'EST-CE QUI S'EXÉ-CUTE EN CE MOMENT SUR LE SERVEUR ?

En version 22, le tableau de bord du serveur HFSQL affiche les traitements qui sont en cours sur le serveur: sauvegardes, tâches planifiées...

Ces informations sont utiles pour analyser la charge du serveur à un instant donné. *Gain apporté par cette nouveauté version 22: Et pourtant elles tournent...*

AMÉLIORATION DE L'ERGONOMIE DU CC Le Centre de Contrôle HFSQL se bonifie

avec l'âge !

 $\bullet$  ...

En plus des nombreuses fonctionnalités offertes en version 22, le CC devient encore plus facile à utiliser:

*Gain apporté par cette nouveauté version 22:*

*Usage plus intuitif.*

WD WB WM

### AFFICHAGE DES «LOG SERVEUR» IMMÉDIAT

Les log de serveur HFSQL contiennent la liste des commandes exécutées par le serveur: requêtes, sauvegardes, tâches plani-

WD WB WM 176

fiées, parcours...

En version 22, la consultation de ces logs est immédiate, ce qui est bien agréable ! *Gain apporté par cette nouveauté version 22:*

WD WB WM 177

*Rapide comme l'éclair !*

### RÉCUPÉRER À DISTANCE UNE SAUVEGARDE

En version 22 il devient possible de récupérer la sauvegarde d'un serveur HFSQL à distance.

*Gain apporté par cette nouveauté version 22: Manipulations simplifiées.*

Depuis le Tableau de Bord HFSQL il devient également possible de :

WD WB WM 179

- Crypter une base de données sans lancer de Modif Auto
- Activer et désactiver les règles d'intégrité
- Dupliquer une base de données, avec ses droits.

#### WD WB WM 180

### DE L'ACTION !

*Gain apporté par cette nouveauté version 22: Vraiment «top» ce Tableau de Bord !*

178

• Multi-sélection

## *CENTRE DE CONTRÔLE HFSQL, TABLEAU DE BORD*

## 175 WD WB WM

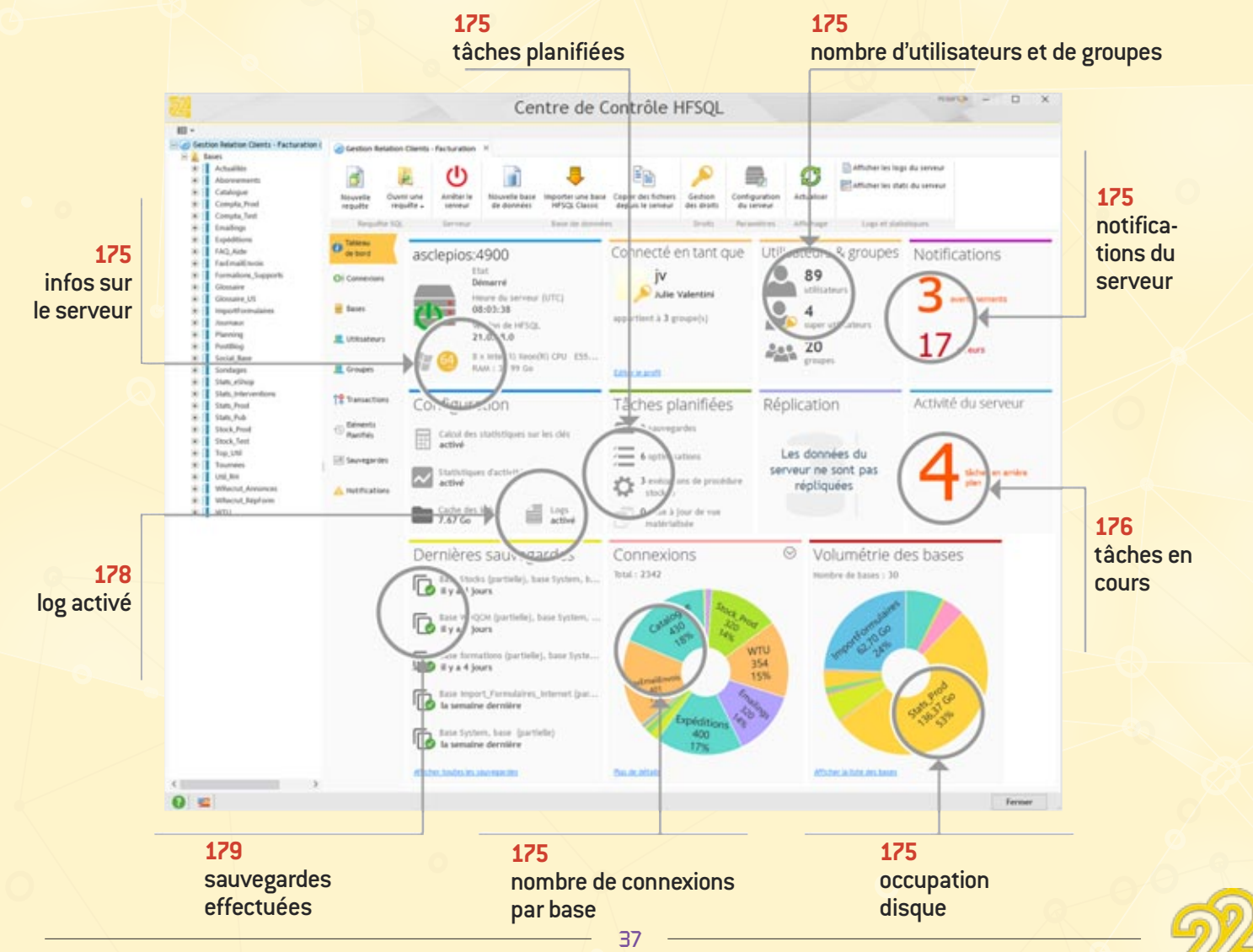

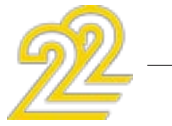

#### SUPPORT DES CONSTANTES WLANGAGE DANS LES REQUÊTES SQL

Les requêtes SQL peuvent contenir des fonctions WLangage. En version 22, les constantes du WLangage sont également supportées dans les requêtes.

*Gain apporté par cette nouveauté version 22: Toujours plus de puissance dans les requêtes*

### **BIG DATA**

La version 22 de WINDEV permet d'utiliser la base mongoDB facilement, directement en WLangage.

## 182 nouveauté WD WB WM

#### MONGODB

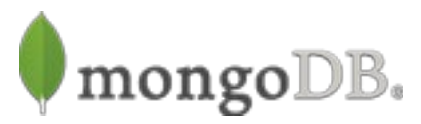

MongoDB est une base NoSQL orientée documents. MongoDB stocke des documents au format JSON dans des «collections». Une collection est un ensemble de documents. MongoDB propose des méthodes évoluées de recherche de ces documents.

MongoDB propose le «map reduce».

#### *Gain apporté par cette nouveauté version 22:*

La nouvelle famille de types Mongo permet d'affiner la programmation des bases MongoDB nativement en WLangage.

*MongoDB au service de vos applications !*

#### MONGODB: CONNECTEUR NATIF

Une nouvelle famille de fonctions et de types avancés WLangage permet de gérer facilement les bases mongoDB. Connexion, liste des connexions, informations sur connexions, recherche, tri, ajout, etc.. La programmation s'effectue facilement, en WLangage.

*Gain apporté par cette nouveauté version 22: MongoDB natif*

## 1844 nouveauté WD WB WM

#### nouveauté WD WB WM 181

#### MONGODB: LISTE DES FONCTIONS

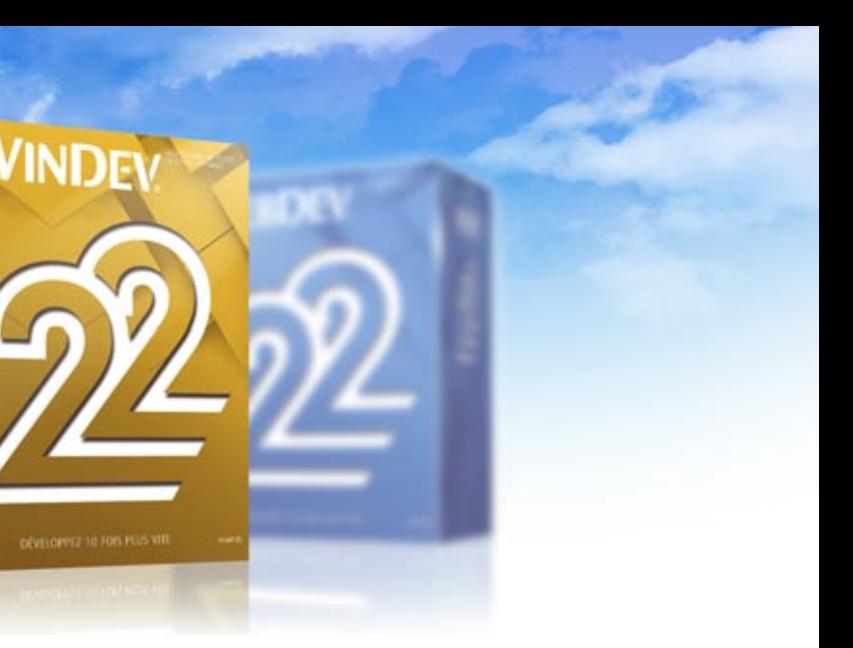

La nouvelle famille de fonctions Mongo permet de gérer les bases MongoDB nativement en WLangage.

*Gain apporté par cette nouveauté version 22: MongoDB au service de vos applications !*

#### MONGODB: LISTE DES TYPES

#### nouveauté WD WB W M 183

*Gain apporté par cette nouveauté version 22: MongoDB au service de vos applications !*

## 186 nouveauté WD WB WM

#### MONGODB: GRIDFS

GridFS est un système de fichiers distribués gérés par MongoDB. Les nouvelles fonctions MongoGridFS permettent de lire, écrire et supprimer des fichiers dans GridFS.

#### *Gain apporté par cette nouveauté version 22:*

#### nouveauté WD WB W M 185

*MongoDB encore et toujours au service de vos applications !*

### **BASES TIERCES, CONNECTEURS NATIFS**

#### CONNECTEUR NATIF (ACCÈS NATIF) À SQL SERVER

En plus des versions historiquement supportées, le connecteur natif à SQL Server fonctionne également avec les dernières couches clientes «SQL Server Native Client 11.0 et 13» (de SQL Server 2014 et 2016).

#### nouveauté WD WB W M 187

#### *Gain apporté par cette nouveauté version 22: Extension du support natif de SQL Server.*

#### *Les nouveautés WINDEV 22 WEBDEV 22 WINDEV Mobile 22*

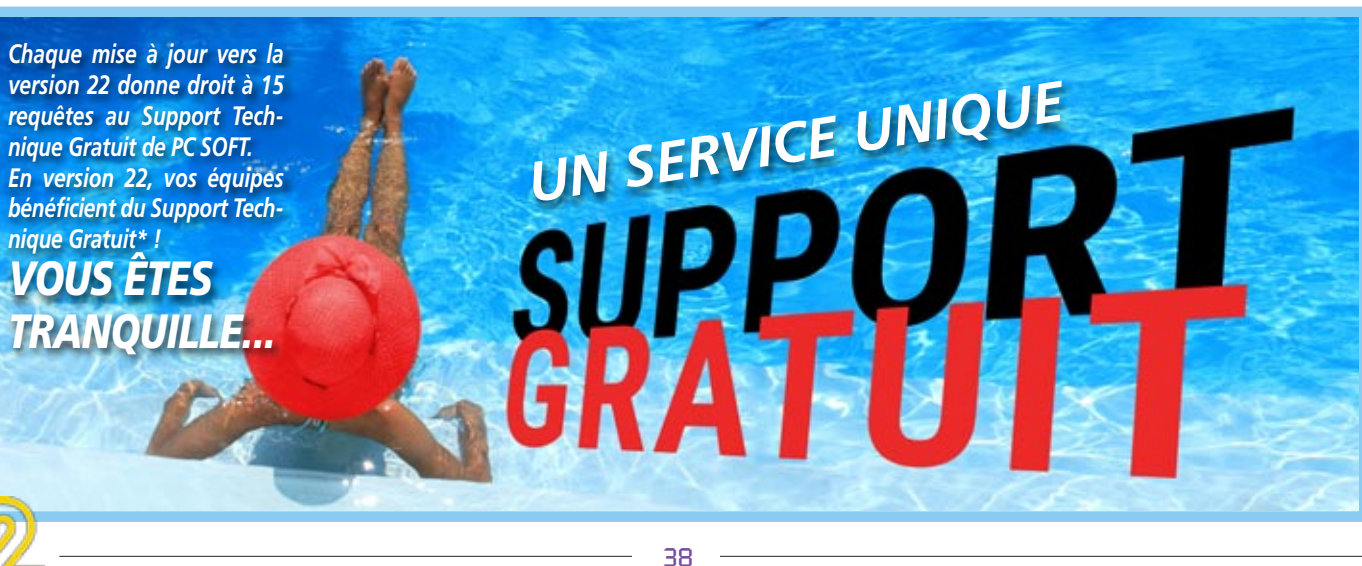

## **WINDEV 22**

### nouveauté WD WB WM

#### PROFITEZ DES 180 NOUVEAUTÉS COMMUNES DE LA VERSION 22

La quasi totalité des nouveautés que vous venez de découvrir dans les pages précédentes est disponible dans WINDEV 22. En plus de cette liste déjà impressionnante de nouveautés, WINDEV 22 propose égalemennt les nouveautés détaillées dans ce chapitre.

Cette version 22 de WINDEV est vraiment très riche !

*Gain apporté par cette nouveauté version 22: Des centaines de nouveautés pour WINDEV en version 22.*

### **NOU-VEAUX CHAMPS**

#### TRAITEMENT DE TEXTE

Le champ traitement de texte disponible en version 22 permet de gérer des documents directement dans vos

applications, sans module externe (sans rien à installer, sans rien à piloter).

La programmation est bien plus simple et l'exploitation bien plus reposante...

Voir nouveautés 001 à 012.

*Gain apporté par cette nouveauté version 22: La liberté pour vos utilisateurs finaux.*

## 190 WD WB WM

WD W M 189

#### CHAMP TABLE: 22 NOUVEAUTÉS

Le champ table de WINDEV 22 bénéficie de 22 nouveautés utiles (voir nouveautés 013 à 034).

Vos applications vont encore améliorer l'expérience utilisateur !

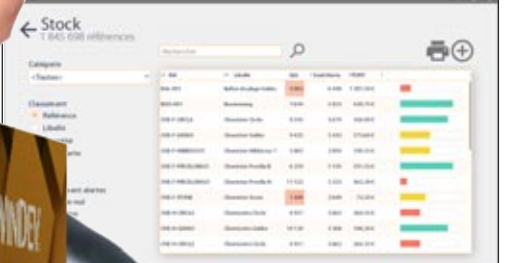

*Bénéficiez de 22 nouveautés utiles*

*Gain apporté par cette nouveauté version 22: Le champ table devient plus puissant*

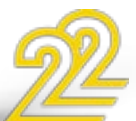

#### CHAMP PLANNING: 11 NOUVEAUTÉS

En version 22, le champ planning s'améliore encore. 11 nouveautés (voir nouveautés 035 à 045) permettent de créer des plannings encore plus intuitifs et plus agréables.

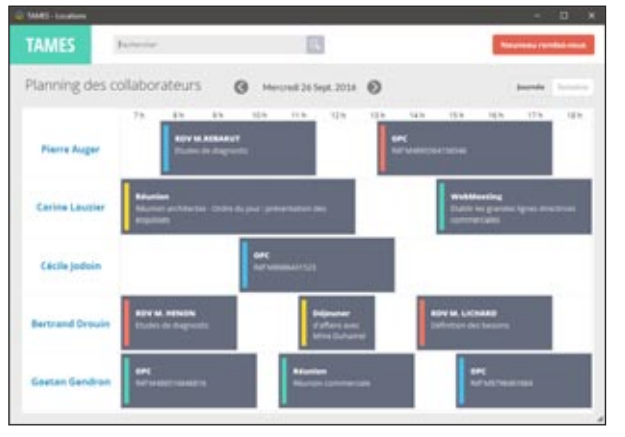

*Le champ planning évolue lui aussi*

### *Gain apporté par cette nouveauté version 22:*

*Des plannings toujours plus précis*

#### CHAMP TABLEUR

Le champ tableur est très utilisé. En version 22 il bénéficie de 5 nouveautés utiles. (voir nouveauté 047)

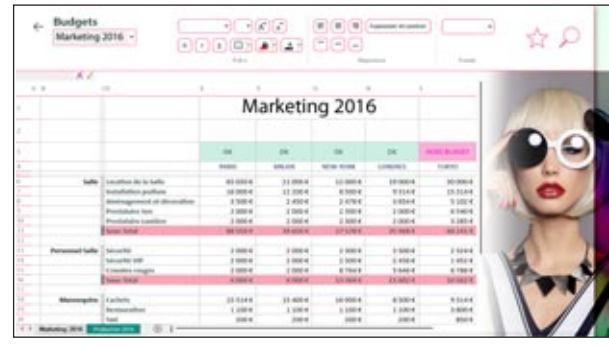

#### *Le champ tableur est très utile*

#### *Gain apporté par cette nouveauté version 22:*

*Tableur, Traitement de texte: vos utilisateurs finaux n'ont pas à quitter leur application*

#### CHAMP GRAPHE

Les beaux graphes sont toujours appréciés des utilisateurs finaux.

Le nouveau type de graphe «composite» vient s'ajouter à la liste déjà longue des modèles disponibles.

De nombreuses nouveautés sont également disponibles sur les autres types de graphes.

Voir nouveautés 053 à 058.

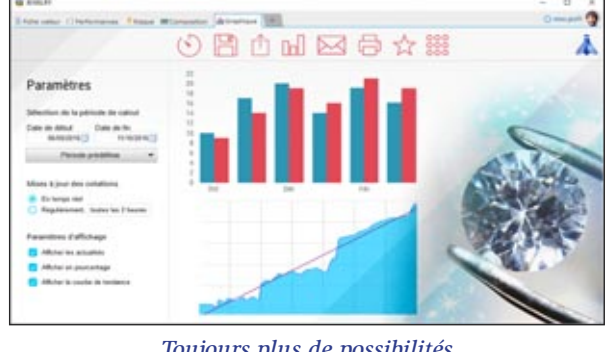

#### *Toujours plus de possibilités*

*Gain apporté par cette nouveauté version 22: Les graphes sont encore plus personnalisables*

## 1944 nouveauté WD WB WM

#### nouveauté WD WB WM 191

#### ID DE CHAMPS

L'ID de champ généré en version 22 permet aux applications tierces qui accèdent aux informations internes de Windows de communiquer avec les applications WINDEV.

#### nouveauté WD WB WM 192

#### NOUVEAUTÉS DIVERSES SUR LES **CHAMPS**

*Gain apporté par cette nouveauté version 22: Programmez pointu.*

#### PROGRAMMEZ LES NOTES

#### nouveauté WD W B W M 193

En version 22 il devient possible de manipuler les notes repositionnables par programmation: création, remplissage, suppression, déplacement...

*Gain apporté par cette nouveauté version 22:*

*Les notes repositionnables se programment aussi...*

## 1966 nouveauté WD WB WM

#### MARGE DANS LES CHAMPS

#### nouveauté WD WB WM 195

En version 22, il devient possible de définir indépendamment les 4 marges (haut, bas, droite, gauche) de tous les libellés de tous les champs.

La personnalisation est encore plus avancée.

La définition des marges s'effectue grâce à la technologie des 7 onglets et par programmation.

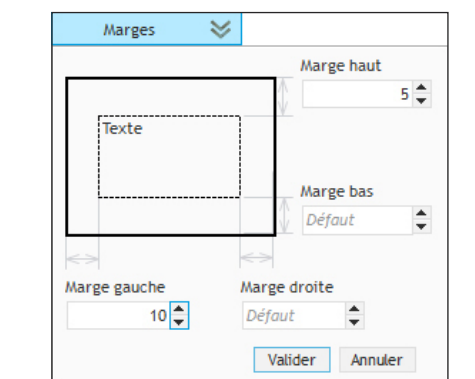

*La fenêtre de paramétrage des marges dans les «7 onglets»*

#### *Gain apporté par cette nouveauté version 22:*

*La marge dans les champs c'est bon pour la santé....*

#### GESTION DU FACTEUR GRANDE POLICE PAR ÉCRAN

Le déplacement d'une fenêtre d'application d'un écran à un autre tient compte du facteur «grande police» par écran pour adapter automatiquement l'affichage (par exemple un écran HD et un écran 4K sur un même PC).

*Gain apporté par cette nouveauté version 22: Grande et petite police*

D'autres nouveautés sont également disponibles en version 22, voir nouveautés 013 à 058.

*Gain apporté par cette nouveauté version 22: Des nouveautés utiles sur les champs.*

### **ENVIRONNEMENT**

En version 22, il devient possible d'utiliser un projet WINDEV Mobile sous l'éditeur de WINDEV. (Note: il est nécessaire de posséder les licences adéquates)

Ce mode opératoire permet de gagner un temps de manipulation appréciable (inutile de changer d'éditeur), et il permet le partage facile d'éléments de projets ou de configurations. Un projet peut également contenir à la fois des configurations Windows, iOS, Android, UWP,... Voir nouveautés 357 et 358

#### *Gain apporté par cette nouveauté version 22:*

*Un seul source, un seul éditeur.*

#### APPLICATION PARTIELLEMENT MULTILANGUE : DES ERREURS D'IHM PERTINENTES

Une langue étrangère peut être utilisée de manière ponctuelle dans une application en français, par exemple pour éditer une facture dans la langue du destinataire, ou pour générer un email dans une autre langue.

#### nouveauté WD WB WM 197

Il devient possible de désactiver les erreurs d'IHM pour une langue donnée, ce qui évite la multiplication des erreurs non cohérentes.

#### *Gain apporté par cette nouveauté version 22:*

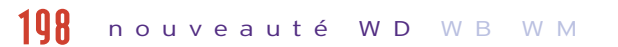

*Finie la pollution... des erreurs injustifiées* 

### INTERFACE «7 ONGLETS» DU CHAMP «ZONE RÉPÉTÉE»

#### nouveauté WD W B W M 199

#### WINDEV MOBILE DANS WINDEV !

L'édition des Zones Répétées par la technologie des «7 onglets» est facilitée.

L'espace généré par le redimensionnement de la fenêtre des «7 onglets» est utilisé pour éditer plus d'attributs.

Les possibilités sur les attributs sont augmentées :

- recherche
- duplication
- insertion

• déplacement par glisser/ déplacer.

#### nouveauté WD WB WM 200

*Gain apporté par cette nouveauté version 22: Manipulations faciles*

### DUPLIQUER UNE LIGNE DE ZONE MULTILIGNES

Petite nouveauté bien pratique: dans les champs multilignes, il devient possible de dupliquer une ligne depuis les «7 onglets».

*Gain apporté par cette nouveauté version 22: Manipulation facile*

### **ADAPTIVE DESIGN**

## 203 nouveauté WD WB WM

#### ADAPTIVE DESIGN EN WINDEV 22: UNE FENÊTRE, PLUSIEURS PRÉSENTA-TIONS

En version 22 une fenêtre peut stocker plusieurs types de présentations différentes.

#### nouveauté WD W B W M 202

Le cas typique est une application qui s'exécutera à la fois sur PC et sur Tablette, dont les tailles d'écran sont bien différentes. On peut imaginer l'interface sur PC avec des zones d'affichages supplémentaires.

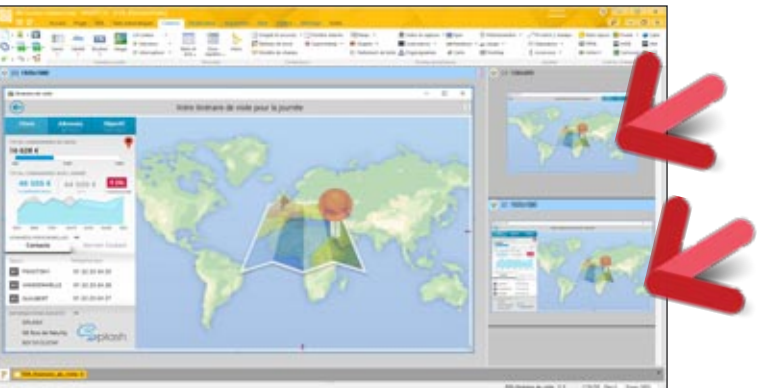

*Sur la droite, on voit les 2 présentations différentes de cette même fenêtre*

*Gain apporté par cette nouveauté version 22: Une seule fenêtre, un seul code à maintenir*

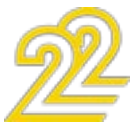

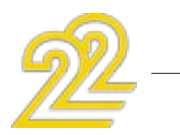

#### ADAPTIVE DESIGN SUR FENÊTRE INTERNE

Les fenêtres internes bénéficient également de l'Adaptive Design.

Cela permet de préparer différentes présentations de Widget pour un tableau de bord, selon le dimensionnement du Widget par l'utilisateur final, ou la taille de l'écran de l'appareil utilisé pour exécuter l'application.

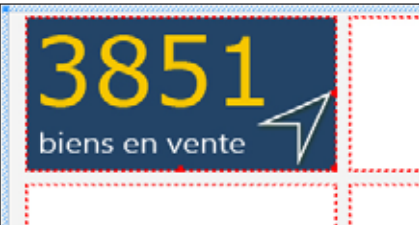

*Un Widget de tableau de bord...*

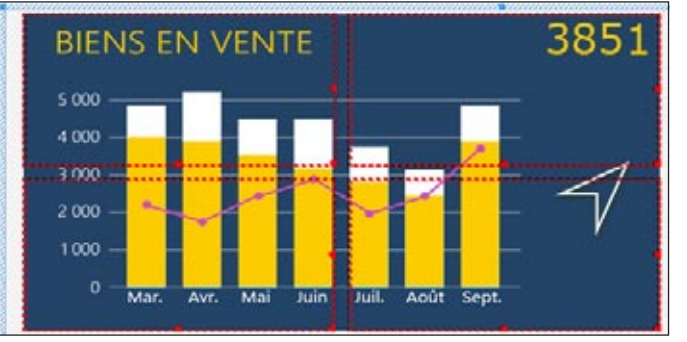

*Lorsque l'utilisateur final l'agrandit, des informations supplémentaires apparaissent*

#### *Gain apporté par cette nouveauté version 22:*

*Développez une seule fenêtre avec des présentations différentes*

#### ANIMATION AUTOMATIQUE AU CHANGEMENT D'AGENCEMENT

Afin d'améliorer l'expérience utilisateur, le passage d'une présentation à une autre s'effectue avec fluidité et allégresse...

*Gain apporté par cette nouveauté version 22:*

*La fenêtre s'anime*

### WINDEV / WINDEV MOBILE

- un exécutable et un composant
- un exécutable Windows et un exécutable Linux
- un exécutable 32 bits et un 64 bits
- $\bullet$  ...

L'Adaptive Design est fondamental pour l'écriture d'applications communes PC/Mobile. L'Adaptive Design permet de ne maintenir qu'une seule inter-

face, qu'un seul code.

*Gain apporté par cette nouveauté version 22: Fenêtre commune.*

#### 207 nouveauté WD WB WM CTRL+F2 Déclarations globales de FEN Fiche Client 田

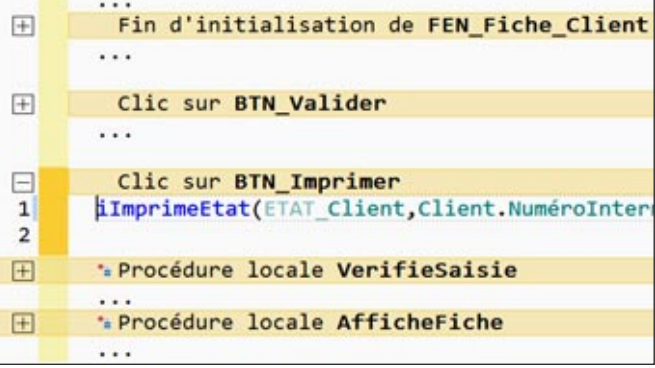

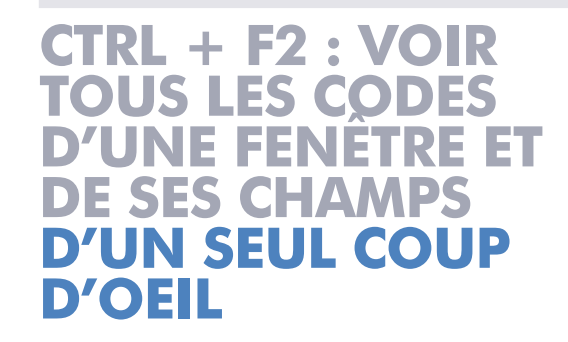

#### *Seuls les traitements avec du code sont affichés*

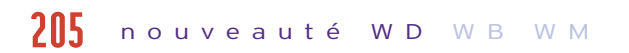

La combinaison de touches Ctrl+F2 sous l'éditeur de fenêtres permet d'éditer le code de tous les champs d'une fenêtre. En version 22, il est maintenant possible d'enrouler ou dérouler les traitements de son choix.

#### *Gain apporté par cette nouveauté version 22:*

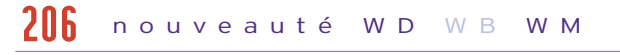

*Une vision globale des traitements des champs d'une fenêtre.*

### **COMPILATION**

#### COMPILATION SIMULTANÉE DE TOUTES LES CONFIGURATIONS

La version 22 de WINDEV permet de compiler automatiquement toutes les configurations d'un projet. Par exemple:

## nouveauté WD WB WM 208

Les erreurs de compilation qui peuvent être différentes selon la configuration apparaissent immédiatement.

Les erreurs de la configuration courante sont mises en évidence, pour les différencier.

*Gain apporté par cette nouveauté version 22: Evite des pièges !*

### EXE CRÉÉS CERTIFIÉS

Les applications créées avec WINDEV 22 peuvent être certifiées par le « Windows App Certification Kit » de Microsoft.

*Gain apporté par cette nouveauté version 22: Utile pour les stores*

## **GÉNÉRER DES CLASSES À PARTIR DE L'ANALYSE**

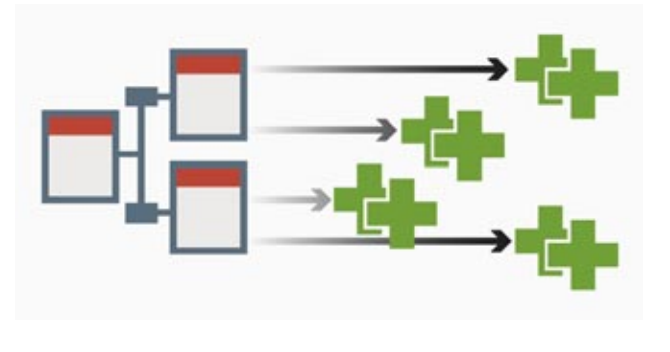

### GÉNÉRATION AUTOMATIQUE DE CLASSES EN FONCTION DU MODÈLE DE DONNÉES

Depuis l'analyse il est maintenant possible de générer automatiquement les classes (modèles) correspondant à la description du fichier de données.

Les attributs correspondants aux rubriques sont générés, avec le type correspondant à celui de la rubrique (de la colonne). Il est ainsi plus facile de créer des interfaces bindées (reliées) au modèle, ainsi découplées de la description de la base de données.

#### *Gain apporté par cette nouveauté version 22:*

*Juste le «M» de MVP ou de MVC...*

## 214 nouveauté WD WB WM

### **WEBSERVICES**

#### MULTITHREAD

En version 22 il devient possible d'appeler autant de Webservices depuis autant de threads que désiré. Il devient ainsi possible de paralléliser facilement des appels.

#### nouveauté WD WB WM 209

*Gain apporté par cette nouveauté version 22: Parallélisez les appels de Webservice !*

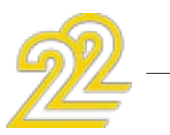

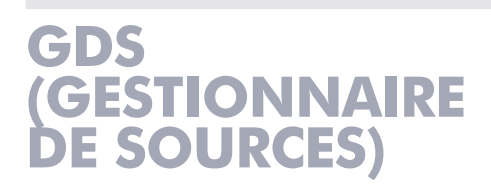

## 212 nouveauté WD WB WM

#### nouveauté WD WB WM 210

### GDS IN THE CLOUD: «GDS DRIVE»

En version 22, le GDS peut facilement être hébergé dans le cloud.

Voir nouveauté 059.

*Gain apporté par cette nouveauté version 22: Travaillez de partout, avec tout le monde*

## 213 nouveauté WD WB WM

### GDS : GESTION DES BRANCHES

#### nouveauté WD WB WM 211

La gestion des branches dans le GDS devient visuelle en version 22.

Les manipulations sont beaucoup plus simples. Voir nouveautés 099 à 104.

*Gain apporté par cette nouveauté version 22: Manipulations visuelles*

## **TÉLÉMÉTRIE**

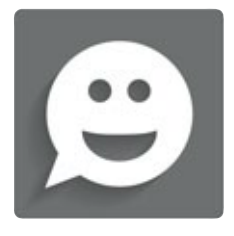

#### TÉLÉMÉTRIE PERSONNALISÉE : L'UTILI-SATEUR PASSE DANS QUELLES FONC-TIONNALITÉS, IL OUVRE QUEL FICHIER?

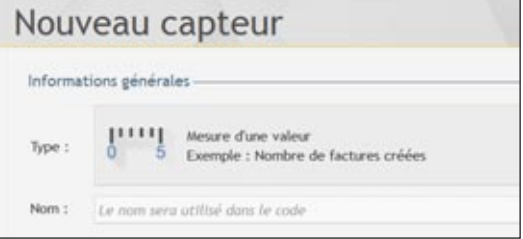

#### *Mesurez un traitement particulier*

La télémétrie personnalisée permet de positionner des «capteurs» à tout endroit de l'application.

A chaque fois que le code est exécuté, une information est envoyée au serveur de télémétrie qui agrège ce capteur.

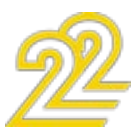

La version 22 permet de récupérer des paramètres supplémentaires, comme par exemple le nom d'un fichier utilisé, le type de commande créée...

La version 22 de la télémétrie permet d'obtenir automatiquement des informations très précises sur l'utilisation réelle de vos applications.

Vous pouvez ainsi décider en toute connaissance de cause.

*Gain apporté par cette nouveauté version 22: Vous saurez tout de l'utilisation de vos applications.*

#### TÉLÉMÉTRIE PERSONNALISÉE À 2 DIMENSIONS

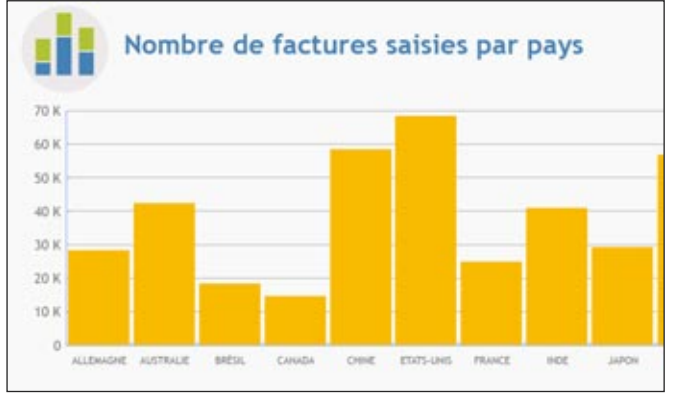

#### *Nombre de factures saisies par pays*

En version 22, la télémétrie à 2 dimensions fait son apparition. Ce mode de télémétrie permet d'agréger des informations selon 2 «dimensions». Par exemple: le nombre de factures saisies par pays (sans avoir accès aux factures !).

*Gain apporté par cette nouveauté version 22: Encore plus d'informations.*

#### CARTE DE CHALEUR D'UTILISATION DES CHAMPS SOUS L'ÉDITEUR

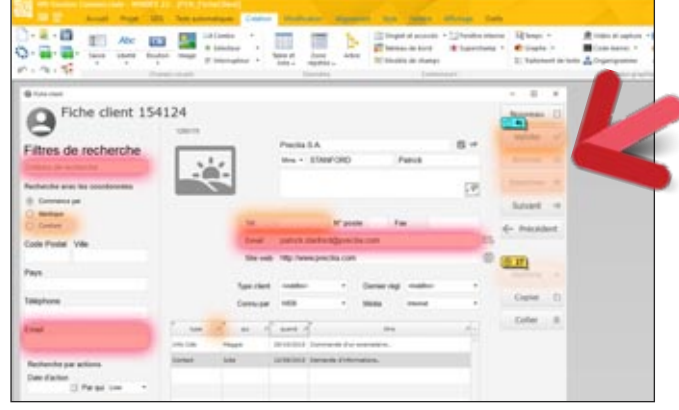

*Un mode d'affichage par défaut dans l'éditeur de fenêtres* Le halo d'utilisation des champs permet de repérer d'un seul coup d'oeil les champs les plus utilisés. En version 22 ce halo est affiché par défaut sous l'éditeur.

*Gain apporté par cette nouveauté version 22:*

*Allo ?*

#### CERTAINES APPLICATIONS SONT-ELLES INUTILISÉES ? (DATE DE DERNIÈRE ACTIVITÉ)

Dans tout système d'information (SI) d'une entreprise, il y a des applications qui ne sont plus utilisées par personne ! La version 22 de la télémétrie signale ces applications. La télémétrie signale automatiquement les applications non utilisées après 1 an et 1 semaine. A vous de décider de leur sort ! L'information est signalée par version d'application: cela permet par exemple de supprimer les anciennes versions que plus personne n'utilise.

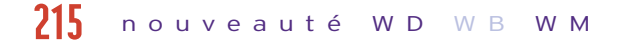

*Gain apporté par cette nouveauté version 22: Supprimez les applications inutiles.*

## 218 nouveauté WD WB WM

#### AFFICHAGE PLUS RAPIDE DES RÉSULTATS DE LA TÉLÉMÉTRIE

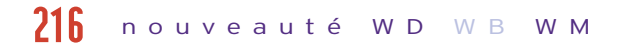

En version 22, les résultats de la télémétrie sont plus rapides à consulter.

> WD W B W M 223 WD WB WM 224 WD WB WM 225

Ce gain est très appréciable sur les applications utilisées à grande échelle (plusieurs dizaines de milliers de clients) par exemple.

#### nouveauté WD W B W M 217

*Gain apporté par cette nouveauté version 22: Affichage plus rapide.*

#### QUEL UTILISATEUR UTILISE (OU PAS) CET ÉLÉMENT DE L'APPLICATION ?

En version 22, il est possible de visualiser la liste des utilisateurs finaux d'un élément donné (fenêtre, état, requête...). La liste est triée par nombre d'actions décroissantes.

*Gain apporté par cette nouveauté version 22: Finesse des analyses.*

## 220 nouveauté WD WB WM

#### TÉLÉMÉTRIE : MAINTENANT SUR MOBILE ÉGALEMENT !

En version 22, une nouvelle famille de fonctions fait son apparition: la famille MOTT.

#### nouveauté WD W B W M 219

En version 22 la télémétrie est également disponible pour les applications mobiles (Android, iOS, UWP).

*Gain apporté par cette nouveauté version 22: Vous saurez tout...*

### L'AVIS DE L'EXPERT

Les utilisateurs d'applications mobiles sont quelquefois imprévisibles dans leurs manipulations! La télémétrie vous permet de savoir quelles fenêtres et quelles fonctionnalités sont utilisées.

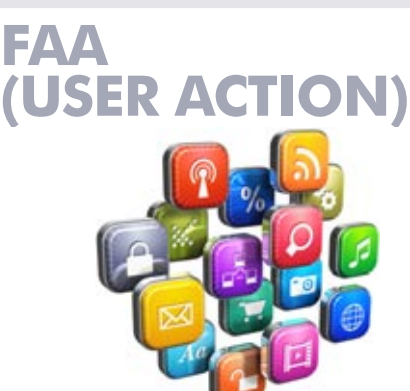

Les FAA sont des Fonctionnalités Automatiques des Applications dont bénéficient les utilisateurs finaux de vos applications, sans que vos équipes n'aient rien à coder ni à maintenir. Tout est standard et automatique !

### FAA : MOT DE PASSE NÉCESSAIRE POUR LANCER LA FAA

Afin de sécuriser l'utilisation des FAA, il est possible de deman-

der un mot de passe à l'utilisateur final. Ce mot de passe est fixé par programmation. L'export des données ou l'envoi de mail est ainsi maitrisé.

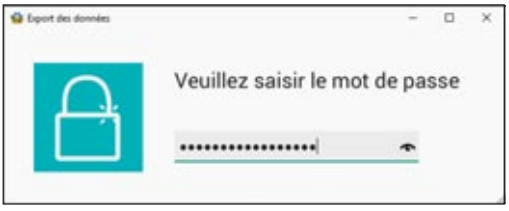

*Gain apporté par cette nouveauté version 22: Sécurité.*

#### nouveauté WD WB WM 221

#### FAA : TCD (CUBE ROLAP): COMPARAI-SON PAR RAPPORT À UNE ANNÉE DE RÉFÉRENCE

#### nouveauté WD WB WM 222

En version 22 l'utilisateur final peut demander à comparer une période donnée à la même période d'années précédentes. Par exemple, comparer les ventes du mois de septembre 2016 aux mois de septembre 2015 à 2010.

Ou encore comparer les premiers trimestres uniquement.

#### **225** WD WB WM

#### LA NORME MQTT : AMAZON IOT, AZURE IOT

La norme MQTT permet à des machines de dialoguer.

Cette norme est supportée par des brokers majeurs du marché: Amazon, Microsoft Azur, IBM Websphere, ActiveMQ, JoramMQ, Mosquitto, RabbitMQ... La version 22 supporte la norme MQTT. Vos applications en version 22 peuvent se connecter à un broker, s'abonner, publier des données...

*Gain apporté par cette nouveauté 22: M2M facile.*

### LA NORME MQTT : LE PRINCIPE DE FONCTIONNEMENT La norme MQTT est un protocole normalisé, léger, basé sur TCP/IP.

L'architecture est basée sur un fonctionnement par publication/ abonnement, très utilisé en M2M (Machine to Machine). En règle générale les capteurs distants (les machines, les véhicules,... ) publient, et les applications s'abonnent ! Par exemple un capteur de température publie la température à intervalles réguliers, et les applications abonnées lisent ces informations selon leur besoin. Le contraire est également possible.

*Gain apporté par cette nouveauté 22: Suivez la norme.*

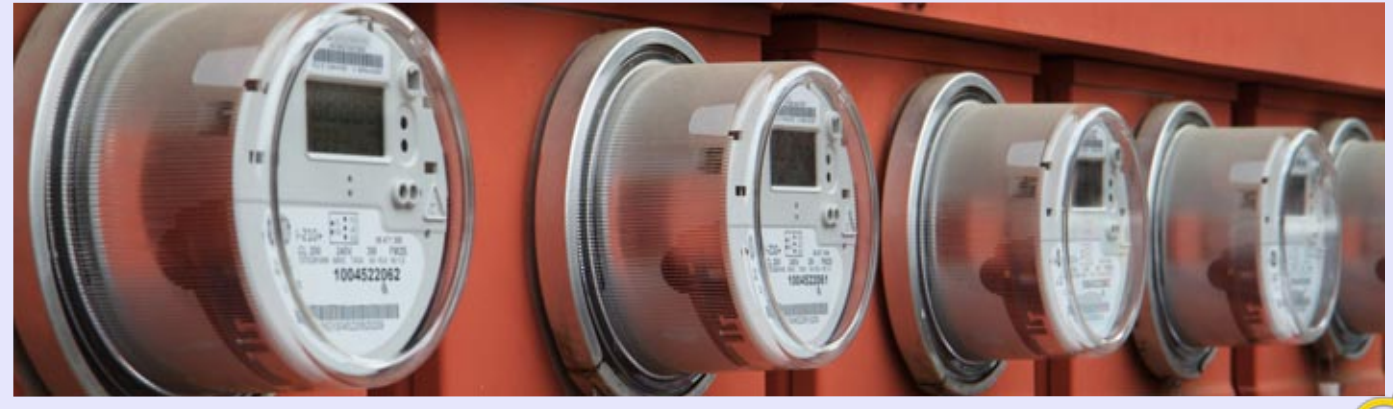

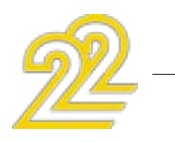

#### MQTT : COMMENT PROGRAMMER EN WLANGAGE

Les fonctions permettent de se connecter/déconnecter à un broker, de publier, s'abonner, se désabonner...

Il est possible de se connecter par SSL, de gérer la reconnexion automatique, de gérer le «KeepAlive», etc.

*Gain apporté par cette nouveauté 22: En WLangage !*

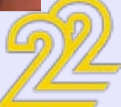

### **IOT: LES OBJETS CONNECTÉS**

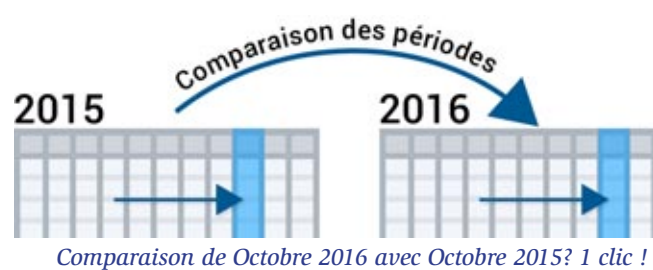

#### *Gain apporté par cette nouveauté version 22:*

*La possibilité de comparer uniquement des périodes*

### FAA : TABLE

Les FAA sur les tables s'enrichissent: • cocher une colonne d'un clic

- filtrer une colonne d'interrupteurs
- loupe de recherche sur en-têtes.

(voir nouveautés numéro 016 à 025)

Un détail agréable: des animations ont été ajoutées sur certaines manipulations (comme le déplacement de colonnes). Ces animations sont automatiquement supprimées en mode accès distant TSE.

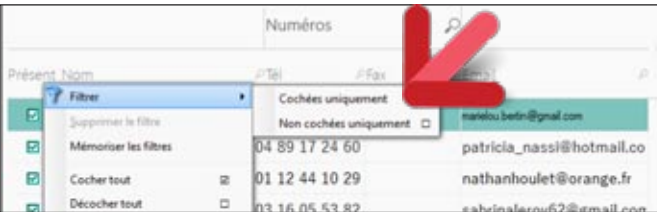

*Cocher ou décocher toutes les lignes en 1 clic*

#### *Gain apporté par cette nouveauté version 22: Toujours plus de possibilités sur les tables.*

### **RETOURS DE L'UTILISATEUR FINAL**

## 227 nouveauté WD WB WM

#### ENVOI DU DÉTAIL D'UNE ERREUR WLANGAGE PAR EMAIL

Il peut arriver que des erreurs de programmation soient présentes dans une application.

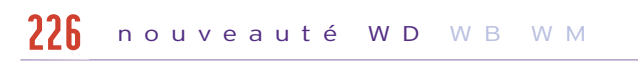

Même le meilleur des développeurs fait des erreurs de temps en temps !

Lorsque ces erreurs se produisent chez l'utilisateur final, celui-ci s'empresse en général de relancer l'application.

Les concepteurs de l'application n'ont ainsi pas connaissance de ces erreurs, souvent dues à des cas particuliers qu'il serait utile de connaître.

Une nouveauté très intéressante de la version 22 permet de faire facilement circuler cette information utile.

### 5 NOUVEAUX **GABARITS**

Lorsqu'une erreur se produit chez l'utilisateur final, la fenêtre d'erreur propose l'envoi du détail de l'erreur (avec la pile, etc) sur une adresse email spécifiée.

L'utilisateur n'a qu'a valider le message pré-rempli dans sa messagerie.

out en anglais

*Gain apporté par cette nouveauté version 22:*

*Vous êtes informés !*

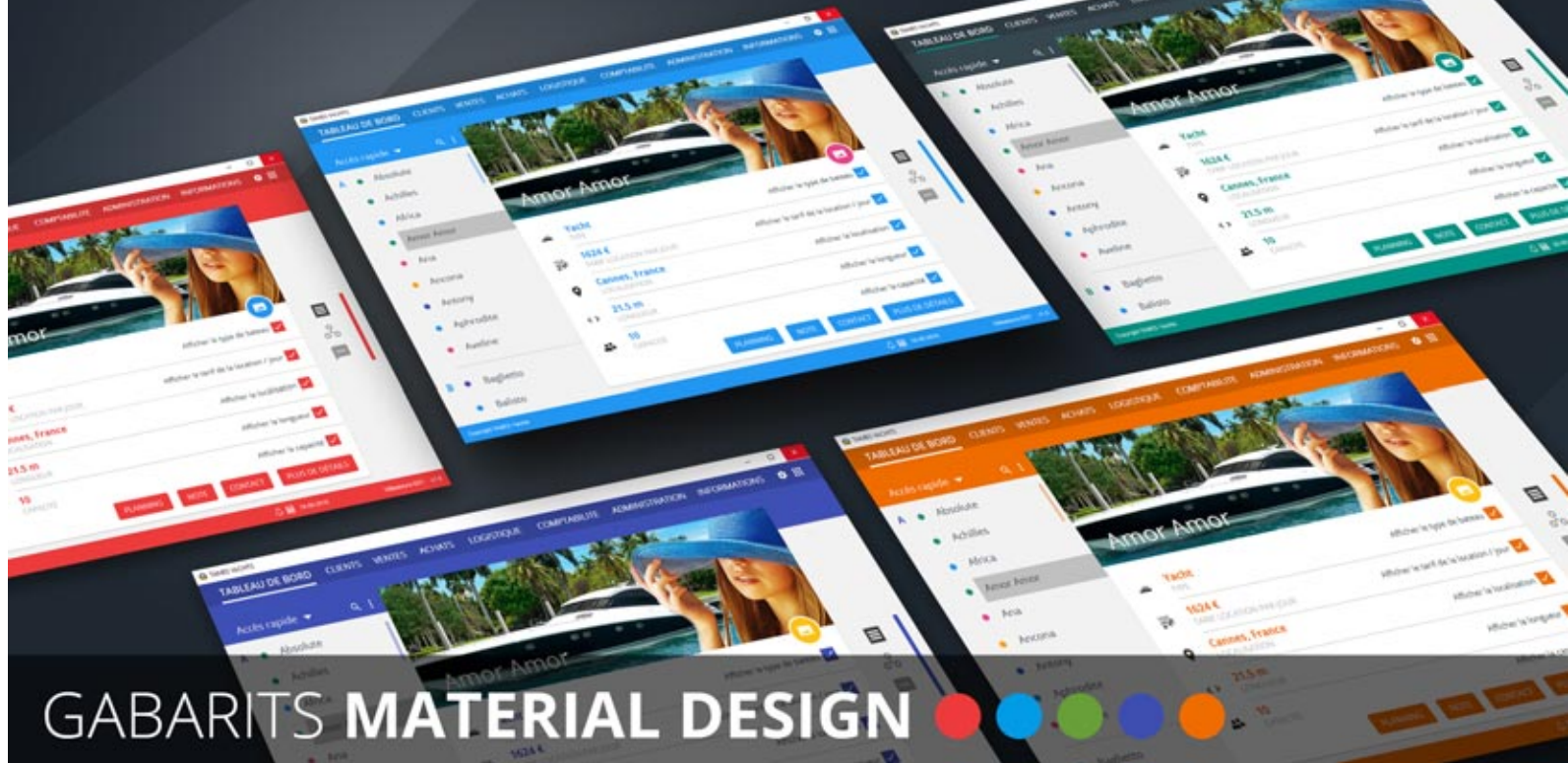

Tout en français

Ugh !

*WINDEV, WEBDEV et WINDEV Mobile sont utilisés dans plus de 100 pays !*

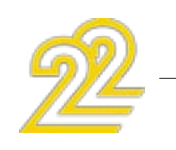

## **EDITEUR D'AIDE**

## 229 nouveauté WD WB WM

#### GÉNÉRATION DE L'AIDE AU FORMAT HTML

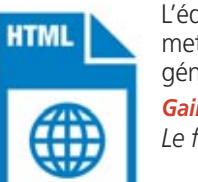

L'éditeur d'aide intégré à WINDEV 22 permet maintenant de sauvegarder les aides générées au format HTML.

*Gain apporté par cette nouveauté version 22: Le format HTML est devenu un standard.*

**47** 

#### GÉNÉRATION DE L'AIDE AU FORMAT PDF

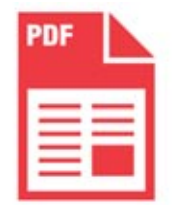

En version 22, l'éditeur d'aide permet également de générer l'aide au format PDF. Le PDF généré peut être considéré comme une documentation de l'application ! Les liens intégrés permettent une navigation aisée.

*Gain apporté par cette nouveauté version 22: A la fois aide et documentation !*

#### EDITEUR D'AIDE: MEILLEURE ERGONOMIE

#### nouveauté WD WB W M 231

L'ergonomie de l'éditeur d'aide a été améliorée en version 22. *Gain apporté par cette nouveauté version 22: Evolutions.*

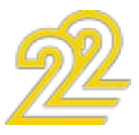

Un gabarit définit la charte graphique

d'une application.

Les goûts et les habitudes des utilisateurs finaux évoluent avec le temps, et avec les modes.

Il est donc important de bénéficier de nouveaux gabarits pour ses applications. Notez également que la revue trimestrielle LST (Lettre du Support Technique,

WD WB WM 228

accompagnée de ses DVD) propose également chaque trimestre de nouveaux gabarits.

*Gain apporté par cette nouveauté 22: Nouvelles possibilités de personnalisation de vos applications.*

## 230 nouveauté WD WB WM

### **INSTALLEUR**

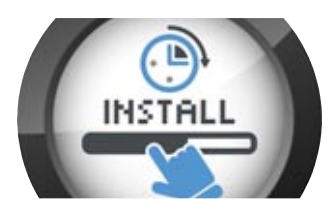

## 232 nouveauté WD WB WM

### INSTALL PLUS LÉGÈRE: MOINS 10M

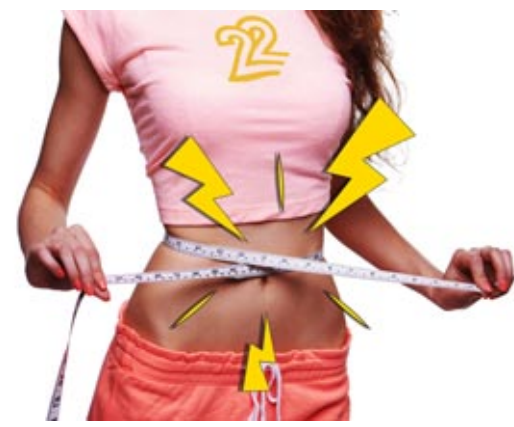

En version 22, les installs que vous créez pour vos applications sont réduites de 10 Mégas environ. L'installation est donc un peu plus rapide à s'exécuter.

*Gain apporté par cette nouveauté version 22: Poids des installs réduit*

### INSTALL: LES POLICES AUSSI

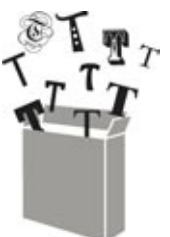

La version 22 de l'installeur permet maintenant

d'installer (si nécessaire) des polices dans Windows. Cela est utile par exemple pour les chartes gra-

phiques personnalisées qui utilisent des polices spécifiques.

L'installeur permet d'installer des applications 32 bits et 64 bits. L'installeur est lui même disponible en version 32 bits et 64 bits. Live Update: l'install réseau de référence (présent sur le serveur d'installation) peut être mis à jour sans contraintes: pendant que des installations sont en cours....

Veuillez vérifier que vous possédez bien le droit de diffuser ces polices.

#### *Gain apporté par cette nouveauté version 22: 22 les v'là !*

## 234 nouveauté WD WB WM

#### INSTALL MSI: CERTIFIÉE

En version 22, les install au format MSI évoluent:

- il est possible de certifier l'install MSI (Windows App Certification Kit)
- il est possible de signer l'install MSI
- l'install MSI est reconnue par le SCCM de Microsoft.

#### *Gain apporté par cette nouveauté version 22:*

*Respect des standards.*

#### INSTALL : AMÉLIORATIONS DIVERSES

#### nouveauté WD WB WM 233

*Gain apporté par cette nouveauté version 22: Très utile en TSE.*

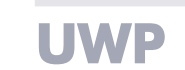

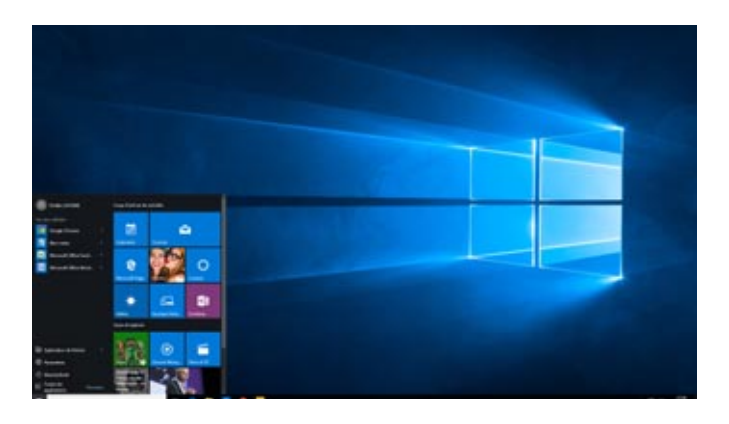

## 236 nouveauté WD WB WM

#### NOUVEAUX CHAMPS DISPONIBLES

Voici les nouveaux types de champs qui sont disponibles pour UWP:

#### nouveauté WD WB WM 235

- action bar (avec bouton hamburger et sliding menus)
- zone multilignes
- carte
- menu contextuel
- onglet
- calendrier

*Gain apporté par cette nouveauté version 22: Des applications encore plus riches...*

#### NOUVELLES FONCTIONNALITÉS WLANGAGE UWP

Les nouvelles fonctions suivantes du WLangage sont disponibles en version 22 pour UWP:

#### nouveauté WD W B W M 237

- Fonctions Album
- Fonctions de Synthèse Vocale
- Fonctions XML
- Fonctions Dialogue, PhotoLanceAppli, EmailLanceAppli, LancePartage, TelCompose (Composition de n° de téléphone)

*Gain apporté par cette nouveauté version 22: Toujours plus puissant...*

### COMPILATION DYNAMIQUE

La compilation dynamique est un concept très puissant qui permet de créer ou de paramétrer son code par programmation. La compilation dynamique est disponible également sous UWP.

#### *Gain apporté par cette nouveauté version 22: Créez du code par programme.*

#### INTERRUPTEURS ET SÉLECTEURS DYNAMIQUES

En version 22, les fonctions WLangage de la famille Interrupteur et Sélecteur permettent d'ajouter, supprimer, lister... dynamiquement les options des champs Interrupteur et Sélecteur.

*Gain apporté par cette nouveauté version 22: Ajoutez ou supprimez des options dynamiquement.*

## 240 nouveauté WD WB WM

### NOUVEAU TYPE EN UWP

Le type Police est supporté en UWP.

*Gain apporté par cette nouveauté version 22: Mise en forme par programmation.*

## 241 nouveauté WD WB WM

### NOUVEAUTÉS DIVERSES

#### nouveauté WD W B W M 238

- Gestion des images par DPI
- Ouverture de la fiche de l'application sur le store
- Appel d'API WinRT
- Support de la famille de fonctions WLangage sur les zones mémoires (Mem)
- Possibilité de déclencher l'exécution d'une option de menu :

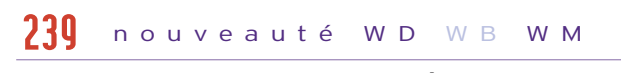

ExécuteTraitement(OPT\_XXX, trtOptionMenu) *Gain apporté par cette nouveauté version 22: Programmation plus puissante.*

242 nouveauté WD WB WM

#### 322 NOUVELLES FONCTIONS WLANGAGE POUR UWP

Parmi les 1400 fonctions WLangage supportées par WINDEV 22 sous UWP, on trouve maintenant les fonctions de la famille Contact et de la famille Réseau ainsi que la famille fiListe.

*Gain apporté par cette nouveauté version 22: Toujours plus !*

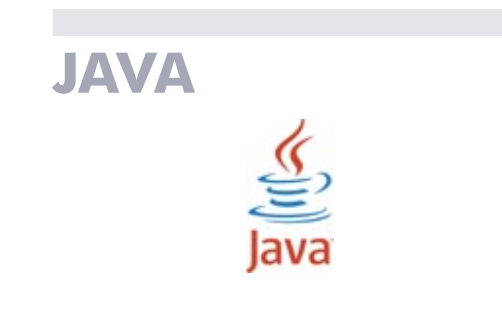

## 243 nouveauté WD WB WM

#### JAVA: BINDING MÉMOIRE

La version 22 de WINDEV permet de lier («binder») des champs à des structures ou des classes.

*Gain apporté par cette nouveauté version 22: Soignez vos relations.*

## 244 nouveauté WD WB WM

### JAVA: TYPE «PROCÉDURE»

Le type Procédure est supporté par Java.

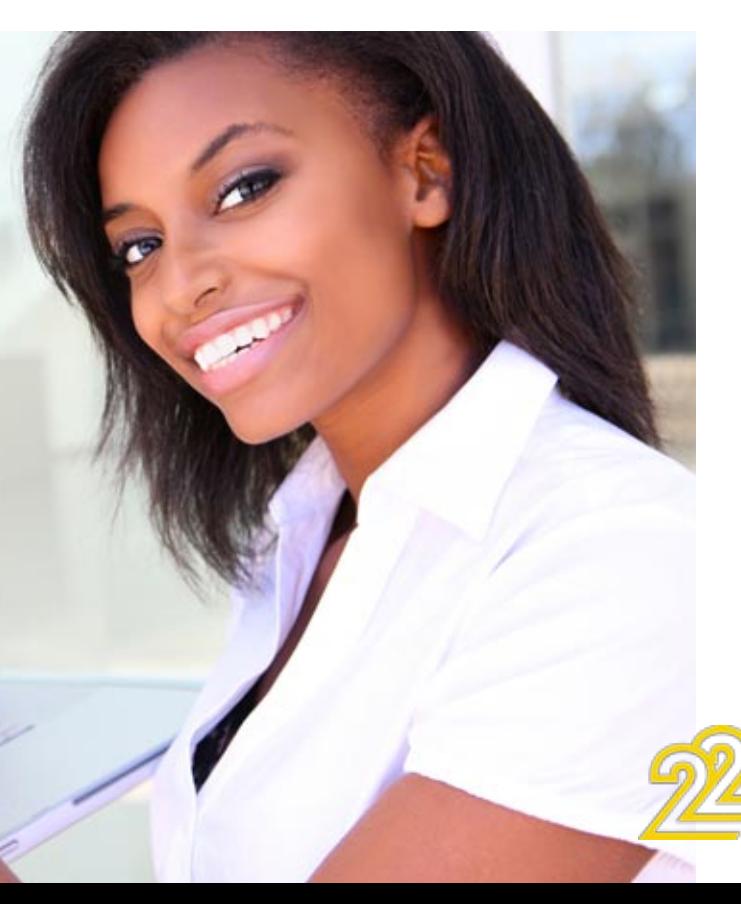

# mon inséparable partenaire

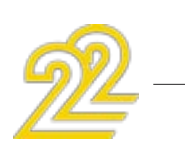

C'est utile par exemple en manipulation de CallBack. *Gain apporté par cette nouveauté version 22: Un type de plus.*

## 245 nouveauté WD WB WM

#### JAVA : PROPRIÉTÉ DE CLASSE

Il est possible de définir des propriétés de classes, c'est à dire un Setter et un Getter sur un attribut de classe.

*Gain apporté par cette nouveauté version 22: Evolutions en POO.* 

## 246 nouveauté WD WB WM

#### NOUVELLES FONCTIONS WLANGAGE POUR JAVA

Le WLangage s'enrichit de 156 nouvelles fonctions pour Java. Consulter la liste complète dans l'aide en ligne svp.

#### *Gain apporté par cette nouveauté version 22: Enrichissement du développement pour Java.*

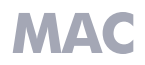

#### NOUVELLES FONCTIONNALITÉS MACOS

Le WLangage s'enrichit de 156 nouvelles fonctions pour Mac. Consulter la liste complète dans l'aide en ligne svp.

#### *Gain apporté par cette nouveauté version 22:*

*Enrichissement du développement pour Mac.*

**.NET**

## 248 nouveauté WD WB WM

#### PARAMÉTRAGE DE NAMESPACE

WINDEV permet de générer des assemblages .Net. Il est maintenant possible de personnaliser le nommage des namespace des assemblages générés. Cela permet par exemple de gérer facilement des plug-ins.

#### nouveauté WD WB WM 247

*Gain apporté par cette nouveauté version 22:*

*Configuration fine.*

## 249 nouveauté WD WB WM

#### .NET : CONVERSION AUTOMATIQUE DE BUFFER EN TABLEAU D'OCTETS

En version 22, les buffers sont convertis automatiquement en tableaux d'octets.

*Gain apporté par cette nouveauté version 22: Meilleure interopérabilité avec les assemblages existants.*

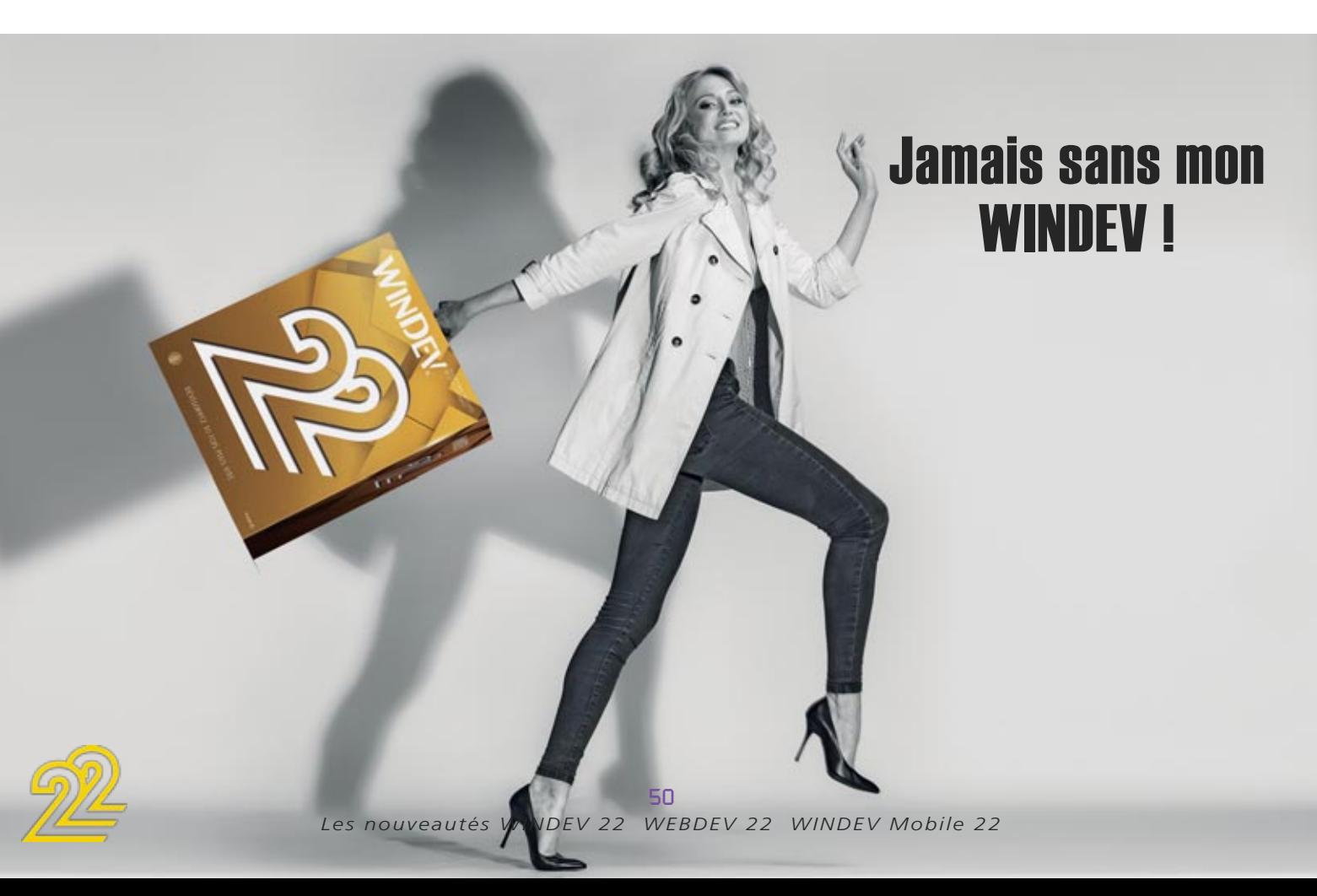

#### .NET : OPTIMISATION DU PASSAGE DE PARAMÈTRES DE TYPE «TABLEAU»

En version 22, la vitesse de passage de paramètres de type Tableau à un assemblage .Net est nettement plus rapide. La récupération des valeurs de retour est également plus rapide.

*Gain apporté par cette nouveauté version 22: Meilleure vitesse avec les assemblages .Net.*

### LINUX: FONCTIONS EMAIL SÉCURISÉ

La connexion aux serveurs d'emails sécurisés (Gmail,...) est maintenant facile avec WINDEV sous Linux.

*Gain apporté par cette nouveauté version 22: Meilleure sécurité.* 

#### LINUX : FONCTIONS SOAP

Les fonctions de la famille Soap sont supportées sous Linux. Ces fonctions permettent de gérer des cas particuliers d'appels de Webservice.

*Gain apporté par cette nouveauté version 22: C'est l'heure de la Soap !* 

## 253 nouveauté WD WB

#### LINUX: FONCTIONS SERVICE

Le type de service Systemd est maintenant géré. *Gain apporté par cette nouveauté version 22: Sous Linux aussi le Sytème D a sa place...*

## 254 nouveauté WD WB WM

#### LES NOUVELLES FONCTIONS LINUX POUR WINDEV

Le WLangage propose 89 nouvelles constantes pour Linux. Le WLangage s'enrichit de 53 nouvelles fonctions pour Linux:

#### nouveauté WD WB WM 250

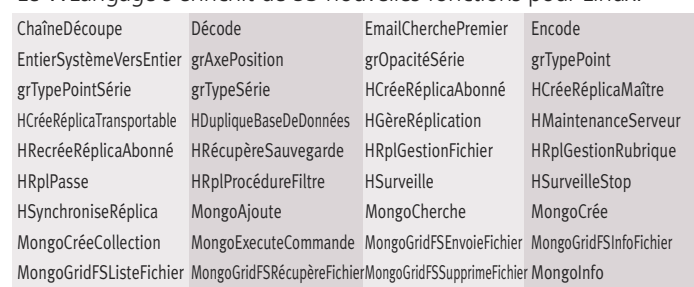

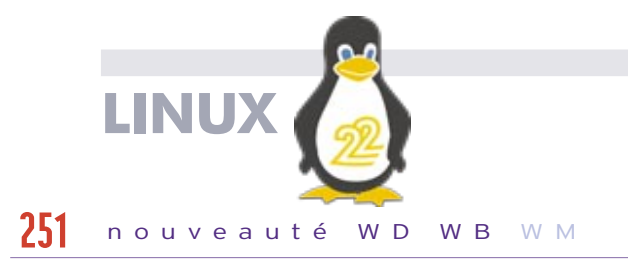

#### nouveauté WD WB W M 252

MongoModifieTous MongoModifieUn MongoSupprimeBase MongoSupprimeTout MongoSupprimeUn RéplicInfo RéplicInitialise RéplicOuvre RéplicSupprimeAbonnement RéplicSynchronise SOAPAjouteEntête SOAPDonneRésultat SOAPEncodeRésultat SOAPErreur SOAPExécute SOAPExécuteXML

- SOAPPrépare
- 

## **WLANGAGE**

## 255 nouveauté WD WB WM

### NOUVEAUTÉS COMMUNES

En version 22, le WLangage sous WINDEV s'enrichit substantiellement. Il profite des nouveautés communes et de nombreuses évolutions.

*Gain apporté par cette nouveauté version 22: Un WLangage toujours plus puissant*

### EVOLUTIONS DE LA POO

En version 22, la POO évolue: syntaxe d'appel de constructeur, singleton,...

*Gain apporté par cette nouveauté version 22:*

*La programmation objet toujours plus puissante*

## 257 nouveauté WD WB WM

### NOUVELLES CONSTANTES

#### nouveauté WD WB W M 256

97 nouvelles constantes sont disponibles en WLangage en version 22: voir la liste complète dans l'aide en ligne svp.

*Gain apporté par cette nouveauté version 22: Une facilité supplémentaire de programmation*

### NOUVEAUX TYPES

17 nouveaux types de variables sont disponibles en WLangage:

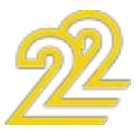

#### nouveauté WD WB WM 258

ø

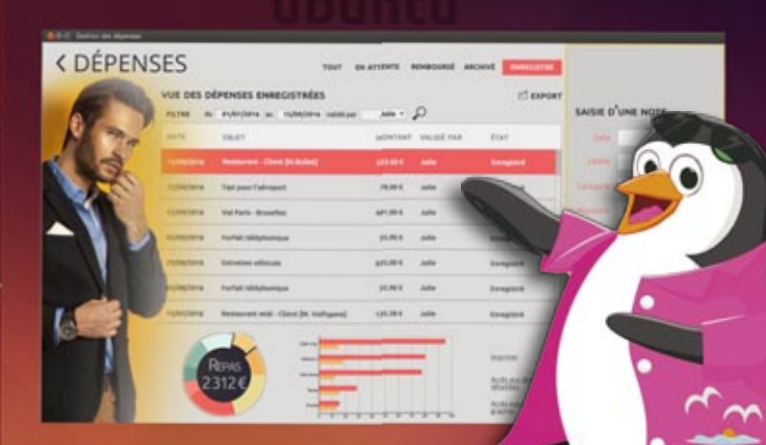

#### *Ceci est bien une application NATIVE sous Linux. Oui, mais réalisée avec WINDEV 22 !*

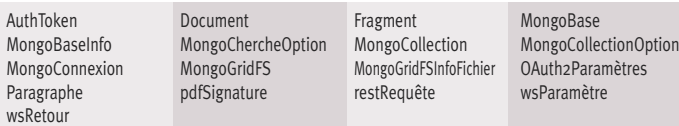

#### NOUVELLES PROPRIÉTÉS

Le WLangage s'enrichit de 9 nouvelles propriétés pour WINDEV.

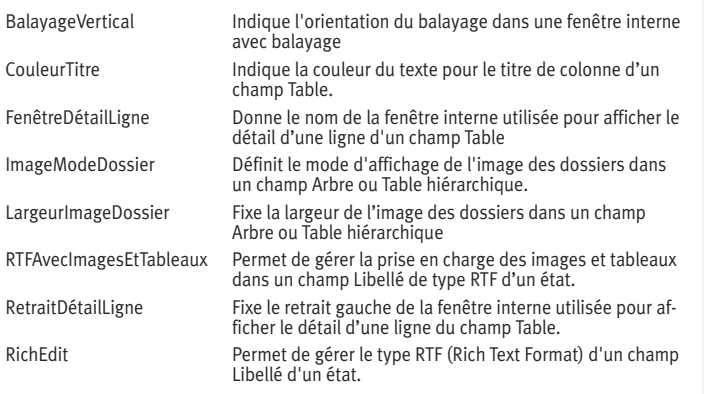

VisibleEnExportEtImpression Indique si une colonne de table est exportée ou imprimée.

260 à 354 nouveauté WD WB WM

#### 95 NOUVELLES FONCTIONS WLAN-GAGE DISPONIBLES SOUS WINDEV

Le WLangage s'enrichit de 95 nouvelles fonctions pour WINDEV :

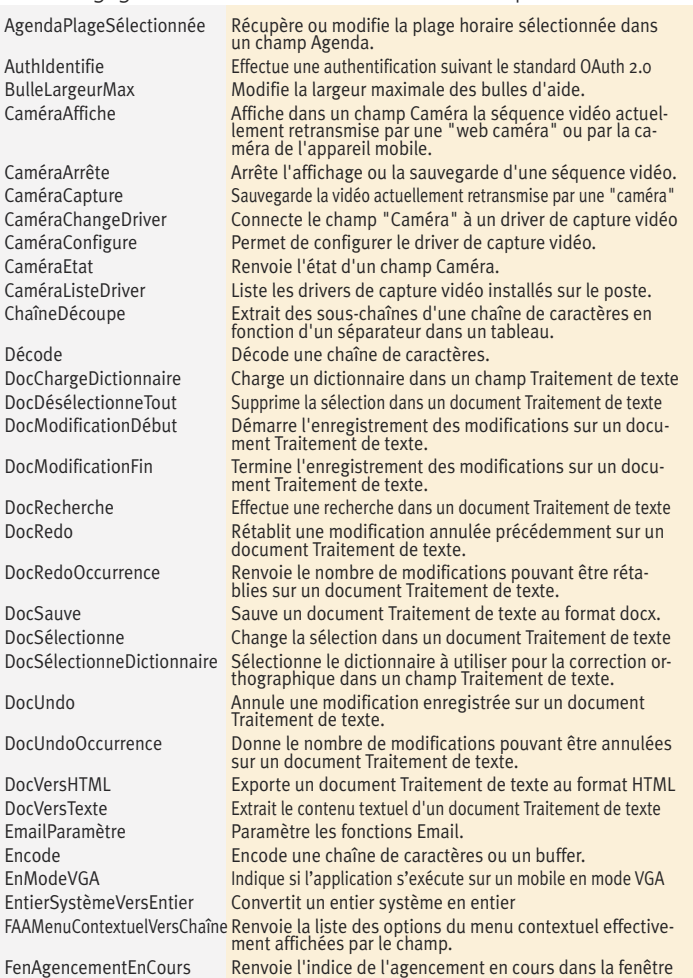

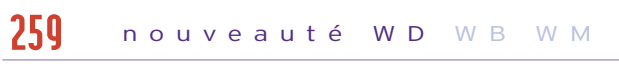

RAPPEL: PORTEZ DES APPLICA-TIONS WINDEV EXISTANTES SUR MOBILE EN QUELQUES **HEURES** 

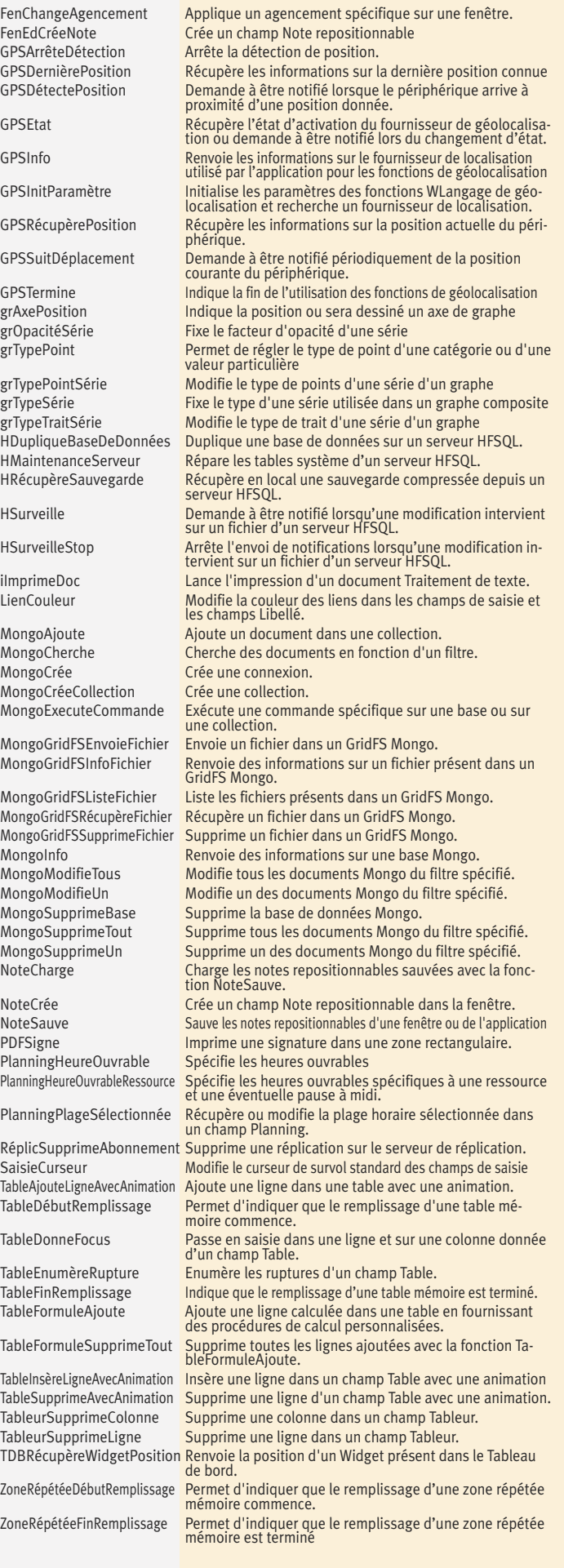

52

### **WINDEV MOBILE**

#### PROFITEZ DES 180 NOUVEAUTÉS COMMUNES DE LA VERSION 22

WINDEV Mobile 22 dispose de la majorité des nouveautés communes présentées en début de cette documentation. Nouveaux champs, évolutions sur les champs existants, nouveautés des éditeurs, éditeur d'images intégré, nouveautés du WLangage, de HFSQL: vos équipes sont immédiatement plus performantes.

Vous disposez d'applications WINDEV ? Même si ces applications ont quelques années, elles sont compatibles avec les mobiles!

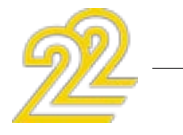

Votre existant passe sur mobile en quelques heures ou quelques jours.

Vos équipes maîtrisent le WLangage ? Alors elles maîtrisent le développement sur mobile.

Créer des applications pour Android, iOS ou UWP est un véritable jeu d'enfant.

WD WB W M 355

Votre existant est compatible: code bien sûr, mais également les fenêtres (à retailler toutefois, vous vous en doutez), les analyses, les requêtes, les données...

#### WD WB W M 356

La base de données HFSQL (et HyperFileSQL) est nativement compatible avec les mobiles: vous pouvez embarquer les données (et les index) immédiatement...

Vous avez vraiment fait le bon choix avec WINDEV et WINDEV Mobile!

> *Gain apporté par cette nouveauté version 22:*

*La portabilité de votre existant est assurée.*

## 357 W D W M

#### GO DE WINDEV MOBILE DANS WINDEV

En version 22 il n'est plus nécessaire de quitter l'environnement de WINDEV pour passer sous WINDEV Mobile. L'environnement de WINDEV active les fonctionnalités de

WINDEV Mobile (il est nécessaire de posséder une licence WINDEV et une licence WINDEV Mobile). Le gain de temps en manipulations est appréciable.

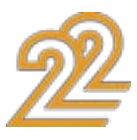

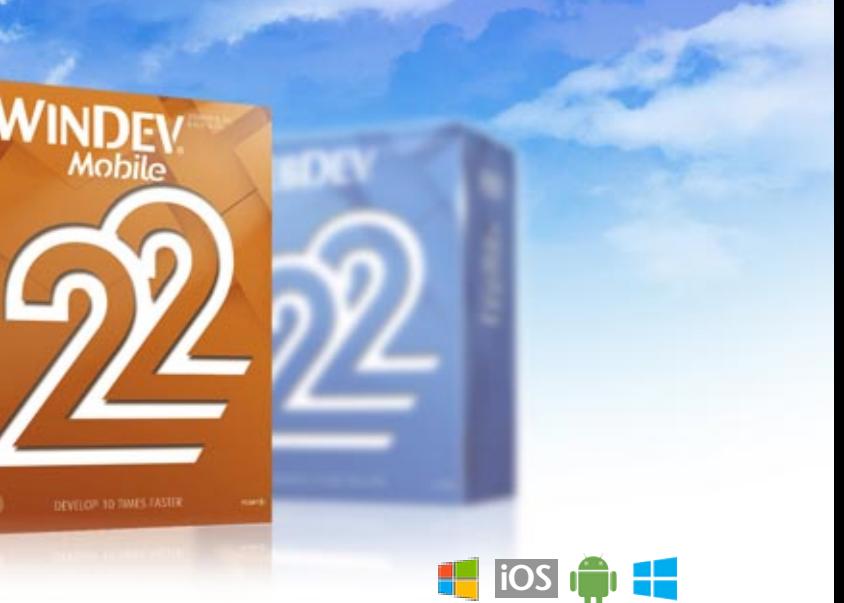

## $358$  nouveauté WD WB WM

#### DES CONFIGURATIONS WINDEV MOBILE ET WINDEV

En version 22, en plus de l'environnement partagé, il est possible de créer un projet WINDEV Mobile en tant que configuration d'un projet WINDEV.

Cela permet un meilleur partage des éléments, et une évolution parallèle du code, des fenêtres, des états, des requêtes... La compilation multi-configuration compile les différentes configurations simultanément, ce qui permet de vérifier immédiatement les aspects multi-plateformes

*Gain apporté par cette nouveauté version 22: Intégration totale*

### QUELLES SONT LES FENÊTRES VISITÉES? LES BOUTONS CLIQUÉS ? LES TRAITEMENTS LANCÉS? LA TÉLÉMÉTRIE VOUS DIT TOUT CA !

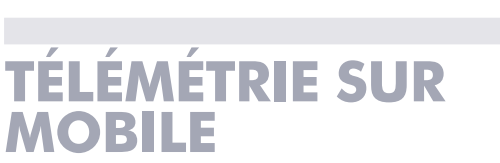

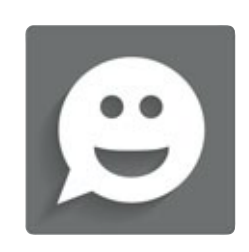

### TÉLÉMÉTRIE SUR MOBILE: ANALYSEZ L'USAGE DE VOS APPLICATIONS

En version 22, WINDEV Mobile permet d'installer la Télémétrie sur vos applications.

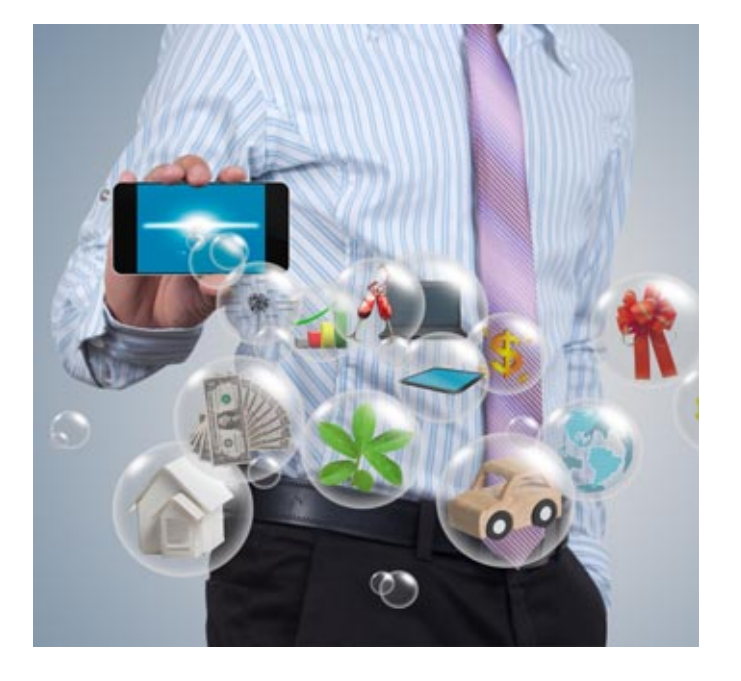

L'utilisation de la Télémétrie est gratuite sur vos serveurs. Si vous désirez vous affranchir de la maintenance des serveurs, PCSCLOUD propose des offres de serveurs de télémétrie accessibles dans le Cloud.

*Gain apporté par cette nouveauté version 22: Vous savez ce qui est utilisé dans vos applications.*

nouveauté WD WB W M 359

#### QUE FONT VOS UTILISATEURS FINAUX AVEC VOS APPLIS MOBILES?

## nouveauté WD WB W M 360

Vous voulez savoir ce que font les utilisateurs de vos applis mobiles ? Quand il les utilisent? Quels traitements ils lancent, quelles fenêtres ils utilisent, sur quel matériel l'application s'exé-

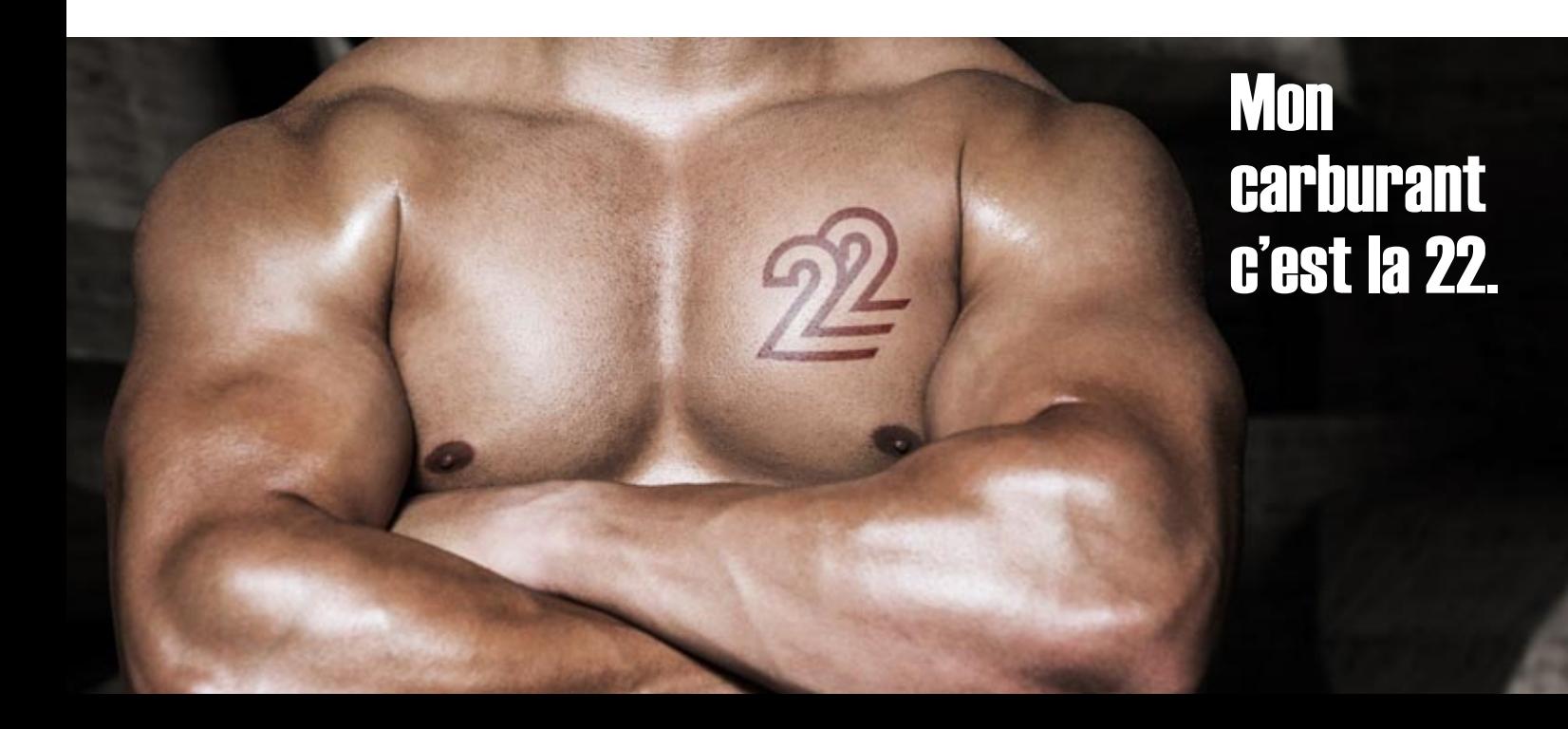

cute, quelle est la taille de l'écran, s'il s'agit d'une tablette ou d'un téléphone, etc...

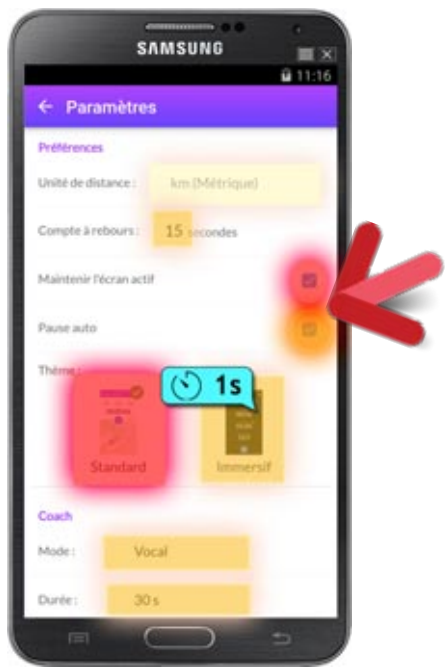

#### *Les halos indiquent les champs les plus cliqués, les bulles le temps passé sur le champ ou la présence de bogues*

La télémétrie de WINDEV Mobile 22 rend tout cela possible et facile.

Liste des principales fonctionnalités proposées en télémétrie sur mobile:

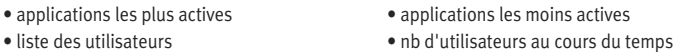

- activité par utilisateur nb d'utilisateurs
- nb d'utilisateurs / jour nb de lancement de l'application
- nb total d'erreurs en b d'erreurs distinctes
- nb d'utilisateurs concernés par les erreurs nb d'erreurs au cours du temps
- fréquence d'apparition d'une erreur nb d'actions
- 
- traitements les plus longs éléments non utilisés
- 
- 
- 
- 
- répartition par langue de l'OS répartition par langue
- répartition par matériel par OS
- 
- 
- connexion téléphonique disponible ou non
- fenêtres les plus utilisées fenêtres les moins utilisées
- fenêtres non utilisées états les plus utilisés (iOS)
- états non utilisés (iOS) requêtes les plus utilisées
- requêtes non utilisées répartition du nb de versions
	-
	-
- par taille d'écran par DPI de matériel
- par processeur (arm, x86, x64) présence de NFC ou non (Android)

*Gain apporté par cette nouveauté version 22:*

*Une vision synthétique.*

## 361 nouveauté WD WB WM

### TÉLÉMÉTRIE PERSONNALISÉE

En plus de toutes les collectes standard, il est possible de faire envoyer et d'agréger des statistiques personnalisées: nombre de factures créées, nombre de scans réalisés....

*Gain apporté par cette nouveauté version 22: Tout ce que vous voulez savoir*

# **ANIMEZ VOS FENÊTRES MOBILES**

## 363 nouveauté WD WB WM

### LES INTERFACES MOBILES SE SOPHISTIQUENT DE PLUS EN PLUS. WINDEV MOBILE 22 VOUS AIDE !

De nos jours, les applications mobiles proposent des interfaces sophistiquées.

Des animations rendent l'expérience utilisateur plus agréable.

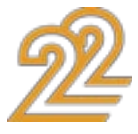

### COMPILATION SIMULTANÉE ANDROID - IOS- UWP S'IL Y A DES DIFFÉRENCES, VOUS LES VOYEZ DE SUITE !

WINDEV Mobile 22 effectue la compilation simultanée de toutes les configurations d'un projet mobile.

Typiquement il s'agit de compiler en même temps les versions Android, iOS et/ou UWP d'un projet.

Rappel: sous WINDEV Mobile la compilation est effectuée automatiquement à chaque frappe de la touche Entrée, à chaque changement de ligne, à chaque sauvegarde...

Les éventuelles différences entre les plateformes sont immédiatement signalées.

Vous ne saisissez pas un code pendant 30 minutes pour vous apercevoir qu'il est spécifique à la plateforme... uniquement au changement de configuration !

Par exemple: gestion de la carte MicroSD qui n'existe pas sur iPhone.

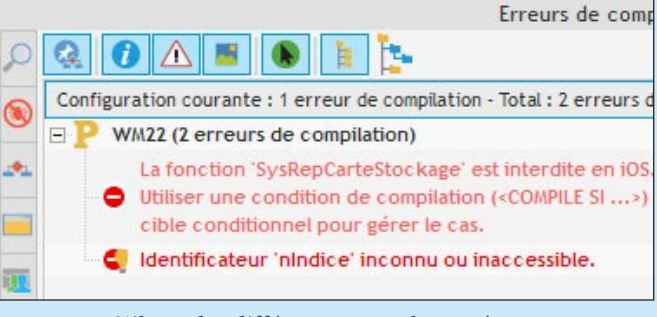

*S'il y a des différences entre les systèmes, vous êtes immédiatement averti*

*Gain apporté par cette nouveauté version 22: Vous êtes averti immédiatement.*

### *DÉTECTION IMMÉDIATE & SIMULTANÉE DES ERREURS DE COMPILATION ANDROID - IOS- UWP*

362 nouveauté WD WB WM

*Le numéro 362 est positionné en haut de page*

La version 22 de WINDEV Mobile vous permet de mettre en place facilement des animations sophistiquées dans vos applications.

*Gain apporté par cette nouveauté version 22: Fonctionnalités puissantes sans programmation.*

#### FLIP DE LIBELLÉ : UN SALTO À CHAQUE MODIFICATION !

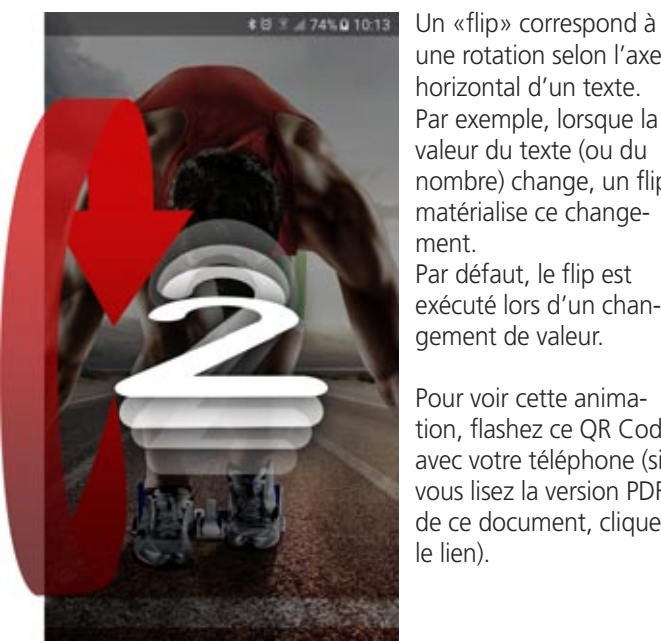

Pour voir cet effet, flashez ce code ou visitez www.pcsoft.fr/22364

une rotation selon l'axe horizontal d'un texte. Par exemple, lorsque la valeur du texte (ou du nombre) change, un flip matérialise ce changement. Par défaut, le flip est exécuté lors d'un changement de valeur.

Pour voir cette animation, flashez ce QR Code avec votre téléphone (si vous lisez la version PDF de ce document, cliquez le lien).

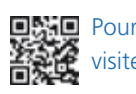

*Gain apporté par cette nouveauté version 22: Des effets qui font de l'effet !*

#### ANIMATION DE FENÊTRE INTERNE: DÉCOUVREMENT

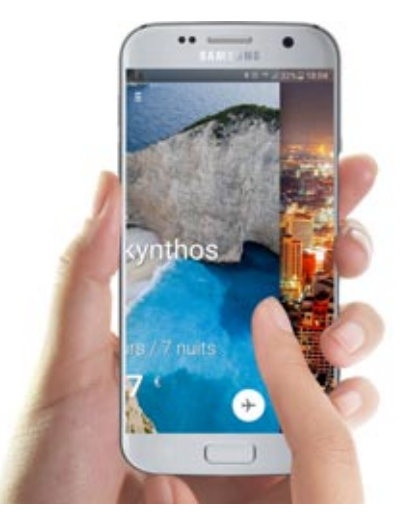

- disparition/apparition
- cube en rotation
- zoom arrière puis avant
- panneau défilant
- balayage selon la direction
- découvrement
- 
- $\bullet$  flip

WINDEV Mobile 22 offre un nouvel effet horizontal: au changement de fenêtre (balayage), la fenêtre en cours se déplace latéralement et laisse apparaitre la nouvelle fenêtre.

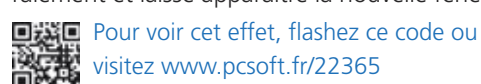

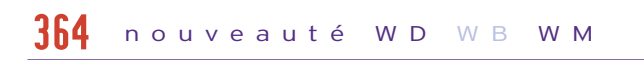

*Gain apporté par cette nouveauté version 22: Une animation à la mode*

## $366$  nouveauté WD WB WM

#### ANIMATION DE FENÊTRE INTERNE: NOUVELLE ANIMATION HORIZON-TALE: FLIP

WINDEV Mobile 22 offre un autre nouvel effet horizontal: au changement de fenêtre (balayage), la fenêtre pivote selon un axe vertical pour laisser apparaitre la nouvelle fenêtre. Cela simule un retournement de document papier (recto/verso).

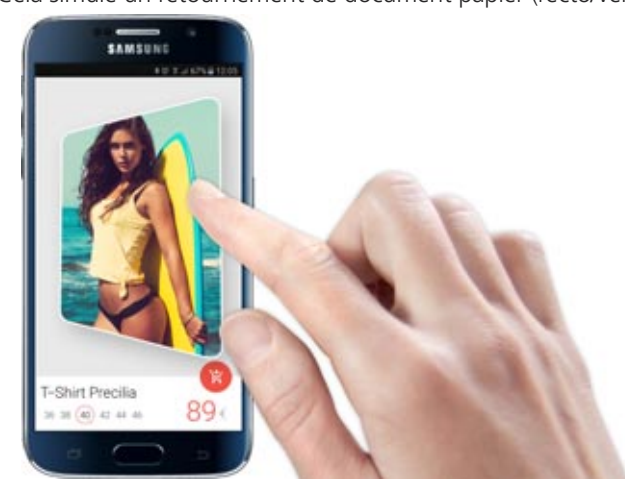

#### nouveauté WD W B W M 365

Pour voir cet effet, flashez ce code ou visitez www.pcsoft.fr/22366

### 371 nouveauté WD WB WM CHAMP LIBELLÉ ET IMAGE: CADRE PERSONNALISÉ

*Gain apporté par cette nouveauté version 22: Y'a de l'animation dans vos applications*

## 367 nouveauté WD WB WM

ANIMATION DE FENÊTRE INTERNE: 7 NOUVELLES ANIMATIONS VERTICALES

En version 22, les animations horizontales sont maintenant également disponibles en vertical.

*Gain apporté par cette nouveauté version 22: Faites de l'effet!*

#### 100 IMAGES ANIMÉES FOURNIES (LIBREMENT DIFFUSABLES AVEC VOS APPLIS)

Afin d'agrémenter vos applis mobiles, WINDEV Mobile 22 est livré avec plus de 100 images animées librement diffusables avec vos applications: ne vous en privez pas !

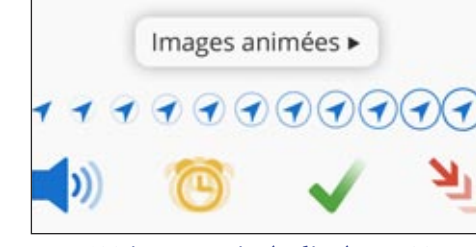

*100 images animées livrées en 22*

*Gain apporté par cette nouveauté version 22: Animations tendances...*

### **CHAMPS MOBILE**

#### NOUVEAU CHAMP TABLEAU DE BORD

En version 22 le champ Tableau de Bord est disponible pour les applications Android et iOS.

#### nouveauté WD WB W M 368

Lorsque vous récupérez des applications WINDEV utilisant le champ Tableau de Bord, le code existant est compatible. Le champ Tableau de Bord s'adapte au fonctionnement sur mobile à écran tactile: un appui long permet de passer en mode «Modification» et de déplacer les Widgets par exemple. L'utilisateur final peut supprimer, déplacer et redimensionner des Widgets. Un Widget est basé sur une Fenêtre Interne.

#### nouveauté WD WB W M 369

*Gain apporté par cette nouveauté version 22: Pilotez sur mobile !*

En version 22, le cadre d'un libellé ou d'une image peut être personnalisé:

- épaisseur différente par côté
- couleur différente par côté

 $\bullet$  ...

3 nouveaux messages

*Un cadre personnalisé*

*Gain apporté par cette nouveauté version 22: Cadrez !*

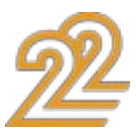

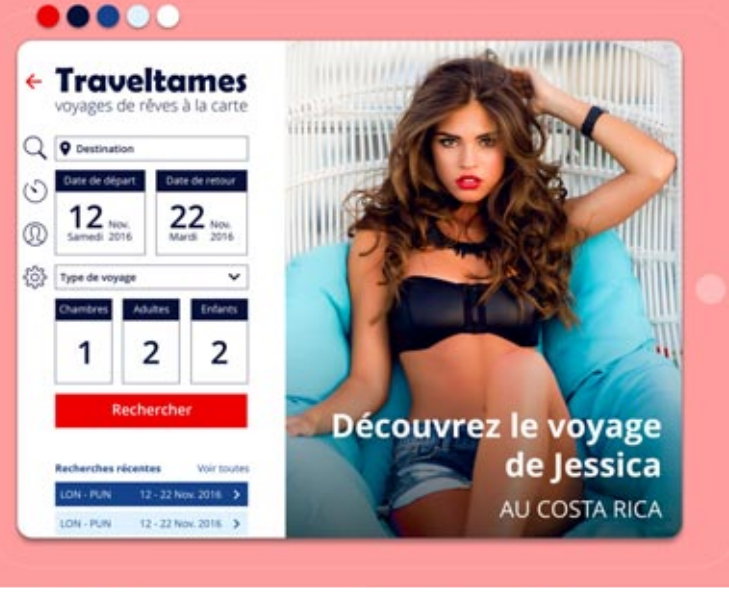

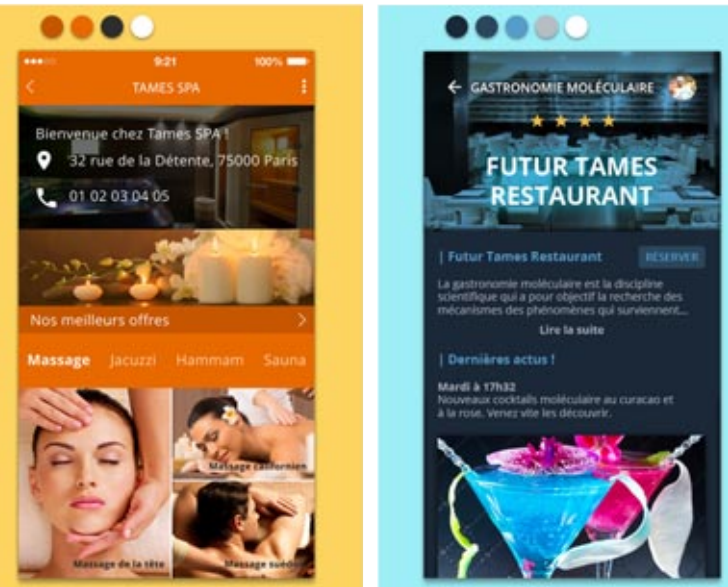

### NOUVEAUX GABARITS

#### nouveauté WD WB W M 370

La version 22 de WINDEV Mobile propose 3 nouveaux gabarits librement utilisables et modifiables pour vos projets. Et tous les trimestres, retrouvez un nouveau gabarit dans la LST. *Gain apporté par cette nouveauté version 22:*

*De nouveaux looks.*

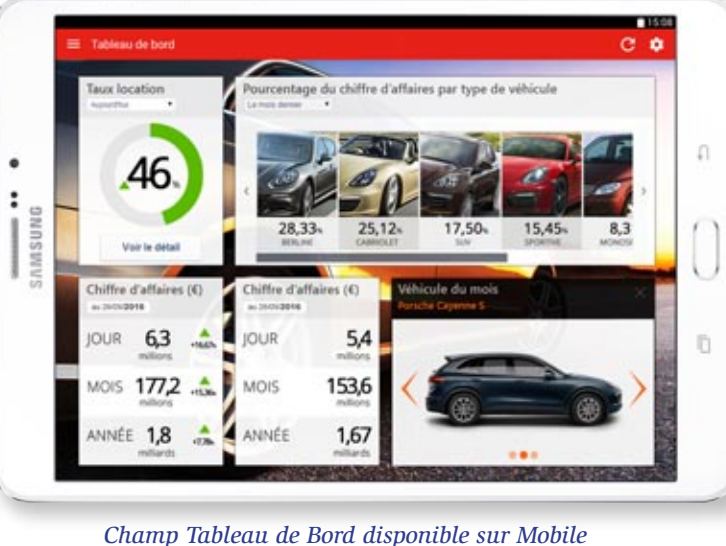

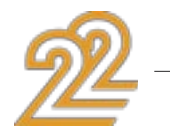

### TABLE MOBILE AVEC RUPTURES

La version 22 de WINDEV Mobile supporte maintenant les tables avec ruptures.

Une rupture peut être définie sous les «7 onglets».

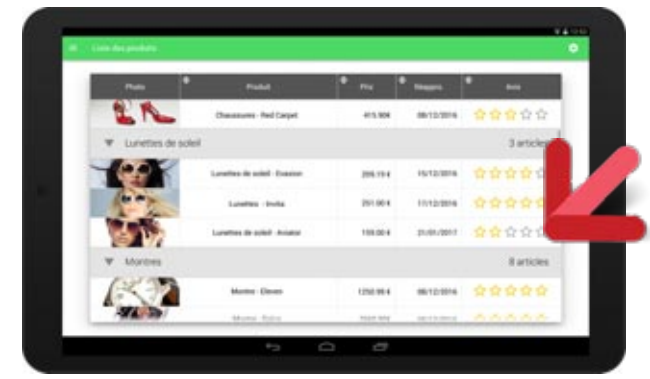

*Table avec ruptures*

*Gain apporté par cette nouveauté version 22: Des tables toujours plus puissantes...*

### ZONE RÉPÉTÉE: RUPTURE TOUJOURS VISIBLE

Sur mobile, une rupture de Zone Répétée peut être définie en mode «Toujours Visible»: elle sera alors toujours affichée en haut de l'écran lors d'un scroll.

*Gain apporté par cette nouveauté version 22: Confort pour l'utilisateur final.*

# **AUTRES NOUVEAU- TÉS COMMUNES**

## 374 nouveauté WD WB WM

#### 2 NOUVELLES PROPRIÉTÉS SUR CHAMP IMAGE : ..ZOOMAUDOIGT ET ..SCROL-LAUDOIGT

Les nouvelles propriétés ..ZoomAuDoigt et ..ScrollAuDoigt (synonyme: ..Scroll pour compatibilité avec WINDEV) permettent d'activer et de désactiver les fonctionnalités de zoom et de scroll à l'aide du doigt.

Cela permet par exemple à l'utilisateur de passer en mode «dessin» sur une zone (au lieu de scroller).

*Gain apporté par cette nouveauté version 22: Activation par programmation.*

## $375$  nouveauté WD WB WM

#### AGENCEMENT SUR FENÊTRE INTERNE

La nouvelle fonction WLangage TypeEcran permet de savoir sur quel type de matériel l'application est en train de s'exécuter: tablette, téléphone, montre, PC, autre ? En fonction du résultat l'application pourra adapter son com-

Les agencements sont un concept fondamental du développement sur mobile.

Le concept d'agencement permet de créer une seule application qui se comportera différemment selon la taille de l'écran. La version 22 de WINDEV Mobile permet de créer également des agencement sur les fenêtres internes, qui sont très utilisées sur mobile.

La fenêtre des 7 onglets indique qu'il y a une différence selon *Suite page 60...*

#### nouveauté WD WB W M 373

#### *Gain apporté par cette nouveauté version 22:*

*Une seule fenêtre, un seul code, plusieurs affichages*

## 376 nouveauté WD WB WM

#### SAUVEZ PAR PROGRAMMATION LA CARTE AFFICHÉE

Une carte géographique affichée à l'écran par le champ Carte peut être sauvée grâce à la nouvelle fonction WLangage Carte-RécupèreImage. Si un tracé ou des marqueurs sont présents, ils seront également sauvegardés.

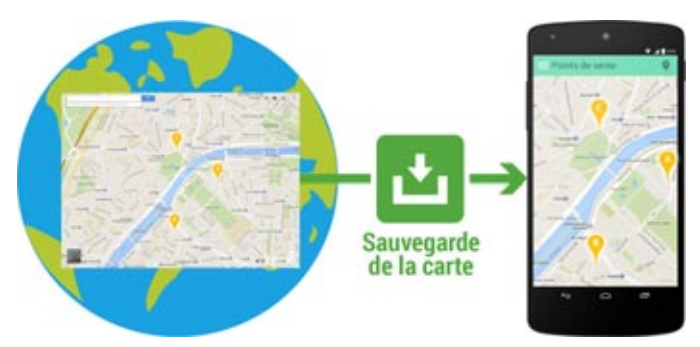

*Gain apporté par cette nouveauté version 22:* Créez des copies d'écran de carte par programmation.

## 377 nouveauté WD WB WM

### MON APPLI EST EN TRAIN DE S'EXÉCU-TER SUR TÉLÉPHONE OU SUR TABLETTE ?

portement.

*Gain apporté par cette nouveauté version 22: Téléphone ou tablette ?*

#### «7 ONGLETS»: ÉVENTUELLES DIFFÉRENCES DE LA PLATEFORME

Il peut arriver que des fonctionnalités soient disponibles sur une plateforme et pas sur une autre.

#### nouveauté WD W B W M 378

Par exemple l'attribut «menu principal» est supporté par Android, mais pas par iOS.

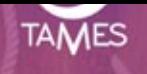

### **TAMES Voyages**

Voyagez autrement, voyagez mieux

**CRÉER UN COMPTE** 

**CONTINUER AVEC FACEBOOK** 

ote ? Connexio

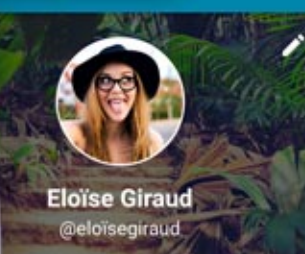

图 3 元 153

Accueil

**Notifications** ées commerciales **Fournisseurs** Clients  $\overline{\sim}$ **Statistiques** ☆ Paramètres

 $\odot$ A propos

roniser

ckage

photos et les vidéos

onnées

D

bérer de primer de sauvegard

jouter automatic our les nouvelles co

#### **iolocalisation**

rouver les clients dans u

50 km

récision de la localisation diser le GPS pour plus de précision

lotifications

vous

## **FENÊTRES MOBILES PRÉDÉFINIES**

379 nouveauté WD WB WM

### FENÊTRES PRÉDÉFINIES

La création d'une nouvelle fenêtre mobile en version 22 propose systématiquement un ensemble de fenêtres prêtes à l'emploi, comme:

• login • paramètres

 $\bullet$  ...

- fenêtre pour articles menu fixe
- sliding menu fenêtre à onglets
- visite quidée à propos
	-
	-

Vous créez vos fenêtres à partir de modèles.

*Gain apporté par cette nouveauté version 22: Gain de temps en création de fenêtres*

### FENÊTRE PRÉDÉFINIE: PERSONNALISABLE

Une fenêtre prédéfinie est totalement modifiable et personnalisable: interface, code...

## nouveauté WD WB W M 380

*Gain apporté par cette nouveauté version 22: Aucune limitation.*

**\* N 3 3 4 78% 0 11** 

### PRECILIA YOGA

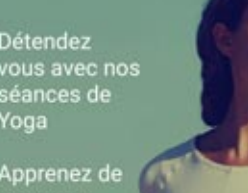

Apprenez de estes en toute mplicité

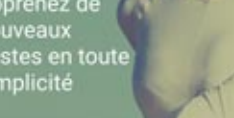

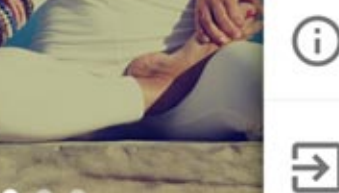

Autres applications Découvrez d'autres application l'univers Precilia

Version de l'applica<sup>®</sup>

Noter l'application

Precilia Design

Dites aux autres utilisated

pensez de cette applicatic

En savoir plus sur Precilia De

 $1.0.2.0$ 

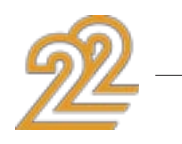

les systèmes par un fond bleuté, et signale ces différences par l'intermédiaire d'une bulle détaillée.

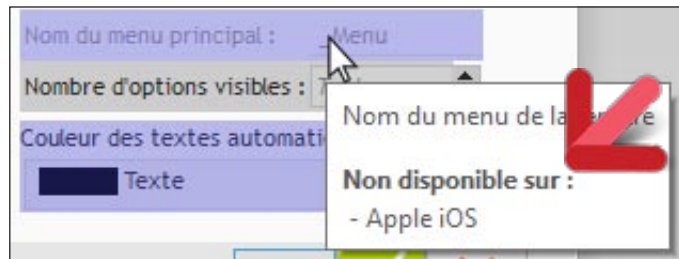

*Sous iOS, Apple ne permet pas d'avoir un menu principal...*

#### DÉCODAGE DE CODES-BARRES À LA **CHAINE**

#### *Gain apporté par cette nouveauté version 22:*

*Le développement commun à plusieurs plateformes est facilité*

Les nouvelles fonctions WLangage CaméraDémarreDécodage et CaméraArrêteDécodage permettent de gérer un décodage de codes-barres à la chaine sans avoir à ré-ouvrir la fenêtre de scan, comme un ensemble de colis par exemple. Le scan est ainsi bien plus rapide.

*Gain apporté par cette nouveauté version 22: Manipulations plus rapides pour l'utilisateur final*

## 382 nouveauté WD WB WM

#### ENVOI DES RAPPORTS D'ERREUR PAR EMAIL

Il peut arriver que le mécanisme de sécurité du WLangage détecte une condition inattendue: accès à un indice hors borne d'un tableau par exemple.

Une fenêtre affiche cette erreur.

En version 22, la fenêtre d'affichage de l'erreur propose d'envoyer les informations à une adresse mail pré-renseignée (adresse qui gère la qualité de l'application).

Le message envoyé contient le message d'erreur, la pile, la version du système, la version du matériel, la mémoire disponible, date et heure, la version de l'application, une copie d'écran... Il devient ainsi plus aisé d'améliorer la qualité des applications déployées.

#### nouveauté WD WB W M 381

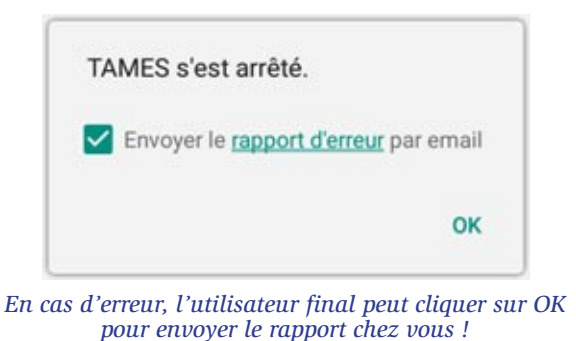

*Gain apporté par cette nouveauté version 22:*

*Vous suivez de près la vie de vos applications déployées*

## 383 nouveauté WD WB WM

#### BLUETOOTH LE: A QUELLE DISTANCE DU PÉRIPHÉRIQUE SUIS-JE ?

Un nouveau paramètre de la callback appelée par la fonction WLangage BTLEListePériphériques indique la force du signal du périphérique Bluetooth concerné.

Cela permet d'obtenir la force du signal sans se connecter à l'appareil, et cela permet d'estimer la distance à l'appareil. Un exemple d'utilisation est l'affichage d'informations lorsque l'on se rapproche d'un objet (musée...) ou d'un article spécifique dans un commerce (article de la liste de courses par exemple).

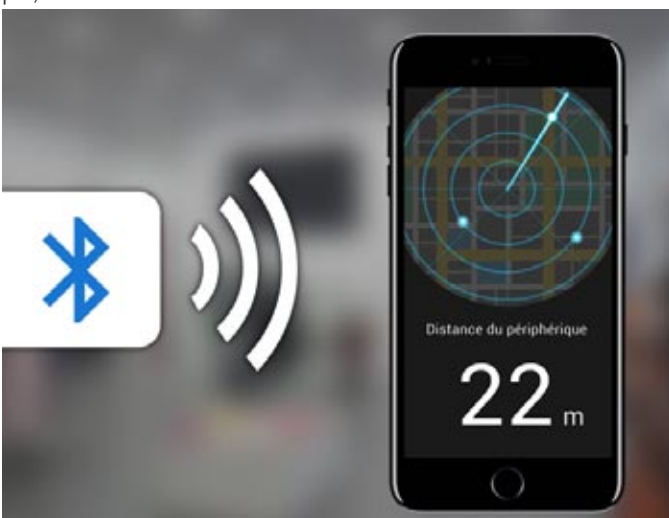

*Ici le périphérique est à 22 mètres du téléphone... Gain apporté par cette nouveauté version 22:*

*Mesurez la distance*

## 22 : une version qui met de bonne humeur !

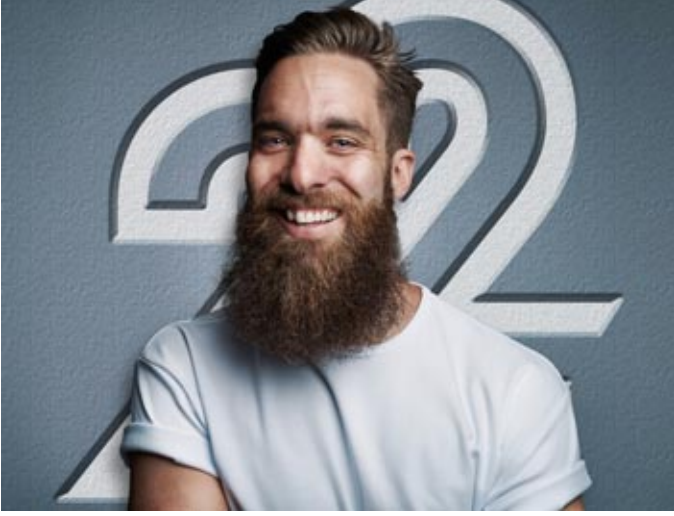

### **IOS NATIF: IPHONE, IPAD**

Rappelons une fois encore que votre code WINDEV existant, vos fenêtres, sont compatibles avec l'iPhone et l'iPad. Retaillez vos fenêtres, effectuez quelques adaptations, et hop, vous obtenez en quelques heures ou quelques jours de superbes applications pour iPhone et iPad.

Vos équipes n'ont pas besoin d'apprendre un nouveau langage car grâce à 20 ans d'innovations permanentes, le WLangage est un langage universel: iOS, Windows, Linux, Android, Web, Mac, Windows 10 Mobile...

Vous avez fait le bon choix !

iOS bénéficie des nouveautés communes générales de la version 22, et en plus des nouveautés communes aux mobiles: télémétrie, compilation simultanée, champ tableau de bord, ...

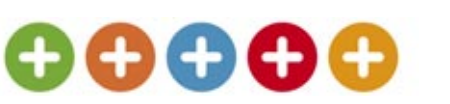

#### En plus des nouveautés communes aux mobiles, la version 22 ajoute les 152 nouveautés suivantes pour iOS.

## 384 nouveauté WD WB WM

### SUPPORT DE APPLEWATCH SERIE 2

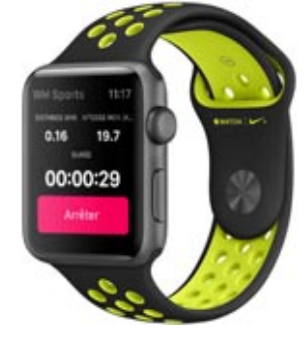

Une Apple Watch permet d'exécuter des applications utiles: informations sur le client en cours, affichage des 3 magasins les plus proches proposant le produit recherché, aperçu des ventes du mois, alerte sur un chiffre donné, affichage d'un objectif commercial...

La version 22 de WINDEV Mobile permet de créer des applications pour l'Apple Watch.

En général, les applications pour Apple Watch sont bien plus simples que les applications habituelles sur iPhone.

Plus de 250 fonctions du WLangage sont déjà disponibles dans cette version.

*Gain apporté par cette nouveauté version 22: Support de tous les matériels et versions de système.*

## 385 nouveauté WD WB WM

#### IOS 10

La nouvelle version iOS 10 est supportée par WINDEV Mobile 22.

*Gain apporté par cette nouveauté version 22: Support de toutes les versions d'iOS.*

386 nouveauté WD WB WM

### IPHONE 7 ET 7 PLUS

Les nouveaux iPhone 7 et 7+ sont supportés par WINDEV Mobile 22.

*Gain apporté par cette nouveauté version 22: Support de tous les matériels et de toutes les versions d'iOS*

#### nouveauté WD WB W M 387

### APPLE PENCIL

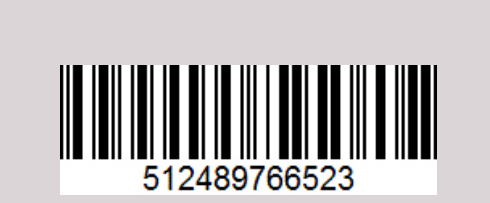

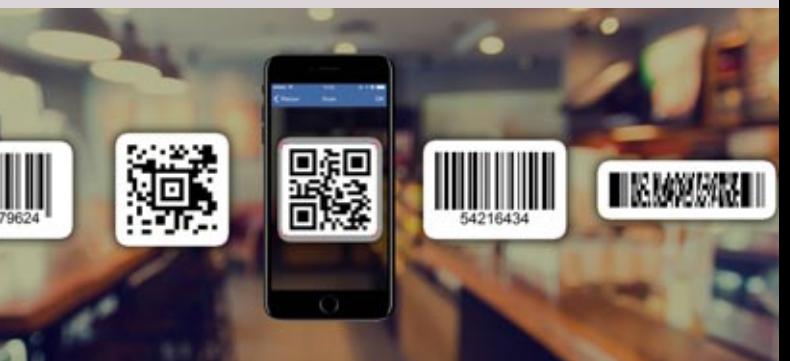

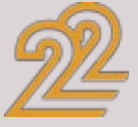

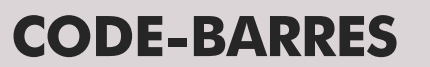

#### DÉCODAGE DE CODES-BARRES: INTERLEAVED 2 OF 5

En plus des codes-barres déjà supportés, les applications développées avec WINDEV Mobile 22 décodent également les codes-barres de type «interleaved 2 of 5». Ce type de codes-barres est utilisé par exemple pour les emballages d'ensemble de produits qui sont identifiés eux par un autre type de codes-barres: pas de risque de mélange de lecture!

## nouveauté WD WB W M 388

*Gain apporté par cette nouveauté version 21: Un code-barres de plus* 

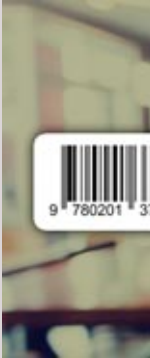

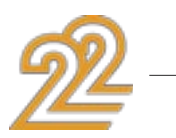

Certaines tablettes Apple acceptent l'usage du stylet Apple. L'application développée avec WINDEV Mobile 22 peut récupérer de nombreuses informations sur l'usage du stylet:

• pression

• inclinaison du stylet

• angle par rapport à l'axe de la tablette.

Ces informations sont utiles par exemple pour les applications de dessin.

*Gain apporté par cette nouveauté version 22: Précision accrue*

### IDENTIFIANT UNIQUE DE L'APPAREIL

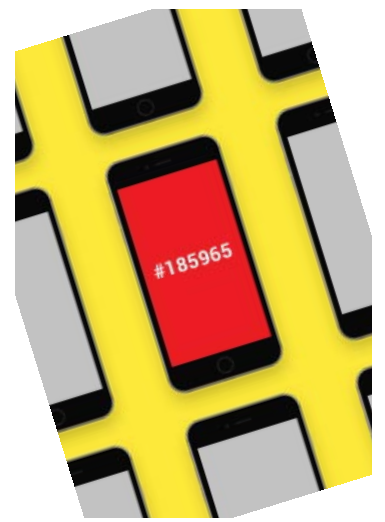

La fonction WLangage SysIdentifiant permet de récupérer un identifiant unique d'un matériel Apple.

*Gain apporté par cette nouveauté version 22: Identifiez votre flotte de mobiles*

#### CHAMPS DE SAISIE : OPTION EFFACEMENT AUTOMATIQUE

L'option «Effacement automatique» en Entrée de champ est maintenant disponible pour iOS.

*Gain apporté par cette nouveauté version 22: Des saisies plus ergonomiques*

### ETAT ET TYPE DE RÉSEAU

Les fonctions RéseauMobileEtat et RéseauMobileInfoConnexion sont disponibles sous iOS.

Connaitre la qualité du réseau permet de décider de déclencher ou pas certains traitements: synchronisation, téléchargement...

*Gain apporté par cette nouveauté version 22: Proposez ou non certains traitements selon le réseau.*

## 302 nouveauté WD WB WM

### ZONE RÉPÉTÉE + RAPIDE : LES IMAGES SE CHARGENT EN TÂCHE DE FOND

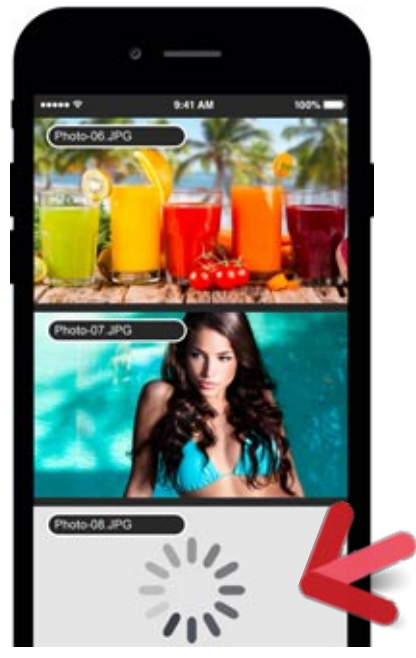

#### nouveauté WD WB W M 389

#### *Le chargement des images de taille importante ne bloque pas l'application*

## nouveauté WD WB W M 390

Une Zone Répétée peut utiliser des images de poids important. Le temps de chargement (Internet...) de ces images pouvait pénaliser la navigation.

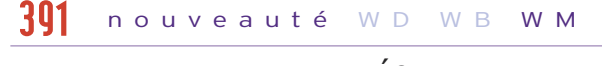

En version 22, ce chargement s'effectue en tâche de fond, sans bloquer la Zone Répétée.

Vos utilisateurs finaux vont apprécier !

*Gain apporté par cette nouveauté version 22: L'application n'est jamais bloquée*

## 303 nouveauté WD WB WM

#### CLÉ AVEC TRI LINGUISTIQUE SUR CLÉ UNICODE

Les applications qui manipulent des textes en langues non latines ont besoin des fonctionnalités de tri linguistique pour trier, filtrer et rechercher les données. Cela est possible en version 22 de WINDEV Mobile.

*Gain apporté par cette nouveauté version 22: Triez dans toutes les langues !*

#### NOUVEAUX TYPES IOS

#### nouveauté WD WB W M 394

La version 22 propose 4 nouveaux types pour iOS et 106 nouvelles constantes (voir la liste dans l'aide en ligne svp).

## $395$  à  $536$  nouveauté WD WB WM

#### 142 NOUVELLES FONCTIONS WLAN-GAGE SUPPORTÉES EN IOS

142 nouvelles fonctions WLangage font leur apparition sous iOS en version 22:

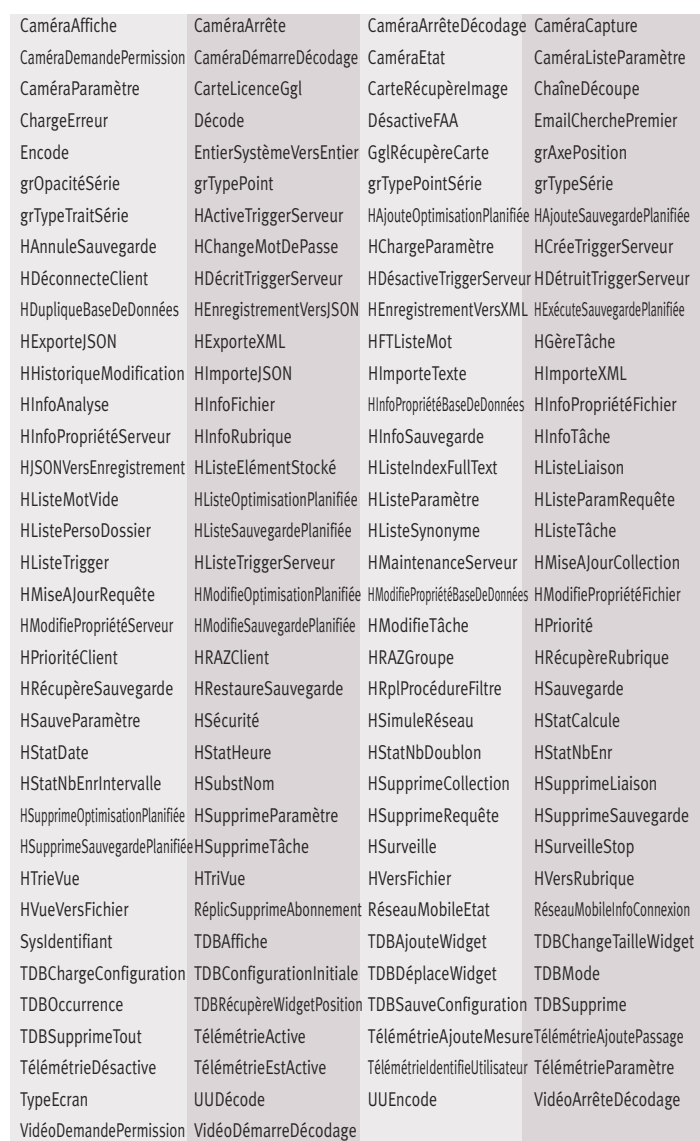

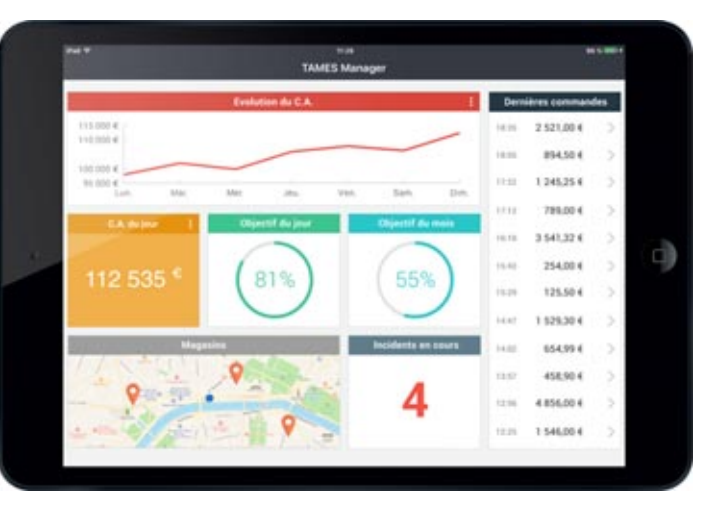

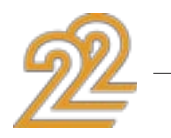

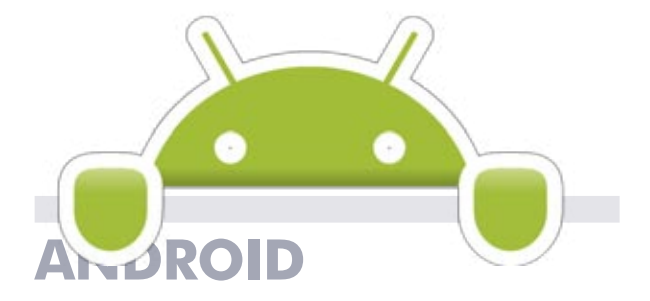

Le développement sous Android n'a jamais été aussi puissant qu'avec WINDEV Mobile 22. Vous bénéficiez de nouvelles fonctionnalités puissantes qui viennent s'ajouter à toutes celles dont vous disposiez déjà.

Android bénéficie des nouveautés communes générales de la version 22, et en plus des nouveautés communes aux mobiles: télémétrie, compilation simultanée, champ tableau de bord, ...

## 8888

### En plus des nouveautés communes, la version 22 propose les 277 nouveautés suivantes pour Android.

## 537 nouveauté WD WB WM

### COMPILATION EN TÂCHE DE FOND

Voici une nouveauté qui va enchanter les développeurs d'applications Android: en version 22, il n'est plus nécessaire d'attendre la fin de la compilation native des applications («Gradle»). La compilation s'effectue en tâche de fond, et l'environnement est disponible pour toute autre tâche.

La fin de la compilation est notifiée à l'écran.

Il faut également noter que la présence d'un **Proxy** n'impacte plus la compilation.

*Gain apporté par cette nouveauté version 22: Vous n'êtes plus bloqué pendant la compilation*

# nouveauté WD WB W M FONCTIONS EMAIL EN ANDROID 538

Autre nouveauté attendue sous Android, la gestion automatique des emails: connexion, envoi, réception... La puissante famille de fonctions Email est supportée sous Android en version 22.

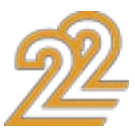

Le code existant sous d'autres systèmes (Windows, iOS, ...) est compatible.

Envoyez et recevez les emails automatiquement depuis vos applis Android grâce à WINDEV Mobile 22 !

*Gain apporté par cette nouveauté version 22:*

*Une fonctionnalité très puissante*

#### ANDROID 7 : FENÊTRES REDIMEN-SIONNABLES

A partir de la version 7 de Android (sortie vers Septembre 2016), il est possible d'afficher simultanément des fenêtres de 2 applications différentes à l'écran.

Cette fonctionnalité est disponible sous WINDEV Mobile 22. Chaque fenêtre d'application réalisée avec WINDEV Mobile 22 s'adapte automatiquement à la place disponible grâce aux ancrages et/ou aux agencements.

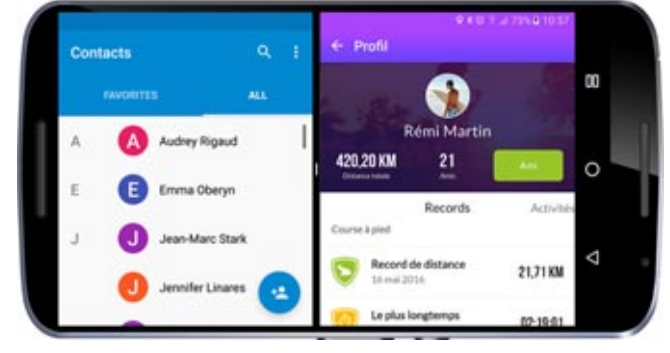

*2 applications différentes sur le même écran* 

*Gain apporté par cette nouveauté version 22: Partagez*

### AFFICHEZ DES CODES-BARRES À L'ÉCRAN

La fonction JSONVersVariant combinée à l'apparition du support du type Variant permet la manipulation beaucoup plus simple de JSON.

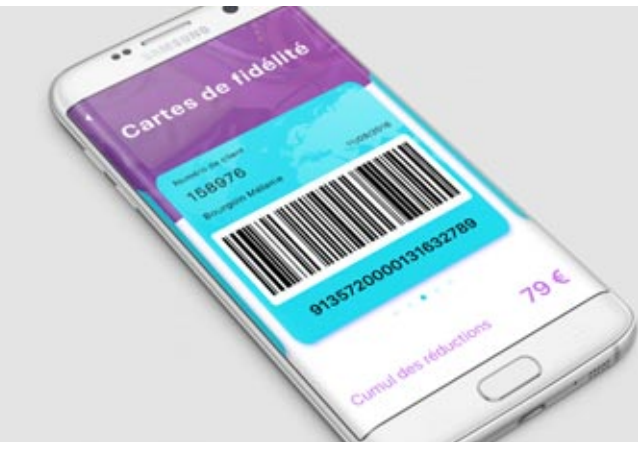

*Affichez des codes-barres dans vos applications*

Le champ Codes-Barres est disponible sous Android. Ce champ permet d'afficher des codes-barres à l'écran: carte de fidélité, carte de cantine, ouverture de porte...

*Gain apporté par cette nouveauté version 22: Inutile d'imprimer les codes-barres* 

## 541 nouveauté WD WB <mark>WM</mark>

### CHAMP LIBELLÉ: OMBRE SUR LIBELLÉ

Les champs de type Libellé supportent maintenant les ombres.

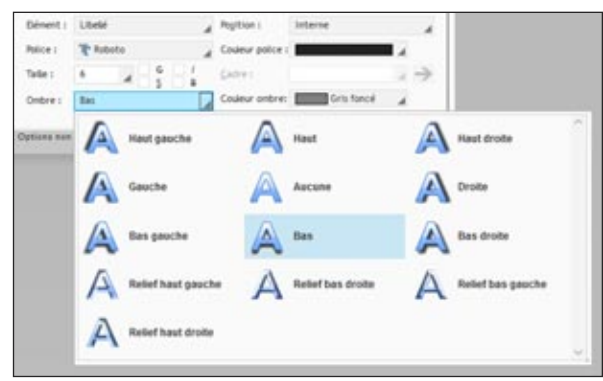

*Plusieurs types d'ombres proposés*

*Gain apporté par cette nouveauté version 22: Marche à l'ombre !*

## 542 nouveauté WD WB WM

#### TYPE VARIANT: UTILE POUR CONSOM-MER DU WEBSERVICE REST

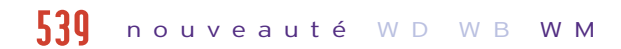

Le type Variant est disponible sous Android.

Il est très pratique pour manipuler des données peu structurées et peu typées.

#### nouveauté WD WB W M 540

JSON apparait sous forme de type natif dans vos applications !

*Gain apporté par cette nouveauté version 22: Interopérabilité.*

## 543 nouveauté WD WB WM

### TYPE HTTPREQUÊTE

Le type HTTPRequête décuple la puissance de la fonction HTTPRequête !

Ce type HTTPRequête est également disponible sous Android. Il permet par exemple la gestion de: paramétrage fin de l'entête, méthode, mot de passe, time out de connexion, suivi de l'avancement par jauge et procédure, gestion des cookies, type httpRéponse avec les détails, etc...

L'opérateur «crochet crochet» [[ ]] permet la lecture d'un octet donné dans un buffer.

*Gain apporté par cette nouveauté version 22: Le paramétrage est plus précis* 

## 544 nouveauté WD WB WM

#### HTTPENVOIEFORMULAIRE: ÉVOLUTION

La fonction httpEnvoieFormulaire permet d'envoyer une requête sous forme de formulaire. Cette structure de requête très souple est couramment utilisée.

En version 22 les constantes head et patch sont supportées.

*Gain apporté par cette nouveauté version 22: Simplifie énormément le code*

#### FONCTIONS FTP SÉCURISÉES : SFTP ET FTPS

En version 22, les fonctions FTP supportent les protocoles sécurisés SFTP et FTPS sous Android.

*Gain apporté par cette nouveauté version 22: Sécurité accrue*

## 546 nouveauté WD WB WM

### FONCTION LANCEAPPLI

En version 22, la fonction LanceAppli est disponible sous Android.

Cette fonction permet de lancer une application: galerie de photos, Maps, calendrier...

Cette fonction permet également et surtout de lancer une deuxième application depuis une application, ce qui est très utile pour les suites logicielles composées de plusieurs applications: devis, comptabilité...

#### *Gain apporté par cette nouveauté version 22:*

*Pouvoir lancer une application par programmation*

### POO : PROPRIÉTÉS DE CLASSE

Les propriétés de classes sont supportées en version 22 (Setter et Getter sur les attributs des classes).

*Gain apporté par cette nouveauté version 22: Utile en POO*

## 548 nouveauté WD WB WM

#### BINDING MÉMOIRE

Le binding mémoire est disponible sous Android. La liaison entre un champ et un attribut ou une propriété de classe est automatique.

Les fonctions WLangage SourceVersEcran et EcranVers-Source sont disponibles.

Il est également possible de lier le contenu d'une table ou d'une Zone Répétée à un tableau d'instances.

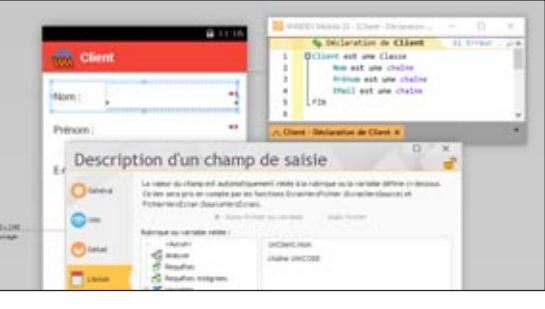

*Gain apporté par cette nouveauté version 22: Affectation automatique depuis des variables*

### TYPE PROCÉDURE

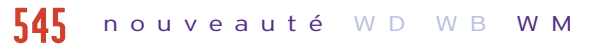

Le type Procédure est supporté sous Android. La manipulation des procédures CallBack,... est facilitée. *Gain apporté par cette nouveauté version 22: Gestion des Callback facile.* 

### OPÉRATEUR [[ ]] SUR BUFFER

Cet opérateur est maintenant disponible sous Android avec la version 22.

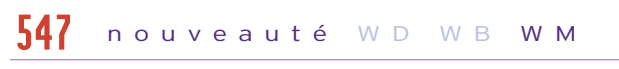

*Gain apporté par cette nouveauté version 22: A l'octet près !*

551 nouveauté WD WB WM

### HFSQL CLIENT/SERVEUR SÉCURITÉ: CRYPTAGE DE CONNEXION

En version 22, la connexion à un serveur HFSQL peut être cryptée (propriété ..Cryptage sur le type Connexion).

*Gain apporté par cette nouveauté version 22: Meilleure sécurité.*

## 552 nouveauté WD WB WM

## nouveauté WD WB W M 549

### HFSQL CLIENT/SERVEUR : NOUVELLE RUBRIQUE HORODATAGE SOUS ANDROID

## nouveauté WD WB W M 550

En version 22, il devient possible de créer des rubriques de type «horodatage» dans les fichiers de données. Les rubriques calculées sont supportées.

*Gain apporté par cette nouveauté version 22: Toujours à l'heure.*

## 553 nouveauté WD WB WM

### HFSQL EMBARQUÉ ANDROID: 122 NOUVELLES FONCTIONS

HFSQL pour Android évolue en version 22 et supporte 122 nouvelles fonctions.

Voir la liste complète de ces fonctions dans l'aide en ligne svp. *Gain apporté par cette nouveauté version 22:*

*No limit.*

### DÉBOGAGE D'APPLIS DÉPLOYÉES : RÉCUPÉRATION DES TRACES, ASSERT ET ERREURS NON FATALES

#### nouveauté WD WB W M 554

Lorsqu'une application est déployée à partir de Play Store, les

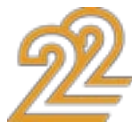

65 *Les nouveautés WINDEV 22 WEBDEV 22 WINDEV Mobile 22*

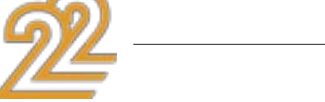

éventuelles erreurs de l'application qui se produisent chez les utilisateurs finaux sont mises à disposition du concepteur de l'application dans le «log ADB».

Il est ainsi possible de récupérer les erreurs, mais également les Asserts et les traces de tous les matériels qui exécutent l'application.

Le «log ADB» est également accessible sur chaque téléphone sans passer par le store.

Les . so et les . aar sont des librairies binaires natives sous Android (équivalent de DLL).

*Gain apporté par cette nouveauté version 22: Déboguez vos applications déployées !*

#### DÉBOGAGE: FAMILLE DE FONCTIONS DBG

En version 22, pour faciliter le débogage sous Android, la famille de fonctions dbg est supportée.

*Gain apporté par cette nouveauté version 22: Un outil de débogage supplémentaire.*

#### INTÉGRATION DE LIB .SO ET .AAR

En version 22, il devient possible d'intégrer directement dans le package ces librairies.

*Gain apporté par cette nouveauté version 22: Intégration de modules tiers.*

#### RÉPERTOIRE ASSET

Un répertoire Asset contient des ressources spécifiques à une application: images, textes...

Un SDK peut nécessiter des fichiers dans le répertoire Asset. En version 22 il est possible d'intégrer directement des fichiers présents dans le répertoire Asset.

#### nouveauté WD WB W M 555

#### *Gain apporté par cette nouveauté version 22:*

*Intégration de ressources tierces*

nouveauté WD WB W M 556

#### GESTION DES AUTORISATIONS

#### nouveauté WD WB W M 557

A partir de la version 6 de Android, une application peut demander une autorisation («utiliser le GPS») uniquement à la première utilisation de la fonctionnalité par l'utilisateur. Auparavant, ces demandes étaient à effectuer en «lot» à l'installation.

WINDEV Mobile 22 supporte ce mode de demande d'autorisation.

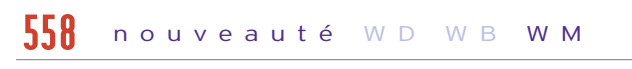

#### *Gain apporté par cette nouveauté version 22:*

*Ergonomie au goût du jour.*

#### NOUVEAUTÉS ANDROID DIVERSES

• Binding de graphe depuis une colonne de table

#### nouveauté WD WB W M 559

• Paramétrage de la couleur de la barre système

*Gain apporté par cette nouveauté version 22: Nouveautés Android.*

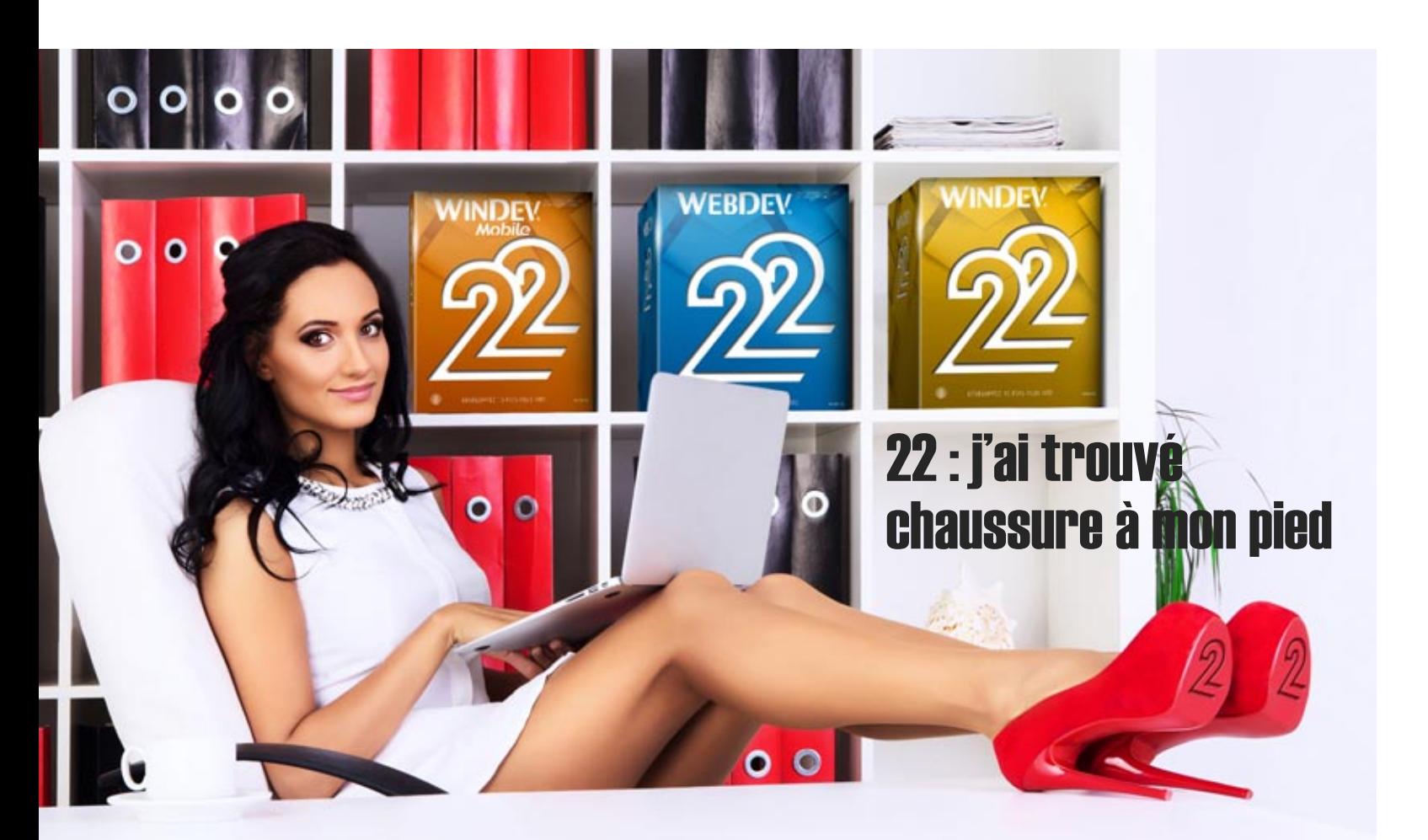

#### NOUVELLES CONSTANTES ET NOU-VEAUX TYPES EN WLANGAGE POUR ANDROID

La version 22 propose 18 nouveaux types pour Android et 219 nouvelles constantes (voir la liste complète dans l'aide en ligne svp).

## $561$  à  $813$  nouveauté WD WB WM

### 253 NOUVELLES FONCTIONS WLAN-GAGE SUPPORTÉES EN ANDROID

253 nouvelles fonctions WLangage font leur apparition sous Android en version 22:

> AuthIdentifie CaméraAffiche CaméraArrête CaméraCapture grTypePoint grTypePointSérie grTypeSérie grTypeTraitSérie HRécupèreSauvegarde RéplicSupprimeAbonnem

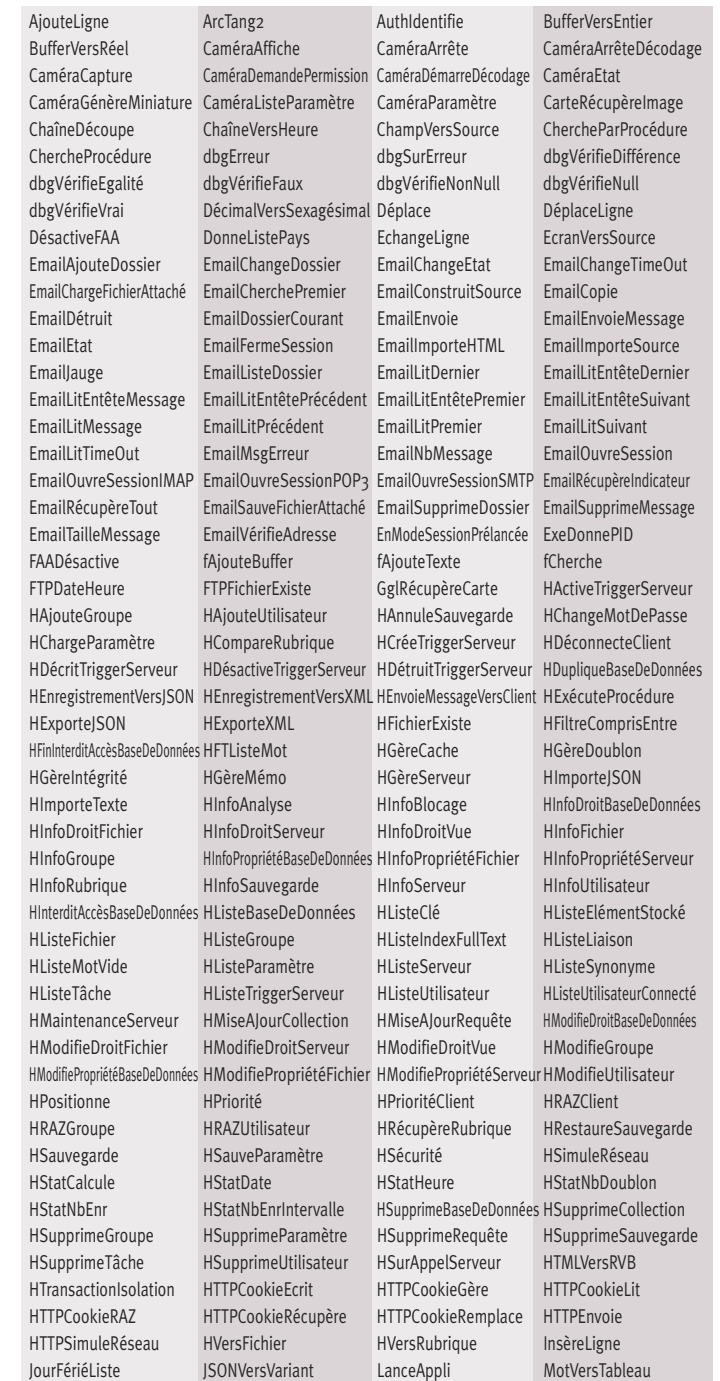

#### nouveauté WD WB W M 560

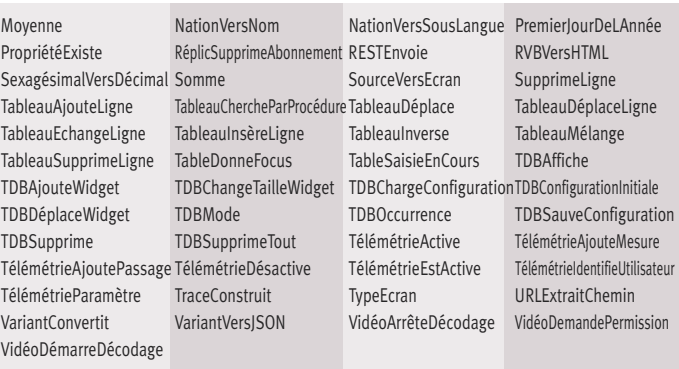

### **WINDOWS MOBILE ET CE**

Windows Mobile, Windows CE et Windows Embedded sont toujours très utilisés dans le domaine industriel. La version 22 de WINDEV Mobile bénéficie des nouveautés communes de l'environnement.

### NOUVEAUTÉS COMMUNES

WINDEV Mobile 22 pour Windows Mobile et Windows Embedded profitent des nouveautés communes à la version 22.

## 815 nouveauté WD WB WM

### 14 NOUVELLES FONCTIONS WLAN-GAGE POUR WINDOWS MOBILE ET CE

14 nouvelles fonctions WLangage font leur apparition sous Windows Mobile et Windows CE en version 22.

CaméraEtat CaméraListeDriver ChaîneDécoupe EntierSystèmeVersEntier

#### nouveauté WD WB W M 814

### **UWP: WINDOWS 10 ET WINDOWS 10 MOBILE**

#### DÉVELOPPEZ POUR WINDOWS 10 ET WINDOWS 10 MOBILE (UWP)

WINDEV Mobile 22 permet de générer des applications UWP qui fonctionnent sur PC, Smartphones et Tablettes qui évoluent sous Windows 10 ou Windows 10 Mobile.

#### nouveauté WD W B W M 816

*Gain apporté par cette nouveauté version 22: Un seul code pour tous les systèmes.* 

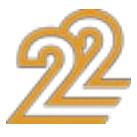

### COMPATIBILITÉ AVEC ANDROID ET IOS (ET PC, ET LINUX, ET WEB...)

Une application développée avec WINDEV Mobile 22 pour Windows 10 Mobile est compatible avec Android et iOS: il suffit de la recompiler pour obtenir une appli native Android, et une appli native iOS.

### **CHAMPS** WINDOWS 10 MOBILE (UWP)

• action bar (avec bouton hamburger & sliding menus) • zone multilignes • carte

De la même manière, cette application est compatible avec toutes les versions de Windows, avec Linux et peut être transformée en site Web ! (il faudra bien entendu certainement modifier l'apparence des fenêtres pour les agrandir).

> • menu contextuel • onglet • calendrier.

- interrupteur sélecteur
- $\bullet$  liste  $\bullet$  combo
- image zone répétée

• jauge • potentiomètre • champ HTML • fenêtre interne.

*Gain apporté par cette nouveauté version 22: Une portabilité sans équivalent sur le marché.* 

De nouveaux champs natifs sont disponibles pour Windows 10 Mobile :

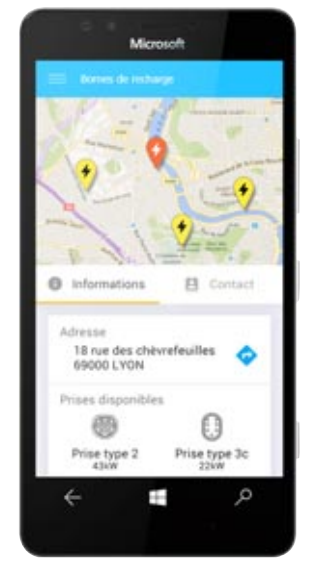

Les nouveautés communes de HFSQL sont disponibles pour Windows 10 Mobile (UWP) : nouveaux ordres SQL, forçage de la clé de parcours des requêtes, trigger d'application,...

Ils viennent se rajouter aux champs déjà disponibles pour UWP:

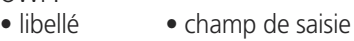

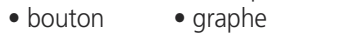

#### *Gain apporté par cette nouveauté version 22: Support accru de Windows 10 Mobile.*

#### WINDOWS STORE

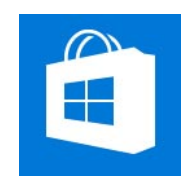

Les applications développées pour Windows 10 Mobile peuvent être déployées à travers le store de Microsoft.

*Gain apporté par cette nouveauté version 22: Un déploiement sur les stores* 

## 820 nouveauté WD WB WM

#### HFSQL UWP

*Gain apporté par cette nouveauté version 22: Gérez vos données comme d'habitude*

> RASPBERRY PI: AVEC WINDEV MOBILE 22 AUSSI !

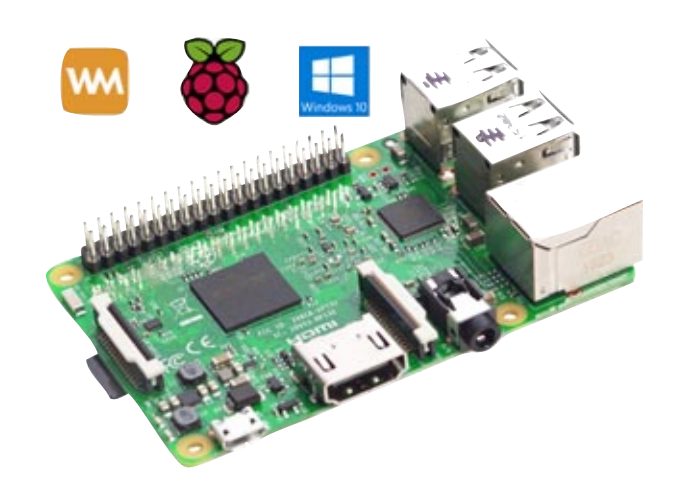

#### nouveauté WD W B W M 818

Raspberry Pi peut faire tourner Windows For IOT. WINDEV Mobile 22 permet de compiler des applications pour Windows IOT.

Ces applications fonctionnent donc sur Raspberry Pi.

*Gain apporté par cette nouveauté version 22: Développez pour Raspberry Pi avec WINDEV Mobile.*

## 822 nouveauté WD WB WM

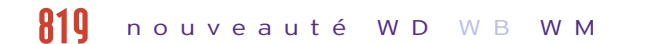

#### 322 NOUVELLES FONCTIONS WLANGAGE SUPPORTÉES EN UWP

#### nouveauté WD W B W M 821

322 nouvelles fonctions pour Windows 10 Mobile sont disponibles en version 22 (Seules les familles de fonctions sont indiquées ici, voir la liste complète dans l'aide en ligne svp). Gestion des chaînes de caractères • Gestion des fenêtres internes (FIxxx) • Gestion des contacts (Contactxxx) • Gestion de la Télémétrie (Télémétriexxx) • Fonctions Interrupteur (Interrupteurxxx) • Fonctions Sélecteur (Sélecteurxxx) • Gestion des graphes (grxxx) • Fonctions HFSQL (hxxx) • Gestion des triggers Serveur (HxxxTriggerServeur) • Gestion des sauvegardes HFSQL C/S • Gestion du serveur HFSQL • Gestion des emails (emailxxx) • Fonctions de dessin (dxxx) • Fonctions Calendrier (Calendrierxxx) • Gestion des plannings (Planningxxx) • Fonctions d'encodage • Gestion des jours fériés Gestion des vues SQL • Fonctions iCalendar • Gestion du capteur (Capteurxxx).

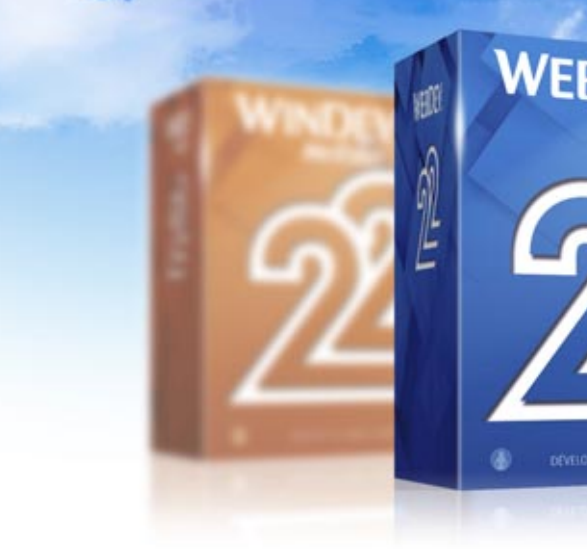

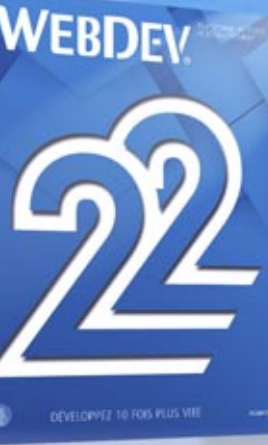

**CESA** 

## **WEBDEV 22 : LES NOUVEAUTÉS COMMUNES**

### 180 NOUVEAUTÉS COM-MUNES

WEBDEV bénéficie des nouveautés communes de la version 22. WEBDEV 22 bénéficie bien entendu de l'évolution de l'environnement de développement, comme par exemple la présence de l'éditeur d'images intégré, des évolutions du WLangage, de HFSQL, et de la compatibilité avec WINDEV et WINDEV Mobile.

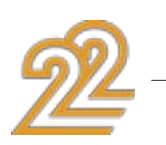

# **NOUVEAU CHAMP BANDEAU DÉFILANT**

## 824 WB

#### LE PRINCIPE: LE BANDEAU DÉFILANT CONTIENT PLUSIEURS PLANS

#### nouveauté WD WB WM 823

WEBDEV propose en version 22 le nouveau champ «bandeau défilant». Le champ bandeau défilant permet d'afficher successivement plusieurs contenus, soit automatiquement, soit suite à une action de l'internaute.

Il ne s'agit pas d'un simple champ image à défilement automatique, ni d'une zone répétée linéaire ! Le bandeau peut contenir des champs et des traitements.

Le bandeau défilant permet d'afficher des contenus totalement différents et indépendants d'un plan à l'autre.

On voit souvent un bandeau défilant en en-tête de site.

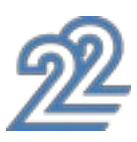

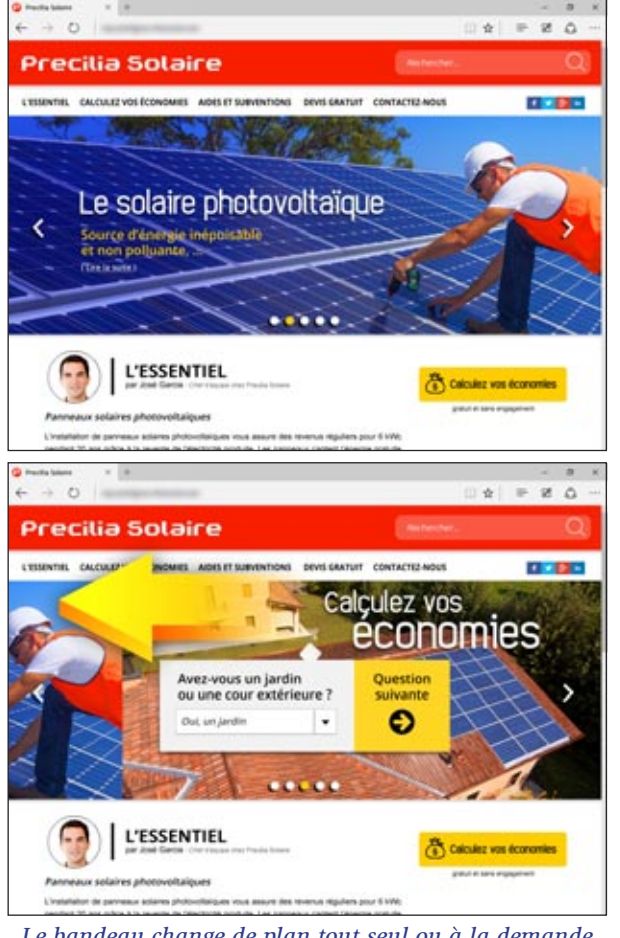

*Le bandeau change de plan tout seul ou à la demande Les plans peuvent contenir des champs*

Le champ bandeau défilant fait automatiquement défiler ses plans comme un diaporama, et l'internaute peut choisir le plan à afficher à l'aide de flèches ou d'une réglette à puces. Sur écran tactile, un mouvement du doigt permet de naviguer. Chaque contenu est indépendant, et s'édite sous forme d'un plan (voir nouveautés 883 à 890).

*Gain apporté par cette nouveauté version 22: Un défilé de contenus*

#### COMMENT CRÉER LE BANDEAU DÉFILANT

Sous l'éditeur de WEBDEV 22 il suffit de créer un champ bandeau défilant!

Chaque plan est éditable directement en WYSIWYG.

La propriété ..plan du champ bandeau permet elle de spécifier le plan du bandeau à afficher.

Un plan contient du code et des champs.

Il est également possible de régler le timer entre deux changements de plan, de faire avancer ou reculer le défilement, de suspendre le timer, etc.

Chaque plan peut accueillir tout type de champs WEBDEV: des images, des Zones de Texte Riche (ZTR), des tables, des champs formulaires...

Un plan du bandeau peut être considéré comme une petite page!

Vous faites ce que vous voulez dans le bandeau: juste afficher des images, ou exécuter des traitements plus lourds.

*Gain apporté par cette nouveauté version 22: Des bandeaux riches*

## 826 nouveauté WD WB WM

#### COMMENT PROGRAMMER LE BANDEAU DÉFILANT

Chaque plan du bandeau défilant peut être rendu visible ou invisible grâce à la propriété ..Visible.

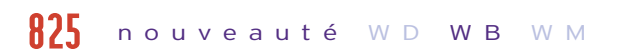

La gestion des interactions avec l'internaute est automatique ou programmée (voir ci-dessous).

#### *Gain apporté par cette nouveauté version 22: Une programmation très facile*

## 827 nouveauté WD WB WM

• mono fichier • multi fichiers • multi fichiers asynchrone avec jauge  $\bullet$  ...

### RÉGLETTE OU FLÈCHES

Par défaut, une réglette personnalisable de parcours des différents plans est disponible.

Cette réglette se présente sous forme de puces affichées en bas de la zone.

#### TABLE : POSITIONNEMENT AUTOMA-**TIQUE**

De chaque côté de l'image, des flèches discrètes sont positionnées pour naviguer.

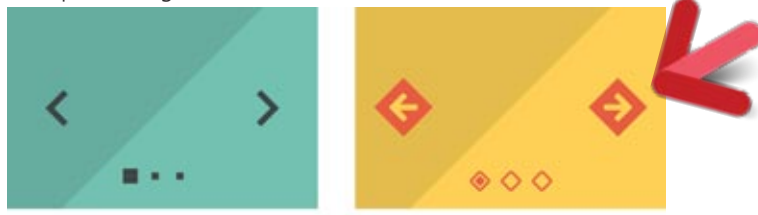

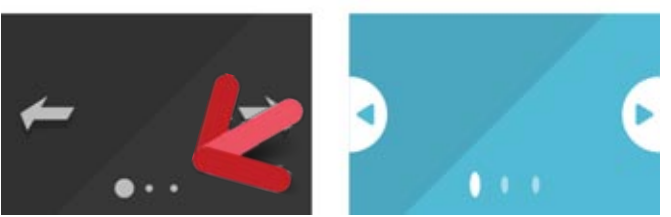

#### *4 exemples de jeux de réglettes & flèches*

Si nécessaire, il est possible de ne pas afficher cette réglette ou ces flèches et de gérer les actions de l'internaute par programmation.

*Gain apporté par cette nouveauté version 22: Un mode de fonctionnement actuel*

## 828 nouveauté WD WB WM

#### EFFETS DE TRANSITION DANS LE BANDEAU

Le bandeau défilant propose différents effets de transition: fondu, balayage, recouvrement, flip, repliement, flou,... Ces effets peuvent être appliqués automatiquement à chaque changement de plan.

#### *Gain apporté par cette nouveauté version 22: Un bel effet*

### **NOUVEAU CHAMP UPLOAD**

### NOUVEAU CHAMP UPLOAD HTML5

Un site a souvent besoin d'uploader des fichiers.

Le nouveau champ Upload de la version 22 est basé sur le standard HTML5.

Le nouveau champ Upload permet notamment l'upload asynchrone d'un ou plusieurs fichiers.

L'internaute sélectionne les fichiers à uploader:

- soit par le sélecteur de fichiers du navigateur ou de l'OS
- soit directement par glisser/déposer des fichiers.

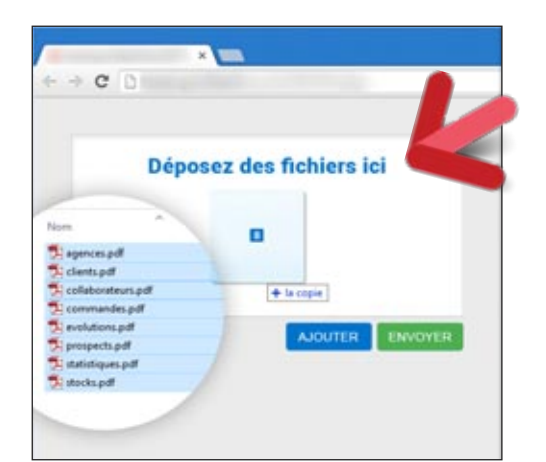

#### *Ici les fichiers à uploader sont déposés dans la zone d'upload*

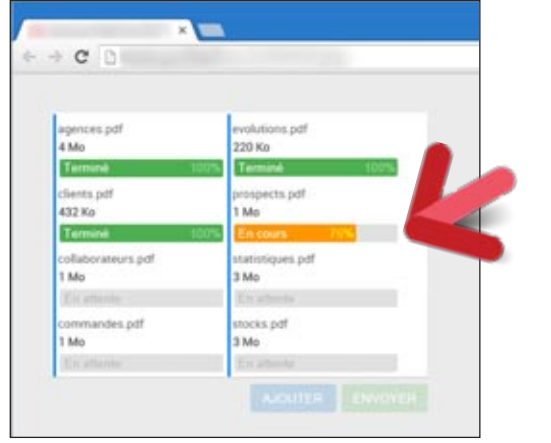

*Upload asynchrone en cours avec une jauge pour chaque fichier* 

### *Gain apporté par cette nouveauté version 22:*

*Uploadez en toute liberté, même sur mobile !*

#### DES MODÈLES DE CHAMPS UPLOAD PRÉDÉFINIS

Lors de la création du champ Upload, des champs prédéfinis sont proposés. Ces modèles gèrent différents cas:

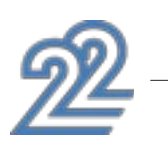

*Gain apporté par cette nouveauté version 22: Gérez l'upload en 1 clic !*

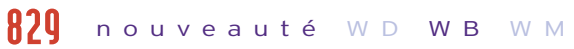

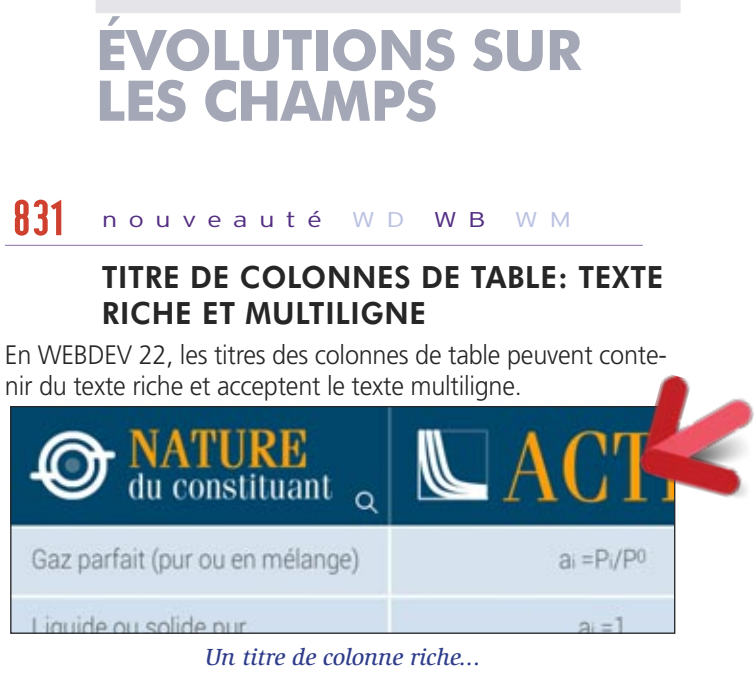

*Gain apporté par cette nouveauté version 22: Un titre en tête du hit parade.*

## 832 nouveauté WD WB WM

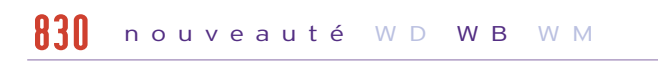

Dans une table, on veut parfois s'assurer qu'une ligne est visible à l'affichage pour l'internaute.

La fonction TablePosition permet de positionner automatiquement la table sur une ligne donnée, grâce à la nouvelle constante taVisible.

Si la ligne est déjà visible, la table n'est pas modifiée.

*Gain apporté par cette nouveauté version 22: Des mises en page toujours plus flexibles.*

## 833 nouveauté WD WB WM

#### MENU: OPTIONS DE MENU RICHES ET MULTILIGNES

En version 22, les options de menu peuvent contenir du texte riche et peuvent occuper plusieurs lignes.

*Gain apporté par cette nouveauté version 22: Un menu à la carte.*

#### PLANNING: TITRE MULTILIGNES

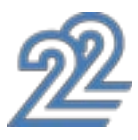

#### nouveauté W D WB W M 834

Sous WEBDEV 22, les titres de colonne du champ planning affiché en colonne deviennent multilignes.

*Gain apporté par cette nouveauté version 22: Des titres explicites*

## 835 nouveauté WD WB WM

#### STYLES SUR RENDEZ-VOUS

En version 22, il devient possible d'appliquer un style aux rendez-vous des champs agenda et planning. Cela permet d'adapter l'agenda et le planning à la charte gra-

phique du site, comme par exemple «material design».

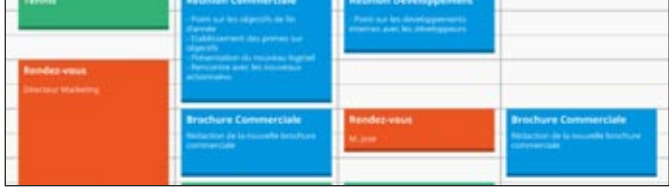

*Des rendez-vous avec des styles* 

*Gain apporté par cette nouveauté version 22: Soyez stylé à vos rendez-vous.*

### BULLE: STYLE PERSONNALISABLE

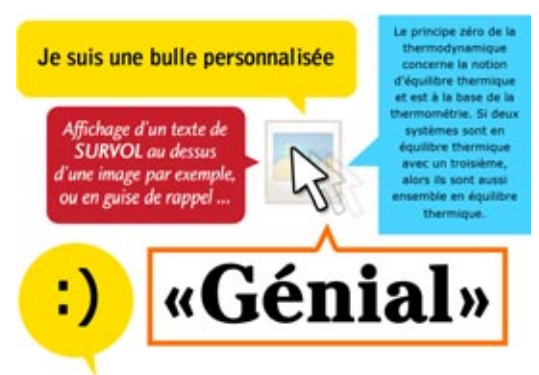

#### *Des bulles personnalisées*

L'aspect de la bulle d'information standard («tooltip») dépend du navigateur utilisé par l'internaute.

Son style est souvent en décalage avec la charte graphique du site.

WEBDEV 22 permet de créer un style personnalisé pour les bulles d'information de vos sites.

*Gain apporté par cette nouveauté version 22: Faites pétiller vos sites....*

## **POLICE D'ICONES**

#### ICONE DE POLICE DANS LE TEXTE RICHE

WEBDEV 22 permet d'insérer des icones dans les textes riches

de tous les champs: libellé de bouton, de champ de saisie, zone de texte riche, titre de colonne…

Lors de l'édition du texte, il suffit d'utiliser l'option insérer une icone.

Dans l'assistant qui s'ouvre, choisissez une police d'icones: la planche d'icones est affichée.

Il suffit alors de sélectionner l'icone désirée.

Pour changer la taille, il suffit de choisir la taille de police adéquate.

Ces polices étant vectorielles, l'icone sera toujours nette ! Pour changer la couleur, il suffit d'opérer comme pour un caractère.

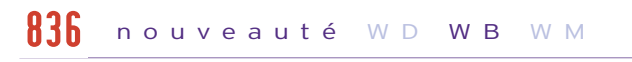

Grâce à cette nouveauté de la version 22, il devient facile de créer des pictogrammes de taille et de couleur variables.

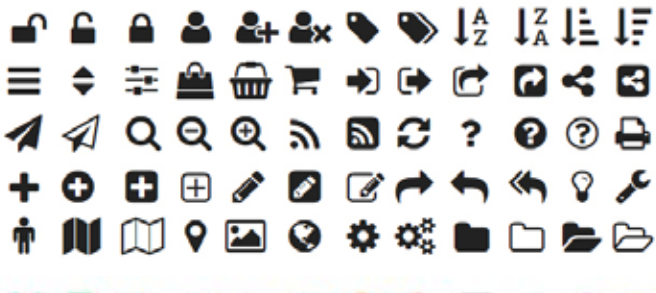

### ROZOGOLZATO

#### *Exemples de polices d'icones*

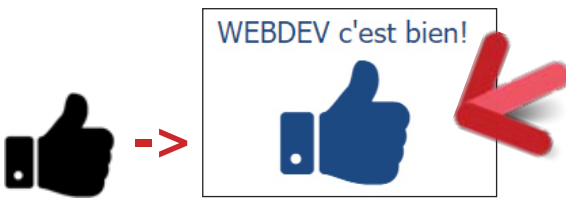

#### nouveauté W D WB W M 837

*Cette icone d'une main est un caractère de la police*

*Gain apporté par cette nouveauté version 22: Un caractère = 1 icone*

## 838 nouveauté WD WB WM

#### UTILISEZ DES POLICES D'ICONES DE BIBLIOTHÈQUES EN LIGNE

De nombreuses polices d'icones («iconic font» en anglais) sont proposées sur des sites spécialisés. Il est ainsi facile de disposer des polices adéquates.

*Gain apporté par cette nouveauté version 22:*

*Puisez votre inspiration de l'univers iconic*

## 839 nouveauté WD WB WM

#### INSÉREZ DES ICONES DE POLICES DANS UN BOUTON OU DANS UN MENU

Dans un bouton, l'icone de police peut remplacer l'image de fond ! (Surtout en look Material Design).

Pour créer une icone clicable, il suffit de créer un champ bouton, et de coller l'icone de police dans le libellé. L'icone de police peut également être clicable dans un texte (lien hypertexte).

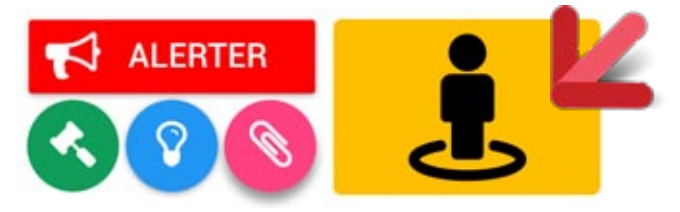

*Créez un bouton sans infographie*

*Gain apporté par cette nouveauté version 22: De beaux boutons facilement*

## **AUTHENTIFICATION GRÂCE AUX RÉSEAUX SOCIAUX**

840 nouveauté WD WB WM

#### AUTHENTIFICATION AVEC LES IDENTI-FIANTS FACEBOOK, GOOGLE+, TWIT-TER OU LINKEDIN

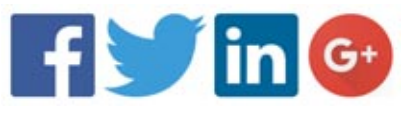

Lorsque vous créez un site qui demande une authentification (mot de passe), il est possible d'utiliser les identifiants déjà existants de l'internaute: identifiants de Facebook, Google+, Twitter ou LinkedIn.

Notez que votre site ne connaitra pas les identifiants de l'internaute.

#### *Gain apporté par cette nouveauté version 22:*

*Les utilisateurs finaux se connectent plus rapidement.*

## **NOUVEAU GRAPHE**

## 841 nouveauté WD WB WM

### GRAPHE HEATMAP

Le moteur d'affichage des graphes de WEBDEV propose un nouveau type de graphe: le graphe Heatmap.

Un graphe Heatmap («carte de chaleur») permet de représenter dans un espace à deux dimensions des données qui varient suivant 3 critères: 1 critère est associé à l'axe des abscisses, 1 critère est associé aux ordonnées du graphique.

Le troisième critère est représenté par la variation de couleur des points du graphique, en suivant une échelle de couleurs (du bleu au rouge).

Ce type de graphe est particulièrement adapté pour visualiser des variations continues.

Exemple d'application :

• Fréquentation d'un site en fonction de l'heure et de la date • Variation du CA selon le mois sur les 10 dernières années • Hydrométrie du sol en fonction de l'altitude par jour...

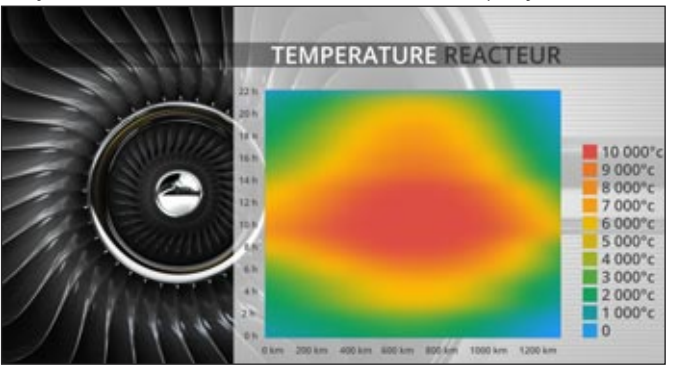

*Gain apporté par cette nouveauté version 22: Des graphes modernes.*

Les effets de parallaxe sont très utilisés dans les sites vitrine, en particulier pour les sites à connotation artistique ou à fort

**EFFETS SUR PAGE**  W D **W B** W M EFFET PARALLAXE caractère graphique. l'ensemble du site.

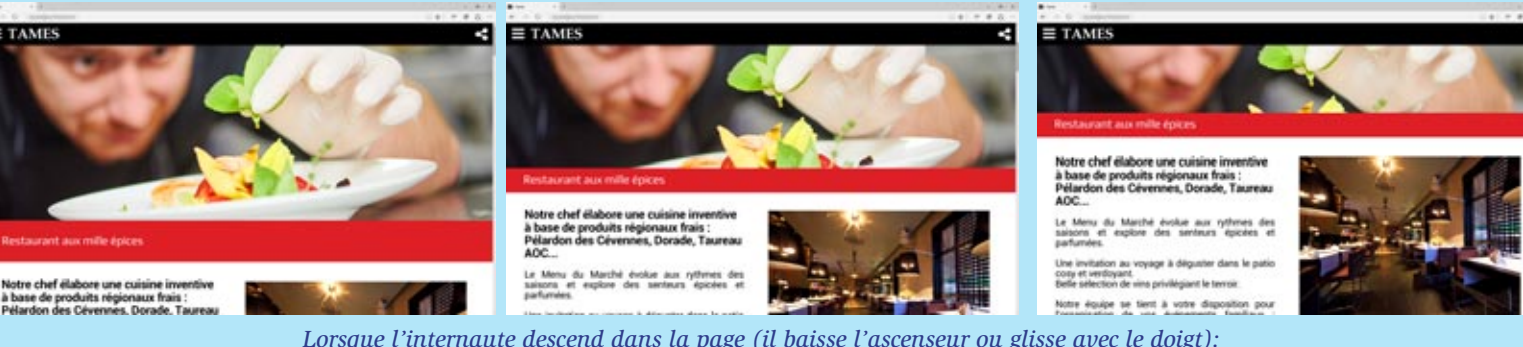

L'effet de parallaxe permet de faire défiler les éléments constituant la page à des vitesses différentes quand l'internaute déplace l'ascenseur de la page (scroll). Ceci donne une dynamique spécifique à

L'effet peut être appliqué sur une image

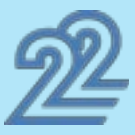

de fond, ou sur des champs.

Depuis la fenêtre «7 onglets» il est possible de définir le comportement d'un champ pendant le déplacement de l'ascenseur de la page.

Des comportements prédéfinis sont proposés et il est possible de régler manuellement le taux de parallaxe du champ. *Gain apporté par cette nouveauté version 22:*

*Des animations modernes.*

842

*Lorsque l'internaute descend dans la page (il baisse l'ascenseur ou glisse avec le doigt): l'image du haut remonte lentement. L'image du bas remonte plus vite*

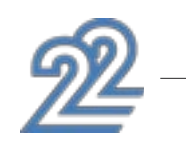

#### CHAMP ÉPINGLÉ FURTIF

Avec WEBDEV, un champ peut être épinglé dans la page. En version 22 un nouveau mode d'épinglage fait son apparition: le champ épinglé furtif.

Ce nouveau mode est surtout utile pour épingler des champs menu, des barres d'outils, des pieds de page...

Lorsque l'internaute déplace longuement l'ascenseur, le champ se masque.

Dès que l'internaute déplace ensuite légèrement l'ascenseur dans l'autre sens, le champ réapparaît épinglé en haut ou en bas du navigateur.

Ce comportement permet de libérer le maximum d'espace pour le contenu présent sous le champ épinglé.

Ceci est particulièrement utile pour les sites affichant du texte comme contenu principal: articles, documentations...

*Gain apporté par cette nouveauté version 22:*

*Un nouveau mode de champ épinglé*

#### MISE EN PAGE FLOTTANTE: CELLULE À POSITIONNEMENT RELATIF: CADRAGE À DROITE OU À GAUCHE

WEBDEV 22 permet de définir le sens du positionnement dans les cellules à positionnement relatif (float). En version 22, le cadrage des cellules à positionnement relatif peut être défini à droite ou à gauche.

*Gain apporté par cette nouveauté version 22: Passez d'un bord à l'autre*

#### CHANGEZ L'IMAGE DE FOND DE PAGE (OU CELLULE) PAR PROGRAMMATION

NAVIGATEUR: **NOUVELLES** 

En version 22, il devient possible de changer l'image de fond d'une page ou d'une cellule par programmation. La nouvelle propriété ..ImageFond permet de changer l'image en code navigateur ou en code serveur.

La disponibilité de ces propriétés en mode navigateur permet de programmer l'interface d'un site directement en code naviga $tan r$ 

*Gain apporté par cette nouveauté version 22: Personnalisez par programme* 

## **WLANGAGE NAVI- GATEUR : ÉCRIVEZ DES APPLICATIONS NAVIGATEUR**

### L'AVIS DE L'EXPERT

La tendance actuelle est de déporter le maximum de traitements possibles sur le navigateur: le serveur est ainsi déchargé, il y a moins de données transférées, donc l'expérience utilisateur est bien plus fluide. WEBDEV 22 suit cette tendance forte.

## 846 nouveauté WD WB WM

#### LE CODE NAVIGATEUR EN VERSION 22

Le code d'un site Web est différencié entre le code «Serveur» et le code «Navigateur».

#### nouveauté W D WB W M 844

En version 22, WEBDEV étend sensiblement les possibilités du WLangage en mode «Navigateur».

#### NAVIGATEUR: MANIPULEZ FACILEMENT DES SOUS-CHAINES II 11

Il devient ainsi possible de créer beaucoup plus de traitements qui s'exécuteront directement sur le navigateur.

Le site est ainsi plus réactif, plus rapide, consomme moins de bande passante, sollicite moins le serveur.

> Le code est plus simple, inutile de créer des structures spécifigues : tableau...

Grâce à ces évolutions de la version 22, WEBDEV vous apporte la puissance côté navigateur.

> RENVOYER  $(x,y,z)$ *Gain apporté par cette nouveauté version 22:*

*Gain apporté par cette nouveauté version 22: Naviguez sans serveur*

## 847 nouveauté WD WB WM

### CADRAGE À GAUCHE

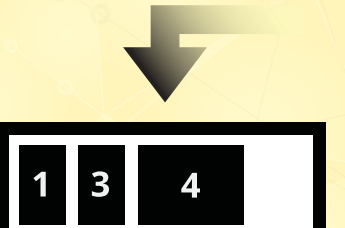

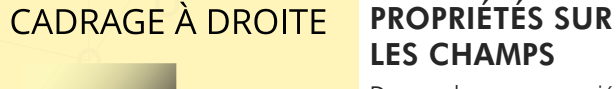

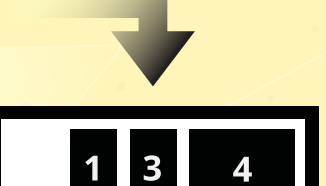

LES CHAMPS

De nombreuses propriétés sur les champs sont maintenant accessibles en code

navigateur.

Ces propriétés permettent d'agir directement avec les champs sans passer par le serveur.

Par exemple, il est possible de griser ou dégriser un champ en code navigateur, de définir le libellé d'un bouton, d'indiquer l'adresse d'un lien...

Liste des nouvelles propriétés:

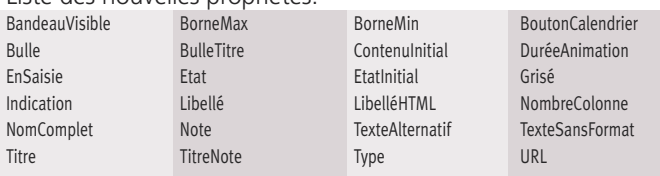

*Lorsqu'un champ est supprimé, les*

*autres champs flottants se replacent suivant le cadrage défini*

## 845 nouveauté WD WB WM

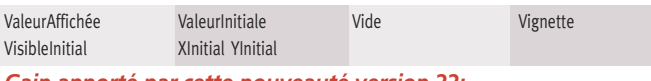

*Gain apporté par cette nouveauté version 22: Il devient possible d'écrire des applications Web «Navigateur».*

## 848 à 870 nouveauté WD WB WM

#### WLANGAGE : NOUVELLES FONCTIONS NAVIGATEUR

23 nouvelles fonctions WLangage font leur apparition sous WEBDEV en mode navigateur en version 22.

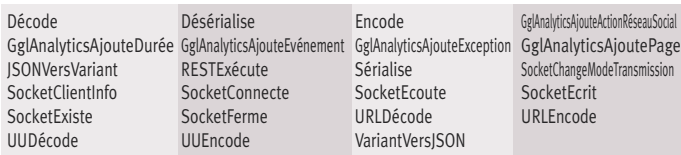

Afin de manipuler plus facilement les chaines en code navigateur, l'opérateur [[]] est disponible en affectation. MaChaine est une chaîne

### MaChaine  $[2 A 5]$  = «toto»

*Gain apporté par cette nouveauté version 22: Le chouchen c'est bon!*

#### NAVIGATEUR: PROCÉDURE: RENVOI DE VALEURS MULTIPLES

En version 22, une procédure peut renvoyer directement des valeurs multiples.

Inutile de déclarer des variables spécifiques pour dialoguer avec les procédures.

(x, y, z) = RenvoieMesCoordonnées()

### *Rien à déclarer !*

## 873 nouveauté WD WB WM

#### NAVIGATEUR: PROCÉDURE A NOMBRE DE PARAMÈTRES VARIABLE

Il est possible de créer des procédures à nombre de paramètres variable.

Cela permet de créer des traitements indépendants du nombre de valeurs à traiter, comme par exemple faire la somme d'un ensemble de factures envoyées, dont le nombre n'est pas connu à l'avance.

Un autre exemple est de changer les attributs d'un ensemble de champs dont le nombre n'est pas connu à l'avance.

Le nouveau mot-clé MesParamètres permet de manipuler ces paramètres.

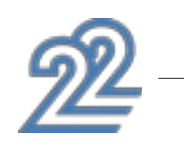

Nouvelles syntaxes supportées: MesParamètres[n A], MesParamètres[A n] MesParamètres[n SUR o] MesParamètres[n A o] MesParamètres[\*] MesParamètres[A, x] MesParamètres..Occurrence *Gain apporté par cette nouveauté version 22:*

*Même dans le flou vous êtes précis.*

## 874 nouveauté WD WB WM

#### ÉNUMÉRATION & COMBINAISON: MAITRISEZ LES VALEURS POSSIBLES D'UNE VARIABLE

#### nouveauté W D WB W M 871

Une variable de type énumération ne peut prendre qu'une valeur parmi un ensemble de valeurs prédéfinies.

#### nouveauté W D WB W M 872

Une variable de type combinaison peut prendre une ou plusieurs valeurs parmi un ensemble de valeurs prédéfinies.

Ces types énumération et combinaison existent maintenant en WLangage Navigateur.

L'usage de ces types élimine des cas d'erreurs de programmation en apportant une rigueur de codage.

*Gain apporté par cette nouveauté version 22: Evitez des erreurs.*

### TYPE VARIANT: MANIPULER DES VA-RIABLES SANS CONNAITRE LEUR TYPE

Le type VARIANT permet de manipuler n'importe quel type de variable.

L'usage de ce type permet d'écrire du code pour manipuler des valeurs sans connaitre à l'avance leur type: chaine, entier, tableau...

Ce type Variant est utile pour les échanges externes: WebService, WebSocket...

*Gain apporté par cette nouveauté version 22: Manipulez des valeurs les yeux fermés.*

#### NAVIGATEUR: PROCÉDURE: PASSAGE DES PARAMÈTRES PAR RÉFÉRENCE (PAR ADRESSE)

#### nouveauté W D WB W M 875

En plus du passage de paramètre par valeur, il est possible de passer des paramètres à une procédure par référence (par adresse).

L'avantage du passage de paramètres par référence est la possibilité de modifier la variable (ou l'objet) d'origine.

#### nouveauté W D WB W M 876

Le passage de paramètres par référence fonctionne sur les types simples et sur les types avancés: élément de tableau, propriété de champ, ligne de table, [ ], objet...

Ce mode de passage de paramètres devient le mode par défaut.

*Gain apporté par cette nouveauté version 22: Partagez vos variables*

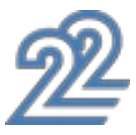

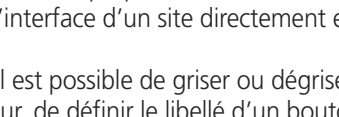

### NAVIGATEUR: MOT CLÉ «LOCAL»

Le mot clé Local permet une copie de la valeur du paramètre localement à la procédure.

*Gain apporté par cette nouveauté version 22: Isolez vos variables*

#### NAVIGATEUR: OPÉRATEURS D'AFFEC-TION  $\lt$ - ET  $\lt$ =

#### NAVIGATEUR: MOT CLÉ «DYNAMIQUE» SUR DÉCLARATION DE VARIABLE

Le mot clé Dynamique permet de définir une variable de type complexe qui sera allouée plus tard dans le code.

*Gain apporté par cette nouveauté version 22: Gérez un tableau dont la taille varie*

Les opérateurs <- et <= remplacent l'opérateur = pour préciser le type d'affectation:

• l'opérateur <- force la prise de référence (pas adresse) • l'opérateur <= force la copie de valeur

*Gain apporté par cette nouveauté version 22: Adresse ou Valeur sont forcées*

#### NAVIGATEUR : PROCÉDURE INTERNE

Une procédure interne est une procédure dont le code est défini à l'intérieur du traitement qui va l'utiliser. Cette procédure est connue uniquement localement. Ce type de procédure est utile quand un même code est appelé plusieurs fois localement.

*Gain apporté par cette nouveauté version 22: Le code est mieux structuré.*

#### MEILLEURE GESTION DES ERREURS WLANGAGE NAVIGATEUR

Avant la version 22, en exécution d'un site, des erreurs de programmation WLangage Navigateur pouvaient provoquer l'affichage d'un message en Javascript (difficilement compréhensible!).

En version 22, les erreur affichées par le WLangage Navigateur sont toujours en français, très claires, et permettent de comprendre l'erreur (pour la corriger plus facilement !).

#### *Gain apporté par cette nouveauté version 22: Des erreurs claires*

### **WLANGAGE SERVEUR**

## 882 nouveauté WD WB WM

#### 40 NOUVELLES FONCTIONS WLANGAGE EN CODE SERVEUR

40 nouvelles fonctions WLangage font leur apparition en code serveur en version 22.

#### nouveauté W D WB W M 877

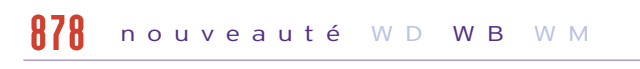

#### nouveauté W D WB W M 879

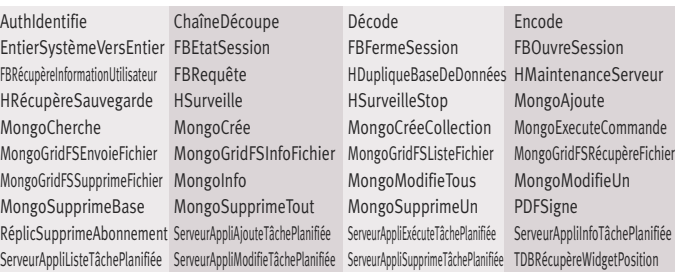

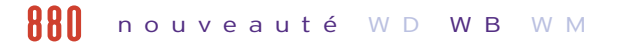

#### nouveauté W D WB W M 881

### **PLANS: TOUT UN SITE DANS UNE PAGE !**

WEBDEV propose en version 22 la possibilité de créer des «plans» dans les pages.

Un plan est un ensemble de champs de la page. Chaque plan peut être visible ou non.

Le choix du plan affiché s'effectue par programmation en WLangage Navigateur ou Serveur ou Ajax.

Le changement de plan peut être réalisé depuis n'importe quel traitement de champ:

- clic sur un bouton
- code de la page en fonction de certains critères...

Ainsi l'apparence et le contenu de la page évoluent au fil de la navigation sans aucun retour au serveur.

C'est une nouvelle méthode de conception des sites particulièrement adaptée aux Applications Web (Single Page Application).

### L'AVIS DE L'EXPERT

Une nouvelle manière d'architecturer les sites est d'effectuer un maximum de traitements dans une page unique pour éviter de charger des pages. Comme le langage Navigateur est très riche, les accès au serveur sont réduits :une page est forcément sur le serveur, donc chaque changement de page est pénalisant.

## 883 nouveauté WD WB WM

#### CHANGER L'AFFICHAGE SANS RETOURNER AU SERVEUR

L'ensemble des plans d'une page est contenu dans la page.

Le changement de plan s'effectue en code navigateur sans nécessiter de retour au serveur pour charger une nouvelle page. L'expérience utilisateur est ainsi beaucoup plus fluide et rapide. Le serveur ne renvoie que le minimum de données. Le serveur n'a plus besoin de renvoyer le «décor» de la page (informations de mise en page: HTML, images, CSS,...). Le serveur renvoie uniquement les données demandées par la page: quantité en stock, prix,...

*Gain apporté par cette nouveauté version 22: Navigation plus rapide et plus fluide*

## 884 nouveauté WD WB WM

#### COMMENT RAFRAICHIR LES DONNÉES DANS UN PLAN ?

Les données affichées dans un plan sont initialisées automatiquement au chargement de la page qui contient le plan. Pour rafraîchir les données d'un plan déjà affiché (comme une quantité en stock), il existe plusieurs méthodes:

- appel d'un traitement Ajax
- appel d'un Webservice (par un timer par exemple)
- usage d'un WebSocket.
- $\bullet$  ... Voir nouveauté 919

*Gain apporté par cette nouveauté version 22: Un Pastis pour le plan !* 

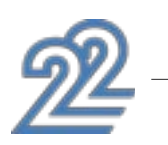

#### PLANS: PAGE OU ZONE DE MISE EN PAGE

Un plan peut être une page entière ou une partie de page (zone de mise en page).

Plusieurs plans peuvent être utilisés simultanément dans une même page: plan bandeau, plan bas de page...

Une appli Web peut donc être constituée d'une seule page et d'un ensemble de plans ! Cette appli Web minimise donc les allers-retours au serveur.

#### nouveauté W D WB W M 885

*Gain apporté par cette nouveauté version 22: Tout un site dans une seule page*

### PLANS DANS LES CHAMPS CONTENEURS: CELLULE, POPUP...

#### nouveauté W D WB W M 886

Les plans sont utilisables dans les pages, nous l'avons vu. Mais les plans sont encore plus puissants ! Les plans sont utilisables par tous les champs de type «conte-

neur» : • Cellule

• Popup

• Modèle de champ et Superchamp

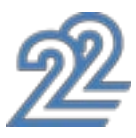

## *APPLICATION WEB EN 1 SEULE PAGE*

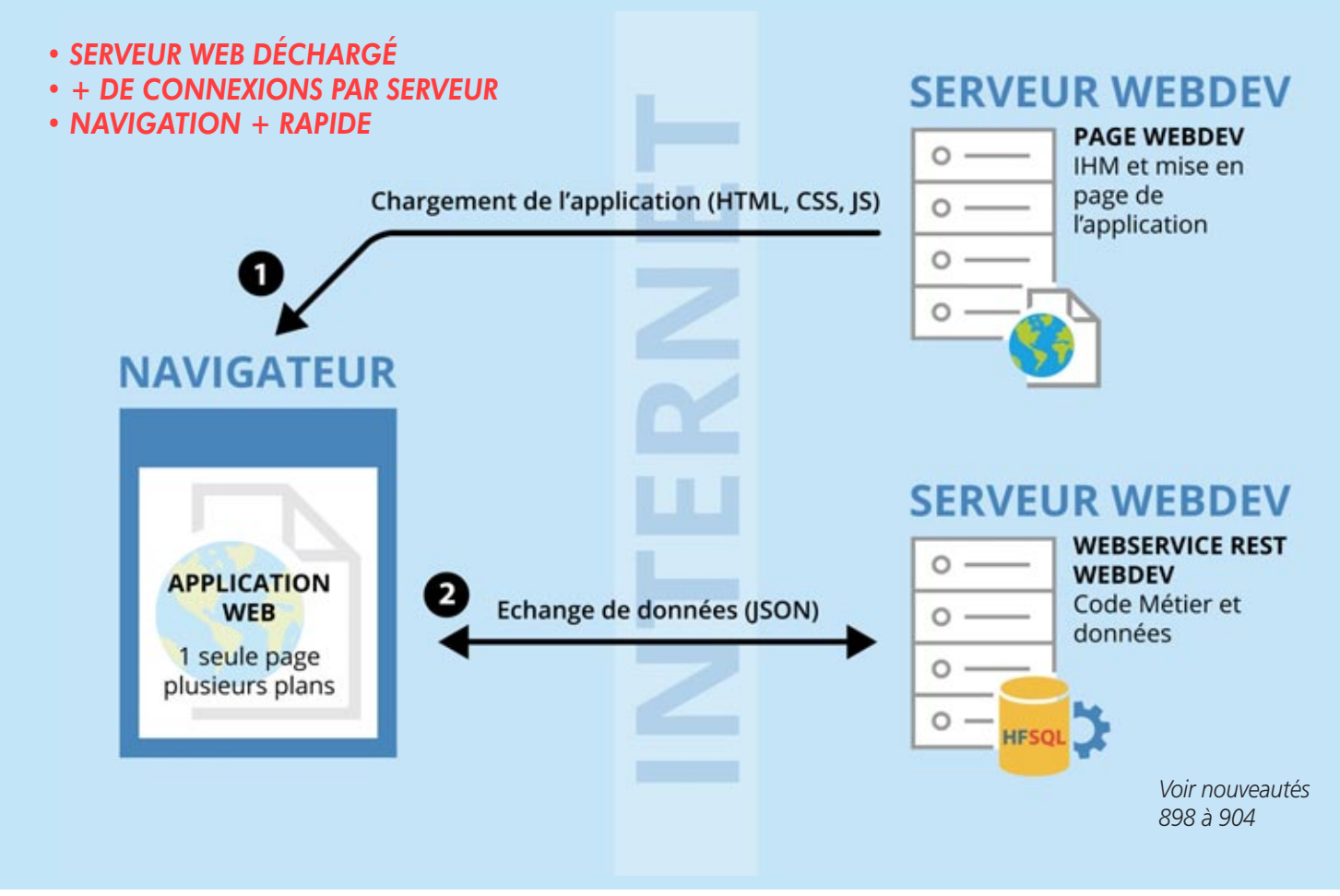

#### $\bullet$   $\dots$

Dans une Zone Répétée, il est par exemple possible d'afficher sur chaque ligne une présentation différente en fonction de la catégorie du produit (casquette, vélo, tshirt,...).

*Gain apporté par cette nouveauté version 22: Des plans partout*

### PROGRAMMATION FACILE: ..PLAN

Changer de plan par programmation est un jeu d'enfant. Il suffit d'utiliser la propriété .. Plan sur la page, ou le champ conteneur qui contient des plans. Exemple de code :

MaPage..Plan = 3

*Gain apporté par cette nouveauté version 22: Rantanplan.*

#### PROGRAMMATION: NOUVEAUX TRAITEMENTS

- fondu
- balayage
- recouvrement
- flip
- repliement
- flou
- $\bullet$ …

Lorsque des plans sont présents dans la page, 3 nouveaux traitements de «changement de plan» sont actifs.

• Un traitement serveur Ajax

• Un traitement Navigateur avant le changement de plan

• Un traitement Navigateur après le changement de plan Ces traitements permettent d'initialiser ou mettre à jour les données du plan.

*Gain apporté par cette nouveauté version 22: Des bons plans facilement*

### OUVERTURE: RÉ-UTILISEZ DES RESSOURCES EXISTANTES DE TOUTES **TECHNOLOGIES**

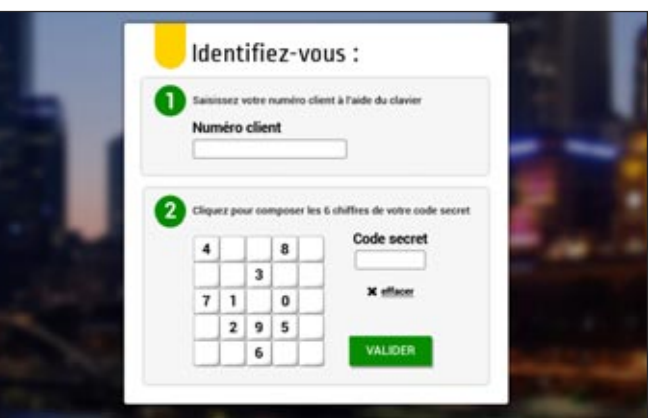

#### EFFET VISUEL SUR CHANGEMENT DE PLAN

Chaque changement de plan peut s'accompagner d'un effet visuel: il suffit de le spécifier dans la fenêtre des «7 onglets». WEBDEV 22 propose de nombreux effets automatiques :

Un effet différent peut être spécifié pour le changement avant et arrière.

- un code CSS
- un code JavaScript.

*Gain apporté par cette nouveauté version 22: Vos plans font de l'effet*

## 890 nouveauté WD WB WM

### CHARGEMENT DIFFÉRÉ DE PLAN

#### W D **W B** W M 891

Tous les plans de la page ne sont pas forcément utilisés immédiatement par l'internaute.

nouveauté W D WB W M 887

Certains plans peuvent avoir un contenu lourd à charger (table

de taille importante), qui peut ralentir le premier affichage de la page.

#### nouveauté W D WB W M 888

WEBDEV 22 propose une option pour différer le chargement de chaque plan à sa première utilisation.

*Gain apporté par cette nouveauté version 22: Optimisez le premier affichage du site*

### **OUVERTURE: UTILISEZ DES RES-SOURCES EXTERNES : ANGULAR JS, SNIPPET BOOTSTRAP, JQUERY UI...**

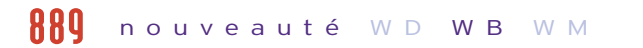

*Un exemple de composant*

Certains développeurs Web aiment utiliser des ressources externes.

De nombreuses ressources Web réutilisables sont disponibles sur Internet : snippets Bootstrap, composants JQuery.UI, composants Angular.JS...

Les nouvelles propriétés ..codeJS, ..codeCSS, ..CodeHTML du champ «composant Web» permettent également d'apporter des modifications par programmation WLangage.

Des sites spécialisés proposent des ressources, soit gratuitement soit en les commercialisant.

> Le framework tiers sera inclus dans l'installation du site WFRDFV 22.

Une entreprise peut également posséder un existant de ce type. Grâce à ses nouveaux assistants, WEBDEV 22 permet d'intégrer facilement des snippets Bootstrap, des composants JQuery.UI, des composants Angular.JS dans une page.

Les ressources Web externes (composant Angular JS, Snippet Bootstrap...) sont généralement livrées sous forme de trois composantes :

• un code HTML

Il peut arriver que des fichiers de dépendances soient également livrés (images,...). Un framework doit également être installé.

1- Utilisez les ressources du Web dans vos sites WEBDEV. 2- Appelez des ressources WEBDEV

depuis vos pages Angular JS, Bootstrap et autres.

Bénéficiez du meilleur des 2 mondes.

*Gain apporté par cette nouveauté version 22: Bénéficiez des existants*

## 892 WD WB WM

### ÉTAPE 1: UTILISER LE NOUVEAU CHAMP «COMPOSANT WEB EXTERNE»

WEBDEV 22 propose une méthode très simple pour intégrer n'importe quelle ressource Web externe dans un site WEBDEV. Il suffit d'utiliser le nouveau champ «composant Web». Ce champ «composant Web» peut occuper :

- soit une partie de la page, pour y incruster un composant externe
- soit occuper la totalité de la page, pour réaliser une application Web basée sur une technologie externe.

#### *Gain apporté par cette nouveauté version 22:*

*Il suffit de créer un champ*

### ETAPE 2: INSÉRER LA RESSOURCE EXTERNE: HTML, CSS, JAVASCRIPT

Les ressources Web externes sont généralement constituées de

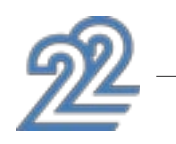

trois composantes :

• un code HTML

• un code CSS

• un code Javascript.

Avec WEBDEV 22, il suffit de copier/coller les codes HTML, CSS, JS de la ressource externe directement dans les volets respectifs du champ «composant Web».

Chacun de des ces codes est modifiable dans son langage respectif depuis l'environnement WEBDEV.

La coloration syntaxique et l'indentation sont présentes.

nouveauté W D WB W M 893

*Gain apporté par cette nouveauté version 22: 3 copier/coller, le tour est joué !*

## 804 nouveauté WD WB WM

#### ETAPE 3: INTÉGRER LE FRAMEWORK TIERS

Dans la majorité des cas, la ressource externe utilise un framework tiers pour son fonctionnement: framework Angular.JS v2, jQuery, jQuery UI, Bootstrap v3 et v4,…

WEBDEV 22 propose un assistant pour importer et intégrer un framework tiers dans le projet.

*Gain apporté par cette nouveauté version 22: Il suffit juste de sélectionner le framework à utiliser*

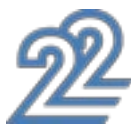

Note: l'éditeur de code de WEBDEV peut également être en fond noir.

Un composant externe se présente ainsi sur un site internet.

Il suffit de copier les codes fournis.

### *L'INTEGRATION D'UN COMPOSANT EXTERNE S'EFFECTUE EN 5 ÉTAPES RAPIDES*

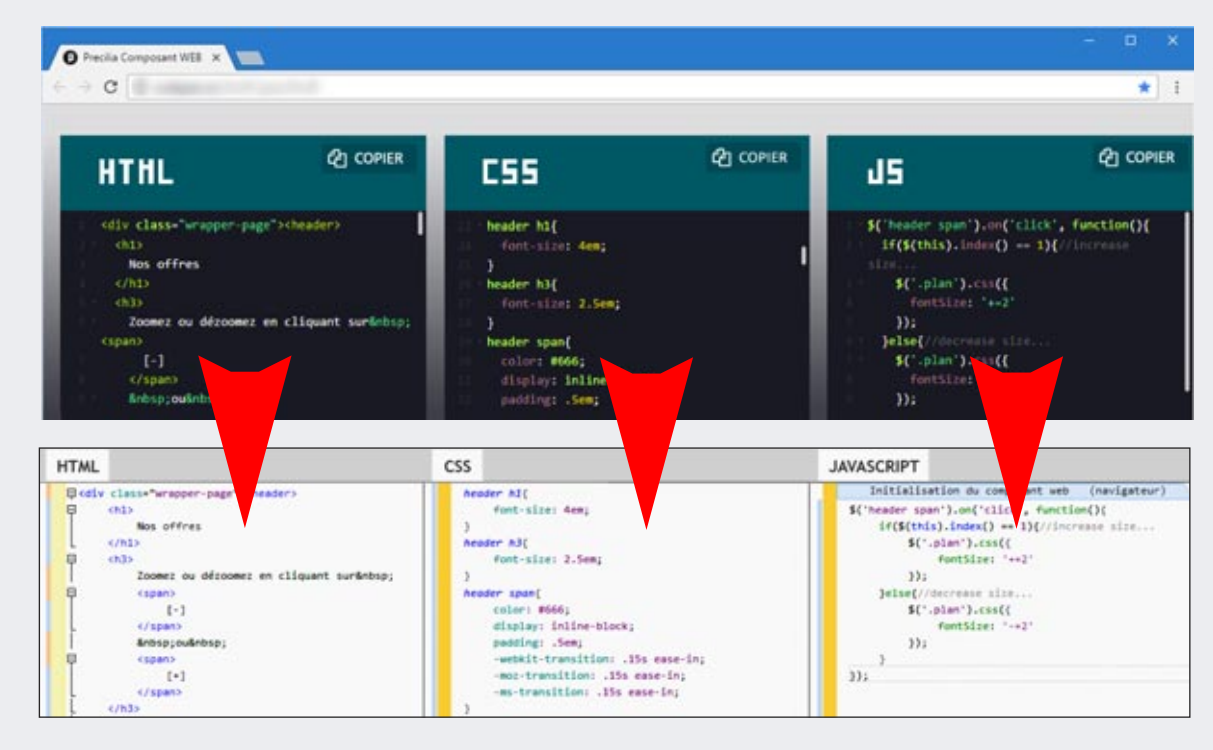

### L'AVIS DE L'EXPERT

### ETAPE 4: POSITIONNER LA RESSOURCE DANS LA PAGE

Le positionnement de la ressource externe dans la page s'effectue très facilement en WYSIWYG.

Il suffit de placer le champ «composant Web» comme n'importe quel champ WEBDEV.

Les ancrages sont disponibles sur le champ Composant Web. Si la ressource externe constitue une page intégrale, il suffit d'étendre le champ Composant Web à la totalité de la page WEBDEV.

#### *Gain apporté par cette nouveauté version 22:*

*Avec WEBDEV 22, le positionnement est visuel.*

#### ETAPE 5 : LE DIALOGUE AVEC LA RESSOURCE EXTERNE

Pour dialoguer avec le composant externe, il est possible d'initialiser, de lire et d'écrire des variables Javascript de la ressource externe en WLangage !

En général, des procédures WLangage associées au champ «composant Web» sont créées dans ce but.

Ces procédures peuvent être appelées directement depuis le code (HTML ou Javascript) de la ressource externe . Exemple d'appel à inclure dans le code Javascript de la res-

source externe : MonComposant.MaProcédureWL()

L'appel peut bien entendu transmettre des paramètres. Ainsi, sur un évènement interne au composant, par exemple onclick sur un bouton, une procédure WLangage navigateur écrite en WEBDEV peut être exécutée.

De même, les procédures Javascript de la ressource externe peuvent être exécutées depuis un traitement WLangage. Il est donc très facile de dialoguer.

#### *Gain apporté par cette nouveauté version 22:*

*Le dialogue entre WEBDEV et le composant est facile.*

#### LES TRAITEMENTS WLANGAGE SUR LE CHAMP COMPOSANT WEB

Le champ «composant Web» possède des traitements spécifiques pour faciliter sa programmation:

> Il suffit de décrire chacun des points d'entrée de l'interface externe du Webservice: nom de la méthode, paramètres attendus, valeur renvoyée, ainsi que le type de requête (GET, POST, PUT, DELETE, ..).

- Traitement onload
- Traitement onsubmit
- Traitement action
- Traitement affectation de la propriété ..Valeur
- Traitement lecture de la propriété ..Valeur

Ces traitements permettent d'initialiser le champ, d'exécuter un traitement défini, de transmettre des données...

#### *Gain apporté par cette nouveauté version 22: Interaction facile.*

### **CRÉEZ DES WEBSER-VICES REST APPELEZ WEBDEV DEPUIS ANGULAR JS,**

**...** 

## 898 nouveauté WD WB WM

#### WEBSERVICE: SOAP OU REST ?

#### nouveauté W D WB W M 896

Les deux méthodes les plus répandues pour implémenter des Webservices sont le protocole SOAP (Simple Object Access Protocol) et les architectures de type REST (REpresentational State Transfer).

Sur Internet, on utilise aujourd'hui surtout des Webservices REST car ils reposent sur le protocole HTTP.

Ils permettent notamment au serveur de renvoyer du JSON (JavaScript Object Notation) qui sera directement analysé par le navigateur qui exécute du code Javascript.

Les anciennes versions de WEBDEV (et la version 22) permettent de créer des Webservices SOAP.

#### nouveauté W D WB W M 897

Lorsque le résultat est au format JSON, la fonction JSONExécute appelle le Webservice et interprète automatiquement le résultat. Un Webservice REST réalisé avec WEBDEV 22 peut également se consommer depuis un site tiers.

Une nouveauté de la version 22 est la création facile de Webservices REST.

#### *Gain apporté par cette nouveauté version 22:*

*Créez tous les types de Webservices*

## 8999 nouveauté WD WB WM

#### UN WEBSERVICE REST = UN PROJET OU UNE CONFIGURATION DE PROJET

Avec WEBDEV 22, créer un Webservice REST est facile. Il peut s'agir soit d'un projet complet, soit d'une configuration de projet.

L'intérêt de la configuration de projet est de partager le code métier entre le site et le Webservice au sein d'un même projet.

*Gain apporté par cette nouveauté version 22: Création facile*

## **900** nouveauté WD WB WM

#### UN NOUVEL ÉDITEUR POUR DÉFINIR L'INTERFACE DU WEBSERVICE REST

La description d'un Webservice REST s'effectue très simplement depuis le nouvel éditeur de Webservices qui fait son apparition en version 22.

Il est également possible d'indiquer une note de documentation, ainsi que des exemples d'utilisation du point d'entrée et un descriptif du format de la valeur de retour. WEBDEV 22 génère les procédures ou les classes nécessaires.

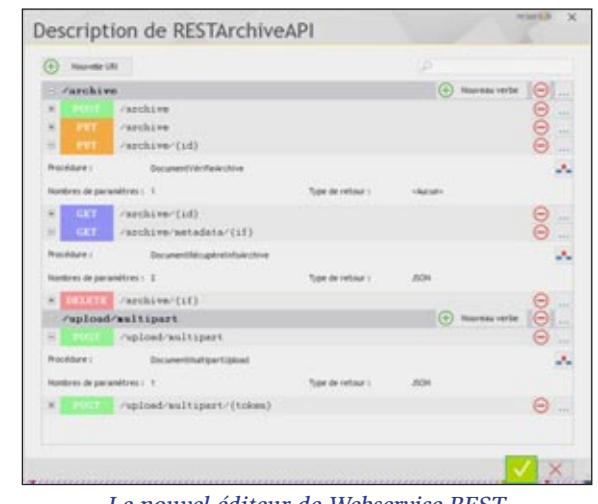

*Le nouvel éditeur de Webservice REST*

#### *Gain apporté par cette nouveauté version 22:*

*Description facile de l'interface externe du Webservice* 

#### PAGE DE TEST ET PAGE DE DOCUMEN-TATION DU WEBSERVICE

WEBDEV 22 génère automatiquement des pages de test et de documentation pour le Webservice.

Ces pages sont automatiquement déployées au côté du Webservice et constituent un outil indispensable pour aider les développeurs amenés à consommer le Webservice.

#### *Gain apporté par cette nouveauté version 22:*

*Documentation et test automatiques*

## 902 nouveauté WD WB WM

### DÉPLOIEMENT DU WEBSERVICE

Le déploiement s'effectue de la même manière que le déploiement d'un site.

Le Webservice est hébergé sur un serveur d'application

WEBDEV (serveur propriétaire ou dans le cloud). Tous les outils habituels du déploiement de site sont disponibles.

*Gain apporté par cette nouveauté version 22: Déploiement facile*

903 nouveauté WD WB WM

#### CONSOMMATION DU WEBSERVICE: DEPUIS LE FRONT-END D'UN SITE WEBDEV OU D'UN SITE TIERS

#### nouveauté WD WB W M 901

Depuis un site réalisé avec WEBDEV 22, la consommation d'un Webservice REST s'effectue en code navigateur ou en code serveur.

La nouvelle fonction RESTExécute permet d'appeler le Webservice et de récupérer le résultat.

*Gain apporté par cette nouveauté version 22: A consommer sans modération*

#### CONSOMMATION DU WEBSERVICE: DEPUIS UNE APPLICATION WINDEV, WINDEV MOBILE OU UNE APPLICA-TION TIERCE

En code WLangage, la consommation s'effectue par un simple appel RESTExécute.

## nouveauté WD WB W M 904

Depuis un code tiers l'appel s'effectue par les fonctions de requêtes HTTP du langage tiers.

*Gain apporté par cette nouveauté version 22: Webservice REST accessible de partout*

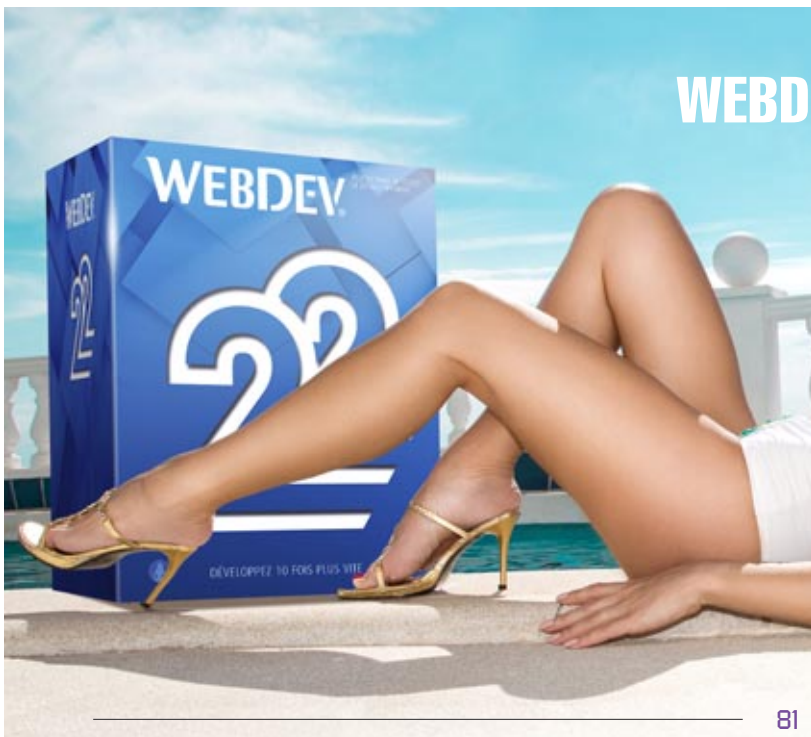

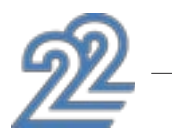

### WEBDEV 22, la tranquillité assurée

### **JSON**

#### SUPPORT DU PROTOCOLE CORS: APPELER DU JSON SUR UN SITE DIFFÉRENT

Le protocole CORS (Cross-Origin Resource Sharing) permet d'appeler un service JSON sur un nom de domaine différent du site en cours de navigation, en synchrone ou en asynchrone. En version 22, la fonction WLangage JSONExécute évolue, et respecte le protocole CORS.

#### UTILISATION DE JSON EN CODE **NAVIGATEUR**

Un exemple d'utilisation est l'utilisation d'un service d'alerte météo directement depuis la page d'un site.

#### *Gain apporté par cette nouveauté version 22:*

*Ouverture aux services externes*

En version 22, de nouvelles fonctions WLangage Navigateur font leur apparition pour manipuler les chaînes JSON très facilement ces fonctions existent déjà en code Serveur).

Les fonctions JSONVersVariant et Désérisalise permettent de décoder automatiquement une chaîne JSON pour l'affecter dans des variables du WLangage navigateur.

Inversement, VariantVersJSON et Sérialise au format JSON permettent de construire facilement une chaîne JSON à partir des variables du WLangage.

*Gain apporté par cette nouveauté version 22: JSON et personne ne répond*

### **GOOGLE ANALYTICS: ANALYSEZ L'AU-DIENCE DE VOS SITES**

#### TRACKING AUTOMATIQUE DES PAGES DU SITE

Google Analytics est un outil très répandu de mesure de fréquentation des sites.

Google Analytics permet de mesurer le nombre de vues pour chaque page du site, le temps de chargement de chaque page, le chemin de navigation, le temps de chargement des ressources de la page (images), le taux de rebond, l'environnement de l'internaute (matériel, localisation géographique, langue, navigateur,….), l'origine de la navigation (page d'origine, publicité, ..), etc...

La version 22 de WEBDEV intègre automatiquement dans vos

sites les trackers nécessaires aux statistiques sous Google Analytics: vous saurez tout du parcours des internautes sur vos sites !

*Gain apporté par cette nouveauté version 22:*

#### nouveauté W D WB W M 905

*Analysez l'utilisation de vos sites.*

#### nouveauté W D WB W M **012**

#### NOUVELLE FAMILLE DE FONCTIONS WLANGAGE POUR TRACKER DES ÉVÉNEMENTS PARTICULIERS

En plus des statistiques générales de navigation gérées automatiquement par WEBDEV 22, il est possible de mesurer des comportements particuliers:

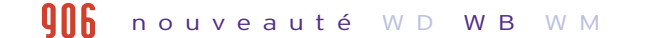

- Evénement personnalisé: clic sur bouton commander, passage dans un champ,...
- Interaction avec réseau social
- Timing personnalisé: mesure de temps passé sur un traitement
- Exception au sens programmation: erreur de programmation
- Vue d'une page

#### *Gain apporté par cette nouveauté version 22:*

#### nouveauté W D WB W M 907

*Surveillez des actions particulières.*

## **gggg** nouveauté W D W B W M

#### ÉVÉNEMENT PERSONNALISÉ (EVENT TRACKING)

Le suivi d'un événement personnalisé permet de mesurer la fréquence d'une action spécifique de l'internaute: par exemple le clic sur un bouton, le téléchargement d'un fichier, le clic sur une bannière de publicité, le lancement d'une vidéo, … Il suffit d'appeler la fonction WLangage GglAnalyticsAjouteEvénement dans le code concerné.

#### nouveauté W D WB W M 908

*Gain apporté par cette nouveauté version 22: Surveillez des actions particulières .*

#### INTERACTION AVEC RÉSEAU SOCIAL (SOCIAL INTERACTIONS)

Ce tracker permet de mesurer le nombre de clics sur un «bouton social» inclus dans la page: Like, Tweet,... Il suffit d'appeler la fonction WLangage GglAnalyticsAjouteActionRéseauSocial dans le code concerné. Il est possible de spécifier en paramètre le réseau social concerné, le type d'action (J'aime, faire suivre, tweeter,…), la cible de l'action...

#### nouveauté W D WB W M 910

#### *Gain apporté par cette nouveauté version 22:*

*Suivez les interactions avec les réseaux sociaux*

#### TIMING PERSONNALISÉ (USER TIMINGS)

#### nouveauté W D WB W M 911

Ce tracker permet d'obtenir des statistiques de mesures de temps écoulé pendant des traitements ou des actions utilisateur spécifiques: mesure du temps pour afficher une liste de produits, mesure du temps passé à remplir un formulaire, …

Il suffit d'appeler la fonction WLangage GglAnalyticsAjoute-Durée dans le code concerné.

*Gain apporté par cette nouveauté version 22: Mesurez le temps passé* 

#### TRACKER LES (ÉVENTUELLES) ERREURS D'EXÉCUTION (PAGE TRACKING)

Ce tracker permet de mesurer le nombre d'erreurs inattendues dans le code Navigateur du site.

Il suffit d'utiliser l'ordre WLangage QuandException , puis d'appeler la fonction GglAnalyticsAjouteException quand l'exception est levée.

*Gain apporté par cette nouveauté version 22: Attrapez les erreurs*

#### TRACKER DE PAGE (PAGE TRACKING)

Ce type de tracker personnalisé est utile pour affiner les vues sur les pages complexes: plans...

#### Nouvelle fonction WLangage: GglAnalyticsAjoutePage

*Gain apporté par cette nouveauté version 22:*

*Une programmation habituelle, totalement personnalisée.*

# **RESPONSIVE WEB DESIGN: ÉVOLUTIONS**

#### EDITION MOBILE FIRST

Vous le savez, WEBDEV permet de construire des pages Responsive Web Design.

En version 22, la construction d'une page Responsive se base soit sur la présentation «Desktop», soit sur la présentation «Mobile».

En mode «Mobile First», la page Mobile est construite en premier, et sert de base pour la création des pages plus grandes. En mode «Desktop First», c'est la page pour PC qui est créée en premier.

Le mode «Mobile First» est adapté pour débuter un nouveau site Responsive. Le mode «Desktop First» facilite lui la transformation d'un site existant en mode Responsive.

*Gain apporté par cette nouveauté version 22: Le mode Responsive s'enrichit*

#### NOUVEAU TRAITEMENT DE CHANGEMENT DE TRANCHE

Un nouveau traitement WLangage fait son apparition dans les pages Responsive en WEBDEV 22. Il s'agit du nouveau traite-

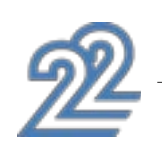

ment Changement de tranche dans la page. Le code présent dans ce traitement est appelé à chaque fois que la page change de tranche pendant la navigation. Cela permet de gérer des cas particuliers.

*Gain apporté par cette nouveauté version 22: Programmation plus fine*

#### nouveauté W D WB W M 913

#### VISUALISATION DES CONFLITS DE POSITIONNEMENT

#### nouveauté W D WB W M 914

L'édition en mode Responsive Web Design permet de déplacer les champs selon la tranche d'affichage. Toutefois, les champs déplacés doivent rester dans un ordre logique par rapport à la tranche de référence.

La version 22 de WEBDEV visualise les conflits de positionnement à l'aide de cadres de couleur.

*Gain apporté par cette nouveauté version 22: L'éditeur vous aide à mettre en page*

## 917 nouveauté WD WB WM

### CHAMP TABLEAU DE BORD: RESPONSIVE

#### nouveauté W D WB W M 915

En version 22 le champ tableau de bord devient Responsive. Il devient possible de définir le nombre et la position des Widgets par tranche.

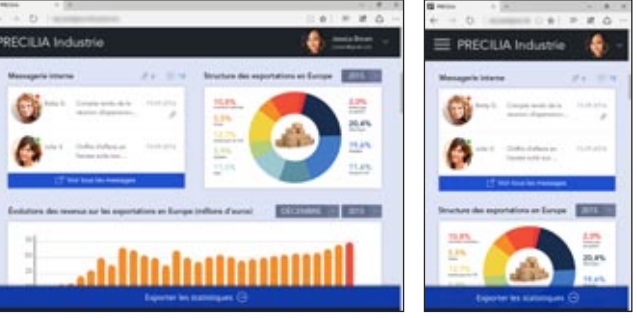

*Le même tableau de bord sur tablette et sur smartphone*

#### nouveauté W D WB W M 916

*Gain apporté par cette nouveauté version 22: Le tableau de bord s'adapte au matériel*

## 918 nouveauté WD WB WM

### 2 CHAMPS RESTENT À UNE DISTANCE FIXE DANS TOUS LES CAS (ANCRAGE DES CHAMPS SUPERPOSABLES AU PIXEL)

Par défaut, en mode Responsive, la taille et l'espacement entre les champs sont proportionnels à la largeur de la page. En version 22, il devient possible d'ancrer les champs superpo-

sables de manière fixe: l'espace entre les champs ne sera pas modifié lors de l'agrandissement ou la réduction de la largeur de la page.

Cela permet de conserver des groupes de champs avec une présentation fixe (champ de recherche et bouton «rechercher» par exemple).

*Gain apporté par cette nouveauté version 22: Nouvelle disposition fixe*

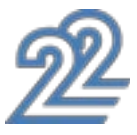

### **WEBSOCKET : SERVEUR PUSH**

### L'AVIS DE L'EXPERT

Les Websockets permettent à un site de recevoir des notifications instantanées. Par exemple un stock se mettra à jour lorsqu'il est modifié dans la base de données.

#### RECEVOIR DES NOTIFICATIONS DEPUIS UN SERVEUR (PUSH)

Sur Internet, les échanges de données avec les sites sont basés sur le protocole HTTP. Le serveur Web envoie des informations au navigateur lorsque ce navigateur lui en fait la demande par une requête (de type HTTP). Il est parfois nécessaire d'envoyer au navigateur une donnée depuis le serveur Web, sans que le navigateur n'en fasse la demande. Par exemple pour

### 9<mark>21</mark> nouveauté WD WB WM EXEMPLES D'UTILISATION L'usage de Websockets permet d'envoyer (de «pusher») des *LA SEULE FAÇON POUR RECEVOIR DES NOTIFICATIONS DEPUIS UN SERVEUR SANS TIMER (PUSH)* **NAVIGATEUR** Push **PAGE WEB INTERNET HTTP Web Socket**

**SERVEUR**<br>WEB

signaler immédiatement une alerte météo. L'utilisation de Websockets est la seule façon de notifier le navigateur

sans qu'il en fasse la demande. *Gain apporté par cette nouveauté version 22:*

*You've got a message*

## 920 nouveauté WD WB WM

#### PRINCIPE: ÉCOUTER UNE SOCKET, ET APPELER UNE CALLBACK SELON CE QUI ARRIVE

**SERVEURS** 

WEBDEV 22 propose une nouvelle famille de fonctions WLangage navigateur : les fonctions Socket.

Ce jeu de fonctions permet de gérer la transmission d'informa-

## 922 nouveauté WD WB WM

SERVEUR<br>DE SOCKET

tions via une Websocket.

La fonction SocketConnecte permet de se connecter au serveur

de socket et d'ouvrir le canal de communication.

#### nouveauté W D WB W M 919

La fonction SocketEcoute permet de se mettre à l'écoute de manière asynchrone de la socket ouverte, et d'indiquer quel code WLangage sera appelé lors de la réception d'un message. La fonction SocketEcrit permet elle d'envoyer une notification au serveur, par exemple pour demander au serveur de recalculer

> **Gain apporté par cette nouveauté** *Editez le CSS en technicolor.*

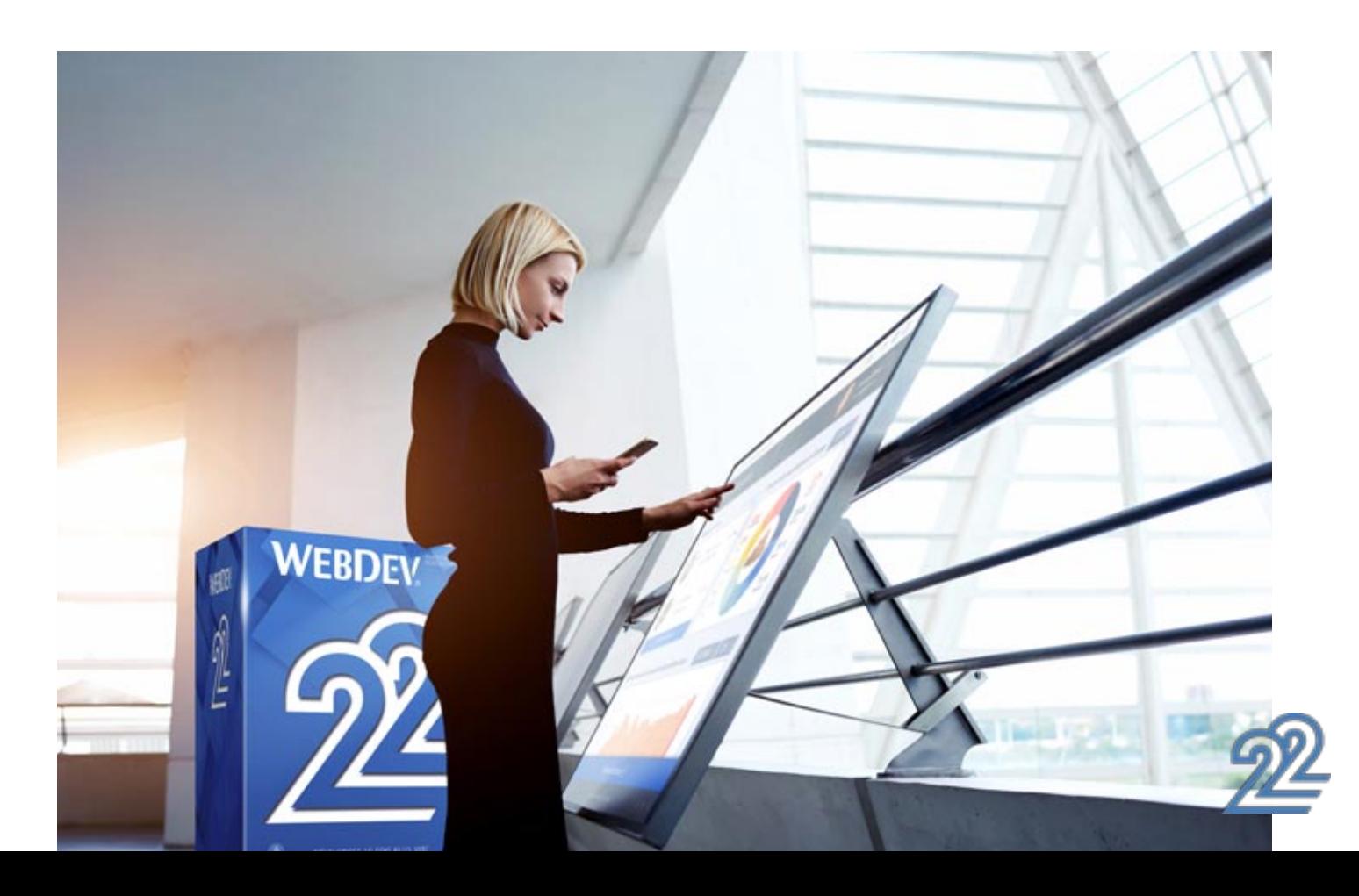

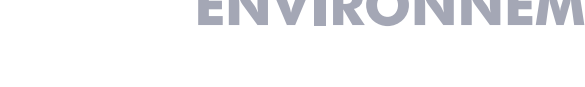

des statistiques.

*Gain apporté par cette nouveauté version 22:*

*Votre site est à l'écoute* 

données à un site: afficher une alerte météo ou boursière, créer un chat instantané, gérer une édition de document partagé entre plusieurs internautes en temps réel,

…

*Gain apporté par cette nouveauté version 22: Déclenchez des traitements suite à des notifications* 

#### SERVEUR DE SOCKETS: CRÉÉ EN WINDEV OU SERVEUR TIERS

Le serveur de Websockets peut être écrit en WINDEV à l'aide des fonctions WLangage de la famille Socket. Ce serveur de Websockets peut également être un serveur tiers. Le serveur des Websockets peut être hébergé sur une machine différente du serveur Web.

*Gain apporté par cette nouveauté version 22: Tous les serveurs de sockets sont gérés*

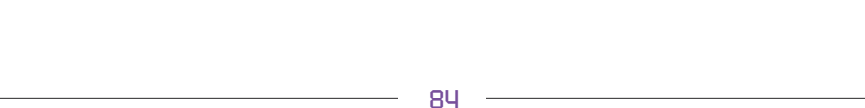

## **ENVIRONNEMENT**

#### EDITION DU CSS : COLORATION SYNTAXIQUE ET INDENTATION

En version 22, un nouvel éditeur de code CSS fait son apparition.

Le nouvel éditeur propose la coloration syntaxique, la complétion sur les noms de propriétés CSS et l'indentation automatique.

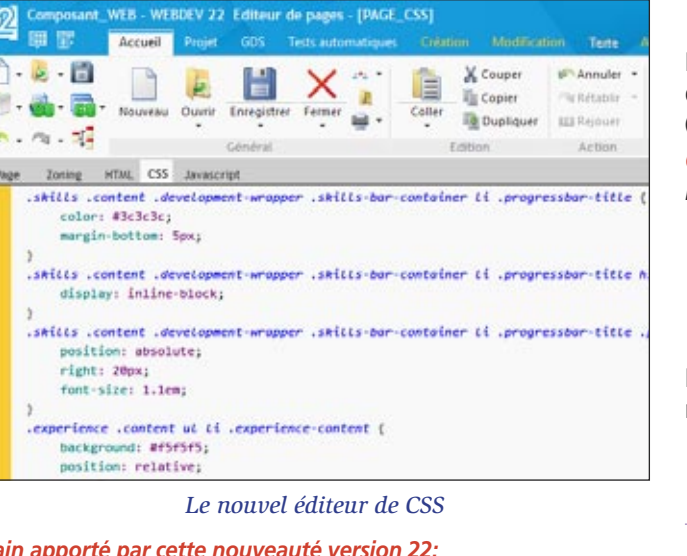

### DÉPLACEMENT DES ZONES DE MISE EN PAGE À LA SOURIS (ZONING)

En version 22, il devient possible de déplacer visuellement les zones de mises en page dans l'éditeur de WEBDEV. La construction «par bloc» des pages devient bien plus simple !

nouveauté W D WB W M 923

> *Gain apporté par cette nouveauté version 22: Le déplacement de blocs à la souris*

#### NOUVEL ÉDITEUR D'IMAGES ET D'ICONES

En version 22, un nouvel éditeur fait son apparition: l'éditeur d'images et d'icones. (voir nouveauté 072)

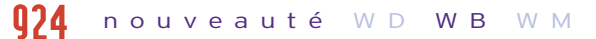

*Gain apporté par cette nouveauté version 22: Editez les images sans quitter l'environnement.*

## **RAD APPLICATIF**

#### nouveauté WD WB WM 925

En plus des RAD existants: Site de commerce, CMS, Agence immobilière... 2 nouveaux RAD Applicatifs font leur apparition.

#### NOUVEAU RAD: PORTAIL COLLABORA-TIF D'ENTREPRISE (HONOLULU)

#### nouveauté W D WB W M 926

Un nouveau modèle de RAD applicatif permet de réaliser «en un clic» un portail collaboratif d'entreprise clé en main.

#### Le portail inclut:

- Messagerie • Partage de documents
- 
- 
- 
- $\bullet$   $\dots$
- Chat Forum
	-
- Agenda Actualité

• Gestion de favoris • Gestion des utilisateurs

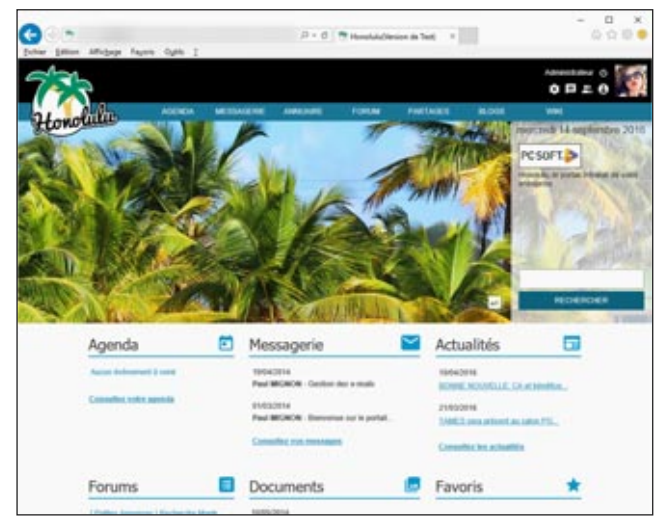

*Gain apporté par cette nouveauté version 22: De nouveaux modèles de RAD*

#### NOUVEAU RAD: SITE DE GESTION DE FAQ

Un nouveau RAD «gestion de FAQ» (Questions fréquentes):

- Edition et publication de FAQ en ligne
- Gestion des comptes utilisateurs et des accès
- Recherche...

*Gain apporté par cette nouveauté version 22: Un retour à la FAQ*

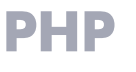

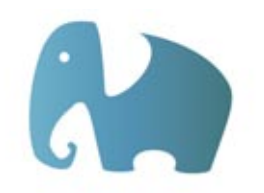

928 nouveauté WD WB WM

### PHP : BÉNÉFICIEZ DES NOUVEAUTÉS COMMUNES

- plan
- bandeau défilant
- champ upload
- évolution sur les champs
- composant Web
- $\bullet$  ...

Vous le savez, WEBDEV peut générer un site en PHP. La plupart des nouveautés présentées dans WEBDEV ainsi que les nouveautés communes sont disponibles pour les sites PHP, dont les Websockets.

*Gain apporté par cette nouveauté version 22: Des sites PHP plus riches.*

## 929 nouveauté WD WB WM

#### RECHERCHE «FULL TEXT» SUR MYSQL

Les sites générés en PHP utilisent des bases de données MySQL. En version 22, la recherche «full text» est gérée par WEBDEV sur ces bases.

*Gain apporté par cette nouveauté version 22: Une recherche plus puissante*

## 930 nouveauté WD WB WM

#### LES NOUVEAUX CHAMPS PHP

Les nouveaux champs disponibles sous WEBDEV sont également disponibles en PHP:

#### nouveauté W D WB W M 927

*Gain apporté par cette nouveauté version 22: Utilisez les nouveautés en PHP.*

## $\frac{1}{31}$  à  $\frac{1}{32}$  nouveauté WD WB WM

### 22 NOUVELLES FONCTIONS WLANGAGE EN PHP

22 nouvelles fonctions WLangage font leur apparition sous PHP en version 22.

ArcTang2 BufferVersEntier BufferVersHexa ChaîneDécoupe SexagésimalVersDécimal TraceConstruit

ChaîneVersHeure ChampVersSource DécimalVersSexagésimal DernierJourDeLaSemaine DernierIourDuMois DonneListePays ExeDonnePID FTPDateHeure HexaVersBuffer NationVersNom NationVersSousLangue PremierJourDeLAnnée PremierJourDeLaSemaine PremierJourDuMois PropriétéExiste RVBVersHTML

> grTypePointSérie grTypeSérie HCréeRéplicaAbonné HCréeRéplicaMaître HCréeRéplicaTransportable HDupliqueBaseDeDonnées HGèreRéplication HMaintenanceServeur SOAPPrépare

### **LINUX**

Rappel: un site développé avec WEBDEV peut être déployé sur un serveur d'application WEBDEV en version Linux.

## 953 nouveauté WD WB WM

#### BÉNÉFICIEZ DES NOUVEAUTÉS COMMUNES SOUS LINUX

Les sites créés pour être hébergés sur des serveurs Linux bénéficient des nouveautés communes de la version 22.

*Gain apporté par cette nouveauté version 22: Développez des sites pour serveur Linux*

#### NOUVEAUX CHAMPS

#### nouveauté W D WB W M 954

Les nouveaux champs de la version 22 sont supportés par le ser-

veur d'application Linux.

*Gain apporté par cette nouveauté version 22: Utilisez toutes les nouveautés en Linux.*

### NOUVELLES FONCTIONS EN LINUX

53 nouvelles fonctions WLangage font leur apparition sous WEBDEV Linux en version 22.

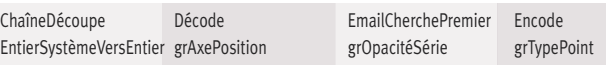

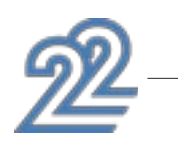

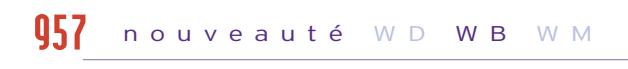

HRecréeRéplicaAbonné HRécupèreSauvegarde HRplGestionFichier HRplGestionRubrique HRplPasse HRplProcédureFiltre HSurveille HSurveilleStop HSynchroniseRéplica MongoAjoute MongoCherche MongoCrée MongoCréeCollection MongoExecuteCommande MongoGridFSEnvoieFichier MongoGridFSInfoFichier MongoGridFSListeFichier MongoGridFSRécupèreFichierMongoGridFSSupprimeFichier MongoInfo<br>MongoModifieTous MongoModifieUn MongoSupprimeBase MongoSupr MongoSupprimeUn RéplicInfo RéplicInitialise RéplicOuvre RéplicSupprimeAbonnement RéplicSynchronise SOAPAjouteEntête SOAPDonneRésultat SOAPEncodeRésultat SOAPErreur SOAPExécute SOAPExécuteXML

MongoSupprimeBase MongoSupprimeTout

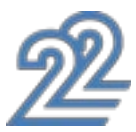

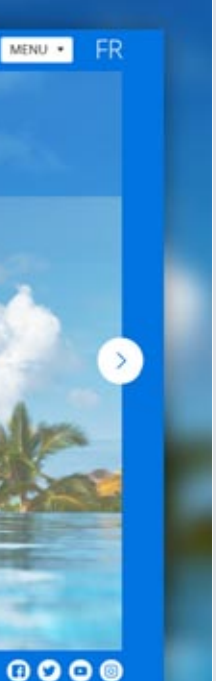

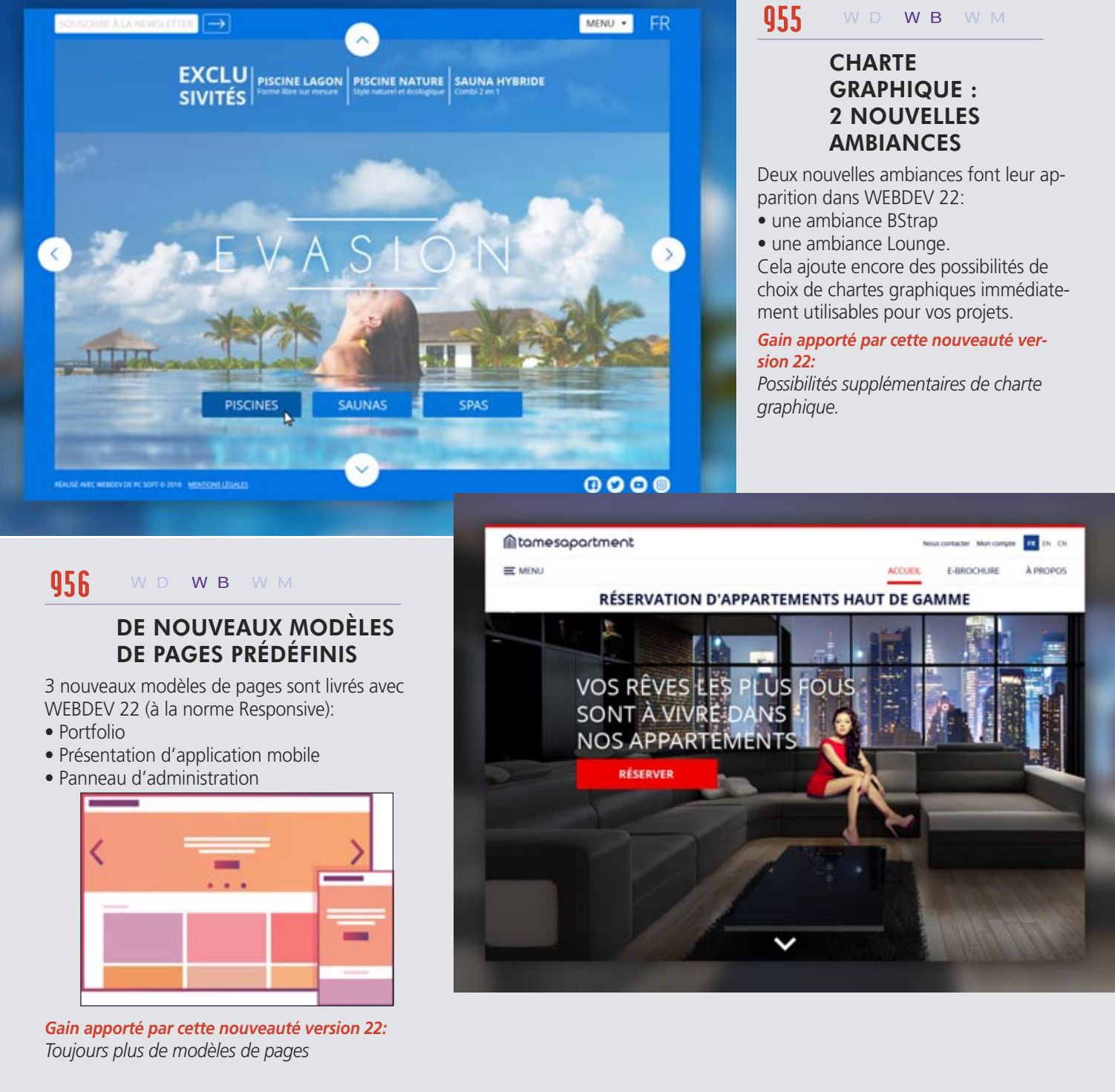

### **SAAS**

#### SAAS: MOT DE PASSE OUBLIÉ

WEBDEV permet de créer des applications SaaS automatiquement.

En version 22, la gestion du mot de passe oublié par l'utilisateur final devient également automatique.

*Gain apporté par cette nouveauté version 22: Les utilisateurs peuvent oublier leur mot de passe*

nouveauté W D WB W M **460** 

### SAAS: CAPTCHA INTELLIGENT

En version 22, l'authentification sur un site SaaS est améliorée par l'apparition d'un Captcha après 3 échecs de saisie d'identifiant et de mot de passe.

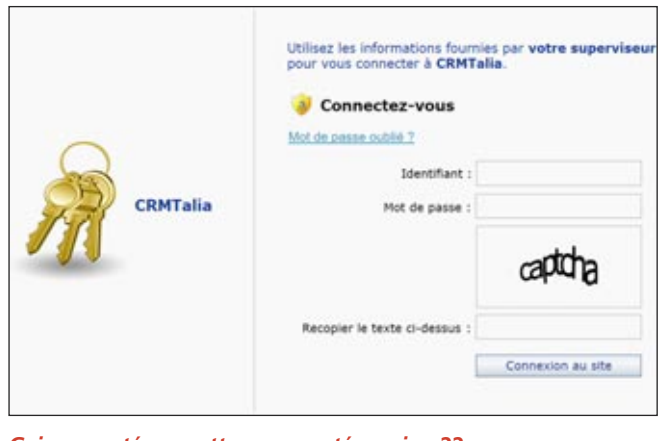

*Gain apporté par cette nouveauté version 22: Protégez votre site SaaS des attaques de bots*

### **SERVEUR D'APPLICATION**

#### LE SERVEUR D'APPLICATION WEBDEV EST ÉGALEMENT UN SERVEUR DE TÂCHES PLANIFIÉES

Le serveur d'application WEBDEV est également un serveur de tâches planifiées.

#### nouveauté W D WB W M 958

En version 22, la planification des tâches s'effectue selon 3 modes:

- depuis l'environnement
- par programmation
- depuis l'administrateur du Serveur d'Application (voir nouveauté 963).

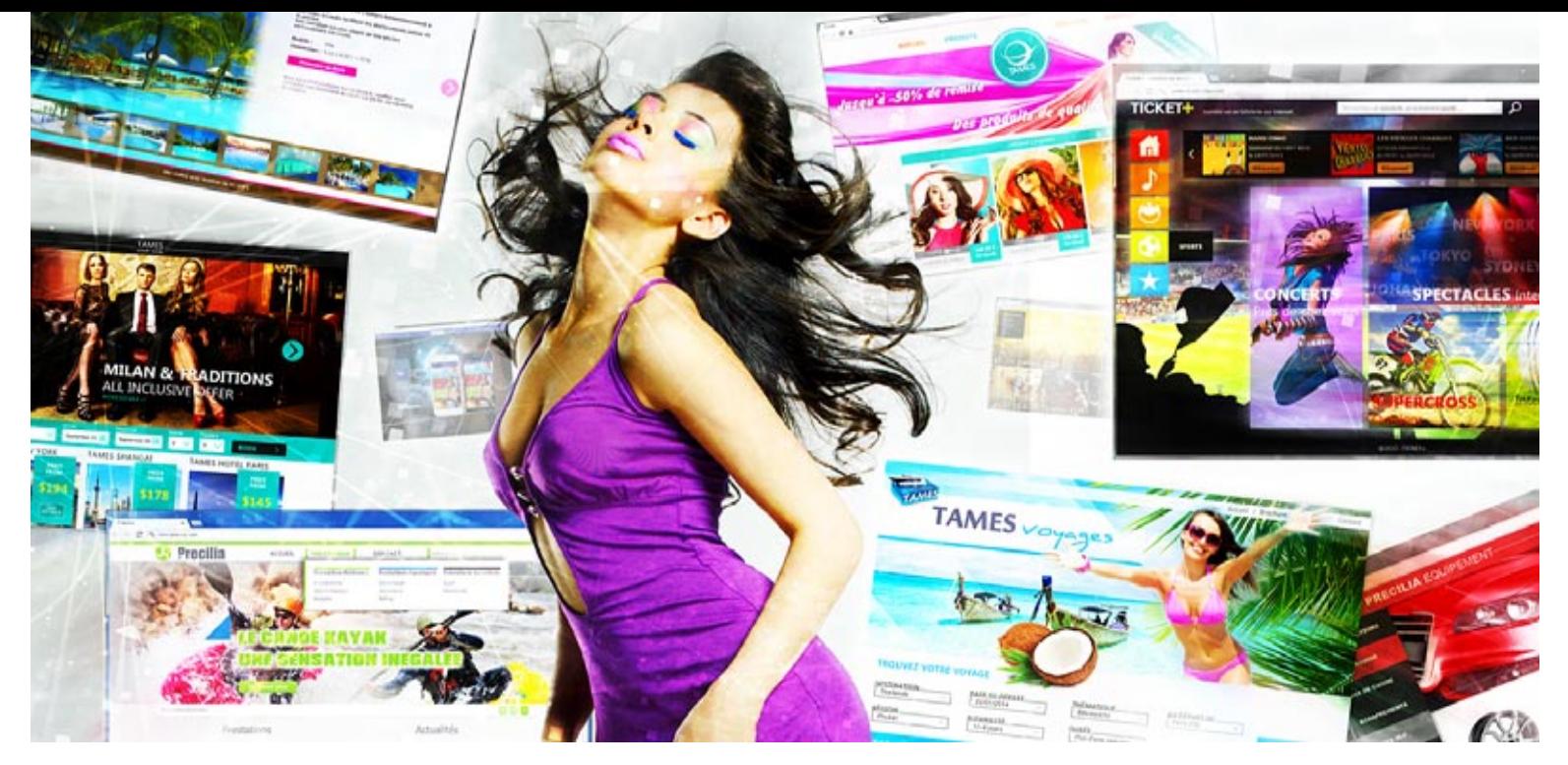

#### nouveauté W D WB W M 959

La nouvelle famille de fonctions WLangage ServeurAppli permet de planifier finement l'exécution d'une procédure ou d'une méthode: planifier, supprimer, ajouter, lister...

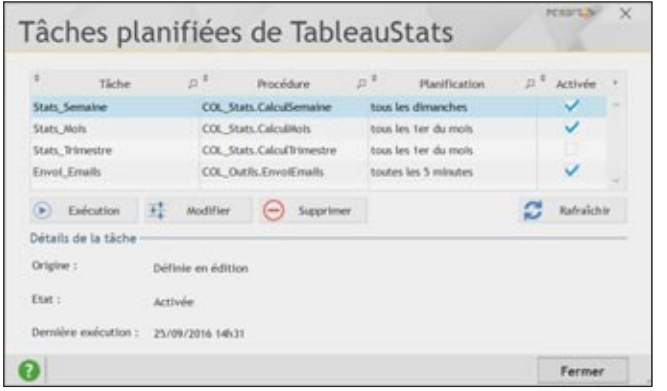

*Gain apporté par cette nouveauté version 22: WEBDEV est également un planificateur de tâches.*

## **961** nouveauté WD WB WM

#### EXÉCUTER IMMÉDIATEMENT UNE TÂCHE PLANIFIÉE PAR PROGRAMMATION

En version 22, WEBDEV peut exécuter une tâche planifiée à la demande, par programmation grâce à la fonction ServeurAppliExécuteTachePlanifiée.

*Gain apporté par cette nouveauté version 22: Exécution immédiate d'une tâche.*

### **ADMINISTRATION**

- configuration des droits de registre
- import automatique ou manuel des comptes WEBDEV existants
- vérification de la configuration de serveur IIS
- création d'un point de restauration sur le serveur IIS  $\bullet$  ...

#### CONFIGURATION AUTOMATIQUE DE IIS PLUS RAPIDE

Dans les cas où de nombreux sites sont installés sur un serveur IIS (plusieurs centaines de sites sur un seul serveur, par exemple serveur mutualisé), la re-configuration automatique du serveur IIS pouvait prendre un certain temps.

En version 22, cette re-configuration automatique est maintenant beaucoup plus rapide.

L'ajout d'un site, la suppression d'un site, le changement de version des sites est maintenant immédiat.

#### *Gain apporté par cette nouveauté version 22:*

*Les serveurs IIS mutualisés sont plus rapides à se configurer*

#### ADMINISTRER FACILEMENT LES TÂCHES PLANIFIÉES

Depuis l'administrateur du serveur d'application WEBDEV (local ou distant) du site déployé, il devient possible d'administrer les tâches planifiées.

*Gain apporté par cette nouveauté version 22: Administrez les tâches visuellement*

#### ADMINISTRER FACILEMENT LES WEBSERVICES REST

sents dans l'administrateur du Serveur d'Application WEBDEV. *Gain apporté par cette nouveauté version 22: Administrez les services Rest visuellement*

#### nouveauté W D WB W M 962

## **DÉPLOIEMENT**

965 nouveauté WD WB WM

#### DÉPLOIEMENT DE WEBSERVICES REST: AUTOMATIQUE

Le déploiement d'un Webservice REST s'effectue aussi simplement que le déploiement d'un site... Il n'y a rien de particulier à faire !

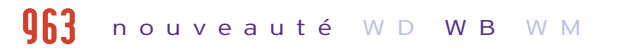

*Gain apporté par cette nouveauté version 22: Déploiement facile* 

#### DIAGNOSTIC AVANT INSTALLATION D'UNE MISE À JOUR DE L'ENVIRONNE-MENT WEBDEV

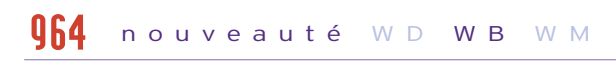

Les Webservices REST créés avec WEBDEV ou WINDEV sont pré-La version 22 propose également de nombreuses autres nouveautés intéressantes, que nous vous laissons découvrir lorsque vous aurez commandé et reçu votre package...

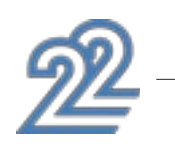

Lors de l'installation d'une mise à jour de WEBDEV en version 22, un ensemble de vérifications est effectué afin de vérifier que les paramètres système sont corrects:

#### nouveauté W D WB W M 966

*Gain apporté par cette nouveauté version 22: Une mise à jour sereine* 

### ... ET DE NOMBREUSES AUTRES NOUVEAUTÉS

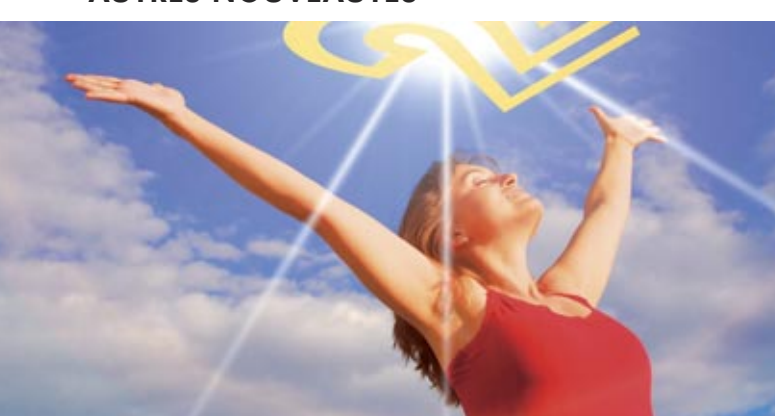

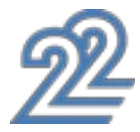

nouveauté WD WB WM 967

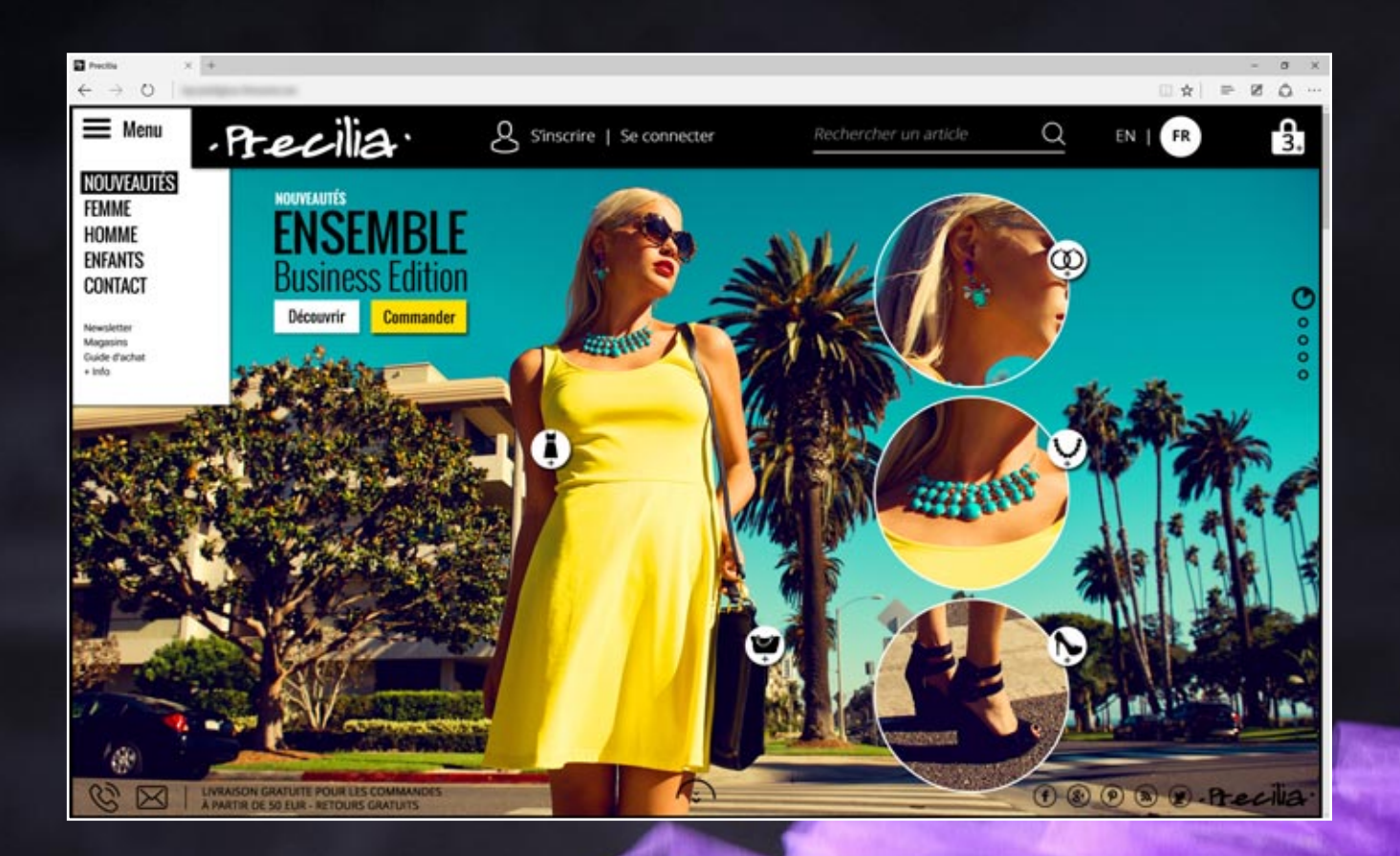

### **LA TECHNOLOGIE N'ATTEND PAS : COMMANDEZ VOTRE VERSION 22 AUJOURD'HUI**

Commandez des aujourd'hui ! Les versions 22 sont annoncées. Tout achat de WINDEV 21 ou WEBDEV 21 ou WINDEV Mobile 21 (hors<br>mise à jour ) à compter du 1/9/2016 donne droit à la mise à jour gratuite (package, manuels et DVD)

Votre code est unique : Windows, Internet, HTML5, CSS, Linux, Mobile, Java, .Net, PHP, Mac, Webservice, Android, iOS, Windows 10 Mobile, Cloud, SaaS...

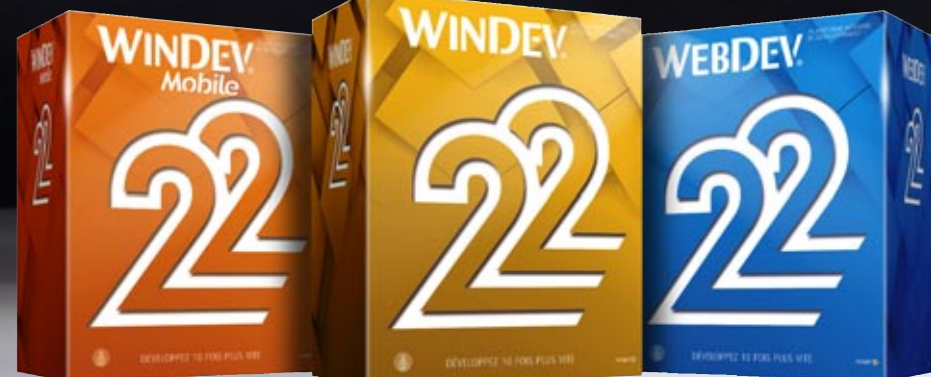

**ENDROIT 4000** 

**Vos applications sont plus belles et plus rapides en version 22**

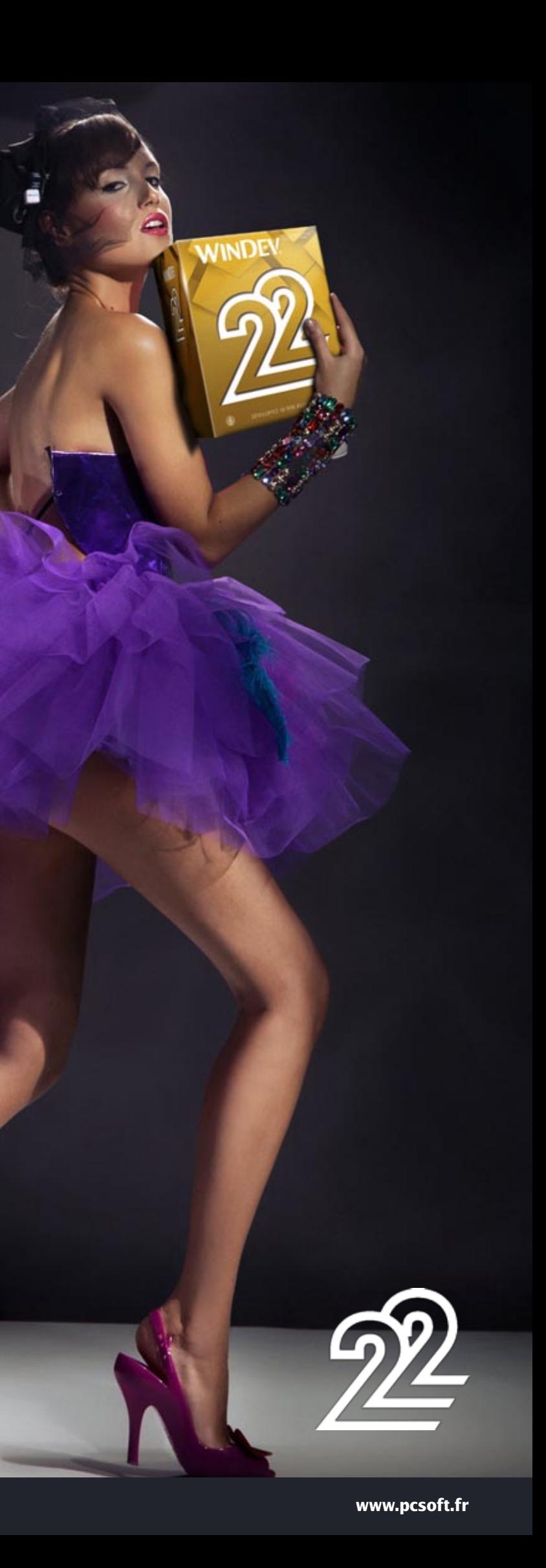

# WINDEY WEBDEY WINDEY

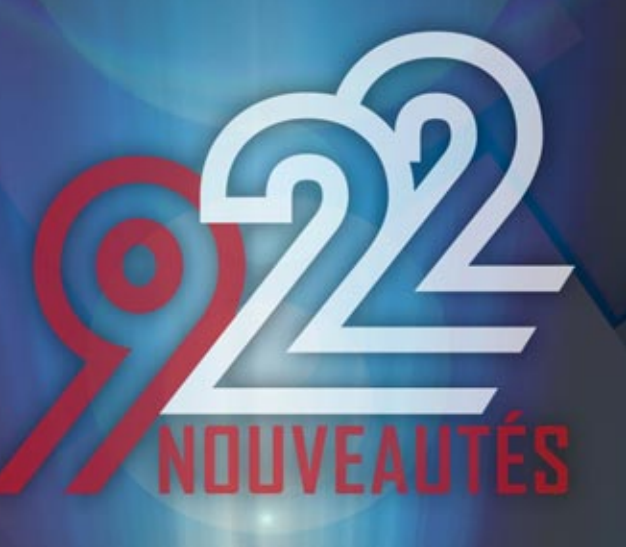

**LA TECHNOLOGIE N'ATTEND PAS: COMMANDEZ VOTRE VERSION 22 AUJOURD'HUI**

> Votre code est unique : Windows, Internet, HTML5, CSS, Linux, Mobile, Java, .Net, PHP, Mac, Webservice, Android, iOS, Windows Mobile, Cloud, SaaS

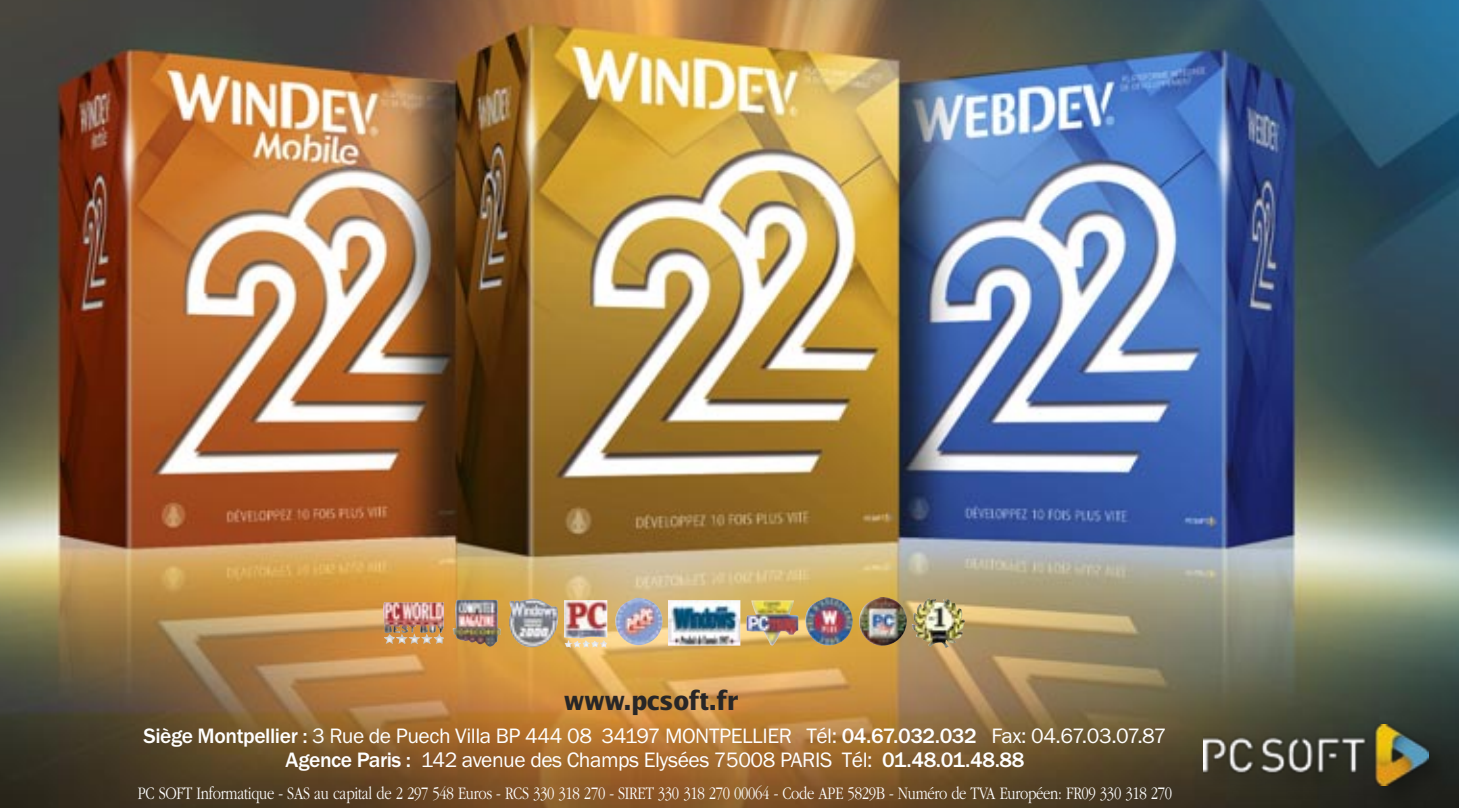